#### **Clemson University [TigerPrints](https://tigerprints.clemson.edu?utm_source=tigerprints.clemson.edu%2Fall_theses%2F3115&utm_medium=PDF&utm_campaign=PDFCoverPages)**

#### [All Theses](https://tigerprints.clemson.edu/all_theses?utm_source=tigerprints.clemson.edu%2Fall_theses%2F3115&utm_medium=PDF&utm_campaign=PDFCoverPages) **[Theses](https://tigerprints.clemson.edu/theses?utm_source=tigerprints.clemson.edu%2Fall_theses%2F3115&utm_medium=PDF&utm_campaign=PDFCoverPages)**

5-2019

## Motion Planning for a Continuum Robotic Mobile Lamp: Navigating the Configuration Space to Assist with Aging in Place

Zachary Hawks *Clemson University*, zachary.j.hawks@gmail.com

Follow this and additional works at: [https://tigerprints.clemson.edu/all\\_theses](https://tigerprints.clemson.edu/all_theses?utm_source=tigerprints.clemson.edu%2Fall_theses%2F3115&utm_medium=PDF&utm_campaign=PDFCoverPages)

#### Recommended Citation

Hawks, Zachary, "Motion Planning for a Continuum Robotic Mobile Lamp: Navigating the Configuration Space to Assist with Aging in Place" (2019). *All Theses*. 3115. [https://tigerprints.clemson.edu/all\\_theses/3115](https://tigerprints.clemson.edu/all_theses/3115?utm_source=tigerprints.clemson.edu%2Fall_theses%2F3115&utm_medium=PDF&utm_campaign=PDFCoverPages)

This Thesis is brought to you for free and open access by the Theses at TigerPrints. It has been accepted for inclusion in All Theses by an authorized administrator of TigerPrints. For more information, please contact [kokeefe@clemson.edu](mailto:kokeefe@clemson.edu).

### <span id="page-1-0"></span>MOTION PLANNING FOR A CONTINUUM ROBOTIC MOBILE LAMP: NAVIGATING THE CONFIGURATION SPACE TO ASSIST WITH AGING IN PLACE

A Thesis Presented to the Graduate School of Clemson University

In Partial Fulfillment of the Requirements for the Degree Master of Science Computer Engineering

> by Zachary Hawks May 2019

Accepted by: Dr. Ian Walker, Committee Chair Dr. Ioannis Karamouzas Dr. Adam Hoover

### <span id="page-2-0"></span>Abstract

For a robot to operate autonomously, it must have a method of planning its motion through its environment without the explicit guiding control of a human operator. In this thesis, a new approach was implemented to plan a collision-path for a mobile robot featuring a novel continuum arm.

We consider motion planning in the configuration spaces of robots containing continuum elements. The configuration space structure of extensible continuum sections was first analyzed, with practical constraints unique to continuum elements identified. The results were applied to generate the configuration space of a hybrid continuum lamp/mobile base robot developed as a part of a wider project aimed at robots in the home to assist aging-in-place. A conventional motion planning (Rapidly-exploring Random Tree search, RRT/A\*) approach was subsequently applied for the robot in the aging-in-place application scenario.

The RRT generated complete paths through various environments and was successfully able to connect the start configuration to the goal configuration using the robot's specific configuration space. Once the RRT completed, an A\* search algorithm was run on the graph and the optimal path was found. This path, consisting of series of actions necessary for the robot to move from configuration to configuration, was then communicated to two generations of robot hardware using a local wireless network. The robots then executed the actions and moved through the environment.

# <span id="page-3-0"></span>Dedication

I'd like to dedicate this thesis to Karen: You always believed in me even when I stopped believing in myself. Your support and encouragement got me through the hardest moments, and I will always love you for that.

### <span id="page-4-0"></span>Acknowledgments

I'd like to thank my adviser Dr. Ian Walker for all his support and guidance in this work. I'd also like to acknowledge my committee members Dr. Ioannis Karamouzas and Dr. Adam Hoover for their contributions.

In addition, I'd like to thank the other members of our lab for all their help and camaraderie. Specifically, I want to thank Chase Frazelle, whose help got me through the toughest problems and whose friendship made grad school more than just a job. I couldn't have done it without you, Chase.

# Table of Contents

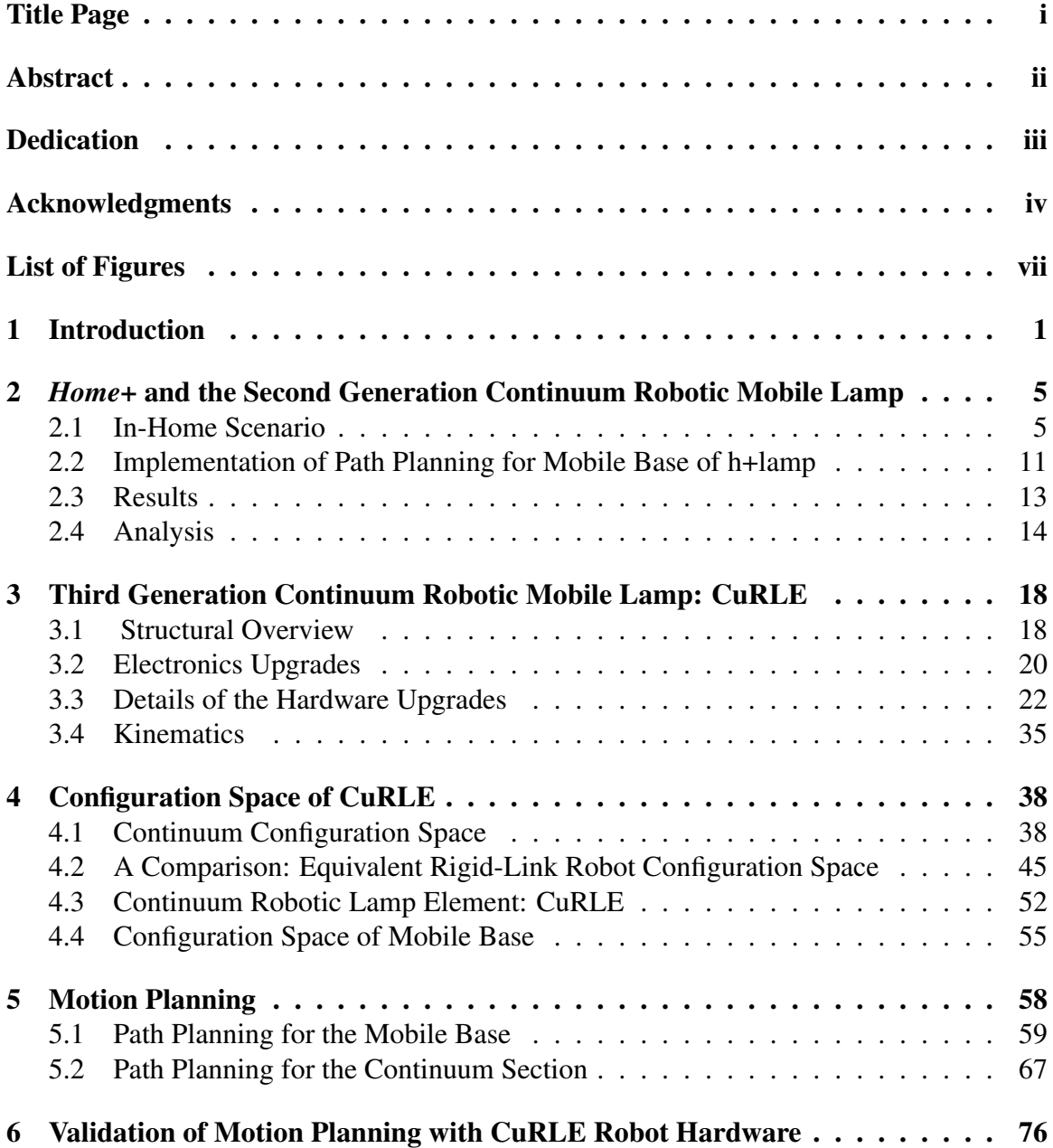

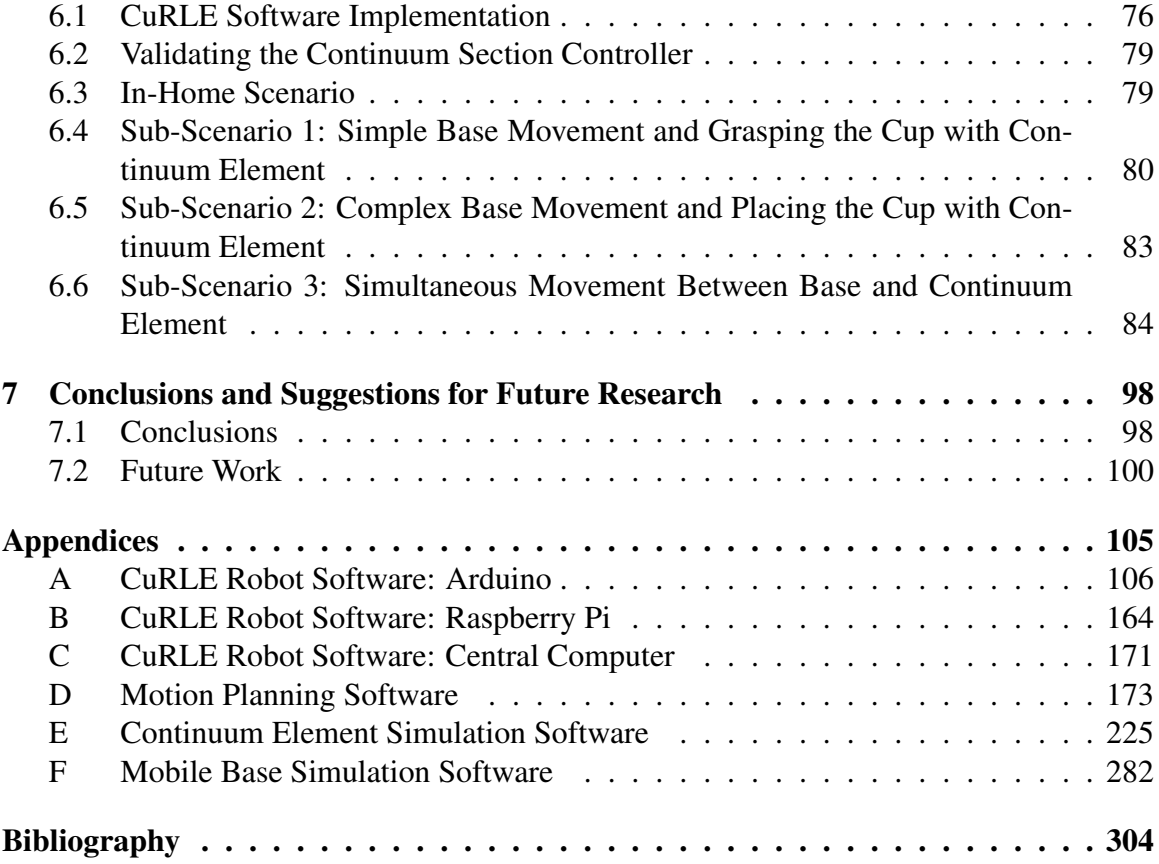

# <span id="page-7-0"></span>List of Figures

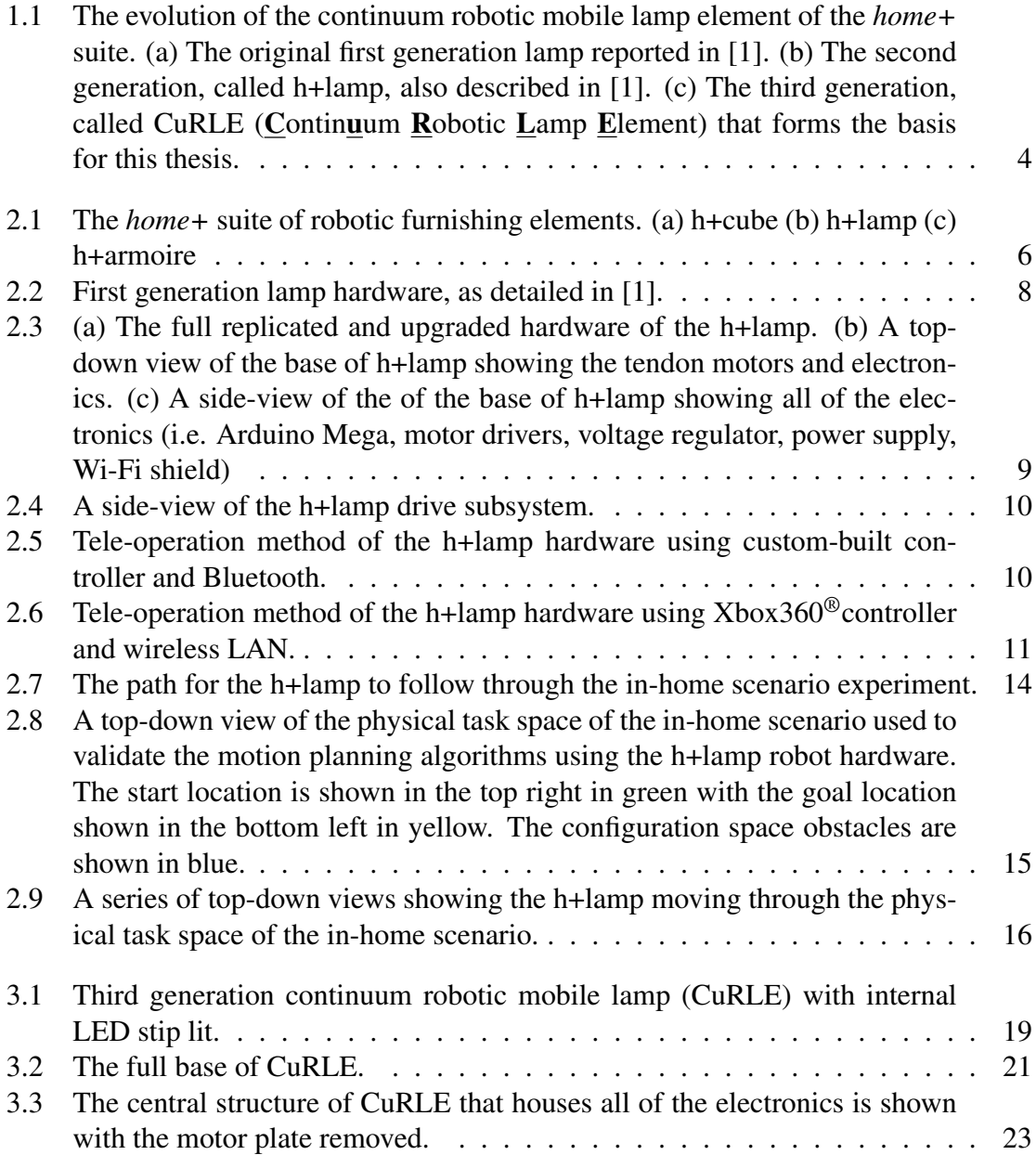

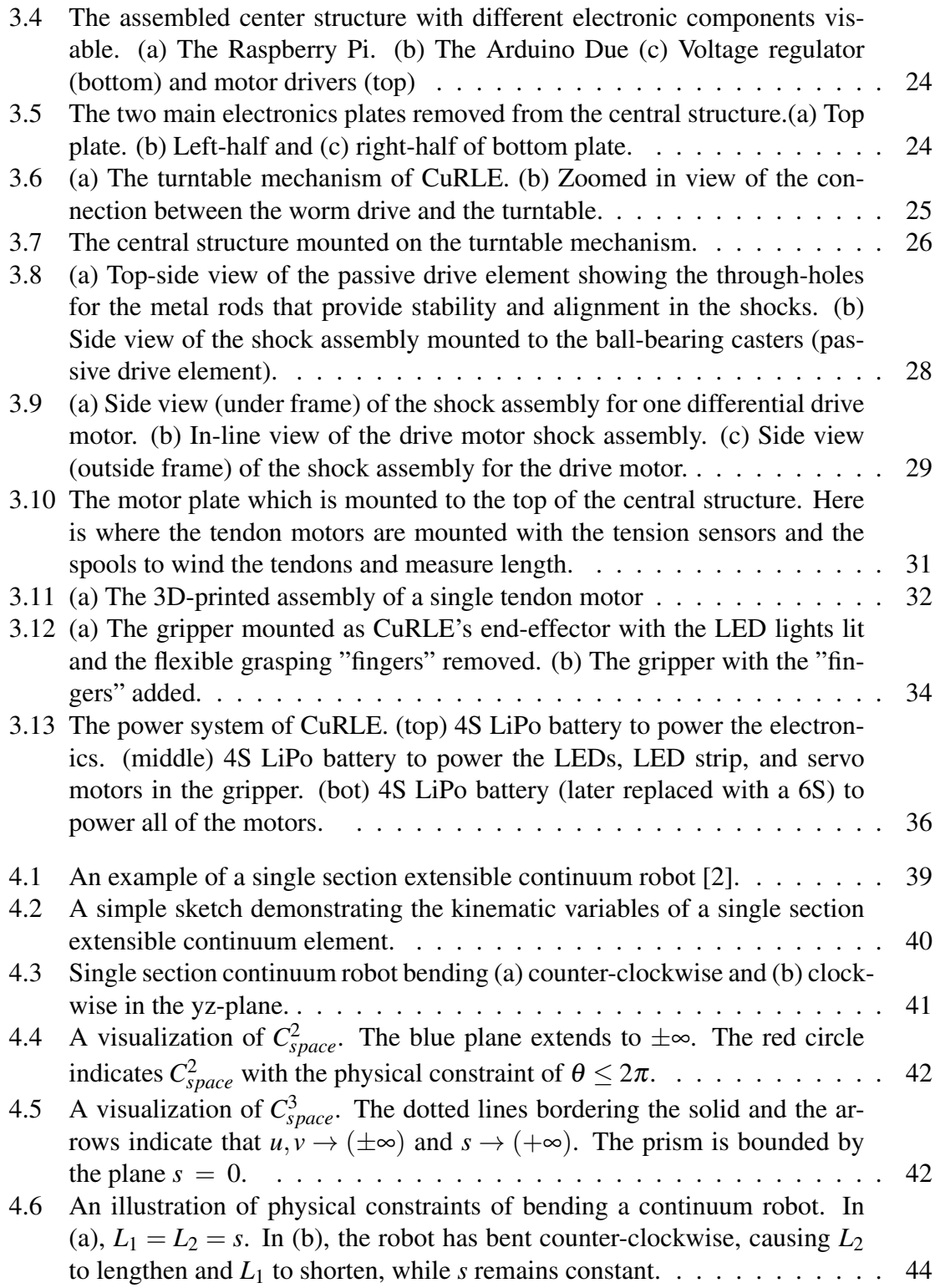

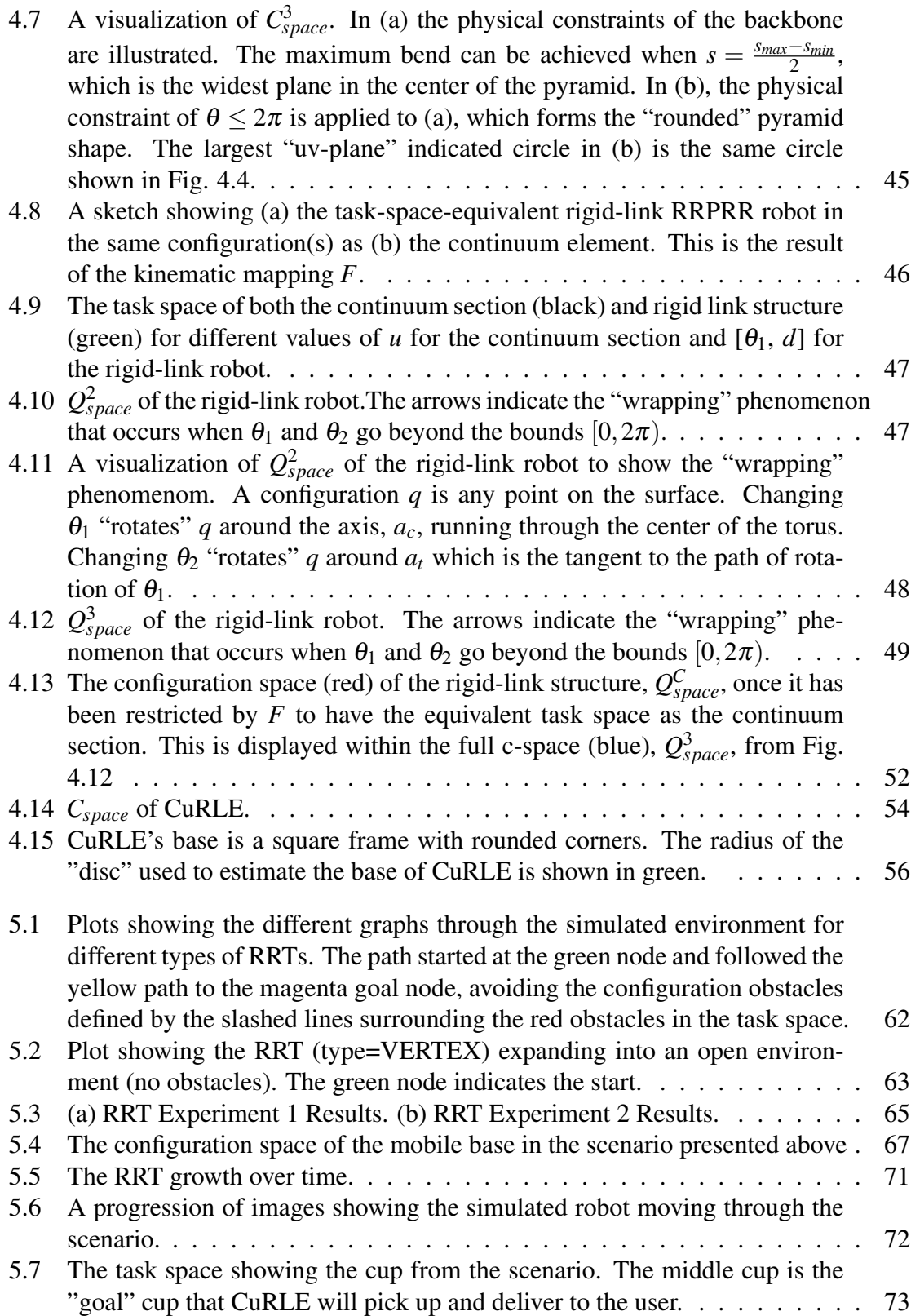

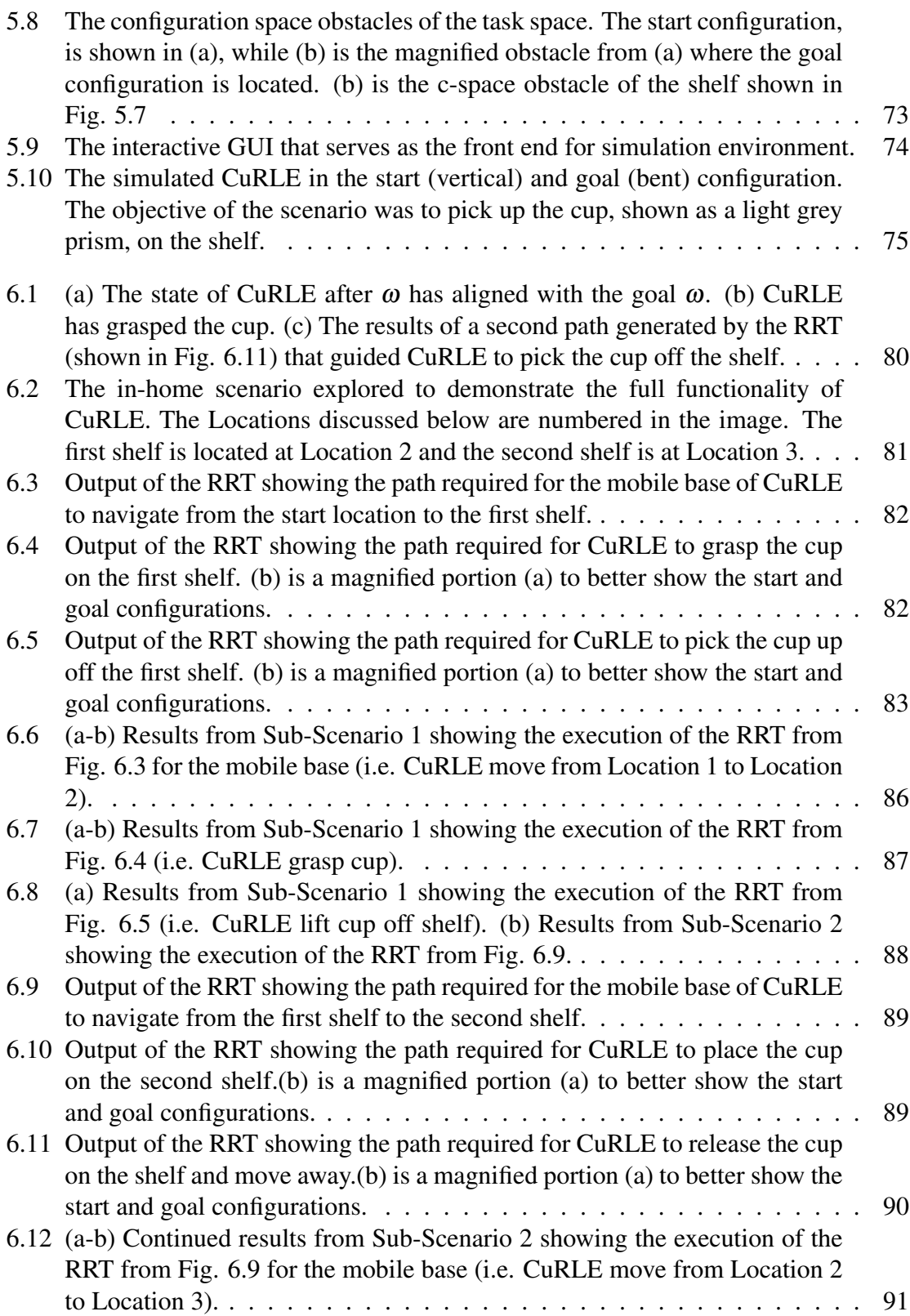

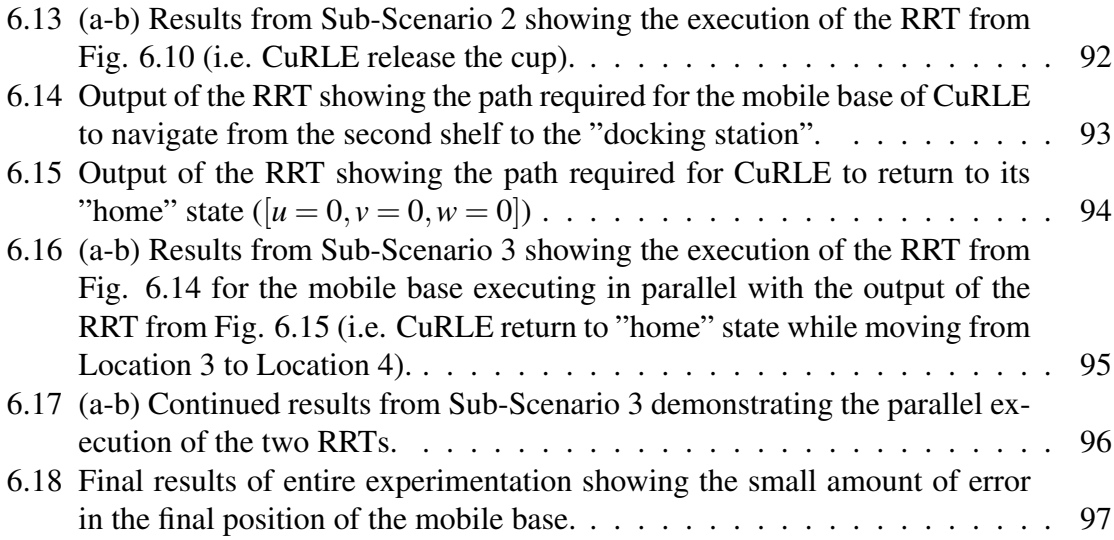

### <span id="page-12-0"></span>Chapter 1

### Introduction

This thesis addresses the problem of motion planning for mobile robots featuring novel continuum sections. We discuss the nature of the configuration space of, and its use in motion planning for, continuum robots.

Continuum robots are composed of one or more continuum sections. A continuum section is kinematically described by continuous and smooth curvature [\[3,](#page-315-3) [4\]](#page-315-4). Continuum robots theoretically possess infinite degrees of freedom (DoF), unlike standard rigid-link robots which have finite DoF. Continuum sections are most often tendon or pneumatically driven, or composed of concentric tubes. These robots are often inspired by elements in biology, such as plant tendrils, an elephant trunk, or octopus tentacles. Because of their underlying curvature, continuum robots are often compliant in nature and are used to explore hard-to-reach areas [\[5,](#page-315-5) [6\]](#page-315-6).

Generating control algorithms for robots, including continuum robots, is a wellstudied problem, and multiple solutions are widely accepted and used [\[4,](#page-315-4) [7\]](#page-315-7). Often, these robots are tele-operated and a lot of effort has been focused on intuitive control methods for different robots [\[8,](#page-315-8) [9\]](#page-315-9). In contrast, autonomous motion requires motion planning.

Motion planning is the process of determining a path between two configurations

of the robot using its kinematics. A robot's configuration can be described as vector of the current value(s) of the independent kinematic variables of the robot. The set of all possible configurations is the configuration space of the robot.

For conventional, non-continuum robots, classical motion planning techniques using configuration space have been well studied [\[10\]](#page-316-0). For example, rapidly exploring random tree (RRT and RRT\*) algorithms have been shown to successfully span the configuration space for mobile robots and rigid-link robots [\[11,](#page-316-1) [12\]](#page-316-2). The A\* algorithm, given a graph and proper heuristic function, will guarantee the optimal path between any two nodes if one exists [\[13\]](#page-316-3).

In the past, a variety of motion planning techniques have been proposed for continuum robots. The motion planning problem for active cannulas (concentric tube robots in medical applications) within tubular environments is formulated as an constrained optimization problem in [\[14\]](#page-316-4).

Constrained optimization is also used in [\[15\]](#page-316-5) to formulate and solve the motion planning problem for a soft planar continuum manipulator. Grasp planning for continuum robots using a bounding circle technique was investigated in [\[16\]](#page-316-6) and [\[17\]](#page-316-7). A follow the leader approach for tendon-driven continuum robots is introduced in [\[18\]](#page-316-8). Researchers have used sampling based approaches based on the techniques of Rapidly-Exploring Roadmaps (RRM) [\[19\]](#page-316-9), Rapidly-Exploring Random Graphs (RRG) [\[20,](#page-316-10) [21\]](#page-316-11), and Rapidly-Exploring Random Trees (RRT and RRT\*) [\[22,](#page-317-0) [23\]](#page-317-1) to plan motions for concentric tube continuum robots in tubular environments for medical applications. RRTs are also used by [\[24\]](#page-317-2) for steering bevel-tip needles in 3D (medical) environments.

However, it appears that the principles of the classical motion planning techniques such as RRT and A\* have not yet been applied to tendon-actuated continuum robots in general non-tubular environments. This is in part due to a lack of formal analysis of the nature of the configuration space of tendon-actuated continuum robot elements. In this thesis, we define and discuss the configuration space of single section extensible continuum robots and use the configuration space to plan paths for hybrid mobile/continuum robots using RRT. We select RRT for its ability to operate well in dynamic environments as an anytimeapproach [\[11\]](#page-316-1). As we will detail further, both the environment and current objective might change rapidly, and the RRT approach will help to account for this.

The thesis is organized as follows: first in Chapter [2](#page-16-0) we discuss the history of *home+*, our collection of robotic home furnishing elements designed to assist in the home with aging-in-place, and introduce the continuum robotic mobile lamp in Fig.  $1.1(a-b)$  $1.1(a-b)$  [\[1\]](#page-315-1). In that Chapter we also discuss the key motivation —to envision autonomous control for the h+lamp —behind our investigation of classical motion planning techniques applied to the configuration space of a hybrid mobile/continuum robot. In Chapter [3,](#page-29-0) we then discuss the hardware upgrades that we have made to the h+lamp that have led to the development of CuRLE, the third generation hybrid mobile/continuum lamp, shown in Fig. [1.1\(](#page-15-0)c). The research in this thesis reported in Chapter [4](#page-49-0) analyzes the configuration space for tendondriven continuum sections for the first time [\[25\]](#page-317-3). The analysis is then applied to the specific example of CuRLE and further detailed in Chapter [4.](#page-49-0) In the process, we illustrate and highlight several previously unconsidered structural constraints imposed by the tendonactuated continuum geometry.

The insight gained, and the configuration space models constructed, in Chapter [4](#page-49-0) are exploited in Chapter [5](#page-69-0) to develop motion planning algorithms for CuRLE. This work represents the first motion planning for hybrid mobile robot/tendon-driven continuum robots. The efficacy and potential of the results are demonstrated via a series of demonstrations using CuRLE reported in Chapter [6.](#page-87-0) Conclusions and suggestions for future work are presented in Chapter [7.](#page-109-0)

<span id="page-15-0"></span>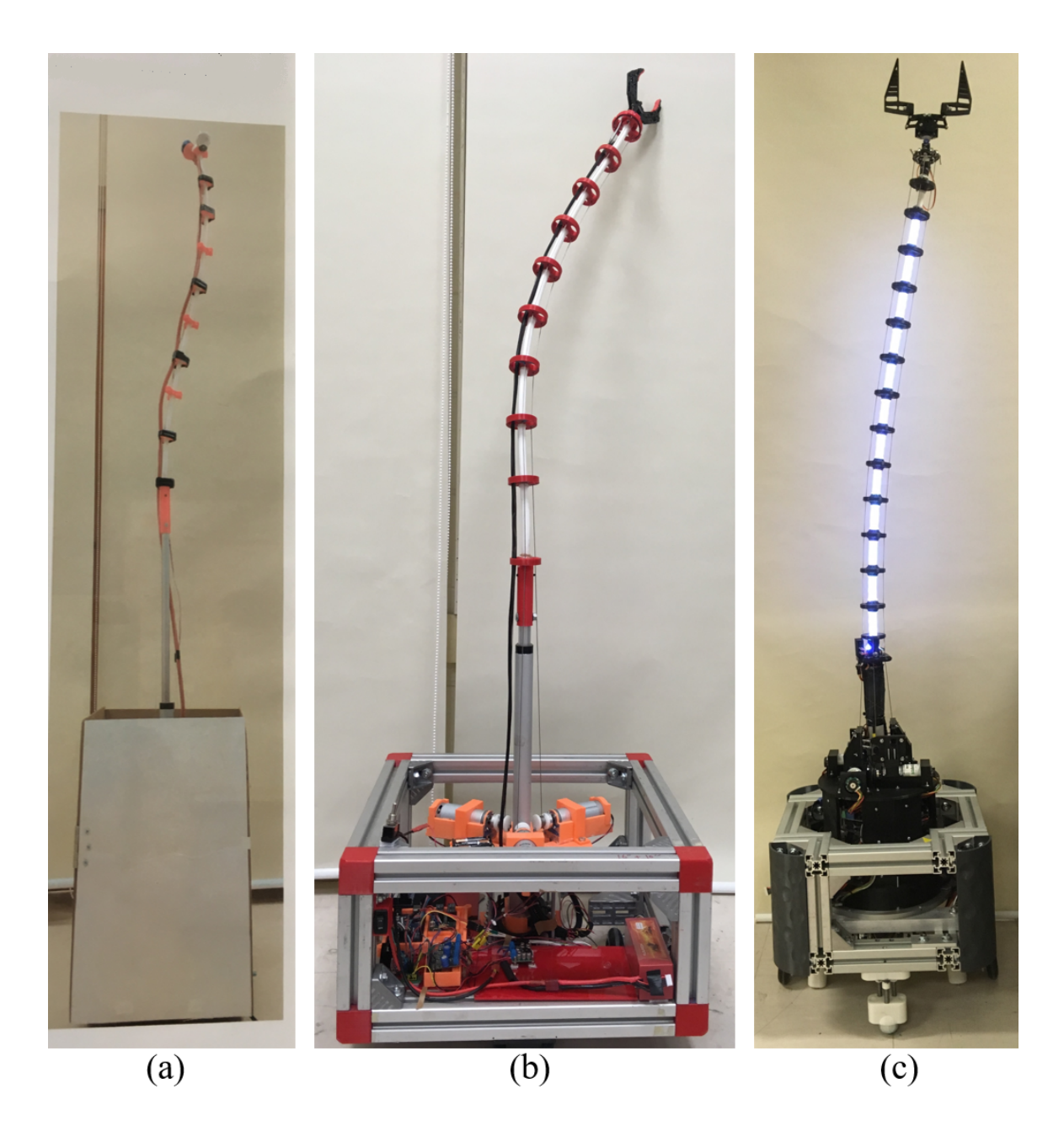

Figure 1.1: The evolution of the continuum robotic mobile lamp element of the *home+* suite. (a) The original first generation lamp reported in [\[1\]](#page-315-1). (b) The second generation, called h+lamp, also described in [\[1\]](#page-315-1). (c) The third generation, called CuRLE ( $\text{Continuum}$ ) Robotic Lamp Element) that forms the basis for this thesis.

## <span id="page-16-0"></span>Chapter 2

# *Home+* and the Second Generation Continuum Robotic Mobile Lamp

This Chapter describes the first attempt at realizing the *home+* continuum robotic mobile lamp as an autonomous system. In doing so, we first discuss the key motivation driving the *home+* research project in more detail, and then describe how the work in this thesis supports that effort.

### <span id="page-16-1"></span>2.1 In-Home Scenario

With the current societal move towards smart devices in every home, we envision a collection of robotic furnishing elements that can provide at-home care and assistance. As we age, we often lose the ability to perform simple day-to-day tasks and eventually reach a point where we can no longer live without assistive care. Our suite of robots, collectively called *home+*, are intended to collaborate with individuals over time in the home to help with these day-to-day tasks and prolong the time that the individual can live independently [\[1\]](#page-315-1).

<span id="page-17-0"></span>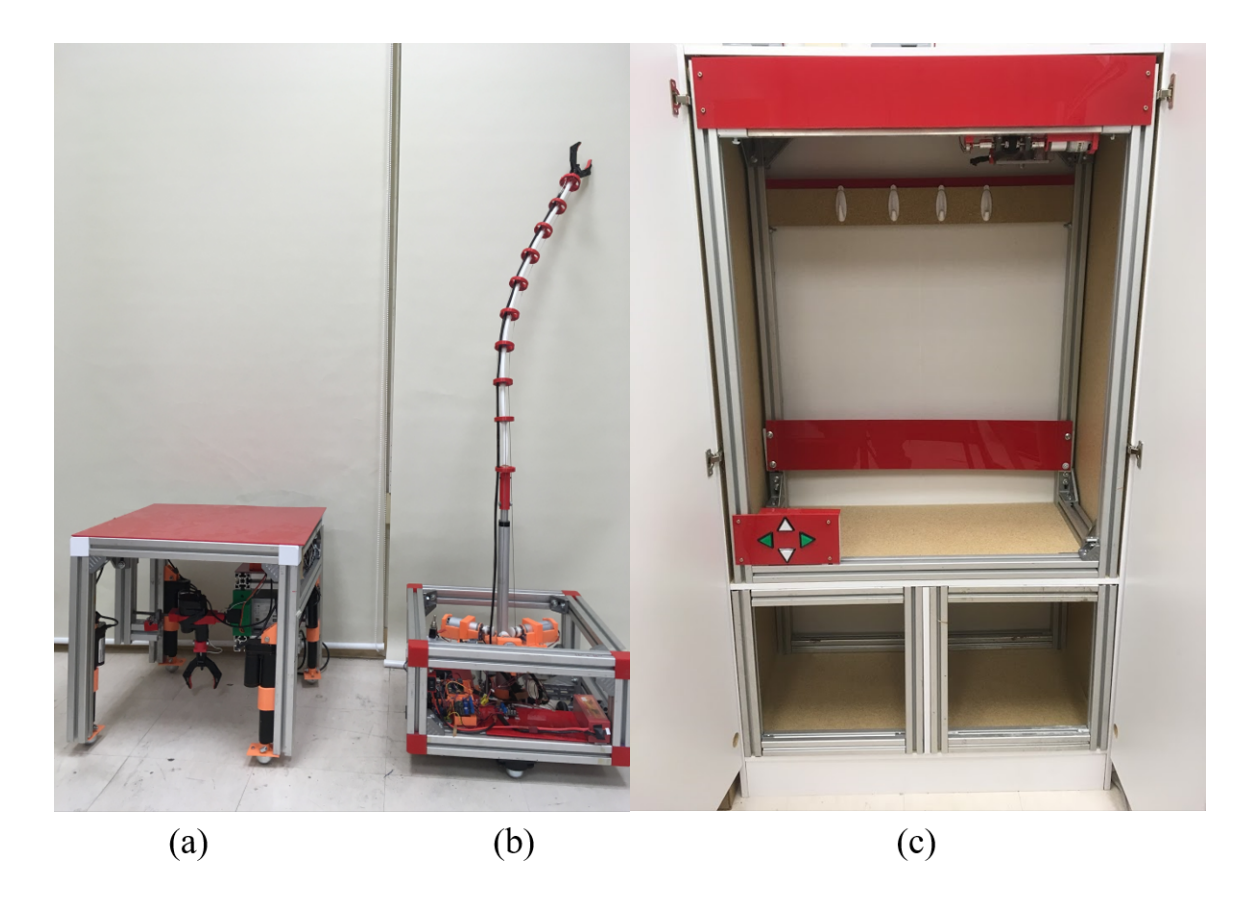

Figure 2.1: The *home* + suite of robotic furnishing elements. (a) h+cube (b) h+lamp (c) h+armoire

We often envision at-home robotic care to be administered by fully functional, android-esque robots such as those seen in cinema and dreamed of in science fiction. That technology, however, has yet to be created, while many of the tasks that individuals need assistance with can be accomplished by robotic technology that currently exists. For instance, people need help retrieving objects from high shelves, so a continuum robotic mobile lamp that includes the ability to do such tasks (in addition to functioning as a lamp) was developed prior to the work reported in this thesis. This first generation robot, shown in Fig. [2.2,](#page-19-0) was added to the *home+* suite. The other elements of *home+* are a robotic end-table, or "cube", which is detailed in [\[1\]](#page-315-1), and a robot "armoire" (Fig. [2.1\)](#page-17-0). These robots coordinate together with the user to accomplish every-day tasks and assist the user with aging-in-place.

One of the key motivations driving the *home+* effort has been to evaluate various levels of user interaction with the suite of robots. For the work reported in this thesis, we selected the continuum robotic mobile lamp experiment with the spectrum of user control. To this end, we made extensive upgrades to allow for tele-operation and autonomous motion, as seen in Fig. [2.3](#page-20-0) and [2.4.](#page-21-0) With this second generation robot, referred to as h+lamp hereafter, we were able to conduct preliminary experiments to evaluate motion planning for the mobile base.

#### 2.1.1 Tele-Operation of h+lamp

On one end of the spectrum of control, the user is fully in command of the robot via tele-operation, in which the user provides input to the robot via some form of user-interface. The first generation lamp was controlled by a series of switches directly wired between the power supply and the actuators [\[1\]](#page-315-1). Our initial upgrades moved this tethered, analog control method to be wireless and digital. A hardware controller, shown in Fig. [2.5,](#page-21-1) received input from the user and communicated the commands with wireless Bluetooth technology to the robot. This was subsequently replaced with an  $X$ box $360^{\circ}$ controller communicating over a wireless LAN connection by installing Wi-Fi enabling hardware into the h+lamp, shown in Fig. [2.6.](#page-22-1) A central computer decoded input on the controller via C++ code which then sent the commands to the robot over Wi-Fi.

#### 2.1.2 Autonomous Motion of the h+lamp

The other end of the control spectrum is full autonomy of the robot. In this mode, the user would give verbal, high-level commands, such as "Bring me my cup." and the h+lamp would autonomously navigate (avoiding obstacles) to where the cup is stored, grab the cup, and bring it back to the user. This is the mode the work in this thesis was intended to

<span id="page-19-0"></span>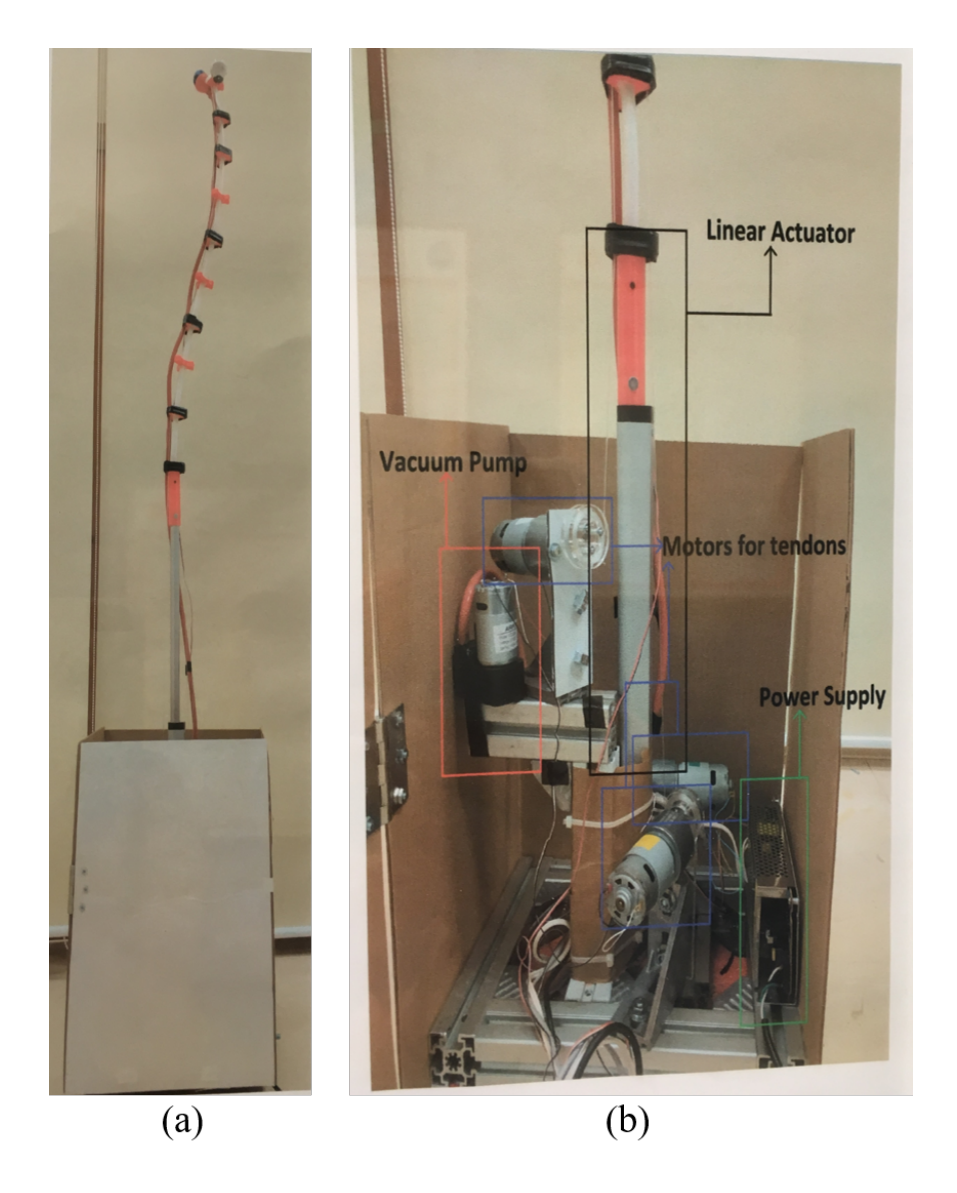

Figure 2.2: First generation lamp hardware, as detailed in [\[1\]](#page-315-1).

<span id="page-20-0"></span>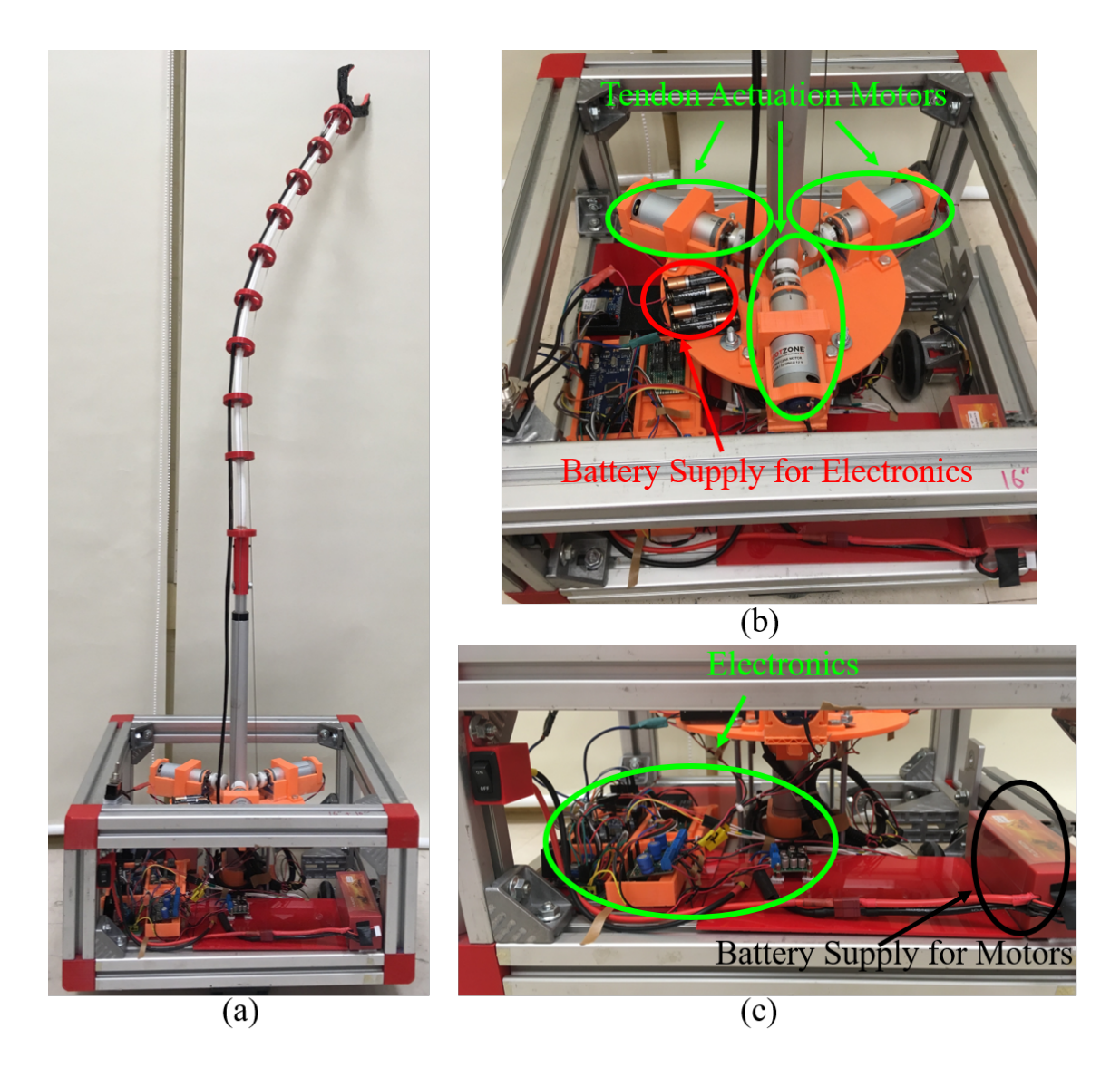

Figure 2.3: (a) The full replicated and upgraded hardware of the h+lamp. (b) A top-down view of the base of h+lamp showing the tendon motors and electronics. (c) A side-view of the of the base of h+lamp showing all of the electronics (i.e. Arduino Mega, motor drivers, voltage regulator, power supply, Wi-Fi shield)

<span id="page-21-0"></span>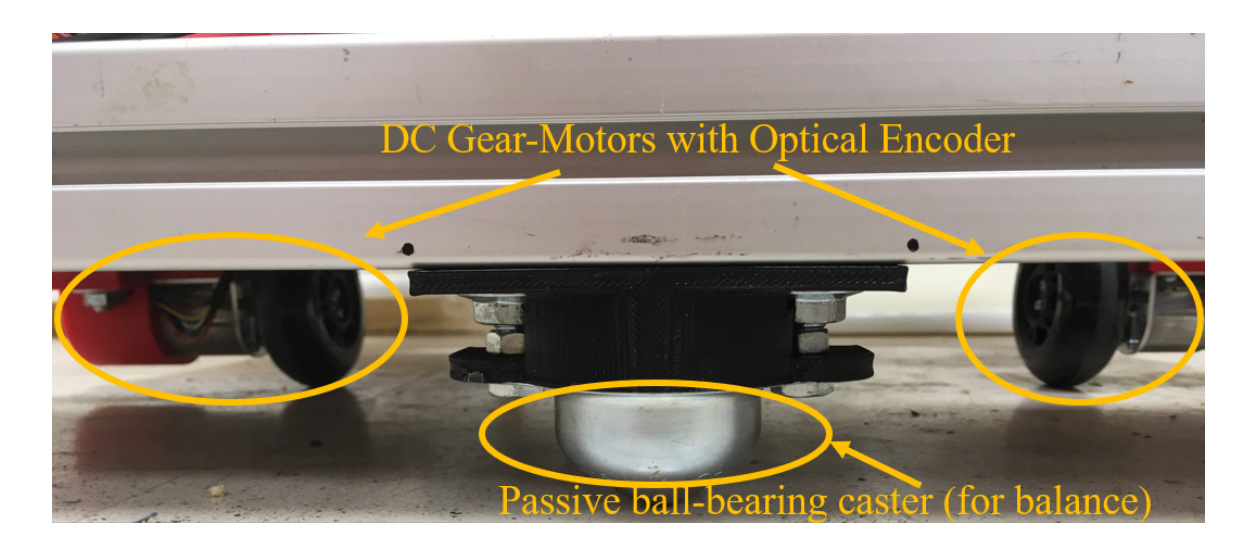

Figure 2.4: A side-view of the h+lamp drive subsystem.

<span id="page-21-1"></span>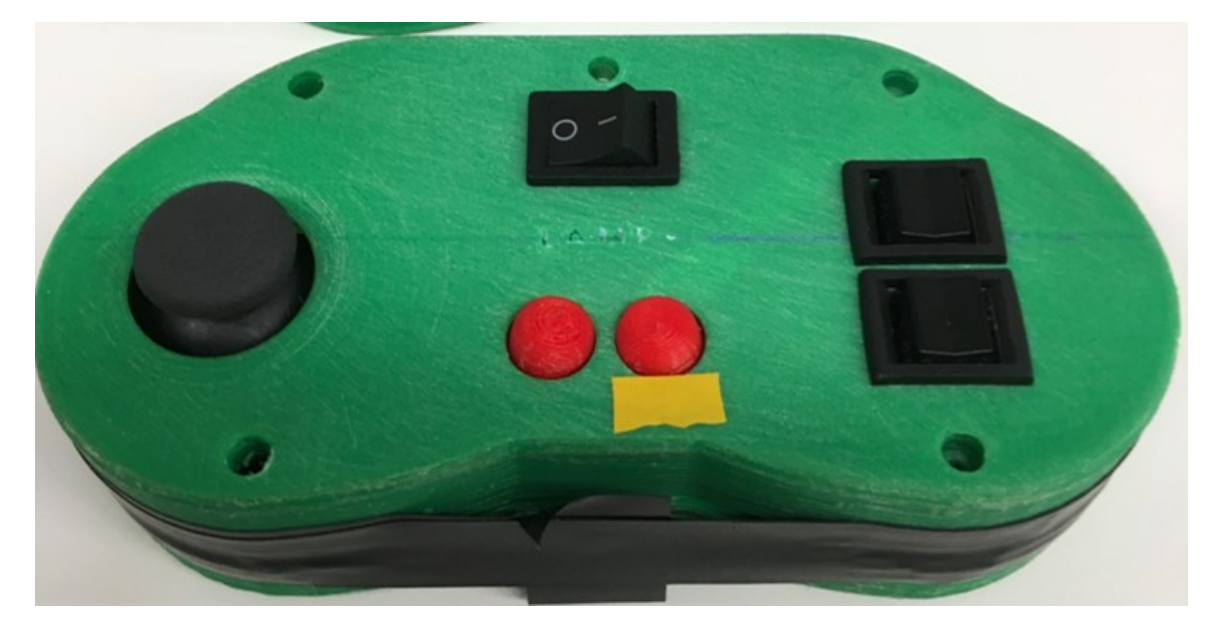

Figure 2.5: Tele-operation method of the h+lamp hardware using custom-built controller and Bluetooth.

<span id="page-22-1"></span>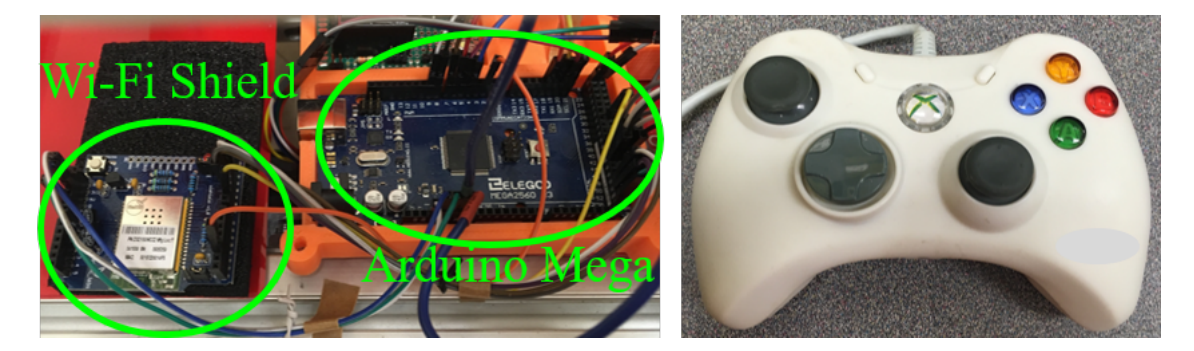

Figure 2.6: Tele-operation method of the h+lamp hardware using  $Xbox360^{\circ\circ}$  controller and wireless LAN.

enable. As a first attempt to do this, the passive mobile base (realized by steel ball-bearing casters) was replaced with a differential drive system. This is detailed in section [2.2.](#page-22-0) To implement full autonomy, sensing capabilities would have to be realized for the h+lamp to recognize user input via voice command and detect the environment obstacles, in addition to navigating the task space. The realization of this is beyond the scope of the project reported in this thesis. As described later in Chapter [5,](#page-69-0) in this work the user's commands (i.e. the goal configurations) and the location of all obstacles are assumed known *a priori* and we demonstrate progress towards autonomy with the novel motion planning algorithms we developed.

# <span id="page-22-0"></span>2.2 Implementation of Path Planning for Mobile Base of h+lamp

The differential drive system developed as part of this thesis work consisted of two encoded DC gear-motors and a dual H-bridge motor driver controlled by PWM signals from the Arduino Mega development board that functioned as the micro-controller for the robot. The drive system, shown in Fig. [2.4,](#page-21-0) was powered by a 4S LiPo battery and stepdown voltage regulator, while the electronics were separately powered by 4 AA batteries.

Fig. [2.3](#page-20-0) shows the h+lamp in this prototype version.

As mentioned earlier, the h+lamp connected to a central computer over Wi-Fi. Rather than transmit user inputs from an Xbox360<sup>®</sup>controller, however, the central computer ran the motion planning algorithms to autonomously move the robot from configuration to configuration. These algorithms, RRT and A\*, are detailed in Chapter [5.](#page-69-0)

The output of the RRT/A\* algorithms was the path the robot must follow to reach the goal. The path consisted of the set of actions  $U = {\mu_1, \mu_2, \dots, \mu_n}$ , which was wirelessly transmitted, one action at a time, to the robot via a TCP/IP socket connection. The robot acknowledged the initial transmission ("init") and began executing the actions as they arrived. If a new action arrived before the robot finished its current action, the new action was queued and executed next.

The motors were controlled by a PID controller implemented in the Arduino IDE. As each action arrived, the robot calculated the new set-point of each wheel based on its dynamics. A simple state-machine controled the flow of execution. The robot was idle until it received the "init" command from the central computer. At this point, the robot acknowledged the central computer and entered a waiting state until an action command arrived. Once an action arrived, the robot moved through the action vector, first performing a rotation, then translation, then the final rotation. Each individual movement was executed by calculating the distance each wheel would travel. For a rotation, the distance  $\sigma_i$  traveled by each wheel is given by Eqn. [\(2.1\)](#page-23-0) where *L*wheels is the distance between the wheels and  $\varphi$ *i* is the rotation of the current action.

<span id="page-23-0"></span>
$$
\begin{bmatrix} \sigma_1 \\ \sigma_2 \end{bmatrix} = \begin{bmatrix} \varphi_i * \frac{L_{\text{wheels}}}{2} \\ \varphi_i * \frac{L_{\text{wheels}}}{2} \end{bmatrix}
$$
 (2.1)

For a translation, the distance  $\delta_i$  traveled by each wheel is given by Eqn. [\(2.2\)](#page-24-1) where  $\delta$  is the translation distance of the current action  $\mu$ .

<span id="page-24-1"></span>
$$
\begin{bmatrix} \delta_1 \\ \delta_2 \end{bmatrix} = \begin{bmatrix} \delta \\ \delta \end{bmatrix}
$$
 (2.2)

Either  $\delta_i$  or  $\sigma_i$  was added to the current position of the wheel to give the desired set-point for each wheel. The current position of each wheel  $p$  is given by Eqn. [\(2.3\)](#page-24-2) where  $E_{\text{count}}$  is the current encoder count,  $C_{rev}$  is the counts per revolution of the wheel, and  $r_{\text{wheel}}$ is the radius of the wheel.

<span id="page-24-2"></span>
$$
p = E_{\text{count}} * C_{rev} * r_{\text{wheel}} * 2\pi \tag{2.3}
$$

Once the desired set-point was calculated, the PID controller calculated the error for each wheel and updated the velocity of the motors to move the error to zero. Once the error was consistently below the minimum threshold value, the state-machine moved to the next value of the action vector. If the action vector was complete and there were actions waiting in the queue, the top value was popped out of the queue and execution began again; otherwise the system moved back to the ready state awaiting the next action.

#### <span id="page-24-0"></span>2.3 Results

After successfully running the RRT, watching the graph grow, and watching the simulated robot successfully navigate the path (Chapter [5\)](#page-69-0), we implemented the RRT on the h+lamp. Before running the full path, the PID motor controller was thoroughly tested

<span id="page-25-1"></span>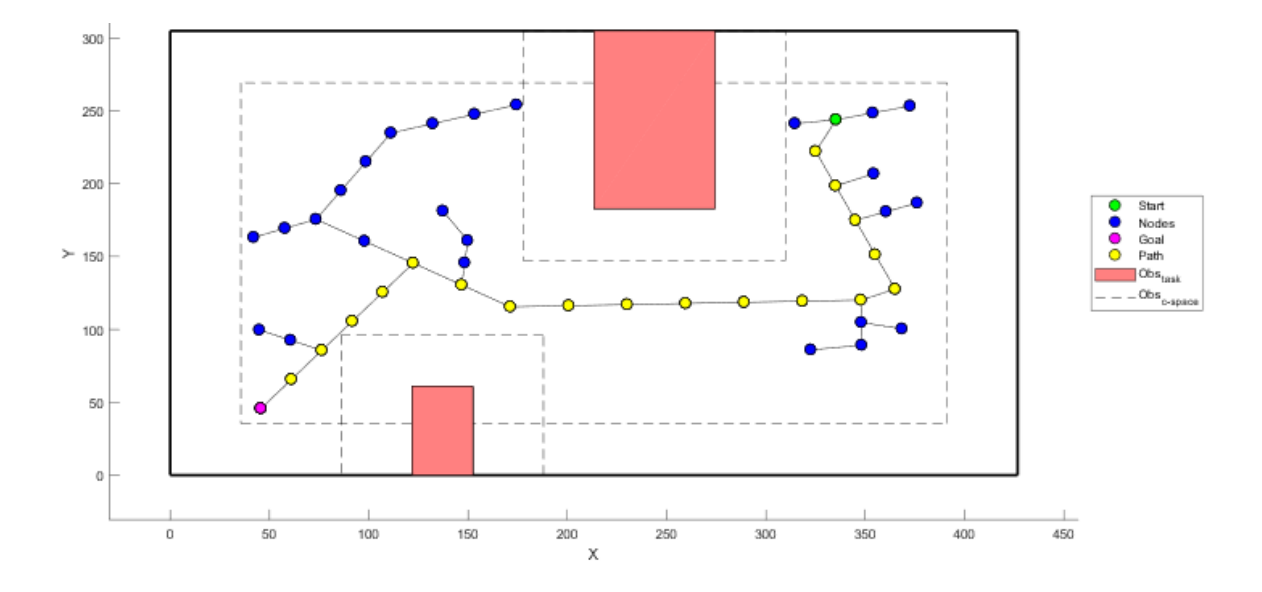

Figure 2.7: The path for the h+lamp to follow through the in-home scenario experiment.

and tuned by serially sending the robot one action at a time. We also verified the state machine logic and saw the robot successfully queue actions as it received them, executing them in order one at a time. After placing the robot in the work space, which is shown in Fig. [2.8,](#page-26-0) we executed the RRT and sent the path to the robot over Wi-Fi. The path for the robot to follow is shown in Fig. [2.7.](#page-25-1) The best results of the robot executing this path are shown in Fig. [2.9.](#page-27-0)

### <span id="page-25-0"></span>2.4 Analysis

The results revealed the need for improvements in the prototype hardware. The robot began execution, but due to errors in the motor control, was not able to successfully navigate to the goal. Errors in the motor control occured due to slight differences in the velocities of the two different drive motors. For rotations, the velocities of the wheels were not an issue and final position was reached. Since the PID control operated on errors in the position, all rotations were successful. For translations, however, the unsensed velocities

<span id="page-26-0"></span>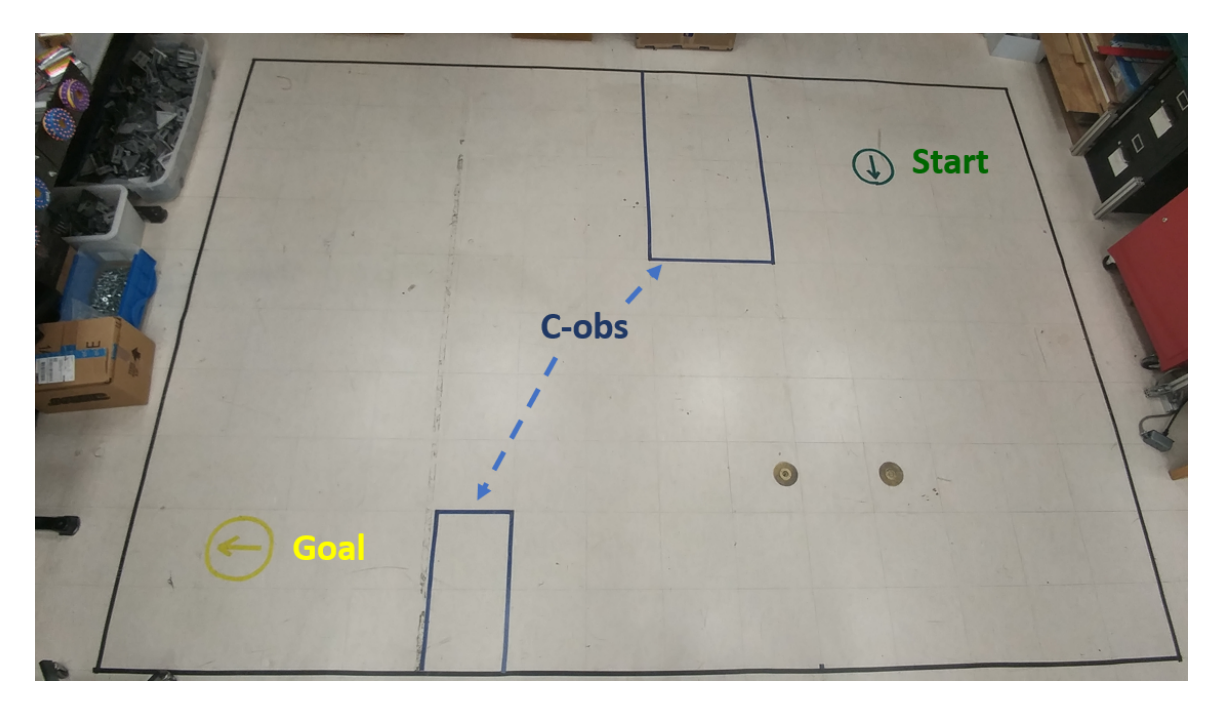

Figure 2.8: A top-down view of the physical task space of the in-home scenario used to validate the motion planning algorithms using the h+lamp robot hardware. The start location is shown in the top right in green with the goal location shown in the bottom left in yellow. The configuration space obstacles are shown in blue.

<span id="page-27-0"></span>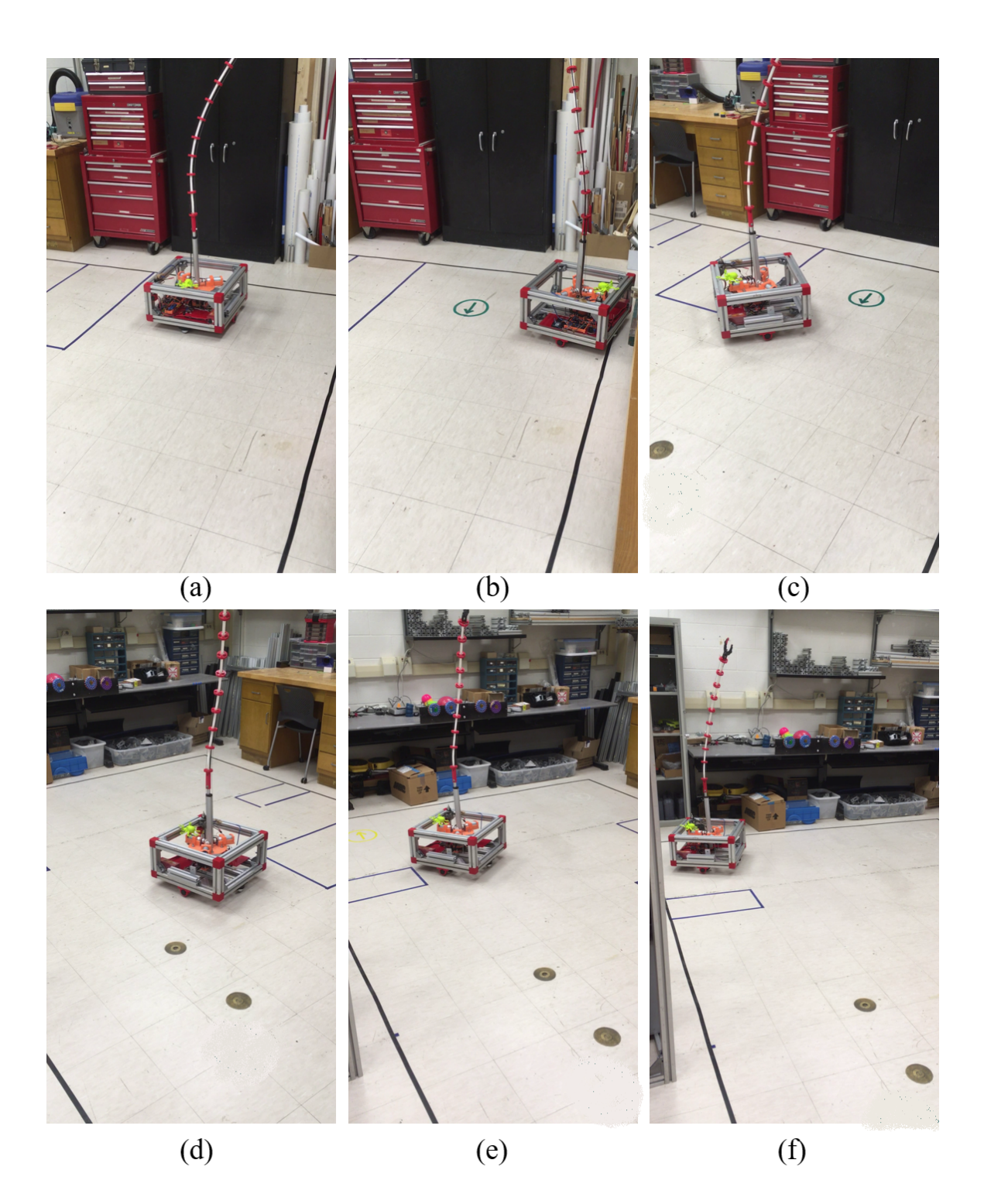

Figure 2.9: A series of top-down views showing the h+lamp moving through the physical task space of the in-home scenario.

of the wheels matter significantly. If one wheel moves faster than the other, there will be slight drift in the path towards the slower wheel. While the PID controller will force the positional error to 0 for both wheels, this occurs at different times. The faster wheel stops while other keeps moving. As a result, the robot ends up in the wrong position, and since all the planning happens offline, the system is unable to sense and correct for the error and does not update its trajectory as a result. As the errors accumulated, eventually the robot collided with obstacles,  $(Fig. 2.9(c))$  $(Fig. 2.9(c))$  $(Fig. 2.9(c))$  or left the work space  $(Fig. 2.9(b))$ .

Another significant cause of error occured due to the height mis-match between the active drive elements (the wheels connected to the motors) and the passive drive elements (the ball-bearing casters). In order to improve balance and stability, we added two passive casters to the bottom of the h+lamp frame. We designed the casters to be the same height as the wheel assembly, but due to the uneven surface of the task space floor, situations arose where the passive elements maintained contact with the floor while the wheels were "lifted" enough to cause slipping. To correct this, we significantly reduced the passive element height, thereby sacrificing four points of contact with the floor for three, but guaranteeing that the wheels would always maintain contact with the floor. A by-product of this modification was that robot would "rock" back and forth around the wheel axis when it accelerated. This caused further drift when executing the path from the RRT.

Our first attempt at validating the motion planning algorithms for the mobile base was successful in the sense that robot received the commands and was able to serially execute them. Due to hardware limitations and errors in the closed-loop control, the robot did not accurately reach the goal. However, we showed that the motion planning algorithms we developed allow the mobile base of the h+lamp to move through the task space. In the next Chapter, we describe work done to fully upgrade the h+lamp to reduce the hardware issues seen in this Chapter.

### <span id="page-29-0"></span>Chapter 3

# Third Generation Continuum Robotic Mobile Lamp: CuRLE

Given the problems observed during experimentation discussed in Chapter [2,](#page-16-0) we constructed brand new robot hardware and installed upgraded features to solve the issues we experienced, as well as to expand the capabilities of the robot. We named this third generation robot CuRLE: Continuum Robotic Lamp Element, shown in Fig. [3.1.](#page-30-0) This chapter describes our motivation for, and the details of, the extensive upgrades to produce the new hardware.

### <span id="page-29-1"></span>3.1 Structural Overview

The structural hardware of CuRLE is comprised of three main components: the base frame, the center structure, and the continuum backbone. The base frame, shown in Fig. [3.2](#page-32-0) is built from aluminum beams and 3D-printed plastic corner pieces. The frame is square with rounded corners. Mounted below the frame is a differential drive system, described in section [3.3.2.](#page-38-0) Mounted inside to the bottom of the frame is a turntable mechanism,

<span id="page-30-0"></span>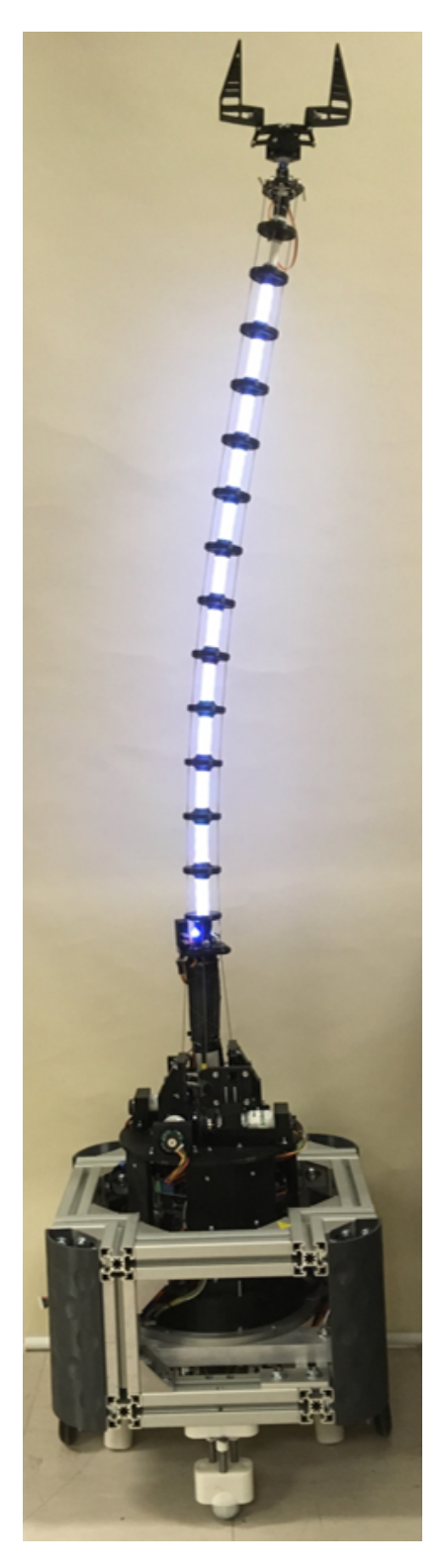

Figure 3.1: Third generation continuum robotic mobile lamp (CuRLE) with internal LED stip lit.

described in section [3.3.1.](#page-33-1) Mounted on the turntable is the center structure.

The center structure is comprised of a 3D-printed plastic base plate, 3D-printed walls, and a 3D-printed top plate. The linear actuator (the only vestigial hardware from the h+lamp) is mounted to the base plate along with the bottom acrylic electronics plate (Fig. [3.5\(](#page-35-1)b-c)). The walls attach to plastic struts that connect to the top and bottom plates. Small protruding shelves can be attached to the inside of each wall, which support the top acrylic electronics plate (Fig. [3.5\(](#page-35-1)a)). All of the motor assemblies, described in section [3.3.3,](#page-40-1) are mounted to the top plate of the center structure (i.e. the motor plate).

The continuum element is mounted at the end of the linear actuator and is comprised of a PEX backbone (same material, but wider diameter than used for h+lamp's backbone) and new 3D-printed vertebrae. The actual "lamp" features of CuRLE are comprised of LED's mounted to the final vertebra (i.e. the end-effector) and an LED strip that runs through the backbone. These lighting features are described in section [3.3.5.](#page-44-0) Also mounted to the end-effector is a gripper, detailed in section [3.3.4.](#page-43-1) The final subsystem is the power system, described in section [3.3.6,](#page-44-1) which is mounted to the base of the frame.

### <span id="page-31-0"></span>3.2 Electronics Upgrades

To enable the hardware to execute as intended for the work in this thesis, the electronics of the h+lamp were necessarily upgraded. The Arduino Mega was replaced with the Arduino Due, which has more computational power and higher clock speeds. The faster clock is needed to enable the encoder counter chips, which replaced the old method of directly reading the encoders via interrupts on the Arduino. The new chips allow the Arduino to focus its execution on other tasks (it no longer has to constantly handle interrupts from the encoders) and reduce the number of digital pins required to interface with the motors.

To replace the Wi-Fi shield of the h+lamp, and eventually move CuRLE to a fully

<span id="page-32-0"></span>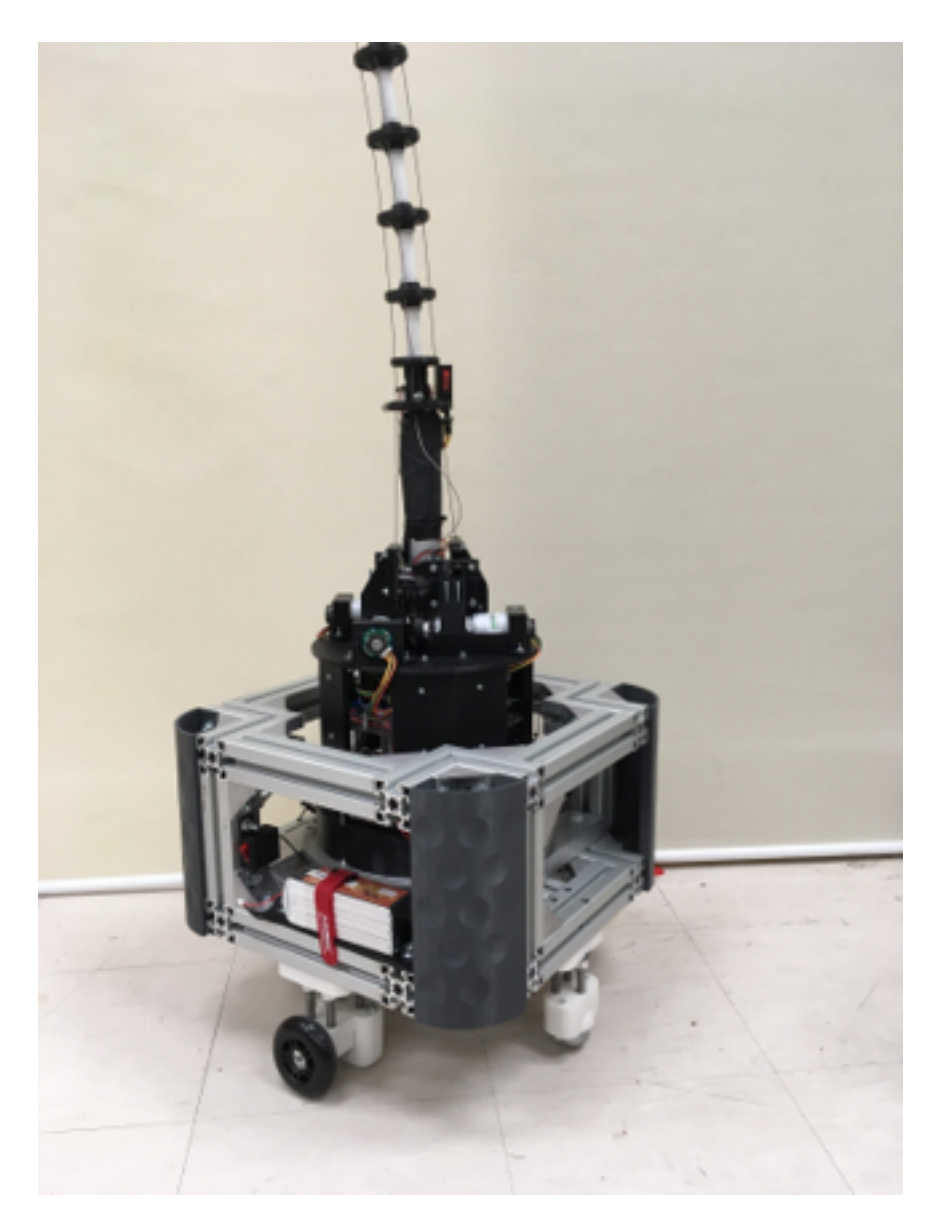

Figure 3.2: The full base of CuRLE.

stand-alone unit, a Raspberry Pi was installed to serve as the "central computer" for the robot. Via remote wireless access, this computer serves as the connection point for the robot and relays external commands to the Arduino via a hardware serial connection. The Raspberry Pi can also relay traffic from the Arduino, enabling two-way communication which was non-existent on the h+lamp. Figs. [3.3](#page-34-0) and [3.4](#page-35-0) show the electronics as they are mounted within CuRLE.

All of the electronics, excluding those mounted to the continuum element and those mounted beneath the center structure, are attached to the two acrylic plates shown in Fig. [3.5\(](#page-35-1)a-c). The base plate holds the power electronics and the two computing devices (Raspberry Pi computer and Arduino Due micro-controller). The top plate holds the encoder counter chips, relay switches, and dual H-bridge motor drivers (same type as those in h+lamp). The top plate also contains all the connection points for every motor (tendon, turntable, and drive).

### <span id="page-33-0"></span>3.3 Details of the Hardware Upgrades

In the following sections, we describe the different hardware components of CuRLE.

#### <span id="page-33-1"></span>3.3.1 Turntable

Since CuRLE needed to possess the capacity to autonomously execute the output from motion planning algorithms developed for the continuum element (detailed later in Chapter [4\)](#page-49-0), we sought to fully separate the continuum c-space from the c-space of the mobile base by adding a revolute joint at the base of the lamp. This joint allows the continuum element to rotate independent of the movement of the mobile base. This added redundancy creates new configuration opportunities for CuRLE.

The revolute joint, (variable  $\omega$ ), is realized by a worm drive run by DC gear-motor

<span id="page-34-0"></span>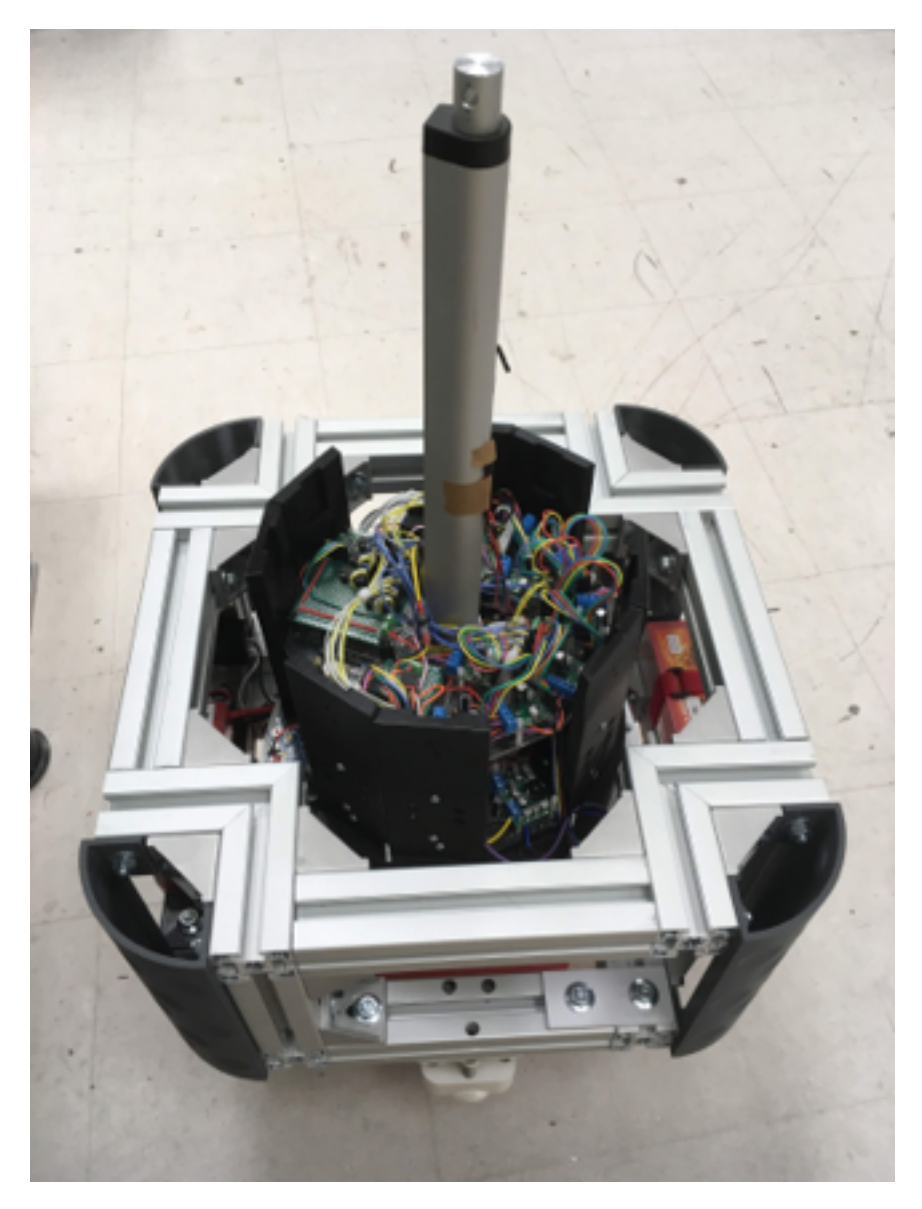

Figure 3.3: The central structure of CuRLE that houses all of the electronics is shown with the motor plate removed.

<span id="page-35-0"></span>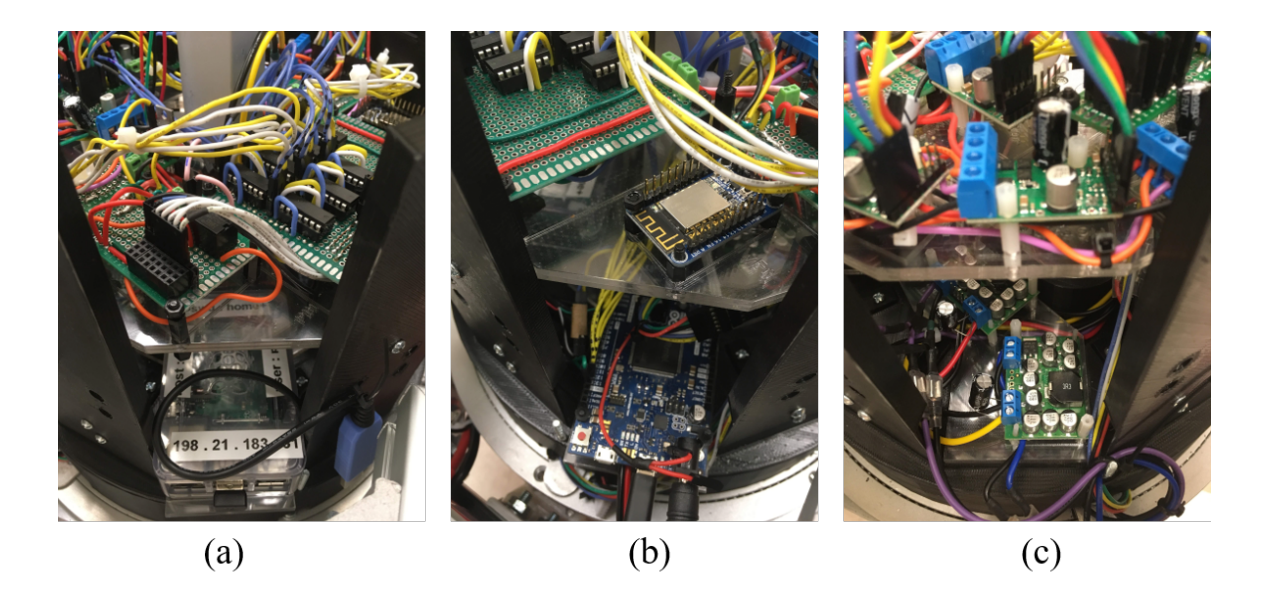

Figure 3.4: The assembled center structure with different electronic components visable. (a) The Raspberry Pi. (b) The Arduino Due (c) Voltage regulator (bottom) and motor drivers (top)

<span id="page-35-1"></span>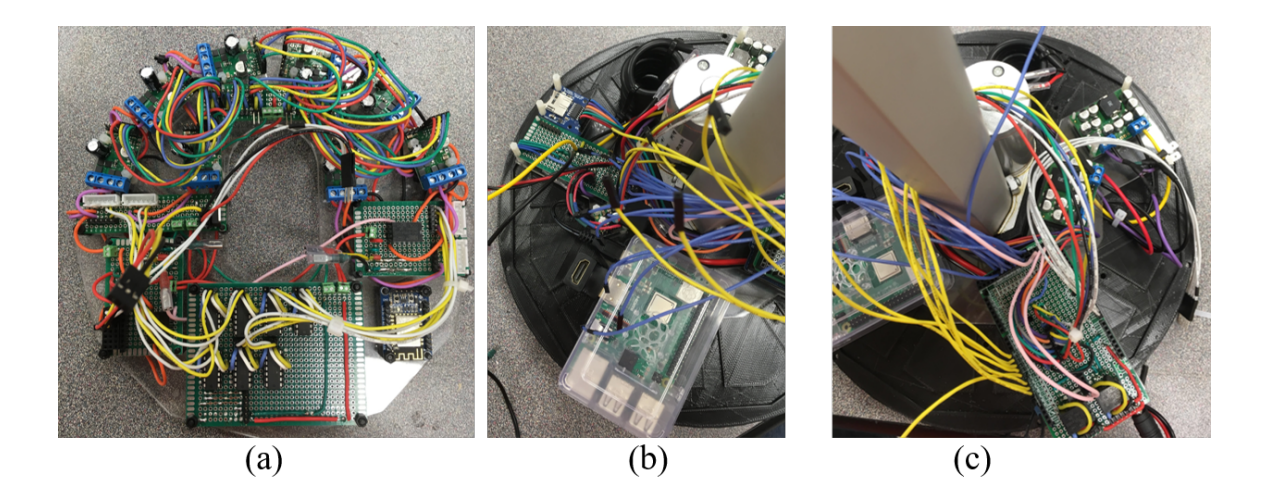

Figure 3.5: The two main electronics plates removed from the central structure.(a) Top plate. (b) Left-half and (c) right-half of bottom plate.
<span id="page-36-0"></span>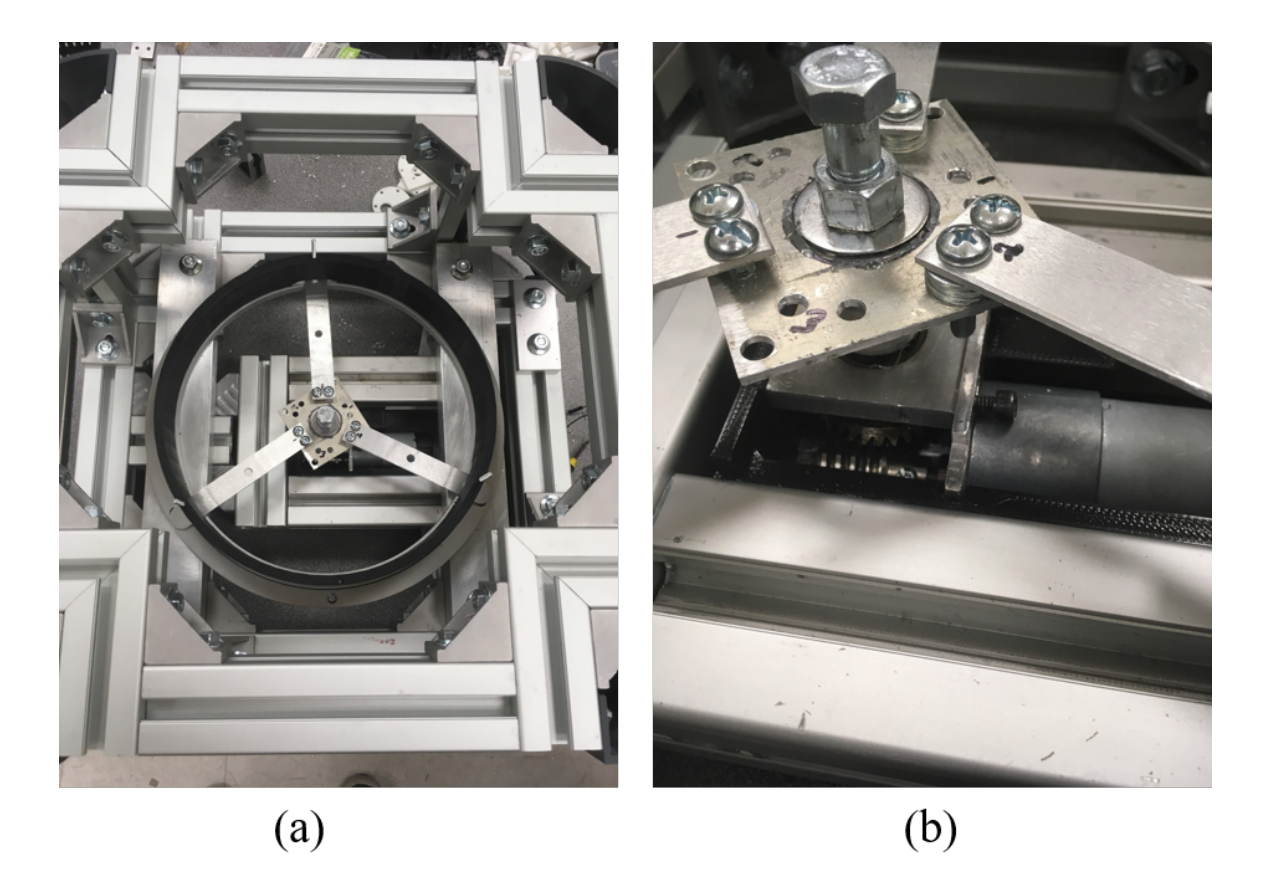

Figure 3.6: (a) The turntable mechanism of CuRLE. (b) Zoomed in view of the connection between the worm drive and the turntable.

<span id="page-37-0"></span>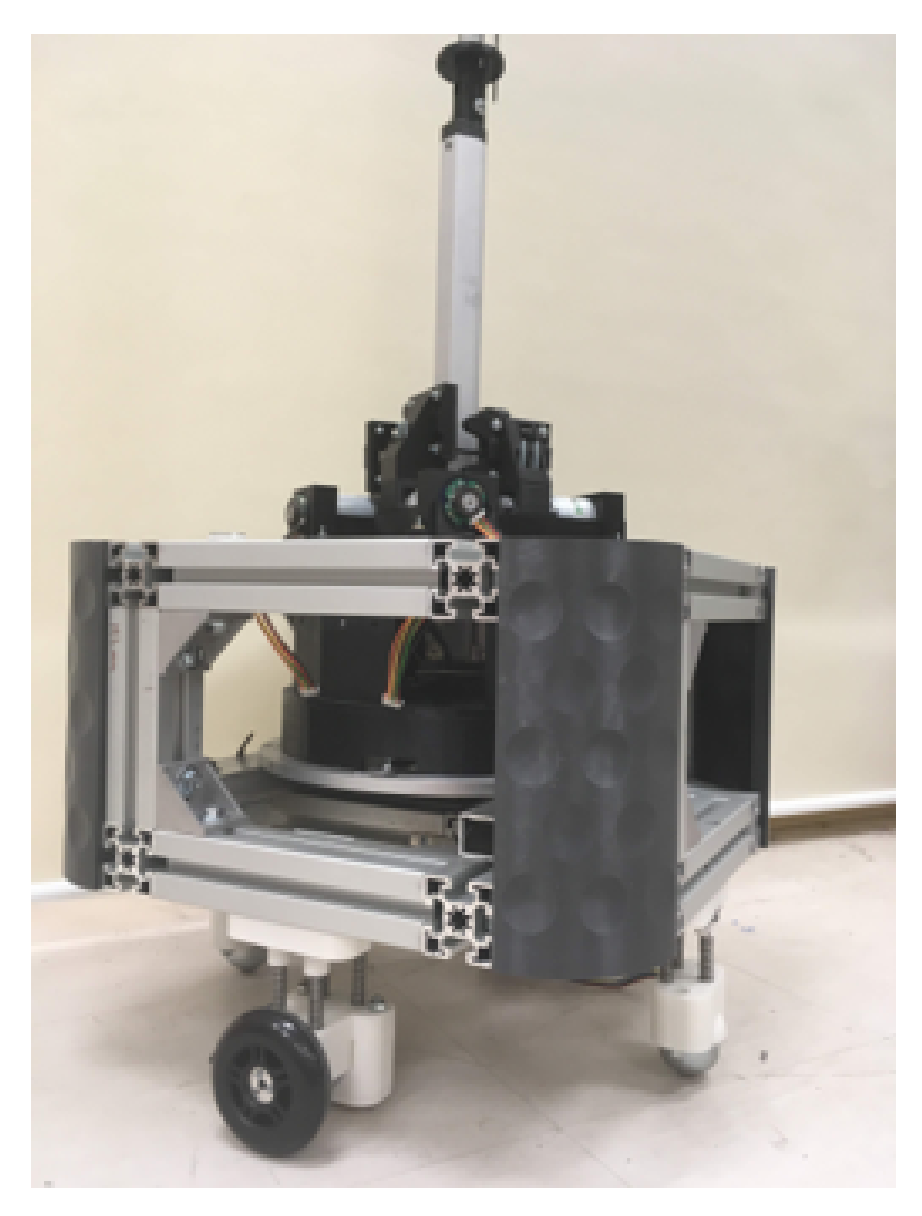

Figure 3.7: The central structure mounted on the turntable mechanism.

with an optical encoder. The worm drive is mounted to the base of the frame such that the axis of rotation of the worm gear is perpendicular to the plane of the floor and runs through the center of CuRLE (i.e. the axis of rotation is the central z-axis of CuRLE). The worm drive is attached to a turntable which consists of concentric metal discs attached by ballbearings to facilitate rotation. The turntable mechanism is shown in Fig. [3.6.](#page-36-0) The outer ring of the turntable is fixed to the frame, and the central structure of CuRLE is mounted to the inner ring (Fig. [3.7\)](#page-37-0). As such, when the worm drive actuates, the entire center structure, including the continuum element, rotates around the central z-axis of the robot.

Since the drive motors and the two of the three power supplies do not rotate with the turntable, we used coiled wire to maintain the electrical connections as  $\omega$  varies. Since these wires still have a maximum extension before disconnecting, the turntable is restricted to a set range of rotation, which is discussed further in Chapter [4.](#page-49-0)

### 3.3.2 Differential Drive Subsystem

To remove the "rocking" behavior of the h+lamp's drive system, spring-loaded shocks were designed and built for the passive drive elements (ball-bearing casters) and the active drive elements (differential drive motors). These are shown in Fig. [3.8](#page-39-0) and Fig. [3.9](#page-40-0) respectively. The shock system serves to remove the "rocking", and also to enable CuRLE to navigate uneven terrain. Since CuRLE's operating environment is the home of the user, we envision varying floor surfaces (e.g carpet, tile, wood) and potential obstacles (e.g. clothing, children toys). With the suspension, CuRLE will successfully maintain the required contact with the floor to navigate the space.

The assembly is composed of two 3D-printed pieces: one (top) which mounts to the frame and one (bottom) which attaches to the drive element (both passive and active). Metal rods are attached to the bottom piece with extremely strong adhesive. The springs

<span id="page-39-0"></span>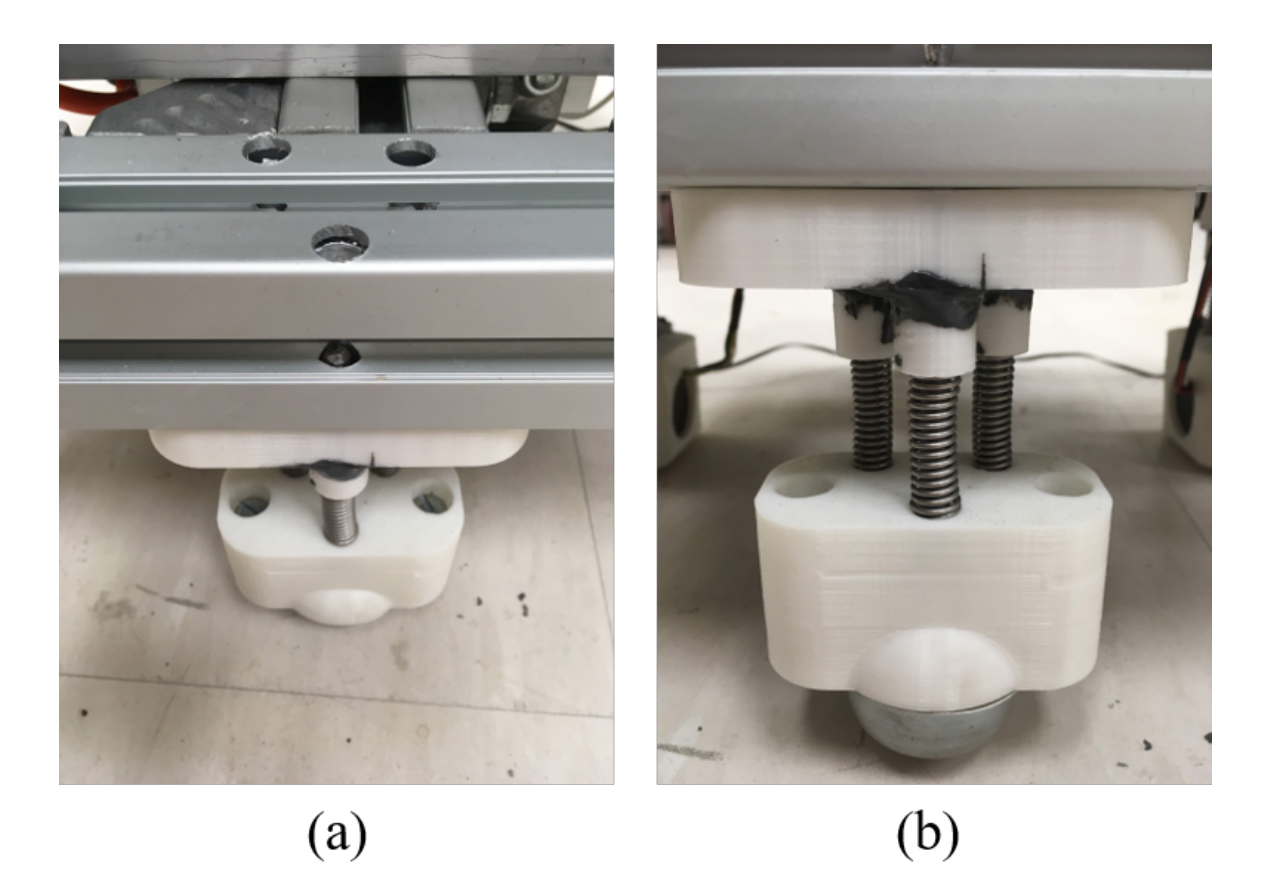

Figure 3.8: (a) Top-side view of the passive drive element showing the through-holes for the metal rods that provide stability and alignment in the shocks. (b) Side view of the shock assembly mounted to the ball-bearing casters (passive drive element).

are then threaded into grooves in the bottom plastic such that the metal rods run through the spring. Plastic caps are threaded to the other end of the springs. These caps have linear ball-bearing bushings attached to the other end and the metal rods then run through these bushings. The plastic caps with bushings are then inserted into a groove into the top plastic and the same adhesive (the grey substance in Fig. [3.8](#page-39-0) and Fig. [3.9\)](#page-40-0) is used to weld the caps to the top piece. Holes run through the top piece for the metal rods to pass through as the springs compress. The springs were selected such that the estimated weight of the robot (50 lb) would compress the springs to half of the their total displacement (1 in), thereby allowing the shocks to increase/decrease equally to traverse uneven terrain.

<span id="page-40-0"></span>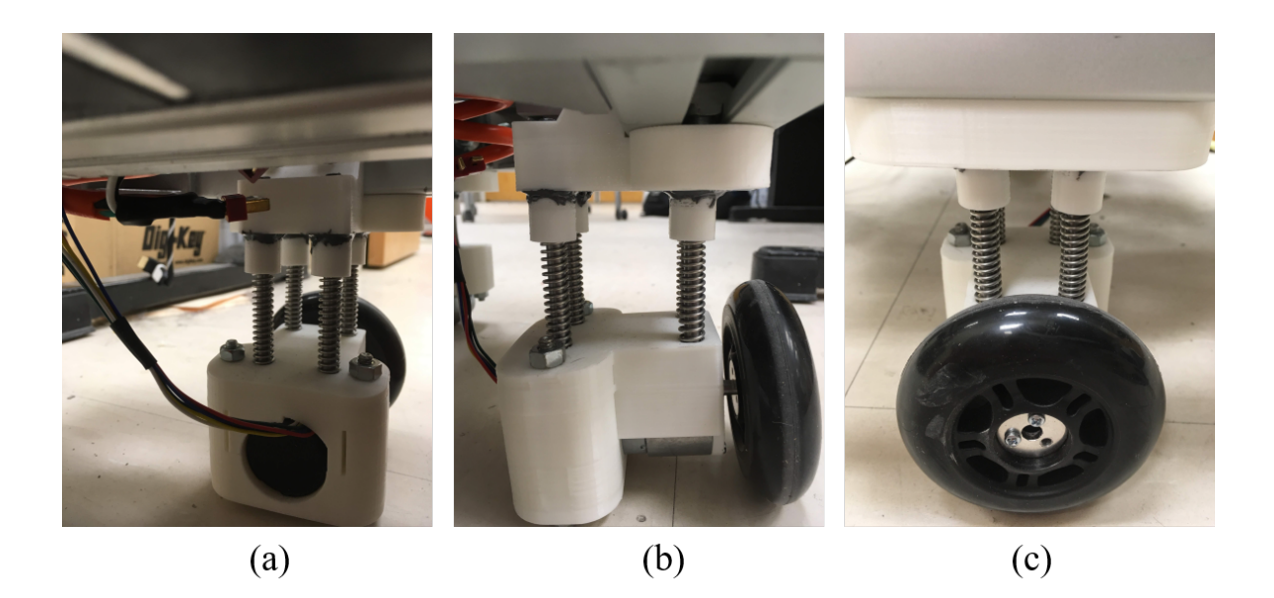

Figure 3.9: (a) Side view (under frame) of the shock assembly for one differential drive motor. (b) In-line view of the drive motor shock assembly. (c) Side view (outside frame) of the shock assembly for the drive motor.

### 3.3.3 Tendon Motors

To simplify the continuum kinematics, we modified CuRLE to a 4-tendon continuum section compared to the 3-tendon design in h+lamp. The new kinematics are detailed in section [3.4.](#page-46-0) With four tendons instead of three, control of only *u* and only *v* is possible by actuating a single pair of tendons. This, in a addition to new revolute variable  $\omega$  detailed in section [3.3.1,](#page-33-0) allows us to easily restrict *v* to be constant (specifically  $v = 0$ ) and still achieve a desirable workspace. The use and advantage of this will be discussed in Chapter [4.](#page-49-0)

The hardware to attach the motors was upgraded from that in the h+lamp to account for the increased motor count. In addition, we modified the spools the tendons wind around to more accurately measure and track the length of the tendon. We also added a tension sensing subsystem to prevent slack from developing in the tendons. Each motor assembly, consisting of a DC gear-motor with optical encoder, 3D-printed mount, 3D-printed spool, tension sensor, and 3D-printed tension sensor mount, is mounted at a 90*<sup>o</sup>* offset from its neighbors and is shown in Fig. [3.11\(](#page-43-0)a). All four motor assemblies are attached to the top plate of the center structure, shown in Fig. [3.10.](#page-42-0)

#### 3.3.3.1 Tension Sensors

Because the kinematics rely on accurately tracking the length of the tendons, it is essential that the tendons do not develop slack. Change in tendon length is calculated from the change in the motor encoder count based on the current circumference of the tendon spool. Slack in the tendon causes the amount of tendon spooled to be less than the amount reported by the motor encoder, thereby forcing the controller to evolve the continuum element into a shape that is not accurately defined by its current configuration.

The tension sensor consists of a spring-loaded linear potentiometer mounted inline with the tendon. The tendon is threaded through an enclosed "spool", shown in Fig. [3.11\(](#page-43-0)b), that is attached to the end of the tension sensor. Tension in the tendon compresses the potentiometer, and slack allows the it to extend. By keeping the "tension" reading above a suitably selected threshold, a controller keeps slack out of the tendon and enables accurate changes to CuRLE's configuration.

#### 3.3.3.2 Tendon Spools

To accurately a measure change in tendon length, we measure how much of the tendon has wound/unwound from the spool by calculating the change in the motor's encoder counts. Knowing the ratio of counts measured (∆*Ecnt* as determined by the encoder counter chips mentioned in section [3.2\)](#page-31-0) to counts per revolution (*CPR*) of the motor shaft and the

<span id="page-42-0"></span>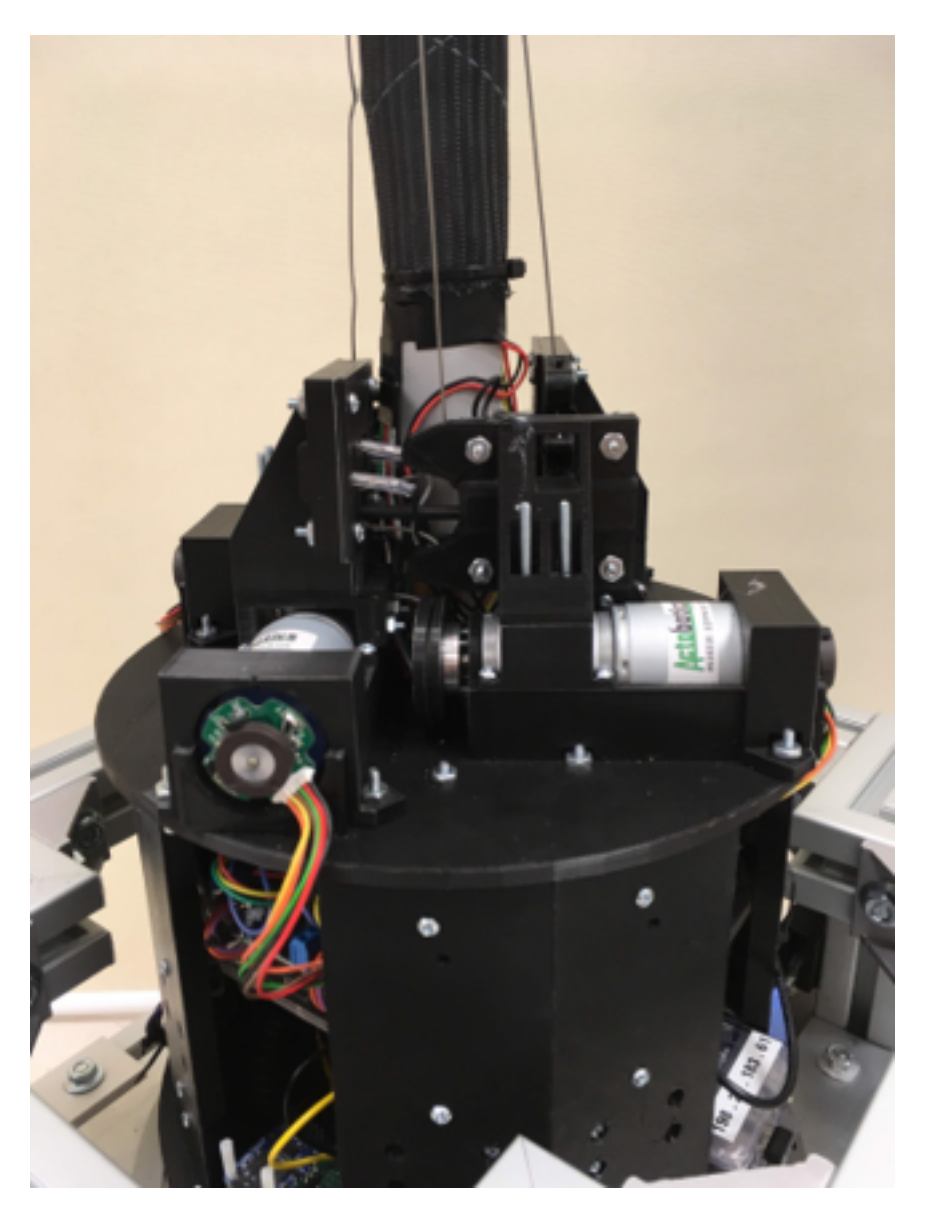

Figure 3.10: The motor plate which is mounted to the top of the central structure. Here is where the tendon motors are mounted with the tension sensors and the spools to wind the tendons and measure length.

<span id="page-43-0"></span>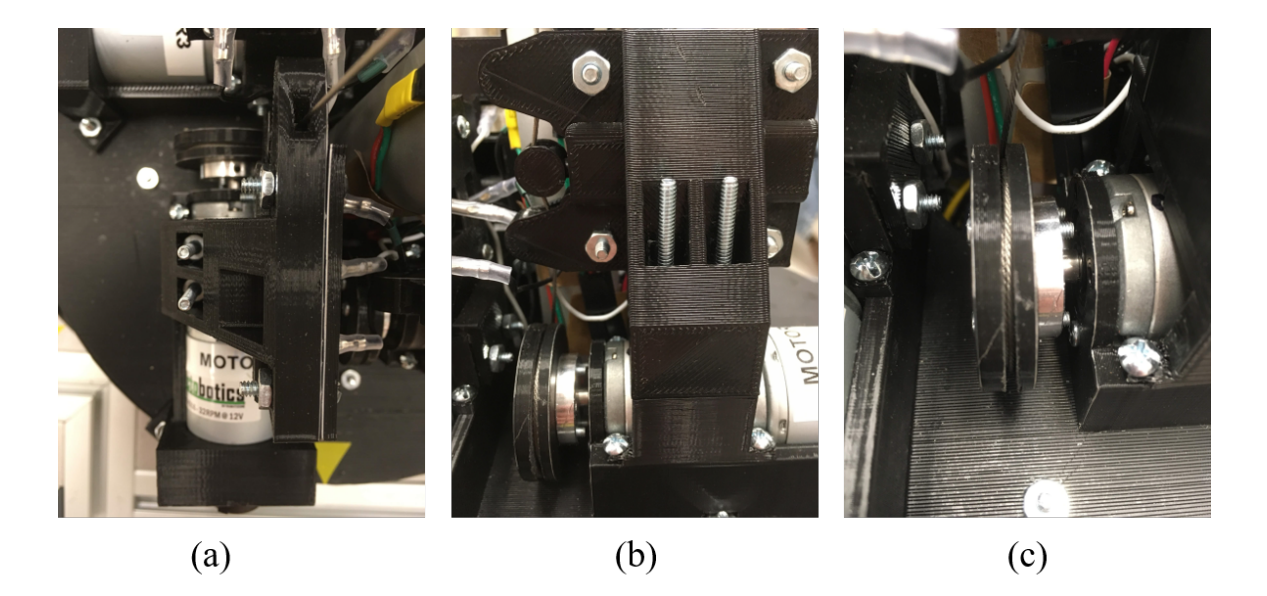

Figure 3.11: (a) The 3D-printed assembly of a single tendon motor

radius of the spool ( $r_{\text{spool}}$ ) gives Eqn. [\(3.1\)](#page-43-1) for the change in length ( $\Delta l$ ).

<span id="page-43-1"></span>
$$
\Delta l = \left(\frac{\Delta E_{cnt}}{C_{PR}}\right) * \left(2\pi r_{\text{spool}}\right) \tag{3.1}
$$

As the tendon winds/unwinds around the spool,  $r_{\text{spool}}$  increases/decreases. To accurately "track"  $r_{\text{spool}}$ , we designed the spool groove to be the width of the tendon (shown in Fig. [3.11\(](#page-43-0)c)), which guarantees, in theory, that every revolution of the spool increases the radius by exactly the width of the tendon (1mm in the case of CuRLE). By tracking the revolutions of the spool (via the encoder counts) we can thereby accurately measure length and thereby achieve valid configurations.

### 3.3.4 End-Effector

The gripper of the h+lamp was limited to open-loop control due to the lack of feedback on its controlling motor. As such, the motor would often continue to "grasp" after the object was already acquired, causing the plastic joints to jam and eventually snap. The

new gripper's "grasping" mechanism is controlled by a servo motor with built-in position control. By varying the duty cycle of the controlling PWM signal, this gripper will evolve its configuration and hold a specified position.

The new gripper, seen in Fig. [3.12\(](#page-45-0)a-b), also contains second servo motor (identical to the first) that functions as a "wrist" for the end-effector. The wrist (variable  $\gamma$ ) enables the gripper to grasp items in configurations that its predecessor could not. The nature of continuum element kinematics allows for a wide set of end-effector Cartesian locations, but few in this set orient the end-effector in a convenient way to grasp objects. The ability to rotate the end-effector via the wrist increases the set.

The final upgrades to the gripper are flexible "finger" attachments that enhance grasping. The "fingers" are 3D printed using a flexible thermoplastic polyurethane material that wraps around an object when the claw grasps it. These "fingers" are shown in Fig. [3.12\(](#page-45-0)b).

### 3.3.5 Lighting Elements

Fig. [3.12\(](#page-45-0)b) shows the LED's mounted on the end-effector to realize CuRLE's function as a lamp. There are eight 9mm white LEDs connected in parallel with a 5V source. A digital switch controlled by the Arduino Due toggles the LED's. In addition, an LED strip was run down the center of the PEX backbone to provide more lighting to the user. The lit LED strip is shown in Fig. [3.1.](#page-30-0)

#### 3.3.6 Power Subsystem

Since CuRLE now possess more actuators and electronics than its predecessor, we installed additional power supplies to robot. The 4S LiPo battery used to power the motors in h+lamp (see Chapter [2\)](#page-16-0) was replaced with a 6S LiPo with a greater capacity. The same

<span id="page-45-0"></span>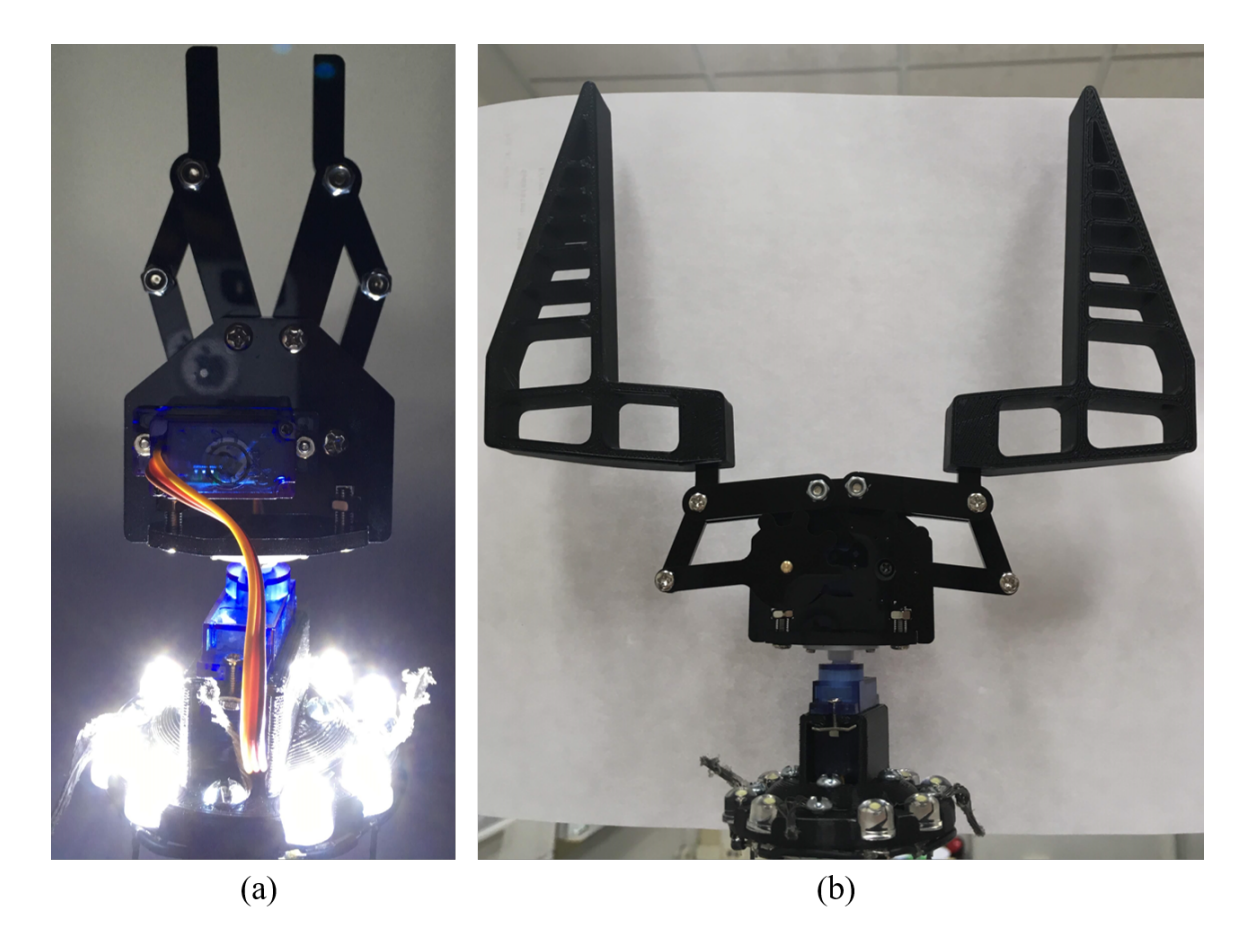

Figure 3.12: (a) The gripper mounted as CuRLE's end-effector with the LED lights lit and the flexible grasping "fingers" removed. (b) The gripper with the "fingers" added.

12V switching voltage regulator provides a constant DC supply to the drive motors, linear actuator, tendon motors, and worm drive motor. The 4 AA batteries used to power the electronics in h+lamp were replaced with a 4S LiPo battery to power the new electronics in CuRLE. This supply is passed to two separate voltage regulators, one that provides 12V and one that provides 5V, to power the Arduino Due and Raspberry Pi, respectively. Finally, we installed a third 4S LiPo battery to power the new LED strips and the servo motors of the gripper. This battery is also connected to a 12V (LED strip) and a 5V (LED's and servo motors) voltage regulators. Fig. [3.13](#page-47-0) shows the power supplies of CuRLE.

# <span id="page-46-0"></span>3.4 Kinematics

We next present the kinematics for a single section 4-tendon continuum section. While these equations hold for the more general case of an extensible section, the arc length *s* of the continuum element remains fixed in CuRLE. The tendons are arranged such that tendons 1 and 3 (variables  $l_1$  and  $l_3$ ) are an opposing pair in the *v*-plane ( $u = 0$ ) and tendons 2 and 4 (variables  $l_2$  and  $l_4$ ) are an opposing pair in the *u*-plane ( $v = 0$ ).

$$
l_1 = s + (-d) \cdot v \tag{3.2}
$$

$$
l_2 = s + (d) \cdot u \tag{3.3}
$$

$$
l_3 = s + (d) \cdot v \tag{3.4}
$$

$$
l_4 = s + (-d) \cdot u \tag{3.5}
$$

<span id="page-47-0"></span>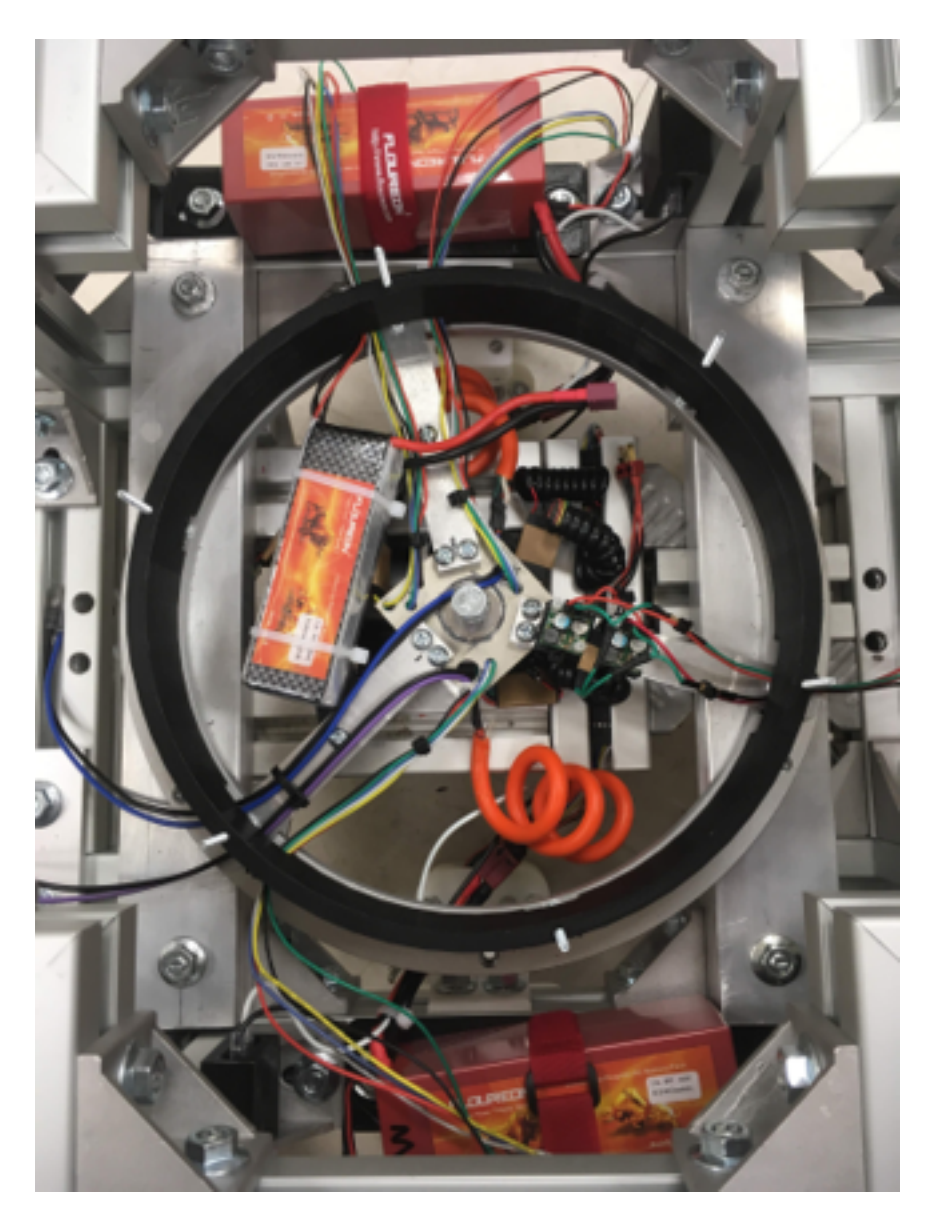

Figure 3.13: The power system of CuRLE. (top) 4S LiPo battery to power the electronics. (middle) 4S LiPo battery to power the LEDs, LED strip, and servo motors in the gripper. (bot) 4S LiPo battery (later replaced with a 6S) to power all of the motors.

$$
\begin{bmatrix} l_1 \\ l_2 \\ l_3 \\ l_4 \end{bmatrix} = \begin{bmatrix} 0 & -d & 1 \\ d & 0 & 1 \\ 0 & d & 1 \\ -d & 0 & 1 \end{bmatrix} \cdot \begin{bmatrix} u \\ v \\ s \end{bmatrix}
$$
(3.6)

$$
u = \frac{l_2 - l_4}{2d} \tag{3.7}
$$

$$
v = \frac{l_3 - l_1}{2d} \tag{3.8}
$$

$$
s = \frac{l_1 + l_3}{2} = \frac{l_2 + l_4}{2} = \frac{l_1 + l_2 + l_3 + l_4}{4}
$$
(3.9)

$$
\begin{bmatrix} u \\ v \\ s \end{bmatrix} = \left(\frac{1}{4d}\right) \begin{bmatrix} -2 & 0 & 2 & 0 \\ 0 & 2 & 0 & -2 \\ d & d & d & d \end{bmatrix} \cdot \begin{bmatrix} l_1 \\ l_2 \\ l_3 \\ l_4 \end{bmatrix}
$$
(3.10)

# <span id="page-49-0"></span>Chapter 4

# Configuration Space of CuRLE

This chapter starts by defining for the first time the general configuration space for a single section extensible continuum element [\[25\]](#page-317-0). We identify several interesting and unique practical aspects of continuum section C-space, particularly in the case of tendonactuated sections. To highlight these unique aspects of continuum robots, we compare to this configuration space with that of a rigid-link robot that is selected to have a similar task space. We then discuss the constraints to the continuum configuration space that are imposed by the physical construction of CuRLE. Finally, we discuss the configuration space of CuRLE's mobile base, and how we can isolate it from the configuration space of the continuum section by making suitable assumptions about the task space.

# 4.1 Continuum Configuration Space

We begin by considering the underlying structure of continuum robot configuration space in the presence of physical and actuation constraints. Specifically, we consider the c-space of the basic element of continuum robots: a single extensible section. We assume the section to be of constant curvature, a common assumption in the literature [\[4\]](#page-315-0).

<span id="page-50-0"></span>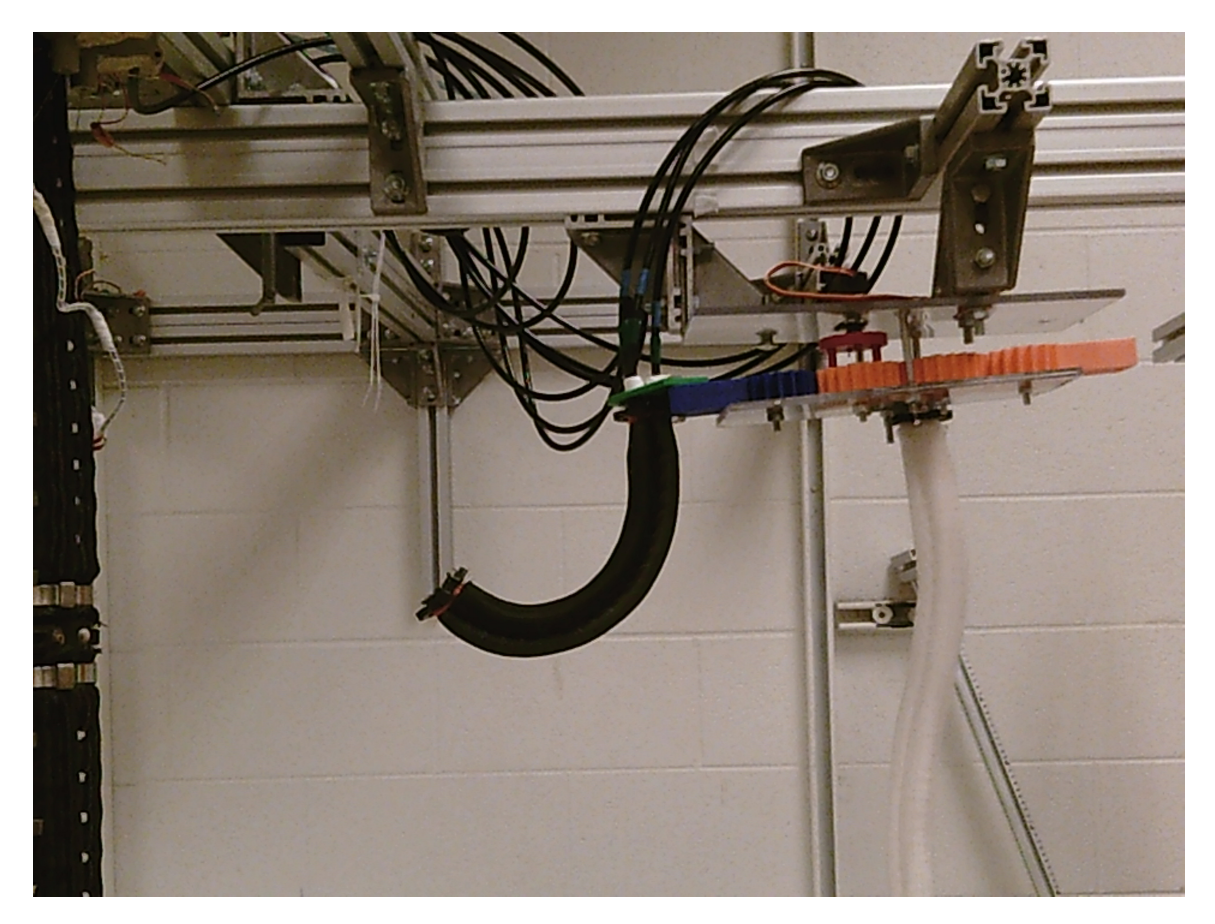

Figure 4.1: An example of a single section extensible continuum robot [\[2\]](#page-315-1).

## 4.1.1 Single Section Continuum Robot

A single section extensible continuum robot, such as the one in Fig. [4.1,](#page-50-0) has three Degrees of Freedom (DoF) and can be described by three kinematic variables:  $\{u, v, s\}$ where is *s* is the arc-length of the section and *u* and *v* represent the components of a rotation axis with respect to the base of the section [\[26\]](#page-317-1). Fig. [4.2](#page-51-0) illustrates this. Let  $c \in C_{space}^3$  be a configuration in the configuration space of the robot where  $c = [u \ v \ s]^T$ .

To better envision  $C_{space}^3$ , let us first consider the configuration space  $C_{space}^1$  where only *u* varies. We thus restrict the length  $s = s_{fixed}$  and set  $v = 0$ . A configuration is then defined as  $c = [u] \in C_{space}^1$ . As we vary *u* in the positive direction (equating to counterclockwise rotation), the section will bend to the left in the yz-plane, as shown in Fig. [4.3a](#page-52-0).

<span id="page-51-0"></span>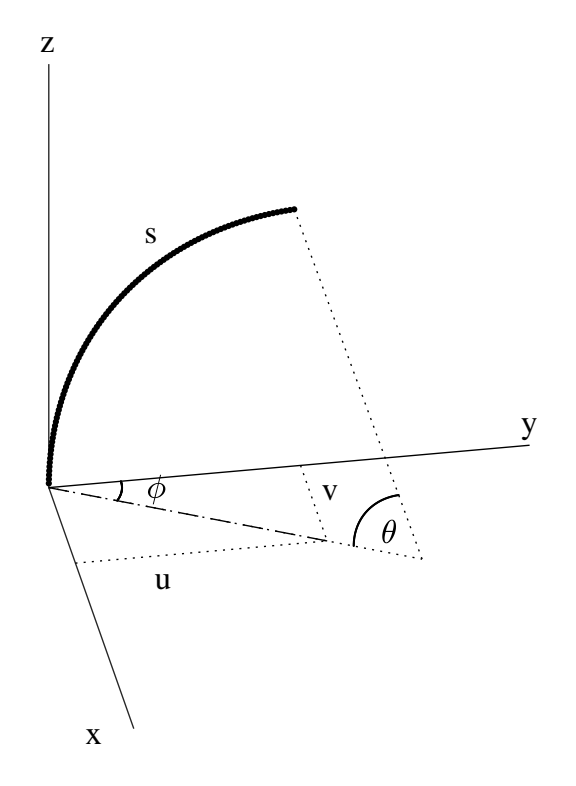

Figure 4.2: A simple sketch demonstrating the kinematic variables of a single section extensible continuum element.

Once  $u = 2\pi$ , the section's tip will meet the base and form a perfect circle. Continuing to increase *u* will cause the robot to "bend within itself"' and theoretically it would continue to "encircle" itself as  $u \rightarrow \infty$ . Increasing *u* in the negative direction (clockwise) will cause the same planar motion mirrored across the z-axis (Fig [4.3b](#page-52-0)). As  $u \rightarrow (-\infty)$ , the robot will continue to encircle itself to generate the remaining set of possible planar configurations of the section. Therefore, the configuration space of the robot where only *u* varies is  $C_{space}^1 \equiv \mathbb{R}$ .

If we remove the restriction on  $v$  and allow it to also vary, then the configuration space changes to a 2D space where any configuration is defined as  $c = [u \; v]^T \in C_{space}^2$ . The

<span id="page-52-0"></span>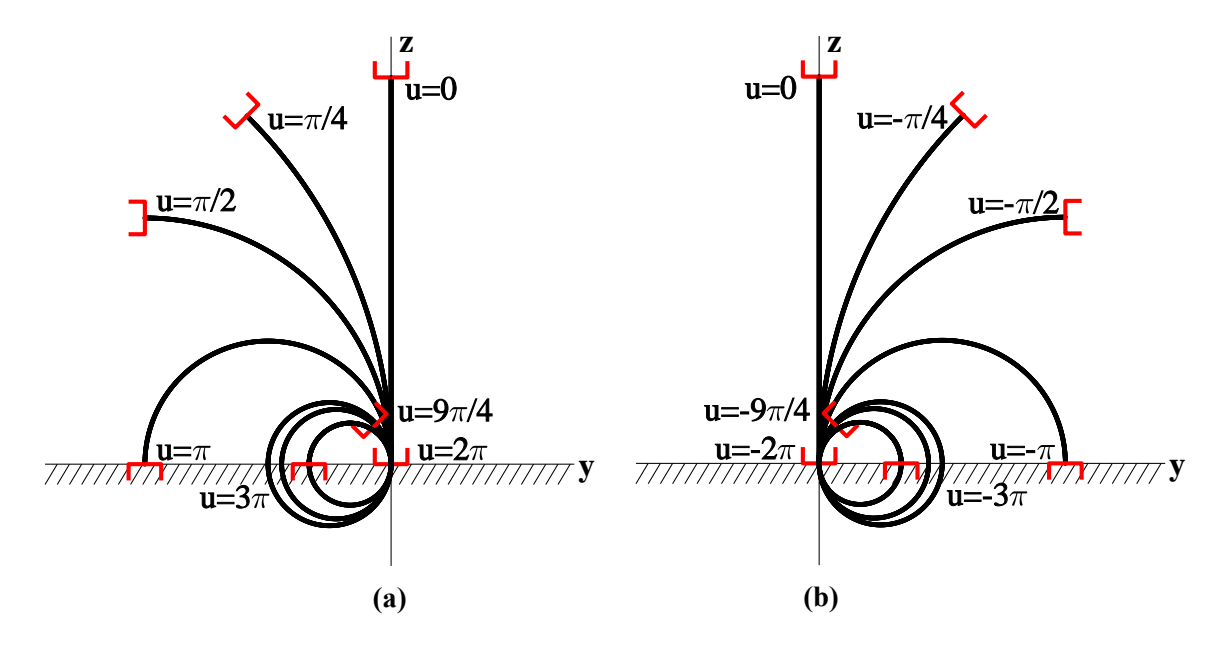

Figure 4.3: Single section continuum robot bending (a) counter-clockwise and (b) clockwise in the yz-plane.

total "bend" of the robot,  $\theta$ , in the plane of curvature is defined by [\[26\]](#page-317-1).

<span id="page-52-1"></span>
$$
\theta = \sqrt{u^2 + v^2} \tag{4.1}
$$

When  $\theta = 2\pi$ , the section once more forms a perfect circle, with its tip touching the base. Varying the vector  $[u \; v]^T$  generates all bending directions (planes of curvature) and increasing the magnitude of the vector generates all possible configurations in each of these planes via [\(4.1\)](#page-52-1). Since  $u, v \in \mathbb{R}$ ,  $C_{space}^2 \equiv \mathbb{R}^2$  and can be visualized as the infinite plane described in Fig. [4.4.](#page-53-0)

If we now allow *s* to vary as well, a configuration is defined as  $c = [u \, v \, s]^T \in C^3_{space}$ . Since  $s \in (0, \infty)$ , then  $C_{space}^3 \in \mathbb{R}^3$  s.t.  $s > 0$ . Fig. [4.5](#page-53-1) illustrates this space.

<span id="page-53-0"></span>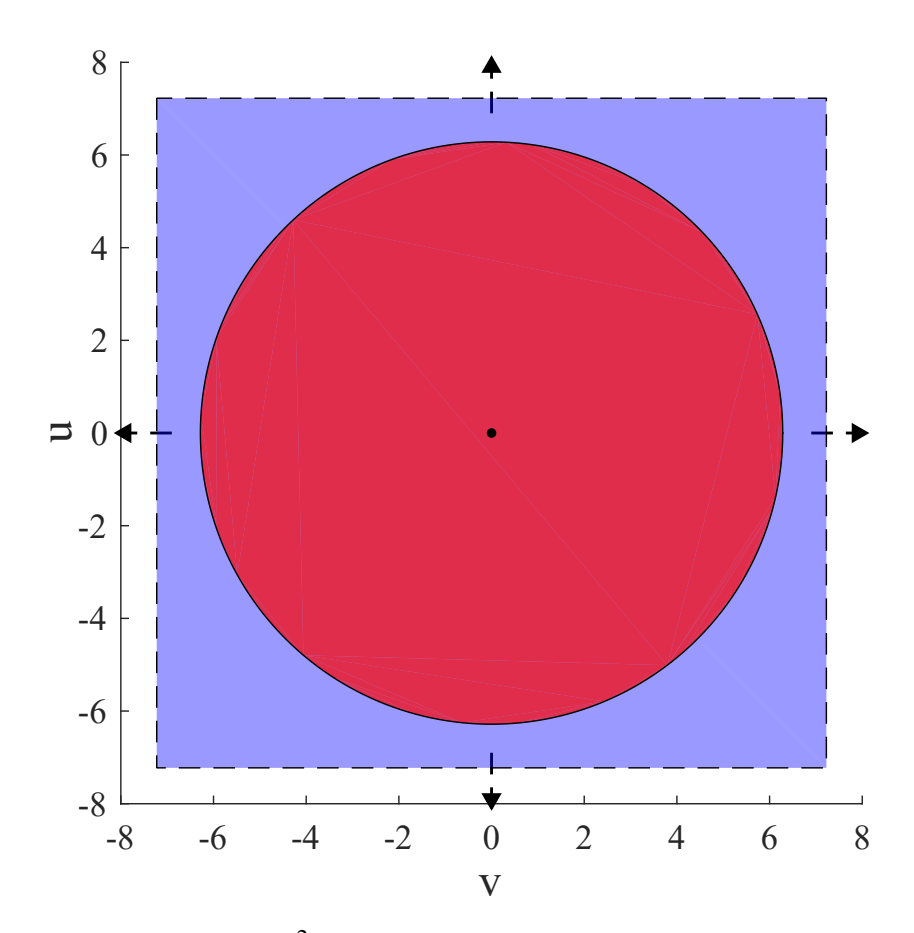

<span id="page-53-1"></span>Figure 4.4: A visualization of  $C_{space}^2$ . The blue plane extends to  $\pm \infty$ . The red circle indicates  $C_{space}^2$  with the physical constraint of  $\theta \leq 2\pi$ .

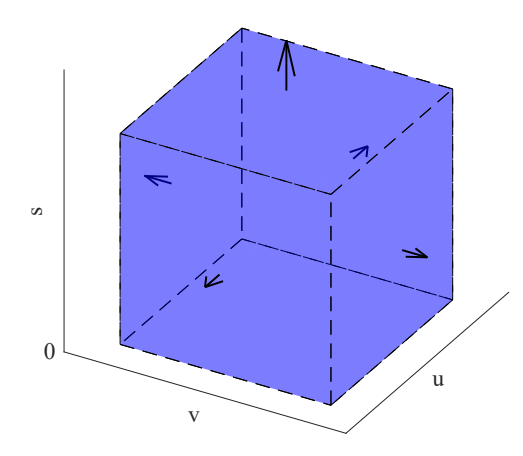

Figure 4.5: A visualization of  $C_{space}^3$ . The dotted lines bordering the solid and the arrows indicate that  $u, v \rightarrow (\pm \infty)$  and  $s \rightarrow (+\infty)$ . The prism is bounded by the plane  $s = 0$ .

## 4.1.2 Physical Constraints in a Single Section Continuum Robot

At this point, however, we introduce constraints in the configuration space imposed by physical limitations of the robot. The first constraint to consider is on length. Any physical robot will have a maximum and minimum length, imposing an upper and lower bound on arc-length:  $s_{min} \leq s \leq s_{max}$ .

Another constraint is imposed by the physical width of the backbone of tendon actuated continuum robots. This physical distance,  $d_r > 0$ , is the distance from the center of the backbone to its outer edge. With *s* the length down the exact center of the backbone, and  $L_1$  and  $L_2$  the tendon lengths along its outside in the plane of bending (Fig. [4.6\)](#page-55-0), when the robot is perfectly straight (i.e.  $u = v = 0$ ), then  $L_1 = L_2 = s$  (Fig. [4.6a](#page-55-0)). For the robot to bend counter-clockwise in the plane, the length of the left side of the robot, *L*2, must shorten at the same rate that the length of the opposite side of the robot, *L*1, lengthens. This is illustrated in Fig. [4.6b](#page-55-0).

Because of this, the section cannot bend at all when it is at maximum or minimum length. When  $s = s_{max}$  and  $u = v = 0$ , then  $L_1 = L_2 = s_{max}$ . To bend,  $L_1$  or  $L_2$  must lengthen, but each is already at the maximum length. The same reasoning is applied when  $s = s_{min}$ . At maximum/minimum length,  $C_{space}^3 = \{ \begin{bmatrix} 0 & 0 & s_{max/min} \end{bmatrix}^T \}$ . For intermediate values of s, a similar situation holds —bending can occur up to one tendon achieving max length. The practical configuration space can now be visualized in Fig. [4.7\(](#page-56-0)a). When  $s = \frac{s_{max} - s_{min}}{2}$  $\frac{-s_{min}}{2}$  the robot will be able to achieve the greatest amount of bending and will have the largest "*uv*-plane".

This pyramid shape assumes there are a pair of opposing tendons in the *u*-plane and another pair of opposing tendons in the *v* plane, which is consistent with the CuRLE hardware. The flat surfaces of the pyramid reflect this alignment, meaning that if the pairs tendons were rotated to align in other planes, the pyramid would rotate such that the flat

<span id="page-55-0"></span>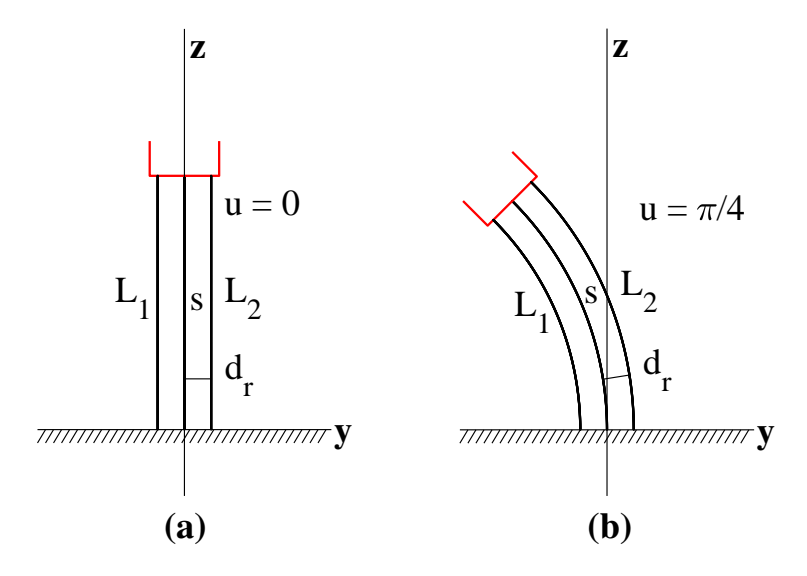

Figure 4.6: An illustration of physical constraints of bending a continuum robot. In (a),  $L_1 = L_2 = s$ . In (b), the robot has bent counter-clockwise, causing  $L_2$  to lengthen and  $L_1$  to shorten, while *s* remains constant.

surfaces would face the tendon directions.

A further practical constraint arises due to "encircling" imposed when  $\theta > 2\pi$ . Given a specific physical construction of a practical continuum section, it is likely that it will not be able to "encircle" itself. Even if it could, it cannot continue doing so as  $u, v \rightarrow (\pm)$ ∞. Therefore, there will exist some boundary for *u* and *v* imposed by physical constraints. In this thesis, and consistent with our hardware, we set this boundary to be at  $\theta = 2\pi$ , which bounds  $C_{space}^2$  as shown in Fig. [4.4.](#page-53-0) Expanding the  $\theta \leq 2\pi$  constraint to  $C_{space}^3$  gives the space seen in Fig. [4.7\(](#page-56-0)b), which is the practical configuration space for a single section extensible continuum robot with physical constraints exploited herein.

<span id="page-56-0"></span>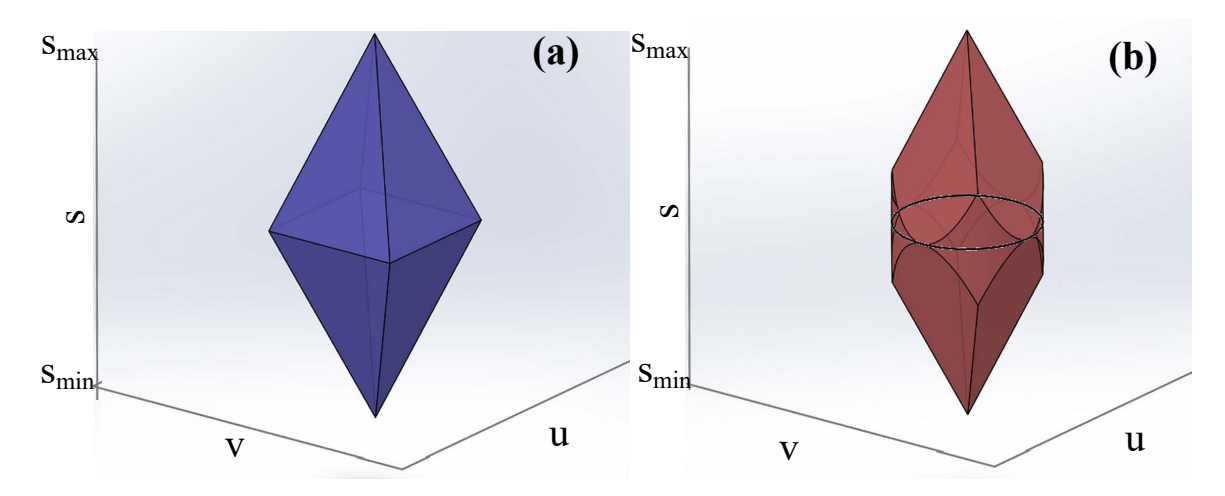

Figure 4.7: A visualization of  $C_{space}^3$ . In (a) the physical constraints of the backbone are illustrated. The maximum bend can be achieved when  $s = \frac{s_{max} - s_{min}}{2}$  $\frac{-s_{min}}{2}$ , which is the widest plane in the center of the pyramid. In (b), the physical constraint of  $\theta \leq 2\pi$  is applied to (a), which forms the "rounded" pyramid shape. The largest "uv-plane" indicated circle in (b) is the same circle shown in Fig. [4.4.](#page-53-0)

# 4.2 A Comparison: Equivalent Rigid-Link Robot Configuration Space

To highlight the unique issues presented by continuum section structures, we compare with the case of a kinematically similar rigid link robot.

#### 4.2.1 Equivalent Rigid Link Robot

To analyze a rigid link robot structure with the same DoF as the continuum robot section, we use for comparison a 3 DoF robot (Fig. [4.8\)](#page-57-0) with a constrained RRPRR joint configuration similar to the planar RPR robot described in [\[27\]](#page-317-2).

In this, we constrain the third and fourth revolute joint angles to exactly match the first and second revolute joint angles, respectively, which gives the configuration vector  $q = [\theta_1 \ \theta_2 \ d \ \theta_1 \ \theta_2]^T$ . The prismatic joint can extend/retract between known maximum and

<span id="page-57-0"></span>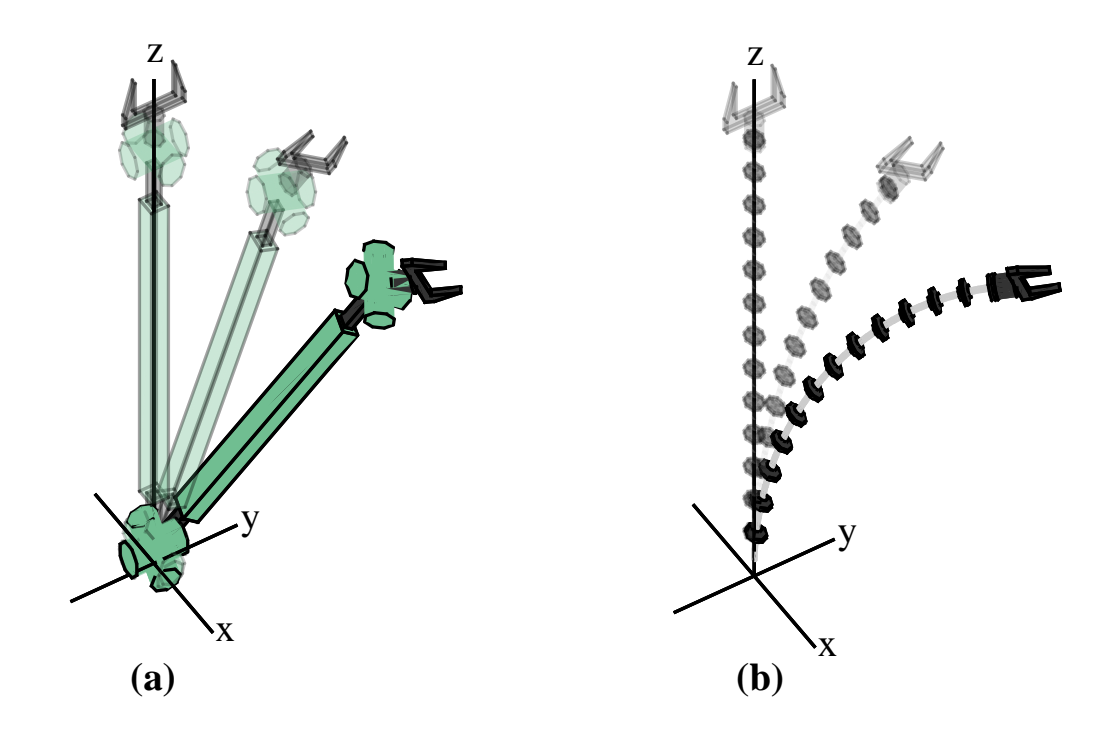

Figure 4.8: A sketch showing (a) the task-space-equivalent rigid-link RRPRR robot in the same configuration(s) as (b) the continuum element. This is the result of the kinematic mapping *F*.

minimum lengths. We select this rigid link configuration since we can construct a kinematic mapping between its configuration space and the configuration space of the continuum robot section that restricts the rigid-link robot task space to the equivalent task space of the continuum section. This mapping, *F*, is described in section [4.2.4.](#page-61-0) Fig. [4.9](#page-58-0) shows the two robots sharing the same task space.

<span id="page-58-0"></span>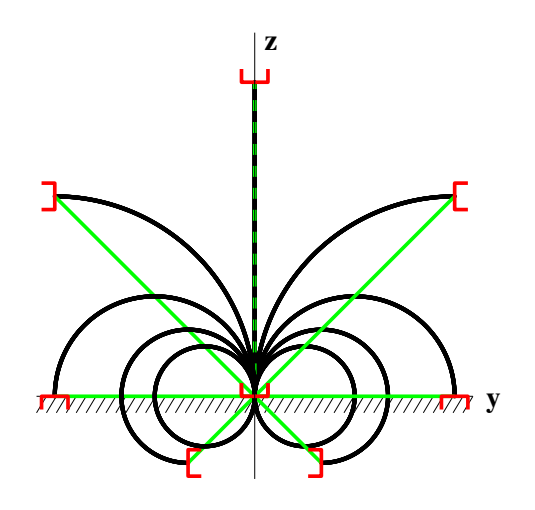

Figure 4.9: The task space of both the continuum section (black) and rigid link structure (green) for different values of *u* for the continuum section and  $[\theta_1, d]$  for the rigid-link robot.

## <span id="page-58-1"></span>4.2.2 Rigid-Link Robot Configuration Space

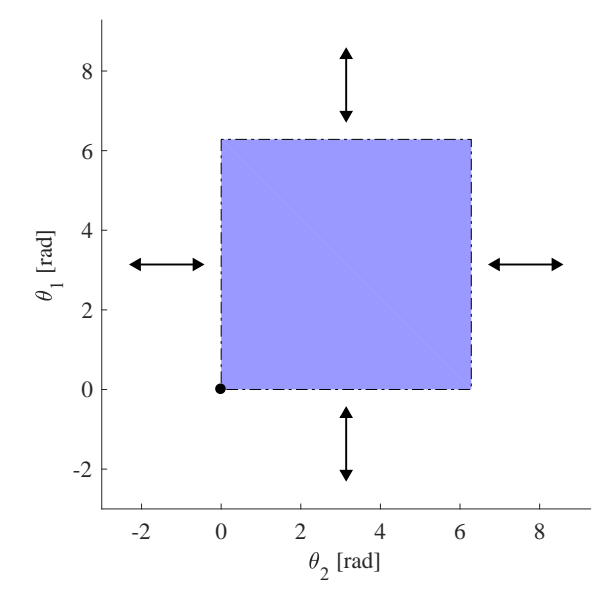

Figure 4.10:  $Q_{space}^2$  of the rigid-link robot. The arrows indicate the "wrapping" phenomenon that occurs when  $\theta_1$  and  $\theta_2$  go beyond the bounds  $[0,2\pi)$ .

<span id="page-59-0"></span>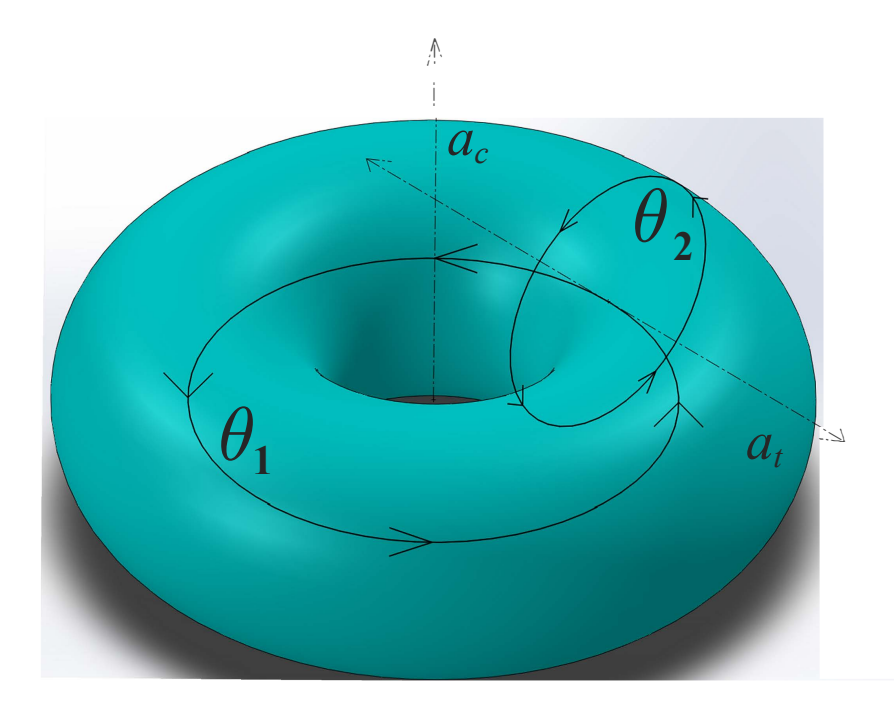

Figure 4.11: A visualization of  $Q_{space}^2$  of the rigid-link robot to show the "wrapping" phenomenom. A configuration *q* is any point on the surface. Changing  $\theta_1$  "rotates" *q* around the axis,  $a_c$ , running through the center of the torus. Changing  $\theta_2$  "rotates" *q* around  $a_t$ which is the tangent to the path of rotation of  $\theta_1$ .

For the two independent revolute DoF:  $\theta_1, \theta_2 \in [0, 2\pi)$  we define  $q = [\theta_1 \ \theta_2]^T \in$  $Q_{space}^2$ . Rather than the infinite plane in Fig. [4.4,](#page-53-0) the space manifests as a square with a "wrapping" phenomenon that causes  $\theta_1, \theta_2 \geq 2\pi, \forall \theta_1, \theta_2 < 0$  to "wrap" back to  $0 \leq$  $\theta_1, \theta_2 < 2\pi$ , as seen in Fig. [4.10.](#page-58-1) This space, while locally 2D, is globally best visualized as the surface of a torus, like that in Fig. [4.11.](#page-59-0)

Adding the prismatic joint modifies the "square" in Fig. [4.10](#page-58-1) into the "rectangular prism" shown in Fig. [4.12.](#page-60-0) As with the  $Q_{space}^2$ , the same "wrapping" phenomenon occurs whenever one of the joints goes beyond 0 or  $2\pi$ . The configuration space can be defined as  $\forall q = [\theta_1 \ \theta_2 \ \ d]^T \in \mathcal{Q}^3_{space} \ \text{ s.t. } 0 \leq \theta_1 < 2\pi, \ \ 0 \leq \theta_2 < 2\pi, \ \ d_{min} \leq d \leq d_{max}.$ 

<span id="page-60-0"></span>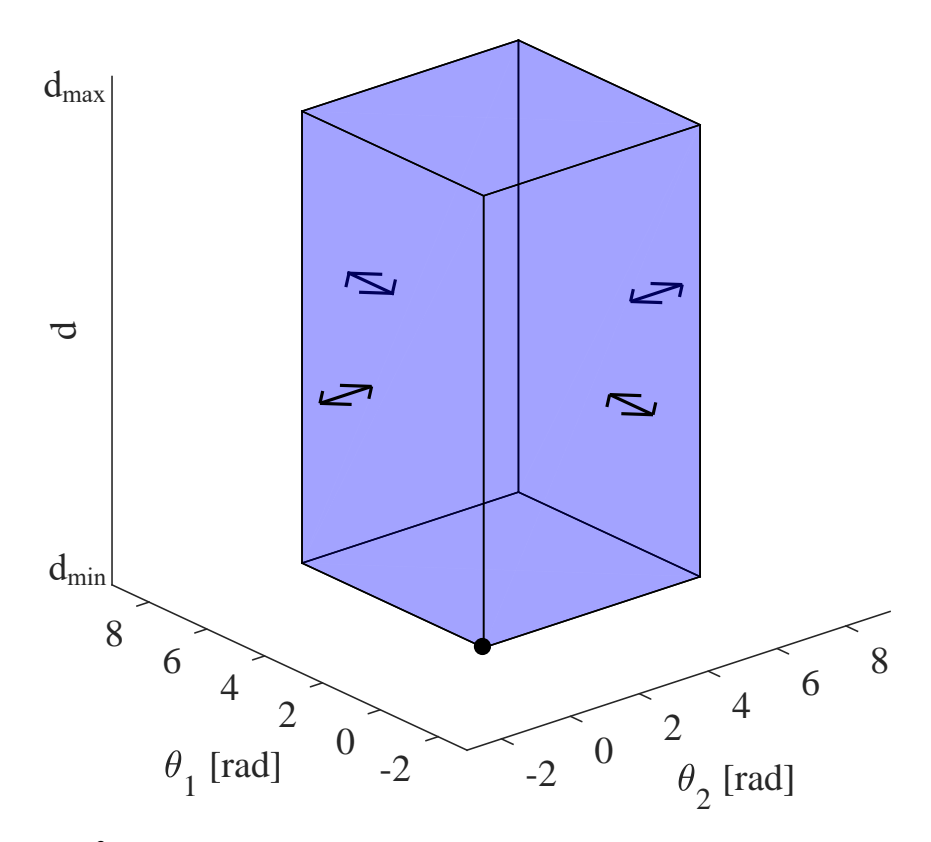

Figure 4.12:  $Q_{space}^3$  of the rigid-link robot. The arrows indicate the "wrapping" phenomenon that occurs when  $\theta_1$  and  $\theta_2$  go beyond the bounds  $[0,2\pi)$ .

## 4.2.3 C-Space of Continuum Section vs Rigid-Link Structure

The key difference between the continuum and rigid-link configuration spaces (cspace) is the "wrapping" phenomenon that occurs in  $Q_{space}^3$ . In the ideal continuum c-space, there exists exactly 1 straight path connecting any two configurations  $c_1$ ,  $c_2 \in C_{space}^3$ . For the rigid-link robot, there are always 2 straight paths between any configurations that involve a change in  $\theta_1$  or  $\theta_2$ . For configuration changes that exclusively involve the prismatic joint, there is exactly 1 path.

An interesting difference between the c-spaces is their sizes. Since both *C* 3 *space* and  $Q_{space}^3$  are finite their sizes can be compared by calculating the volume of each space. This can be done by calculating the volume of the 3D shapes shown in Fig. [4.7\(](#page-56-0)b) and Fig. [4.12.](#page-60-0) The size of  $Q_{space}^3$  is the volume of the rectangular prism. The size of  $C_{space}^3$  is the volume of the "rounded" pyramid, which is slightly less than the full 2- sided square pyramid but greater than a 2-sided cone where the base has  $radius = 2\pi$ .

$$
(4\pi^2)(s_{max} - s_{min})\left(\frac{\pi}{3}\right) < V_{\text{cont}} < (4\pi^2)(s_{max} - s_{min})\left(\frac{8}{3}\right)
$$
\n
$$
V_{\text{rigid}} = (4\pi^2)(d_{max} - d_{min})\tag{4.2}
$$

Since the rigid-link robot was chosen to be kinematically similar to the continuum robot, we can conclude that the configuration space for a kinematically equivalent continuum section is larger than the rigid-link robot's configuration space (Eqn. [4.3\)](#page-61-1).

<span id="page-61-2"></span><span id="page-61-1"></span>
$$
s_{max} = d_{max} , s_{min} = d_{min}
$$
  
\n
$$
\Rightarrow V_{rigid} < V_{cont}
$$
\n(4.3)

## <span id="page-61-0"></span>4.2.4 Ensuring Equivalent Task Spaces

The only difference between the two task spaces is the physical shape of the arm of the robot that creates them. This is either a constant curvature curve between the base and the end-effector (continuum) or a straight line (rigid-link), as shown in Fig. [4.9.](#page-58-0) This shape, however, is important in the context of motion planning, as it has to be accounted for when checking for collision-free paths through the space.

For the rigid-link robot to have the same task-space as the continuum robot, we construct a function *F* that maps every configuration  $c \in C_{space}^3$  to a configuration  $q \in C_{space}^3$  $Q_{space}^3$ . This function, *F*, is neither one-to-one nor onto, and is shown in Eqn. [\(4.4\)](#page-62-0).

<span id="page-62-0"></span>
$$
F: C_{space}^{3} \rightarrow Q_{space}^{3} \text{ s.t. } F(c) = q \text{ where}
$$
\n
$$
c = \begin{bmatrix} u \\ v \\ s \end{bmatrix} \in C_{space}^{3} \text{ and } q = \begin{bmatrix} \theta_1 \\ \theta_2 \\ d \end{bmatrix} \in Q_{space}^{3}
$$
\n
$$
\Rightarrow F(c) = \begin{bmatrix} \frac{u}{2} \\ \frac{v}{\sqrt{u^2 + v^2}} \end{bmatrix} \sin \left( \frac{\sqrt{u^2 + v^2}}{2} \right)
$$
\n(4.4)

Let  $Q_{space}^C \triangleq \mathbb{R}{F}$  where  $\mathbb{R}{F}$  is the range of the function *F*. Then  $Q_{space}^C \in$  $Q_{space}^3$  is a subspace of  $Q_{space}^3$ . Since  $C_{space}^3$  is centered at  $u = v = 0$ , and has a radius of  $2\pi$ ,  $Q_{space}^C$  will be centered at  $\theta_1 = \theta_2 = 0$ . Now, we restrict  $\theta_1, \theta_2$  such that  $\sqrt{\theta_1^2 + \theta_2^2} \leq \pi$ . This is the effect of applying  $F$  to Eqn. [\(4.1\)](#page-52-1). If this is not done, then the value of  $d$ , as described be Eqn. [\(4.4\)](#page-62-0), would take on negative values, because of the sin  $\left(\frac{\sqrt{u^2+v^2}}{2}\right)$ 2  $\vert$  term. This restriction of  $\theta_1, \theta_2$  also removes the "wrapping" phenomenon and causes  $Q_{space}^C$  to have the same "rounded" pyramid shape as  $C_{space}^3$ , as shown in Fig. [4.13.](#page-63-0)

Finally, by comparing [\(4.2\)](#page-61-2) and [\(4.4\)](#page-62-0), the volume of  $Q_{space}^C$  is significantly smaller than the volume of the  $C_{space}^3$ , but the task space is equivalent.

$$
(\pi^2)(s_{max} - s_{min})\left(\frac{\pi}{3}\right) < V_{\text{equiv}} < (4\pi^2)(s_{max} - s_{min})\left(\frac{2}{3}\right) \tag{4.5}
$$

<span id="page-63-0"></span>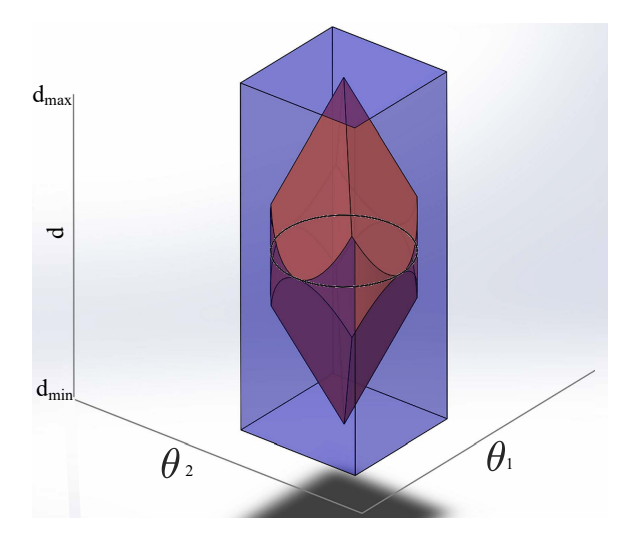

Figure 4.13: The configuration space (red) of the rigid-link structure,  $Q_{space}^C$ , once it has been restricted by  $F$  to have the equivalent task space as the continuum section. This is displayed within the full c-space (blue), *Q* 3 *space*, from Fig. [4.12](#page-60-0)

# 4.3 Continuum Robotic Lamp Element: CuRLE

Recall from Chapter [3,](#page-29-0) CuRLE is a tendon-driven, non-extensible, single-section continuum arm mounted onto a mobile base which is controlled by a differential drive. CuRLE 's end-effector is a 2-fingered gripper featuring a series of LEDs to give the lamp light. Additional lighting is provided by LED strips inside the continuum body of the lamp.

The continuum arm is mounted on a prismatic joint (variable length *L*) which serves to raise/lower the base of the continuum arm but does not change the continuum arc length *s*. The prismatic joint is further mounted on a revolute joint (variable  $\omega$ ) which allows the entire arm to be rotated about the z-axis (yaw). Another revolute joint (variable  $\gamma$ ) is mounted at the end of the continuum arm to serve as a "wrist" for the gripper.

## 4.3.1 Adding Constraints

In order to visualize the configuration space of CuRLE and conduct practical motion planning through the home environment space, we constrain several DoF. For the remainder of this work, we fix *L* to its minimum length. Since the continuum arm is nonextensible, the arc-length *s* is necessarily constrained to be constant. The revolute joint  $\gamma$ serving as the wrist for the gripper adds redundancy, but remains fixed in the experimentation described here.

With these restrictions, we discuss the mobile base and the kinematic variables [ $\omega$  *u*  $\nu$ ] for the continuum arm. Since the base serves to move the continuum lamp element through the home space and the continuum element performs manipulation, we divide the configuration space into two parts. We assume that there will not be obstacles that CuRLE has to "pass under" meaning that nothing in the task space would collide with the continuum arm but not the mobile base. As such, we form the configuration space of the continuum arm  $c = [\omega \ u \ v] \in C_{space}$  and the configuration space of the mobile base  $q = [x \ y \ \theta_b]^T \in C_{space}^{base}$ .

## 4.3.2 Configuration Space of CuRLE

Recall that for a fixed arc-length *s*, a single section continuum robot has a practical configuration space of a circle bounded by  $\theta = 2\pi$ , shown in Fig. [4.4.](#page-53-0) Since the continuum arm of CuRLE can physically collide with the mobile base, we further modify the boundary to  $\theta \leq \pi$ √ 2 (the value of the  $\theta$  when  $u = v = \pi$ ).

The revolute joint at the base of the continuum arm is described by  $\omega \in [0, 2\pi)$ . In the ideal case,  $\omega$  displays the same "wrapping" behavior that the revolute joints in the rigid-link configuration space. As such, adding  $\omega$  changes the configuration space to 3 dimensions by revolving the "uv-circle" around a central axis. The shape, depicted in Fig. [4.14,](#page-65-0) echoes the torus described by  $Q_{space}^2$ , the c-space of 2 revolute DoF. Unlike  $Q_{space}^2$ , however, CuRLE 's is "solid", i.e. true 3D, meaning that configurations *c* are not limited to the surface of the torus only.  $\omega$  selects the "slice" (a circle) of the torus and  $u$  and  $v$  select the point *c* within that circle.

<span id="page-65-0"></span>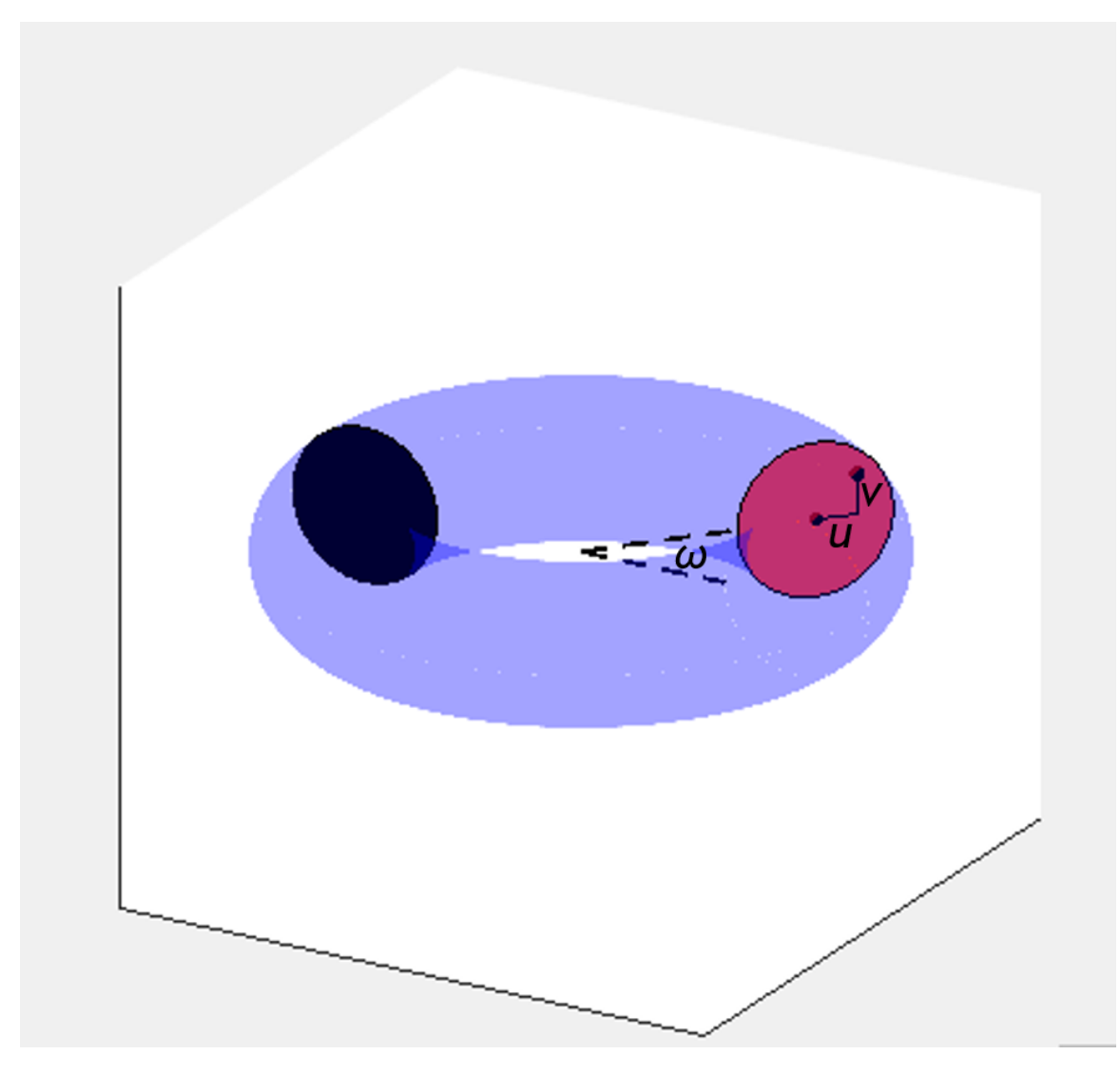

Figure 4.14: *Cspace* of CuRLE.

Due to physical constraints, however, we limit  $\omega \in [-\pi, \pi)$  and do not allow wrap-ping, which represented in Fig. [4.14](#page-65-0) by the solid black plane at  $\omega = -\pi$ . Configurations take on any value in the volume except those in the black plane.

# 4.4 Configuration Space of Mobile Base

Since we separate the configuration space of the continuum element from the Cspace of the mobile base by making the assumptions described above, we can formally define the configuration space of the mobile base  $C_{space}^{base}$  in [\(4.6\)](#page-66-0) where *q* is a configuration of the robot in the configuration space  $C_{space}^{base}$ , *x* and *y* are the positions of the robot along the x-axis and y-axis respectively, and  $\theta_b \in [0, 2\pi)$  is the orientation of the robot with respect to the positive x-axis.

<span id="page-66-0"></span>
$$
\forall q \in C_{space}^{base} : q = [x \, y \, \theta_b]^T
$$
\n
$$
(4.6)
$$

The ideal configuration space (i.e. no physical constraints) has the shape of a rectangular prism with an infinite base (i.e. the *x*, *y*-plane) and a height,  $\theta_b \in [0, 2\pi)$ , of  $2\pi$ . In any practical application, however, the parameters *x* and *y* will always be bounded by the walls of the room.

Obstacles in this configuration space are described as the Minkowski difference of the robot and the obstacle in the task space [\[11\]](#page-316-0). All the obstacles to the mobile base used in our experiments were designed to be convex polygonal in shape, since collision-avoidance can often be simplified by drawing a "bounding-box" around the obstacle. The base of CuRLE is a rectangular box with rounded corners (Fig. [4.15\)](#page-67-0) meaning that the obstacles would resembled "twisted pillars" in the configuration space [\[13\]](#page-316-1). To again simplify the design, the robot is treated as a disc with a diameter equal to the diagonal of the frame. With the robot as a disc, collision detection can disregard  $\theta_b$  and simply check for collisions in the x,y-plane  $[10]$ .

For the robot to move between two configurations,  $q_0$  and  $q_1$ , an action vector  $\mu$  is

<span id="page-67-0"></span>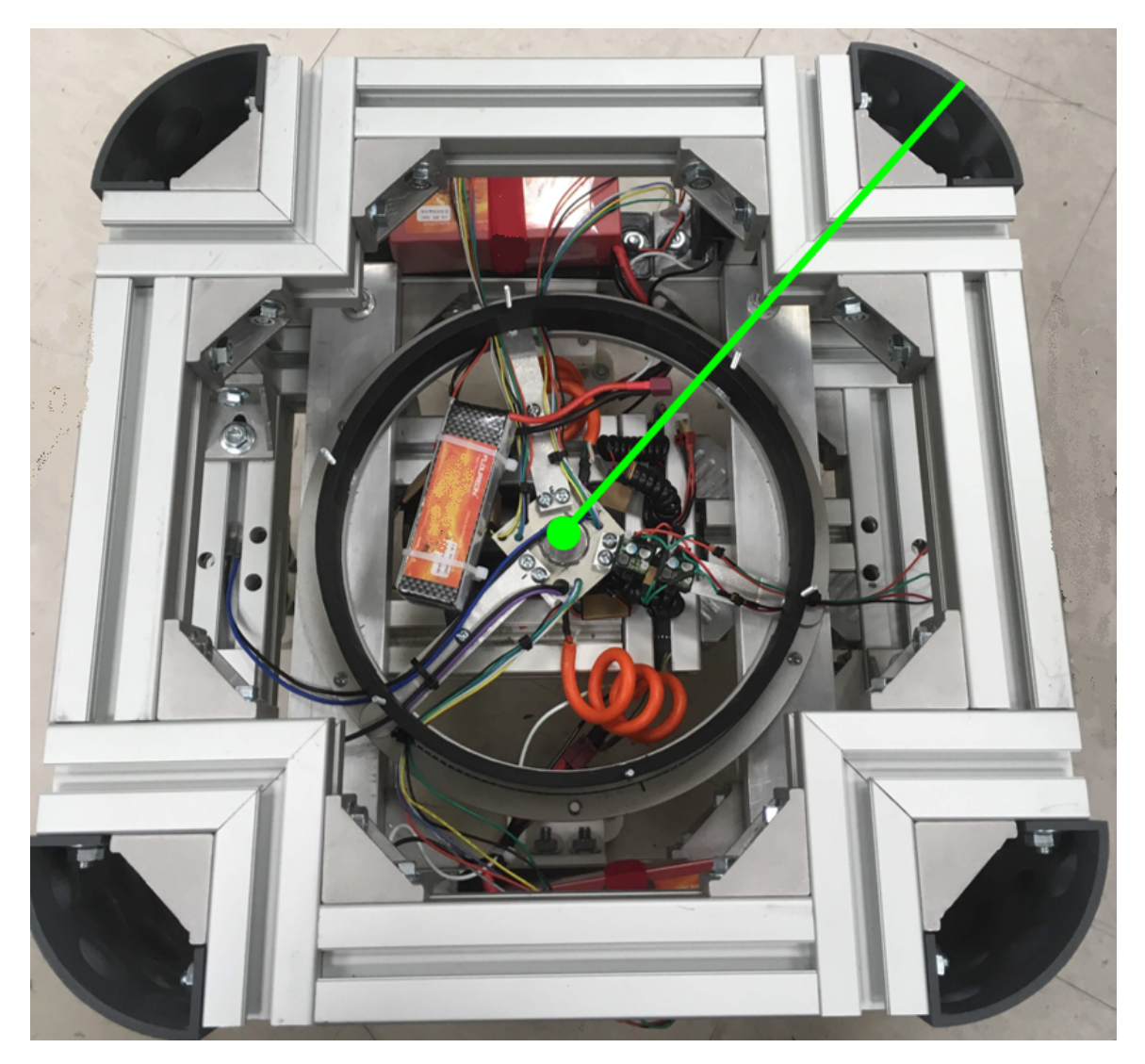

Figure 4.15: CuRLE's base is a square frame with rounded corners. The radius of the "disc" used to estimate the base of CuRLE is shown in green.

defined in [\(4.7\)](#page-68-0) based on the robot kinematics.

<span id="page-68-0"></span>
$$
\mu: q_0 \to q_1, \text{where } q_0 = [x_0 y_0 \ \theta_0]^T \text{ and } q_1 = [x_1 y_1 \ \theta_1]^T
$$
  
then 
$$
\mu = [\varphi_1 \ \delta \ \varphi_2]^T \text{ where}
$$

$$
\varphi_1 = \min_{\text{rot}} \left( \arctan \left( \frac{y_1 - y_0}{x_1 - x_0} \right) - \theta_0 \right)
$$

$$
\delta = \sqrt{(x_1 - x_0)^2 + (y_1 - y_0)^2}
$$

$$
\varphi_2 = \min_{\text{rot}} \left( \theta_1 - \varphi_1 \right) \tag{4.7}
$$

The  $min\_rot(\varphi)$  function in [\(4.7\)](#page-68-0) returns the minimum rotation needed to move between two angles. If the calculated rotation is greater in magnitude than  $\pi$  radians, then a rotation in the opposite direction provides an overall shorter rotation. (i.e. a counterclockwise rotation might be shorter than rotating in a clockwise direction and vice versa).

The final aspect of defining the configuration space is a metric  $d(q_0, q_1)$  that defines the "distance" between the two configurations  $q_0$  and  $q_1$  [\[13\]](#page-316-1). For CuRLE, the simplifications made to the configuration space allow the metric  $d(q_0, q_1)$  to be defined as the Euclidean distance (L2-norm) between the x and y coordinates of the  $q_0$  and  $q_1$ .

With the configuration spaces of the continuum element and the mobile base defined, we now have the foundation to discuss the motion planning algorithms we developed to navigate these spaces.

# Chapter 5

# Motion Planning

In this chapter, we introduce new motion planning algorithms specifically created for CuRLE and simulations used to test and verify them. First, we discuss the RRT used for the mobile base of the robot (Chapter [2\)](#page-16-0), using the configuration space discussed in Chapter [4.](#page-49-0) Next, we detail the simulation environment for the mobile base used to test the algorithms' output. This is the simulation from the discussion in Chapter [2](#page-16-0) which was used to verify the RRT before implementing on the h+lamp hardware.

We then discuss the necessary modifications made to the RRT to path plan for the continuum arm element of the robot. The new simulated environment developed to test this second algorithm is also described. Finally, we will show how the two RRTs can be combined to run in parallel and provide the results for those (simulated) experiments. The physical implementations corresponding to these simulated tests will be discussed in Chapter [6.](#page-87-0)

# 5.1 Path Planning for the Mobile Base

#### 5.1.1 Rapidly-Exploring Random Tree (RRT) Algorithm

An RRT is a probabilistic approach to motion planning [\[11\]](#page-316-0). The objective is to connect a pre-defined start configuration with a desired goal location by constructing a tree of randomly selected nodes from the configuration space. The RRT is an iterative process that rapidly expands to cover the free-space of an environment. At each iteration, a random configuration is sampled and connected to the tree via the closest node that is currently in the tree, as long as the new node is located in the free-space and the new edge is collisionfree. After a *N* iterations, the goal node is "selected" as the random node and connected to the tree. The start and goal configuration are now connected and a search algorithm (e.g. A\*) can be run to determine the best path through the tree. Since the RRT is a probabilistic method, it will always connect to the goal provided that a solution exists and given infinite execution time. Since it randomly samples the free space to generate paths, it has a fast solve time for relatively open free spaces [\[13\]](#page-316-1). As such, it is often used as an anytimeapproach in dynamic environments.

To implement the RRT, we used the open-source Boost Graph library for C++ [\[28\]](#page-317-3). Each vertex of the graph contains a configuration  $q$ , a node id, a heuristic value, and a cost value. Both heuristic and cost values are later used in the A\* search algorithm (see below). The edges of the graph contain the distance between vertices, measured as the Euclidean distance, as well as the action vector,  $\mu$ , to move between the two nodes. The graph is directed, connected, and contains no cycles. Most importantly, the graph can be reconfigured.

In our design, there are three types of RRTs that can be selected. These types are defined as VERTEX, EDGE, and EXT VERTEX. The VERTEX type is the simplest RRT. As new nodes are randomly generated  $(q_r)$  and verified as valid configurations (i.e. no collision with the configuration obstacles), the algorithm will search the graph for the node that is closest to  $q_r$ , using the metric  $d(q_0, q_1)$  defined for the configuration space (L2norm). Once the closest node is found, the two vertices are connected after first checking that the new edge does not pass through an obstacle and second, checking that the new edge is greater than a minimum threshold (passed as a configuration parameter to the RRT). This collision detection is done by sampling along the edge at a fixed  $\delta$ , which varies based on the specific configuration variables used. The samples start at both the  $q_{\text{closest}}$  and  $q_r$  nodes and move towards the center of the edge. If any of the samples collide, then  $q_r$  is discarded and the loop continues. If there is no collision, then the edge distance is verified to be greater than the minimum threshold. This is done to prevent unnecessary nodes stacking on each other. If this threshold is met, then  $q_r$  is added to the graph along with the new edge connecting *q<sup>r</sup>* and *q*closest and the process repeats.

With the EDGE type of RRT, the edges of the graph are also considered when searching for the closest connection point. While this increases the search time, it generates a graph that better covers the free space. This process is done by calculating the normal distance from  $q_r$  to the line that contains each edge. The point of intersection, if it lies on the line segment that defines the edge, will become a new node in the graph *q<sup>i</sup>* . The same process then repeats for collision detection of edges, this time checking the new edge between *q<sup>i</sup>* and *q<sup>r</sup>* . If all edges are collision free and greater than the threshold, then the old edge is deleted and both  $q_i$  and  $q_r$  are added to the graph, along with the appropriate new edges.

The EXT\_VERTEX type of RRT extends the simple VERTEX type by breaking up long edges into multiple nodes and edges along the same path. The algorithm compares the new edge distance to a maximum threshold (passed as a parameter) and will split the edge based on the size. This method prevents the need to check edges, but helps create a wider spread of nodes that cover the free space. Fig. [5.1a-5.1c](#page-73-0) show a comparison of the three
different types of RRT with same random seed, another configuration of the RRT.

To generate random nodes *q<sup>r</sup>* , a separate uniform random number generator (URNG) is run for each variable of *q*. The bounds of each URNG correspond to the bounds of each variable in the configuration space (as detailed in Chapter [4\)](#page-49-0). These values are specified to the RRT by a configuration file that is read at run-time. Fig. [5.2](#page-74-0) shows that the spread of the RRT evenly covers the free space.

In addition to the parameters already discussed, (RRT type, minimum edge distance, maximum edge distance, random seed) the RRT can be configured in regard to how many nodes are generated. As with all RRTs, after a certain number of iterations of generating random nodes, the goal node is "selected" as the  $q<sub>r</sub>$  and the algorithm then attempts to connect the goal to the tree [\[13\]](#page-316-0). For all our experiments, the algorithm searched for the goal 4% of the time. There is another parameter that specifies the minimum number of nodes in the tree. Even if the goal connects on the first try, it can be worth running the RRT longer to cover the free space more uniformly and thereby find better paths. The final parameter is the maximum number of nodes to add. This parameter serves to cut off the RRT after a certain point if it cannot reach the goal node. Since the RRT is a sampling based approach, it is only probabilistically complete. With infinite time, the goal will be reached if there exists a path. Rather than halt the RRT after a specified time, our algorithm halts after a maximum number of nodes are added and a flag is set to indicate if the goal was not found.

#### 5.1.2 A\*

The output of the RRT is a connected graph of valid configurations for the robot. To evolve from the start to the goal configuration, an  $A^*$  search algorithm is run on the graph. The A\* heuristic function  $h(q)$  is the L2-norm Euclidean distance from q to  $q_{goal}$ .

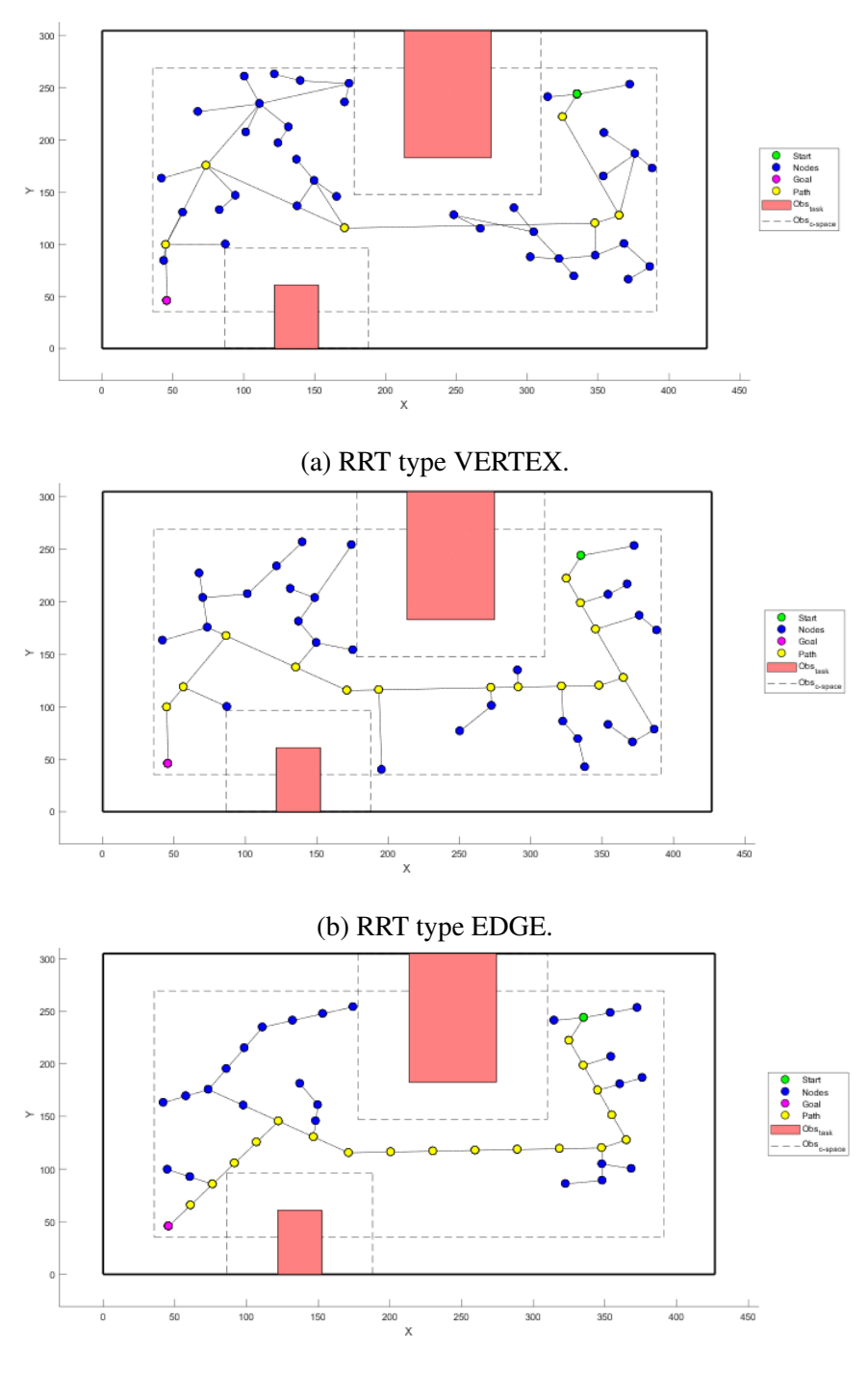

(c) RRT type EXT VERTEX.

Figure 5.1: Plots showing the different graphs through the simulated environment for different types of RRTs. The path started at the green node and followed the yellow path to the magenta goal node, avoiding the configuration obstacles defined by the slashed lines surrounding the red obstacles in the task space.

<span id="page-74-0"></span>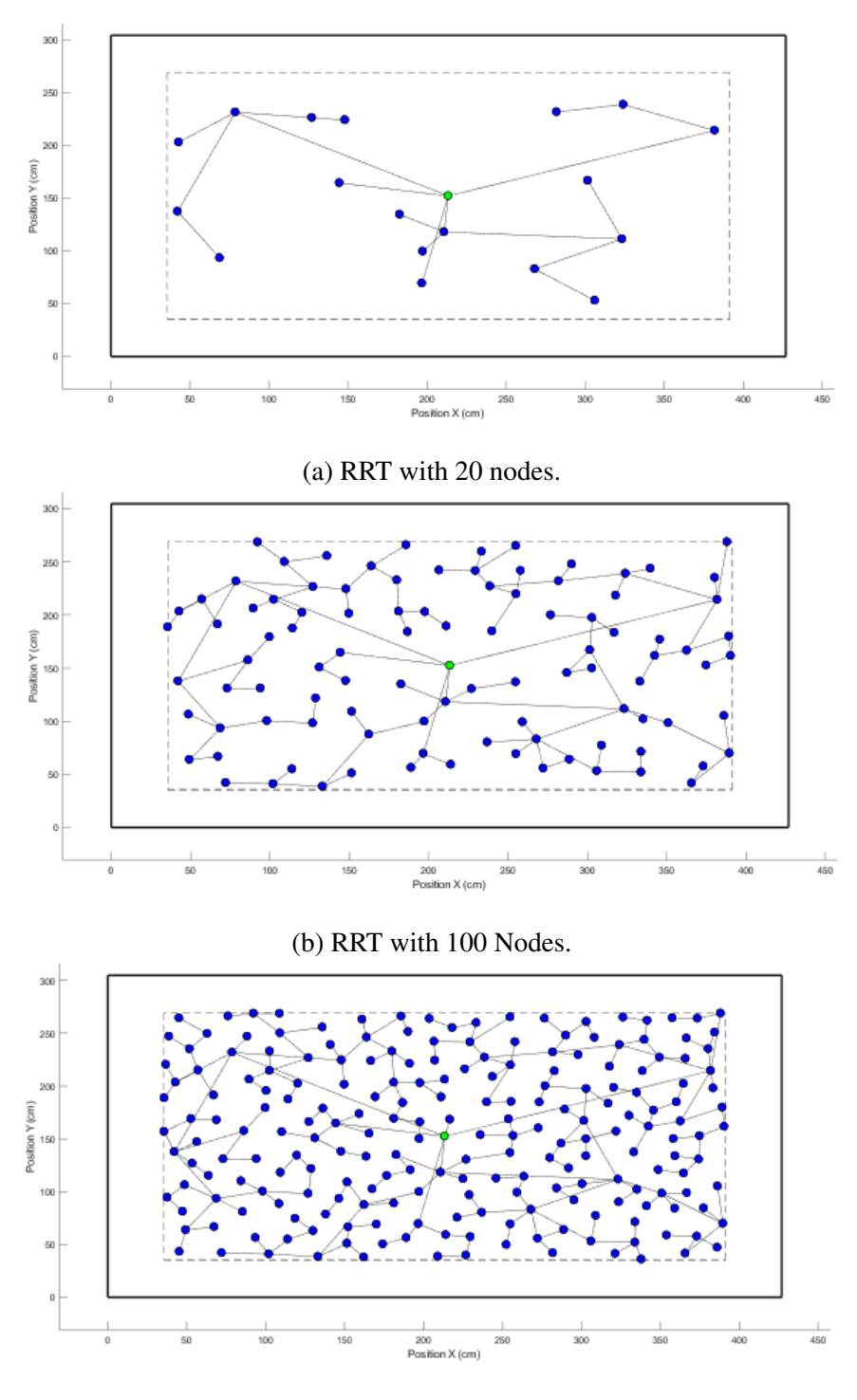

(c) RRT with 215 Nodes.

Figure 5.2: Plot showing the RRT (type=VERTEX) expanding into an open environment (no obstacles). The green node indicates the start.

The cost function  $g(q)$  is defined to be the L2-norm traveled along each edge from the *qstart* to the *q*. With this cost function, our heuristic function is admissible, following the triangle inequality [\[13\]](#page-316-0). An admissible heuristic function always underestimates the cost from any configuration to the goal configuration. Unless the *qstart* is directly connected to  $q_{goal}$ , the path will consist of at least two edges. Let  $q_0 = q_{start}$  and  $q_2 = q_{goal}$ . Let  $g_{0,1}$ be the L2-norm (i.e. cost) from  $q_0$  to  $q_1$  and  $g_{1,2}$  be the L2-norm (i.e. cost) from  $q_1$  to  $q_2$ . While  $q_0$  and  $q_2$  are not connected, let  $g_{0,2}$  be the the cost to travel from  $q_0$  directly to  $q_2$ (i.e.  $h(q_0) = g_{0,2}$ ). If  $q_{start}$  is directly connected to  $q_{goal}$  then the heuristic value is equal to the cost, so the admissibility still holds. Therefore, the actual cost to reach the goal is  $g_{0,1} + g_{1,2} \leq g_{0,2}$  by the triangle inequality. This will guarantee that our A\* provides the optimum path from *qstart* to *qgoal* given the tree generated by the RRT. If the RRT was not successful, then an error is generated and A\* is never run.

The output of the A\* is the set of action vectors  $U = {\mu_1, \mu_2, \dots, \mu_n}$  to move the robot from configuration to configuration. For the mobile base, each action vector  $\mu$  has two rotations and a translation. The robot must first rotate to face the new configurations, translate in a straight line to reach the configuration's *x* and *y* position, then finally rotate to orient itself with the configuration's θ. The resulting movement of performing *U* serially results in superfluous rotations. When traveling from  $q_0$  to  $q_1$  then on to  $q_2$ , there is no reason for the robot to orient itself with  $\theta_{q_1}$ , but rather simply orient itself to face  $(x, y)_{q_2}$ . The set  $U$  is passed to a smoothing function Eqn.  $(5.1)$  that combines the second rotation with the first rotation of the following action. The  $min\_rot() \varphi$  function is the same as that used in Eqn. [\(4.7\)](#page-68-0).

<span id="page-76-0"></span>
$$
smooth([\varphi_{i,1} \varphi_{i,2}]^T, [\varphi_{i+1,1} \varphi_{i+1,2}]^T) =
$$
\n
$$
\{\varphi_{i,2} = min\_rot(\varphi_{i,2} + \varphi_{i+1,1}) ;\
$$
\n
$$
\varphi_{i+1,1} = 0;
$$
\n
$$
\}
$$

### <span id="page-76-2"></span>5.1.3 Testing the RRT and A\*

To collect data about the RRT and A\* performance, we performed two sets of experiments and the results are shown in the tables Fig. [5.3.](#page-76-1) For each of these experiments, 20 random seeds were chosen. The RRT/A\* algorithm was then run with each of these seeds and the results (number of nodes, time, path length, etc.) were averaged ( $\mu$ ) and the standard deviations calculated ( $\sigma$ ).

<span id="page-76-1"></span>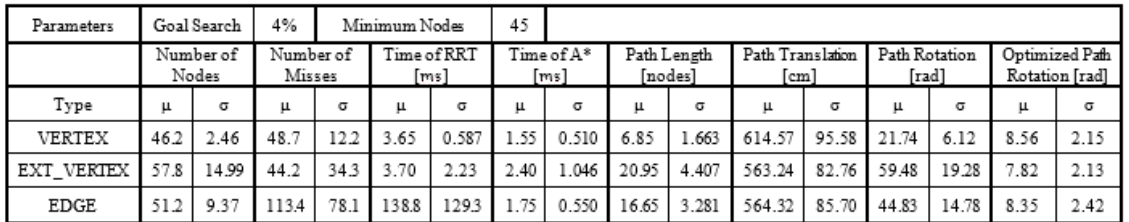

| Parameters | Goal Search        |      | 2%                  | Minimum Nodes |                     |        | 75                 |       |                        |             |                          |       |                        |       |                                  |       |
|------------|--------------------|------|---------------------|---------------|---------------------|--------|--------------------|-------|------------------------|-------------|--------------------------|-------|------------------------|-------|----------------------------------|-------|
|            | Number of<br>Nodes |      | Number of<br>Misses |               | Time of RRT<br>[ms] |        | Time of A*<br>[ms] |       | Path Length<br>[nodes] |             | Path Translation<br>[cm] |       | Path Rotation<br>[rad] |       | Optimized Path<br>Rotation [rad] |       |
| Type       | μ                  | σ    | щ                   | σ             | μ                   | σ      | Щ                  | σ     | μ                      | σ           | μ                        | σ     | щ                      | σ     | щ                                | σ     |
| VERTEX     | 75.0               | 0    | 1113                | 15.5          | 7.6                 | 0.598  | 2.50               | 0.607 | 7.6                    | $1.90^{-1}$ | 634.1                    | 99.73 | 23.57                  | 7.20  | 9.33                             | 2.486 |
| EXT_VERTEX | 81.6               | 11.6 | 99.5                | 41.6          | 7.55                | 3.32   | 3.45               | 1.191 | 21.2                   | 4.30        | 564.9                    | 81.44 | 60.96                  | 19.52 | 8.18                             | 2.785 |
| EDGE       | 79.3               | 9.8  | 353.6               | 2023          | 684.2               | 533.83 | .50                | 0.688 | 20.1                   | 3.02        | 568.9                    | 84.31 | 54.34                  | 15.95 | 8.95                             | 2.433 |

 $(a)$ 

Figure 5.3: (a) RRT Experiment 1 Results. (b) RRT Experiment 2 Results.

 $(b)$ 

Within Experiment 1 and 2, the type of the tree (see above) was changed and the same 20 seeds were used again. Between Experiment 1 and 2, the **Parameters** shown in the first row of the tables were varied and the experiment run again.

From the data, we conclude that the EXT VERTEX is the best type of tree to run. The time of the RRT execution, while almost doubling that of the VERTEX runtime, is orders of magnitude less than the EDGE time. The total distance traveled for the EXT VERTEX is roughly equivalent to the EDGE type, which is an indication of a more "optimal" path. While the raw **Path Rotation** is greater than EDGE, the optimized path rotation is less in both experiments. Another benefit of the EXT\_VERTEX is that the edges of the path are, on average, shorter. This can be inferred from the **Path Length** as measured in number of nodes. Since small errors are magnified over larger distances, the robot has a better chance to maintain course. As the data shows, EXT VERTEX performs the best for the scenario we have used, and is the method used in all of the simulations in the following sections.

#### 5.1.4 Simulation of Mobile Base RRT

To evaluate the RRT approach, a scenario was designed in which the mobile base would move from one side of an environment to the other while avoiding obstacles. Fig[.5.4](#page-78-0) shows the scenario. In the image, the red areas represent the obstacles in the task space. The thick black border represents the extreme limits of the x-axis and y-axis for this work space (i.e. the walls of the room). The dashed lines represent the boundaries of the configuration space obstacles.

While the robot is estimated as a disc, meaning the configuration obstacles formally should have rounded borders from the Minkowski differences, the obstacles are simply estimated as the bounding rectangle that encloses the Minkowski difference. This is done

<span id="page-78-0"></span>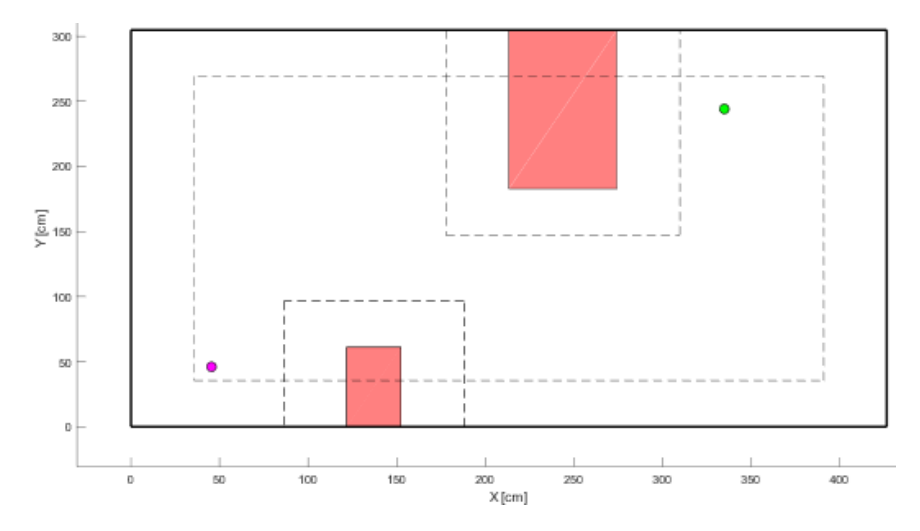

Figure 5.4: The configuration space of the mobile base in the scenario presented above

for simplicity in the collision detection. In the scenario, the start position is shown as the green node and the goal is the pink node.

Preliminarily to implementing the path execution on the robot, animations were created in MATLAB to visualize the paths as they are created. Fig. [5.5](#page-82-0) shows snapshots of the trees as they are animated, as well as the final RRT with the path generated by the  $A^*$ algorithm highlighted.

After the central computer runs the RRT and  $A^*$  algorithms, it generates  $*$ .csv files of the graph and path. These files are parsed by a MATLAB script to generate the animations. A different script creates a robot trajectory based on the actions and simulates the robot as it would follow the path through the environment, as seen in Fig[.5.6.](#page-83-0)

### 5.2 Path Planning for the Continuum Section

### 5.2.1 RRT and A\*

Using the configuration space for CuRLE that we established in Chapter [4,](#page-49-0) we apply the same classical motion planning techniques to map and navigate the continuum element c-space as we did for the mobile base c-space.

The same RRT described in section [5.1.1](#page-70-0) was used to generate a path for the continuum element. The C++ code was modified so that the configurations in each vertex were continuum configurations  $(c = [u \lor \omega]^T \in C_{space})$  and every edge is the "action" vector  $\mu$ needed to move from one configuration to the next. Actions in this space are simply the difference in each configuration variable. The start and goal location, along with the location of all configuration space obstacles, were known *a priori* and all of the obstacles remain convex polyhedrons. Following the evaluation described in section [5.1.3,](#page-76-2) the RRT type EXT VERTEX was chosen for CuRLE . All the other RRT configuration parameters ( percent of iterations to connect goal, minimum nodes, maximum nodes, etc.) were set to be the same as the mobile base RRT.

Given the unique kinematic constraints of continuum robots identified earlier, the RRT algorithm had to be modified to be applicable to CuRLE . In order to pick up an object, for instance a cup on a shelf, the continuum section has to bend in such a way so that the object ends between the fingers on the gripper. Since the gripper has a fixed maximum width, the room for error is very small. In the configuration space, this means that the goal location is always in a narrow "canyon" created by the configuration space obstacles. For RRT implementations, this can make it very difficult to connect to the goal. We solved this issue by "projecting" the goal node along a straight line until it was out of the "canyon". Once this projected goal could be attached to the graph, the goal was then achieved moving *u* or *v* in a straight line.

We solved collision detection and avoidance by taking a sampling based approach. Since the kinematics of the continuum element are complex, manifestation of task space obstacles in the configuration space of a continuum element is complex. Rather than formally defining a mapping between the task space and the configuration space for a generic obstacle, we sampled the task space with our simulated version of CuRLE and recorded all the configurations of any collisions, which are detected by sampling along the backbone of the continuum element and checking for a collision at each point. Fig. [5.8](#page-84-0) shows the configuration space manifestation of the task space obstacles shown in Fig. [5.7.](#page-84-1) This offline sampling method generates a discrete lookup-table for every possible configuration, sampled at a rate of 0.01 between the minimum and maximum values, for each configuration variable.

Once the RRT algorithm connected the goal configuration to the graph, we ran the same A\* algorithm as for the base to determine the optimal path. As with the mobile base, the A\* used a heuristic of the L2-norm between a given configuration and the goal configuration. The cost function was the L2-norm between each node in the current path from the start node. We also implemented a weighting function to encourage movements of the continuum arm (*u* and *v*) and penalize movements of the revolute joint at the base of CuRLE  $(\omega)$ . This was done to reduce the overall execution time in the physical hardware. The algorithm then output the full graph and optimal path to a \*.csv file.

#### 5.2.2 Simulation Results

To verify the motion planning algorithms, a simulated environment was created in MATLAB and a model of CuRLE was developed and added to the simulation. The simulation discussed herein involves a scenario where CuRLE is instructed to pick up a cup off a shelf by the user (see Fig. [5.7\)](#page-84-1). The task space obstacles were converted to configuration space obstacles, shown in Fig. [5.8.](#page-84-0) The start configuration of CuRLE was  $c_{start} = [0 \ 0 \ 0]^T$ and the goal configuration for the example reported herein was  $c_{goal} = [-1.76 \ 0 \ -\pi/2]^T$ , (i.e. the configuration needed to pick up the cup). This goal was determined by using the interactive GUI developed with the environment to bend the simulated CuRLE until it was in the correct configuration. Fig. [5.9](#page-85-0) shows the interactive GUI with CuRLE in the start

configuration.

The output of the RRT/A\* was fed into the simulation and Fig. [5.10](#page-86-0) shows CuRLE achieving the goal configuration of grasping the "cup". For this simulation, we set  $v = 0$  to keep the configuration space 2D and allow for easy visualization of the nodes from the RRT algorithm.

From the simulation that we ran for both the mobile base RRT/A\*, we can predict that our motion planning algorithms will successfully navigate the configuration space to guide the robot through the task space. In the proposed scenario, a path for the mobile base is found rapidly and the simulation shows that the path is collision-free. In addition, we can conclude that our work to design the RRT to be re-configurable and extensible was a success. By simply changing the "state" definition, we generated a collision-free path for the continuum element through its task space by using its configuration space, which we verified by our simulation of CuRLE.

<span id="page-82-0"></span>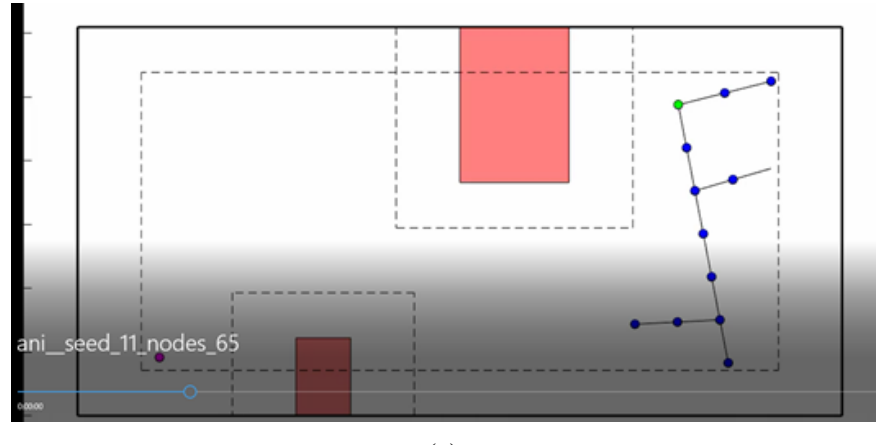

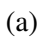

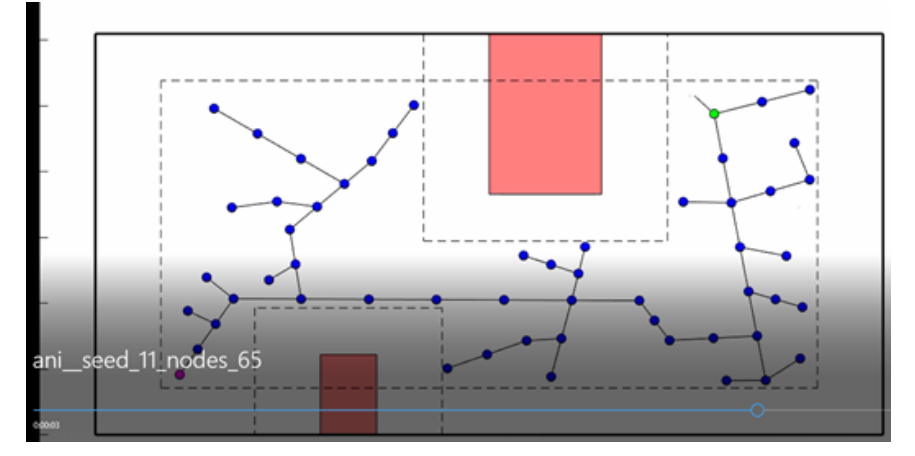

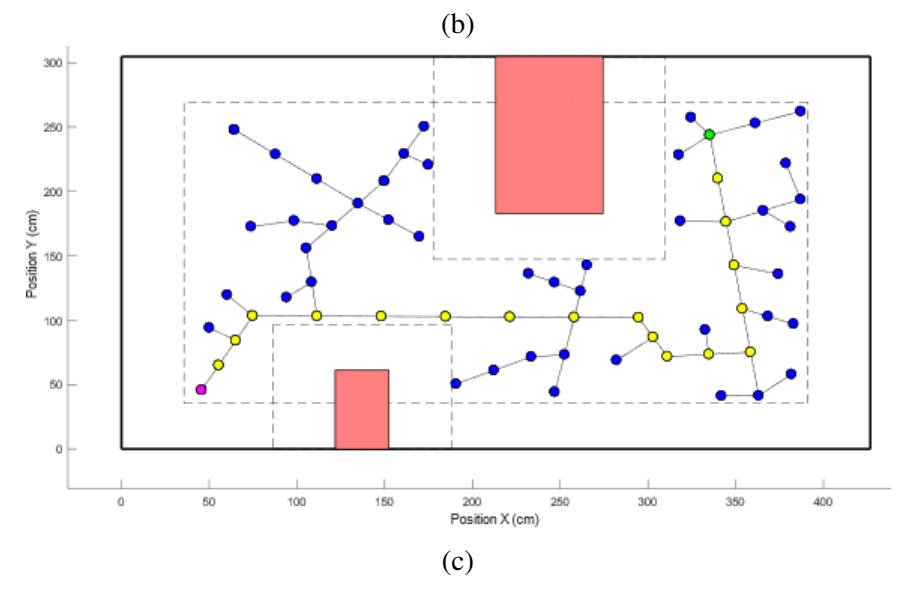

Figure 5.5: The RRT growth over time.

<span id="page-83-0"></span>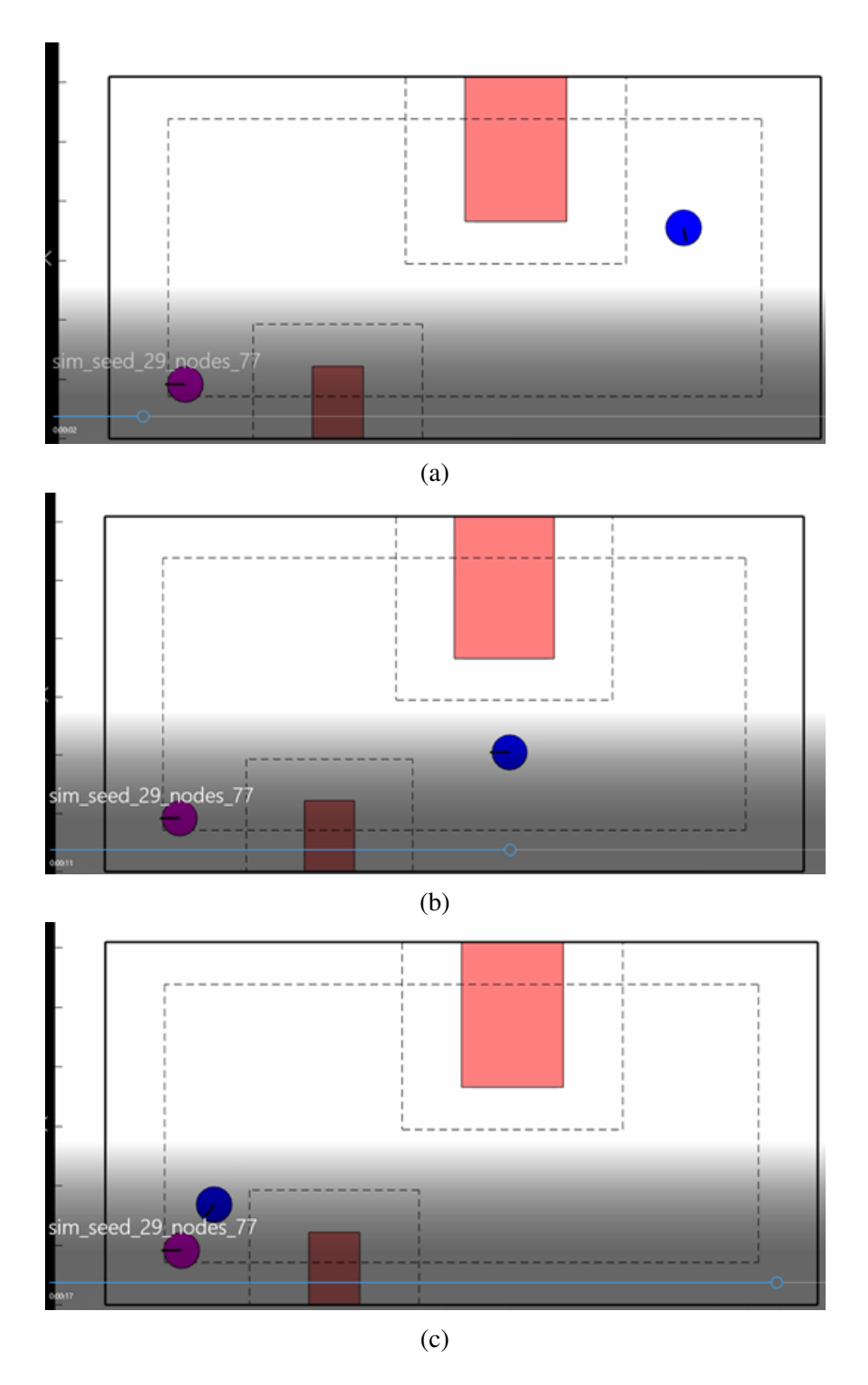

Figure 5.6: A progression of images showing the simulated robot moving through the scenario.

<span id="page-84-1"></span>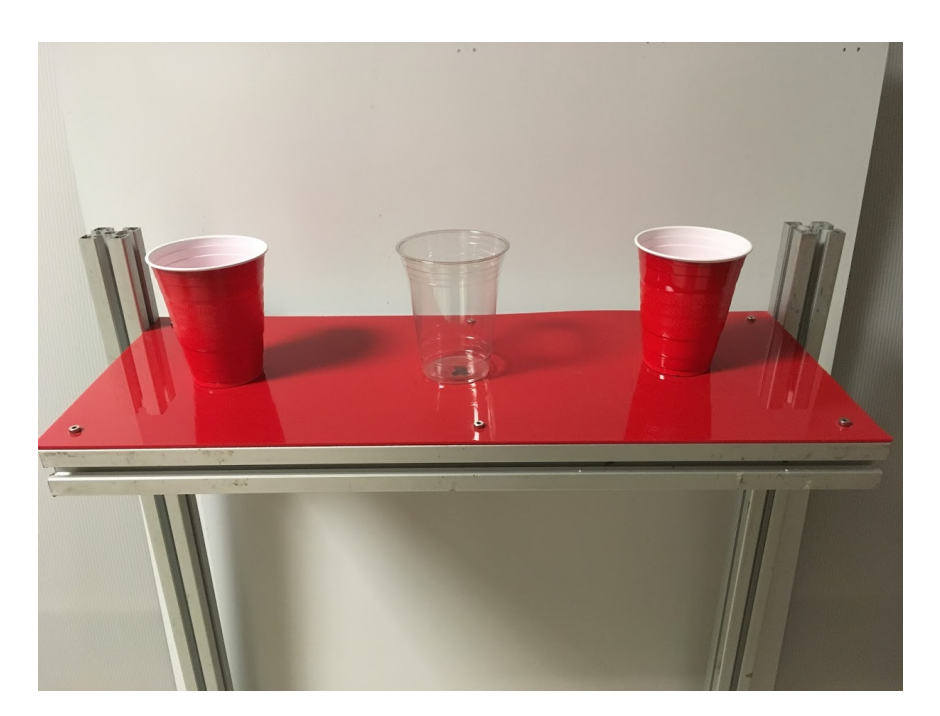

Figure 5.7: The task space showing the cup from the scenario. The middle cup is the "goal" cup that CuRLE will pick up and deliver to the user.

<span id="page-84-0"></span>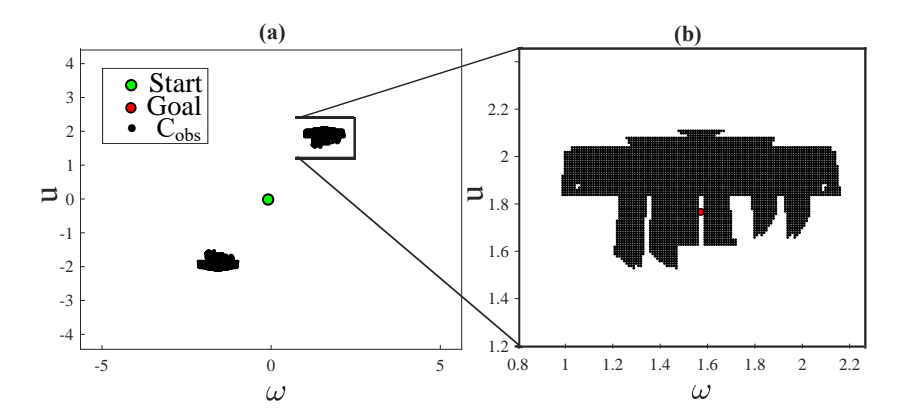

Figure 5.8: The configuration space obstacles of the task space. The start configuration, is shown in (a), while (b) is the magnified obstacle from (a) where the goal configuration is located. (b) is the c-space obstacle of the shelf shown in Fig. [5.7](#page-84-1)

<span id="page-85-0"></span>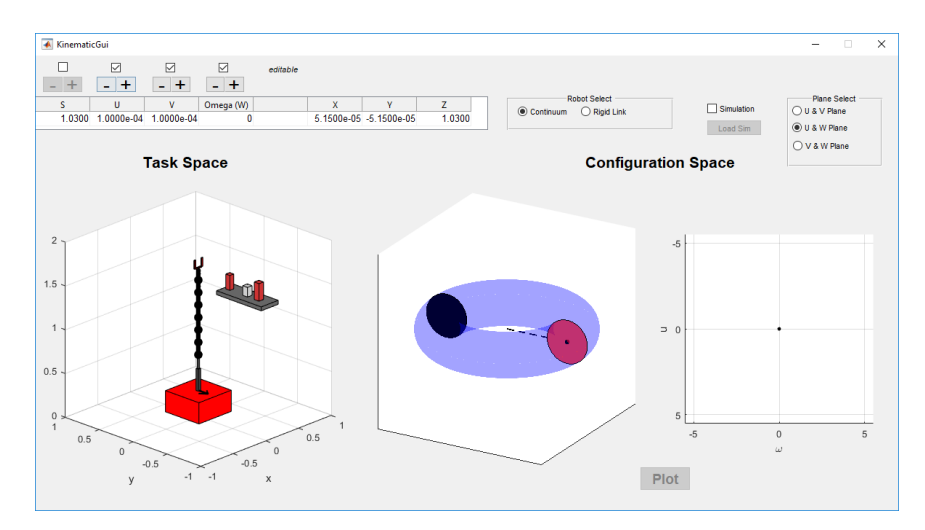

Figure 5.9: The interactive GUI that serves as the front end for simulation environment.

<span id="page-86-0"></span>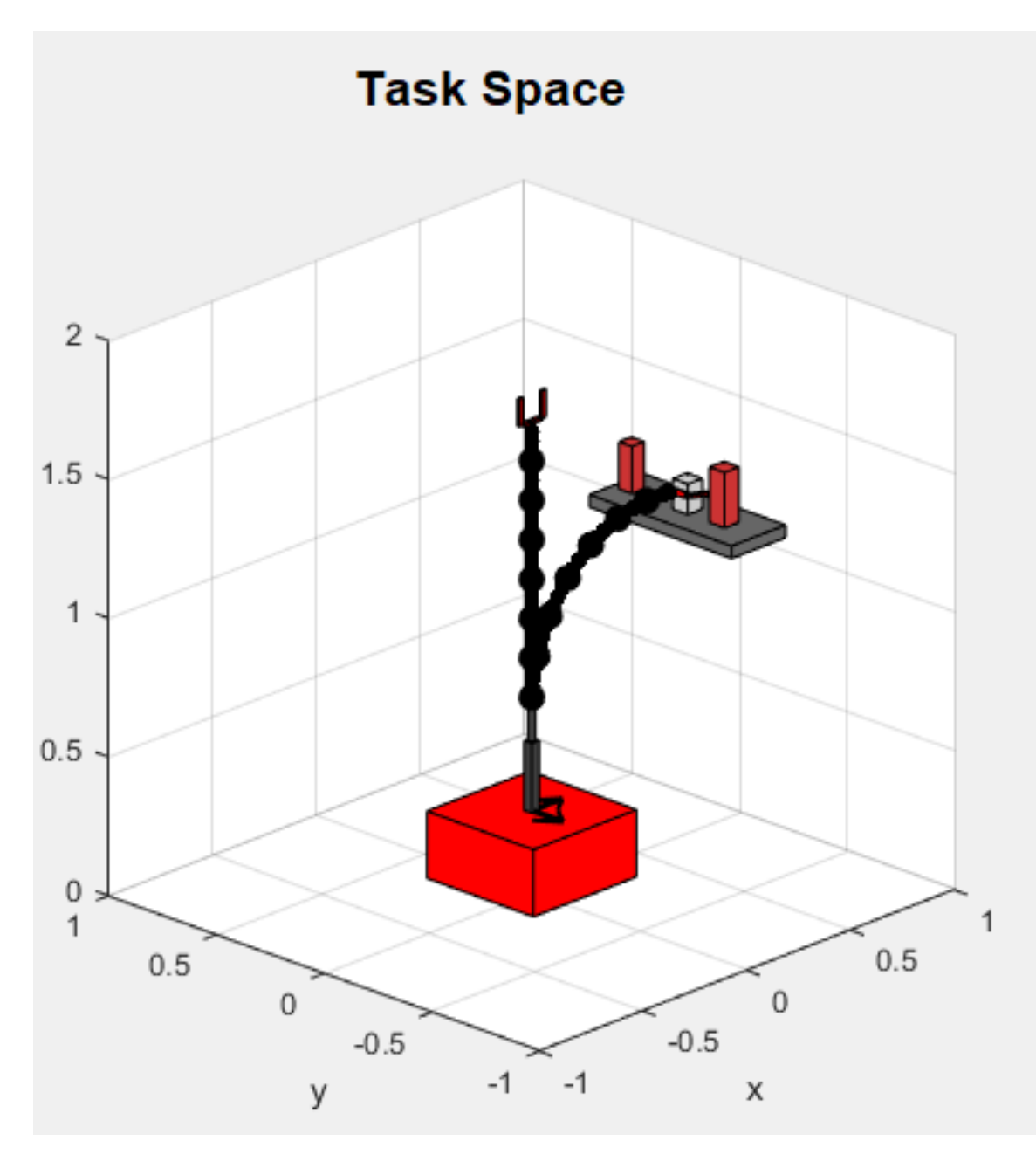

Figure 5.10: The simulated CuRLE in the start (vertical) and goal (bent) configuration. The objective of the scenario was to pick up the cup, shown as a light grey prism, on the shelf.

# Chapter 6

# Validation of Motion Planning with CuRLE Robot Hardware

This Chapter details experimentation done to validate the RRT/A\* algorithms developed in Chapter [5](#page-69-0) by implementing them on CuRLE. First we describe the software running on CuRLE to implement the autonomous motion given a path through the configuration spaces. Next we describe an initial experiment to validate the RRT output for the continuum element on the CuRLE hardware. We then lay out the over-arching in-home scenario that we used to fully validate the work in this thesis regarding the configuration space and motion planning for a practical hybrid tendon-actuated continuum element/mobile base operating in free-space. The final sections detail the experiments done and evaluate the results.

## 6.1 CuRLE Software Implementation

The software running on the CuRLE hardware is split between the Arduino Due micro-controller and the Raspberry Pi computer. The Arduino is responsible for interfacing with all of the actuators (motors) and sensors (encoders and tension sensors) in the system. Implemented in the Arduino IDE (C++), the software controllers running on the Arduino execute the transitions from the current configuration to the next. The Raspberry Pi serves as the central computer of CuRLE and is responsible for interfacing with the Arduino. Primarily running Python scripts, it passes external messages to the Arduino and relays any response. The Raspberry Pi also stores the current state of the robot, for persistence of memory when power is lost. Finally, since the Raspberry Pi can be accessed remotely over the network, we can take direct control of the Pi (and by extension the Arduino) to update code, execute individual commands, and initiate a debugging session.

#### 6.1.1 Configuration Controller

Much like the controller of the h+lamp (see Chapter [2\)](#page-16-0), the controller(s) running on the Arduino constantly monitor the current configuration of the robot (i.e. reading the sensors) and maintain a desired configuration by actuating the motors when the current configuration strays from the set point (i.e. the error is nonzero). Two PID controllers generate signals for the motors based on the current error values: one for the mobile base state and one for the continuum element state.

The controller for the mobile base is fundamentally the same as the one discussed for the h+lamp. The method for calculating error signals and set points for each drive motor is as detailed in Chapter [2.](#page-16-0) The gain values for the PID were tuned differently to work for the new hardware, but the underlying software is the same.

Because of the unique properties of the continuum element kinematics, the controller for the continuum element fundamentally operates differently from the mobile base controller. As mentioned in Chapter [3](#page-29-0) knowing the length of the tendons is essential for determining the configuration of the robot. In order to accurately measure the length, the radius of the spool must be known. As such, the controller must also track the radius of the spool as it changes over time. Because of this, the absolute position of the motor shaft must always be known and saved.

After initial calibration when CuRLE was first constructed, the current state of the motor shaft (measured in encoder counts) is saved to a configuration file on the Raspberry Pi. In addition, the continuum configuration is stored ( $[u v \omega]$ ). Every minute, the Arduino communicates the state (motor encoder count and the  $[u v \omega]$  corresponding to those counts) to Pi and the Pi updates the configuration file. When the system first boots, the Arduino requests the saved state from the Pi and remains idle until the Pi sends the state. The controller is able to use the "zero" state and the current encoder readings to track the radius of the spools and thereby the lengths of the tendons.

To reach a desired configurations, the same PID controller operates independently on all four tendons. This controller was tuned until the robot could accurately reach a desired configuration from its current configuration.

#### 6.1.2 Execution Sequence

To implement the RRT output on CuRLE, the motion planning was done offline on an external computer. We then transmitted the output files to the Raspberry Pi over the local network. Rather than have the external computer execute this process automatically, we found that experimentation was easier if we manually transferred the files. Once the files were on the Raspberry Pi, we remotely accessed it via SSH and ran an interactive (via command line) Python program that initiated the Arduino. Once the Arduino received the saved state and finished its initializing, we executed a command through the Python program to load the paths (mobile and continuum element) and transmit commands to the Arduino. Once the Arduino reached the set configuration (i.e. all error signals dropped

below a minimum threshold), it sent a message back to the Raspberry Pi to indicate that it has completed its task. In addition, the Arduino flashed the lamp LEDs to visually communicate that the set configuration had been reached. The Raspberry Pi, idle until it received this message from the Arduino, then sent the next configuration in the path. This process repeated until the goal was reached.

# 6.2 Validating the Continuum Section Controller

As we did with the h+lamp controller, we first tested the continuum controller's ability to "follow" an RRT path by serially executing the transition from node to node. Recall from Chapter [5](#page-69-0) the simulation experiment done to test the RRT output for the continuum element. In simulation, we demonstrated the software model of CuRLE bending to grasp a cup on shelf. We took the same RRT output (shown in Fig. [6.10\)](#page-100-0) and passed this path to CuRLE. We issued "grasp" command to grab the cup and then passed CuRLE a second path from the RRT to lift the cup from the shelf. The results of this experiment are shown in Fig. [6.1.](#page-91-0)

### 6.3 In-Home Scenario

To demonstrate the full functionality of the system, we explored a simple in-home scenario where the user has asked CuRLE to fetch a cup from shelf, bring the cup into an adjacent room and set it down on a different shelf, then navigate to its "docking station" in another portion of the smaller room. The environment for this scenario is shown in Fig. [6.2.](#page-92-0) This scenario can be further broken down into three sub-scenarios, each involving planning for the mobile base and the continuum element. In each sub-scenario, the path(s) the robot must follow is shown for both the mobile base and the continuum element. We

<span id="page-91-0"></span>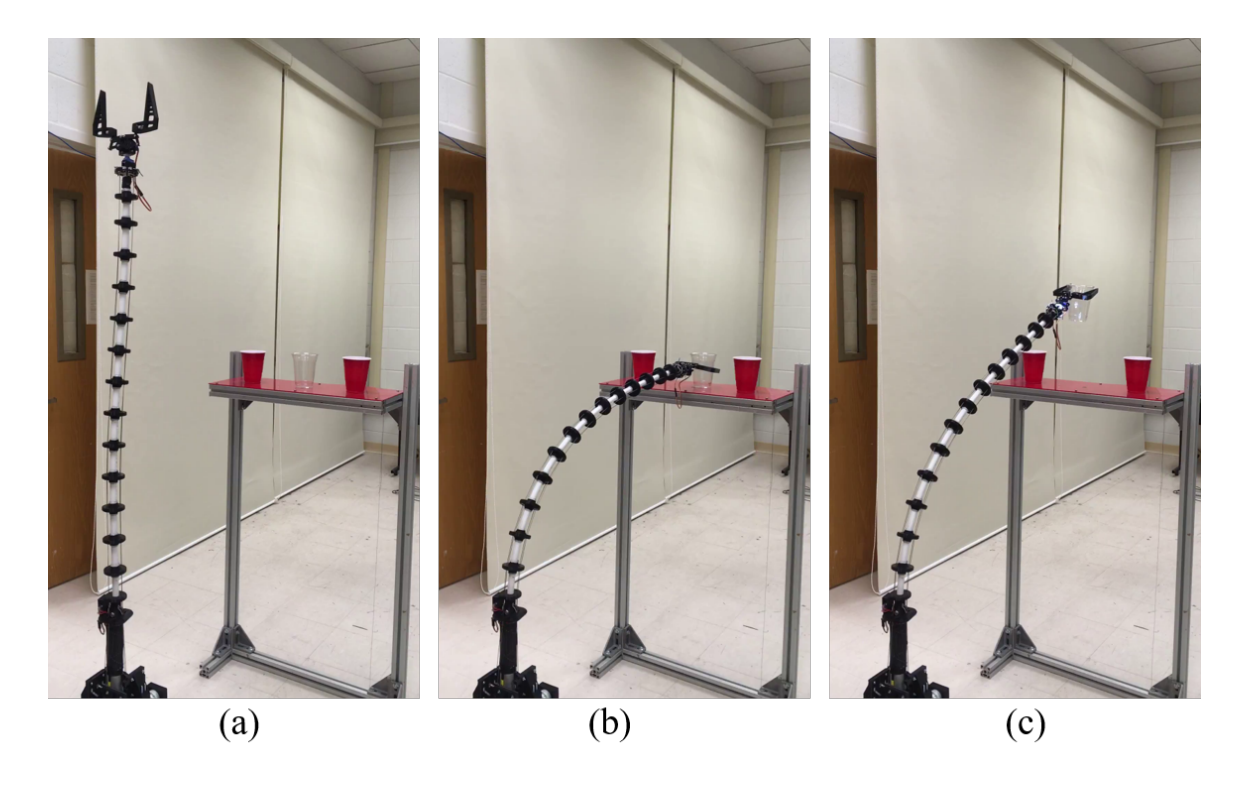

Figure 6.1: (a) The state of CuRLE after  $\omega$  has aligned with the goal  $\omega$ . (b) CuRLE has grasped the cup. (c) The results of a second path generated by the RRT (shown in Fig. [6.11\)](#page-101-0) that guided CuRLE to pick the cup off the shelf.

then show and discuss the results from each experiment.

# 6.4 Sub-Scenario 1: Simple Base Movement and Grasping the Cup with Continuum Element

In this sub-scenario, the first set of actions moves CuRLE from the start (Location 1) to the goal (Location 2) to position the robot in front of the shelf. Next, the continuum element bends to grasp the cup. A "grasp" command is then issued and CuRLE lifts the cup from the shelf. Fig. [6.3](#page-93-0) shows the path generated by the mobile base RRT, and Fig. [6.4](#page-93-1) and [6.5](#page-94-0) show the two paths generated by the continuum element RRT.

<span id="page-92-0"></span>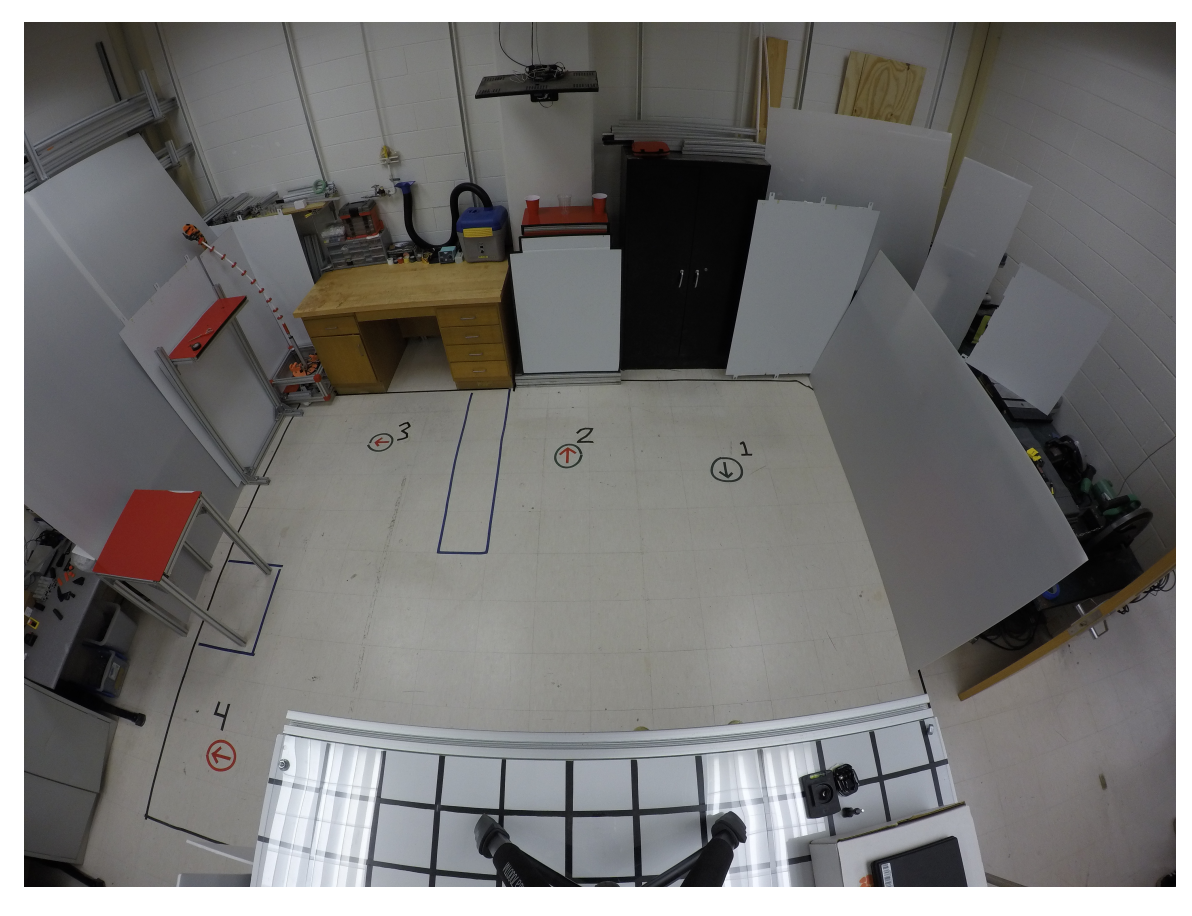

Figure 6.2: The in-home scenario explored to demonstrate the full functionality of CuRLE. The Locations discussed below are numbered in the image. The first shelf is located at Location 2 and the second shelf is at Location 3.

#### 6.4.1 Results and Discussion

Images from video footage of the experiment are shown in Fig. [6.6,](#page-97-0) Fig. [6.7,](#page-98-0) and Fig. [6.8a](#page-99-0). The mobile base reached its goal with minimal error, demonstrating the vast improvement of CuRLE's mobile base performance over that of its predecessor (h+lamp). The effort reported in Chapter [3](#page-29-0) to upgrade the robot is thus validated in this situation.

Since the mobile base had minimal error in its position, the continuum element successfully picked up the cup from the shelf. Since there is no external sensor providing feedback to CuRLE, small errors in the position will cause failure when executing the RRT output. For instance, if the base is off by even a small distance, the continuum element will

<span id="page-93-0"></span>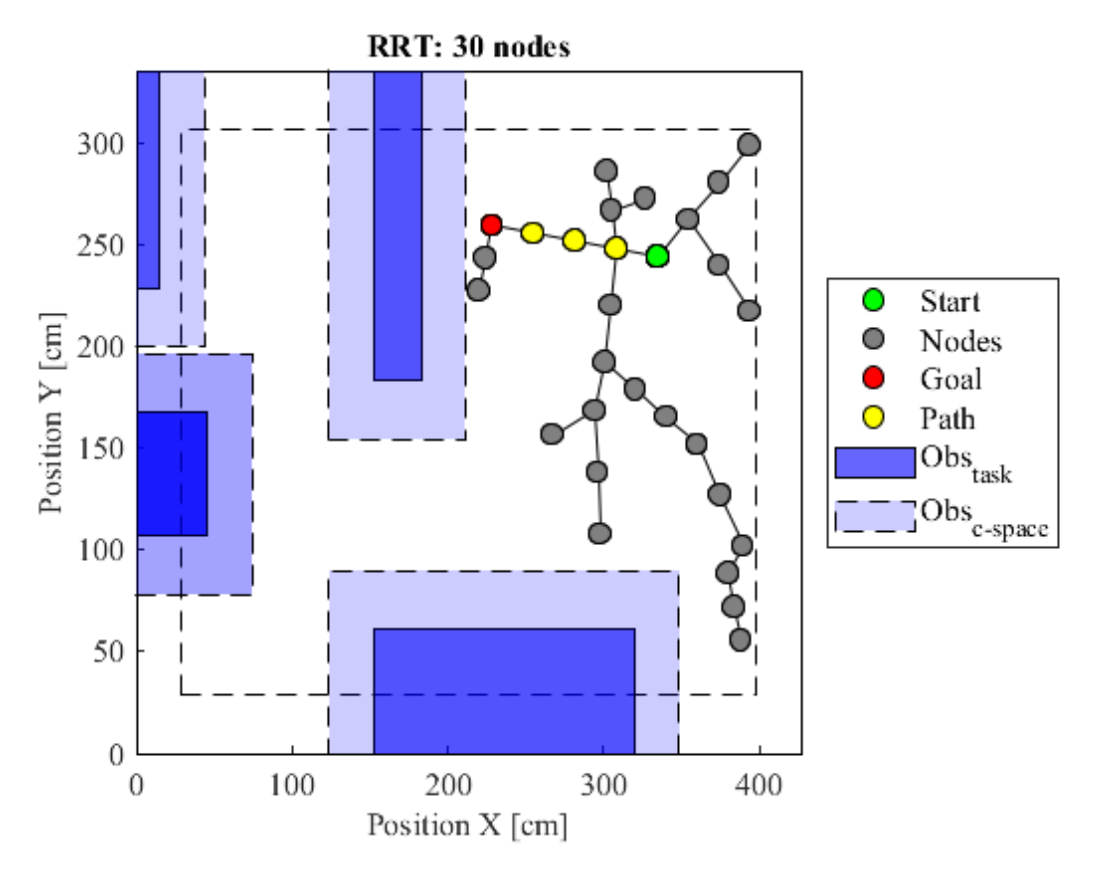

Figure 6.3: Output of the RRT showing the path required for the mobile base of CuRLE to navigate from the start location to the first shelf.

<span id="page-93-1"></span>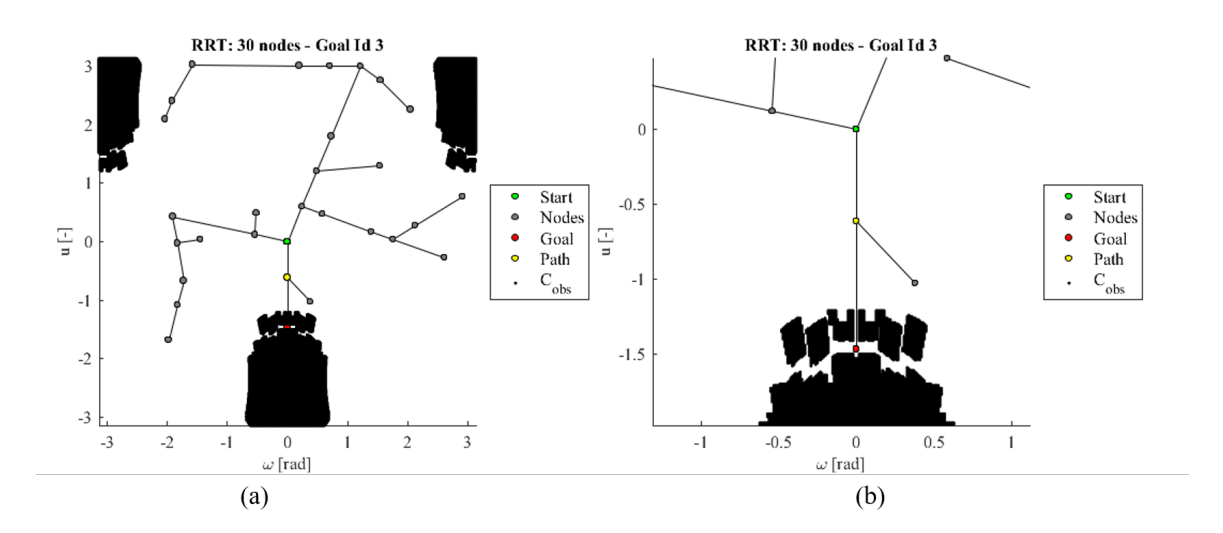

Figure 6.4: Output of the RRT showing the path required for CuRLE to grasp the cup on the first shelf. (b) is a magnified portion (a) to better show the start and goal configurations.

<span id="page-94-0"></span>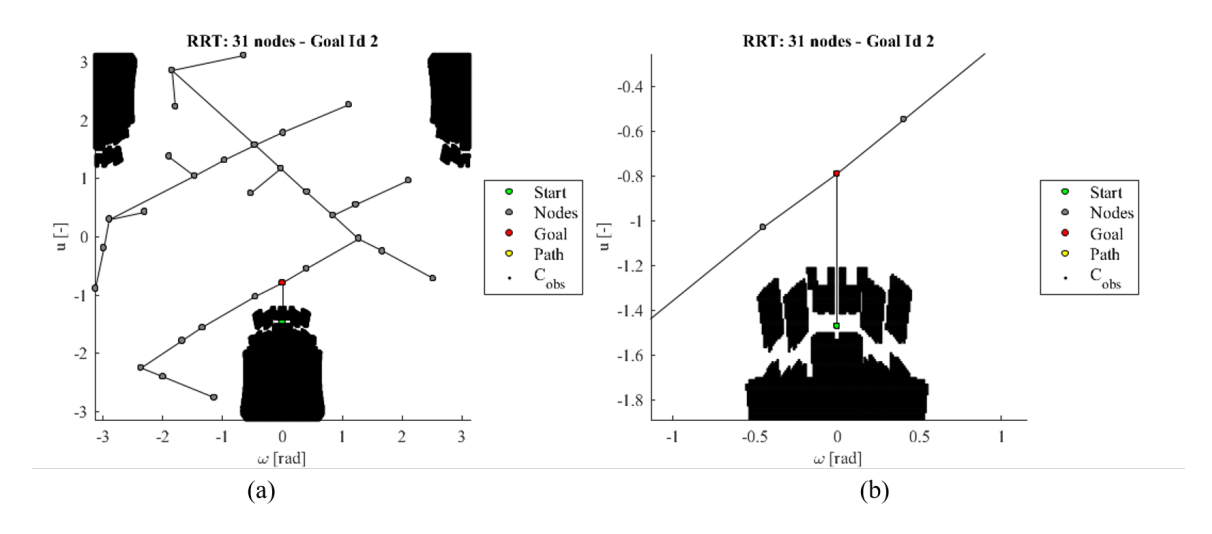

Figure 6.5: Output of the RRT showing the path required for CuRLE to pick the cup up off the first shelf. (b) is a magnified portion (a) to better show the start and goal configurations.

miss its goal location. This was seen in initial experimentation and resulted from poor PID control. By tuning the gains, we reduced the error enough such that the continuum element was able to grab the cup.

# 6.5 Sub-Scenario 2: Complex Base Movement and Placing the Cup with Continuum Element

In this sub-scenario, the first set of actions moves CuRLE from the first shelf (Location 2) to the goal (Location 3) to position the robot in front of the shelf. To do this, CuRLE must travel to the "second" room, which is on the far side of a "wall" indicated by the long vertical obstacle in the center of the task space. Once in the other room, the continuum element bends to place the cup on the second shelf there. A "release" command is then issued and CuRLE bends away from the shelf. Fig. [6.9](#page-100-1) shows the path generated by the mobile base RRT, and Fig. [6.10](#page-100-0) and [6.11](#page-101-0) show the two paths generated by the continuum element RRT.

#### 6.5.1 Results and Discussion

Images from video footage of the experiment are shown in Fig. [6.8b](#page-99-0), Fig. [6.12,](#page-102-0) and Fig. [6.13.](#page-103-0) As with Sub-Scenario 1, the mobile base successfully followed the path and reached its goal location with minimal error. The continuum element successfully held the cup during the entire transportation from the "start" to the "goal". Once again, since the mobile base arrived with small enough error, the continuum element was able to place the cup on the shelf.

# 6.6 Sub-Scenario 3: Simultaneous Movement Between Base and Continuum Element

In this sub-scenario, the first set of actions moves CuRLE from the second shelf (Location 3) to the goal (Location 4) to position the robot at its "docking station". To do this, CuRLE must navigate the tight space in the "second" room. While moving through this room, the continuum element bends to return to its "home" configuration. This experiment demonstrates the ability for the robot to execute paths from both RRTs in parallel. Fig. [6.14](#page-104-0) shows the path generated by the mobile base RRT, and Fig. [6.15](#page-105-0) shows the path generated by the continuum element RRT.

#### 6.6.1 Results and Discussion

Images from video footage of the experiment are shown in Fig. [6.16](#page-106-0) and Fig. [6.17.](#page-107-0) The final position of the robot is shown in Fig. [6.18.](#page-108-0) As with the previous two sub-scenarios, the mobile base successfully navigated from the "start" configuration to the "goal". During this movement, the continuum element also executed its path from the continuum RRT. We successfully showed the ability of the robot hardware to execute both RRTs in parallel, which was something our simulations had not been able to show.

These experiments show that our motion planning algorithms for both the mobile base and the continuum element were successfully implemented on the CuRLE robot hardware. As with CuRLE's predecessor, h+lamp, we saw the robot begin execution of the RRT output. Unlike h+lamp, CuRLE had the appropriate hardware and well-tuned controllers that enabled it to successfully complete the tasks. We serially executed multiple RRTs for the mobile base and continuum element, and we successfully executed the two RRTs in parallel. Any error generated from the PID control was small enough that the robot still retrieved and placed the cup on both shelves respectively.

<span id="page-97-0"></span>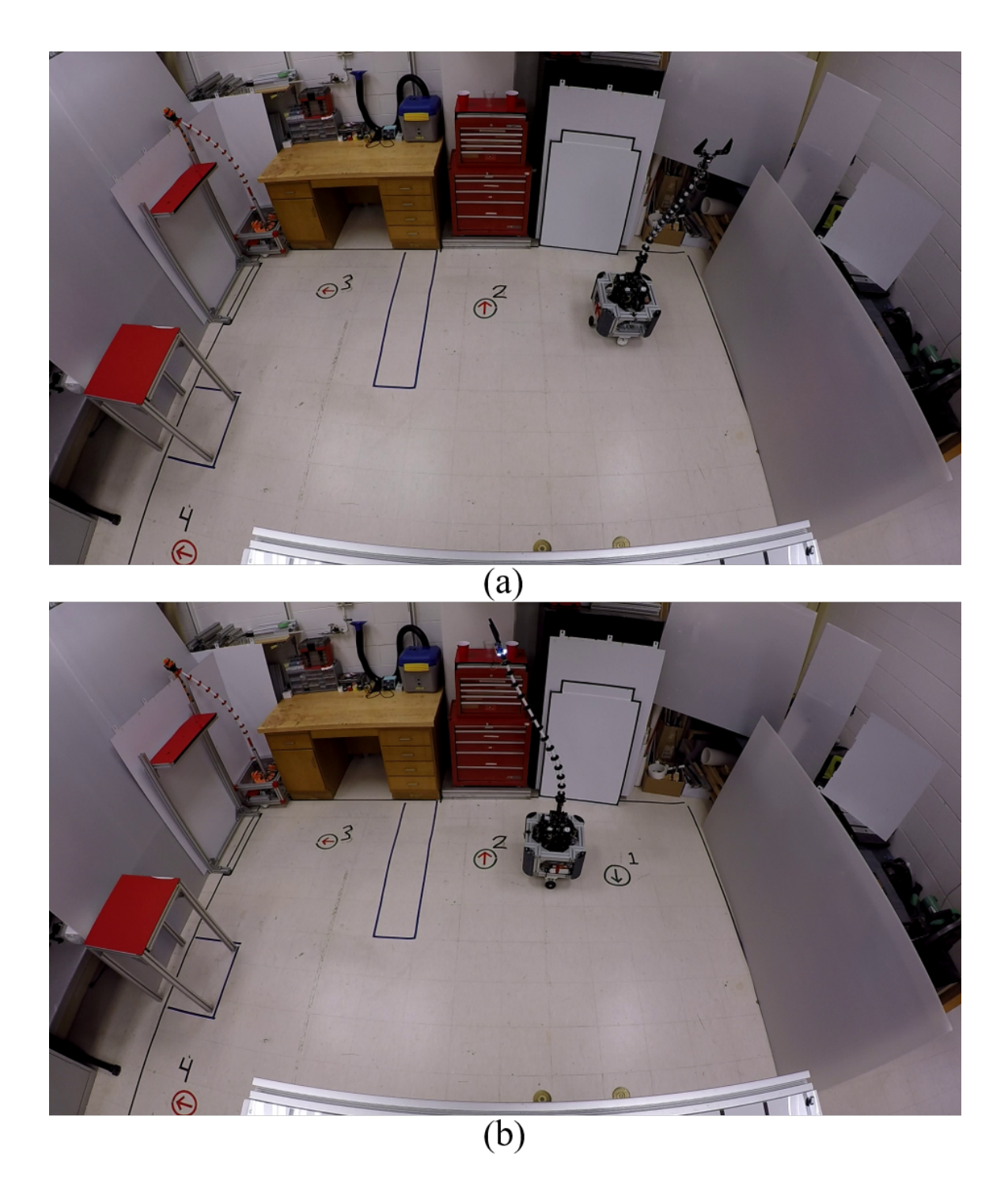

Figure 6.6: (a-b) Results from Sub-Scenario 1 showing the execution of the RRT from Fig. [6.3](#page-93-0) for the mobile base (i.e. CuRLE move from Location 1 to Location 2).

<span id="page-98-0"></span>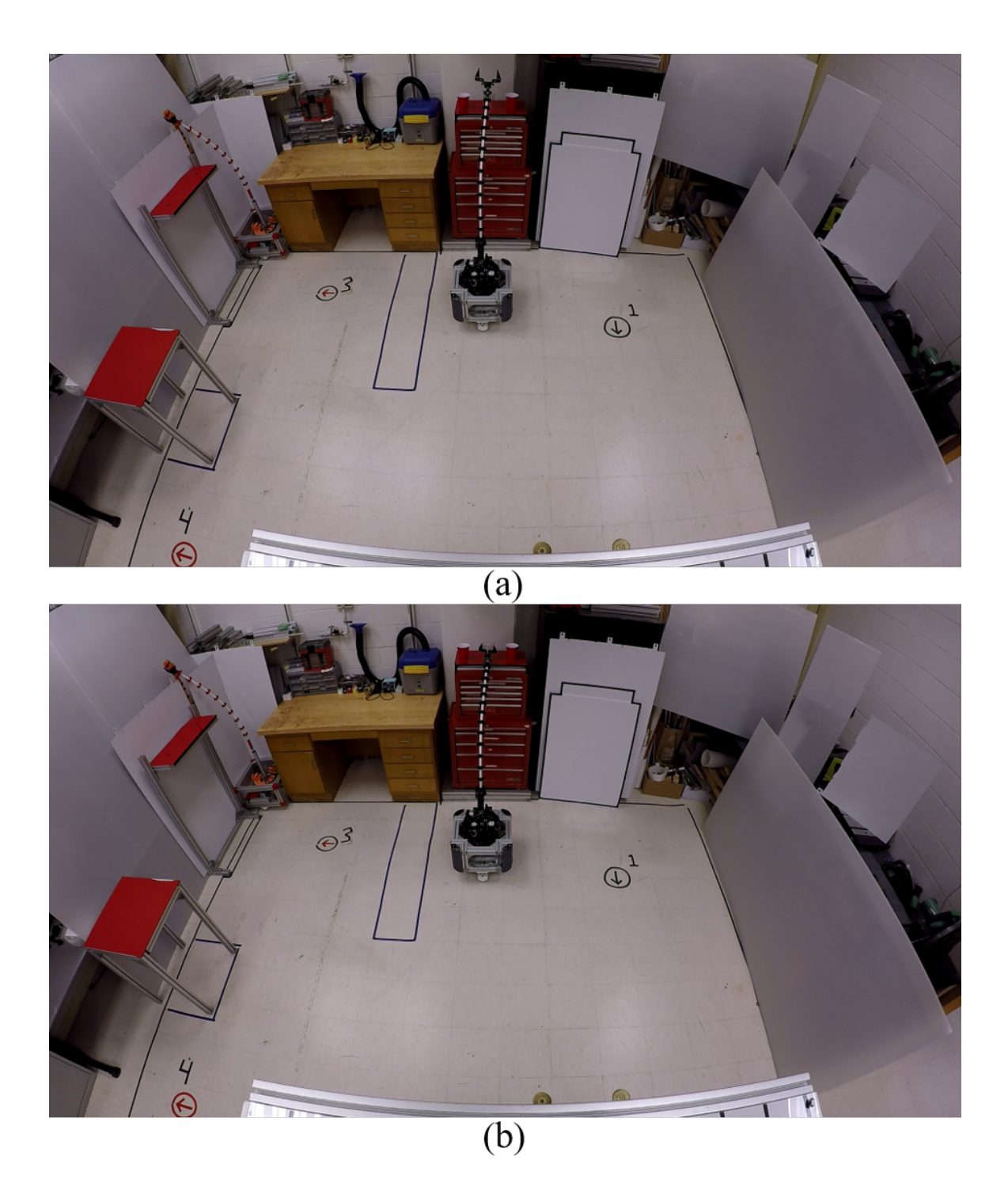

Figure 6.7: (a-b) Results from Sub-Scenario 1 showing the execution of the RRT from Fig. [6.4](#page-93-1) (i.e. CuRLE grasp cup).

<span id="page-99-0"></span>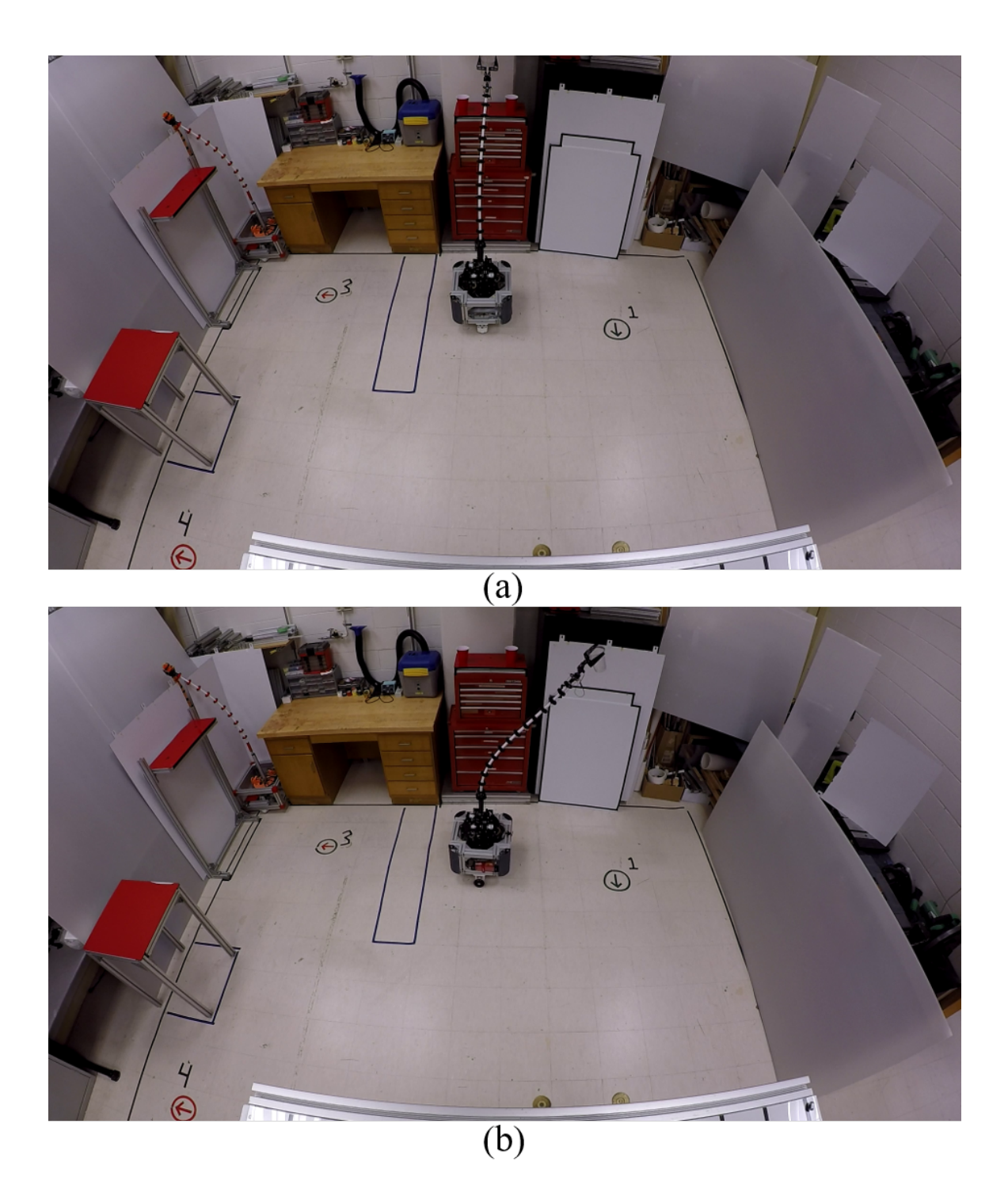

Figure 6.8: (a) Results from Sub-Scenario 1 showing the execution of the RRT from Fig. [6.5](#page-94-0) (i.e. CuRLE lift cup off shelf). (b) Results from Sub-Scenario 2 showing the execution of the RRT from Fig. [6.9.](#page-100-1)

<span id="page-100-1"></span>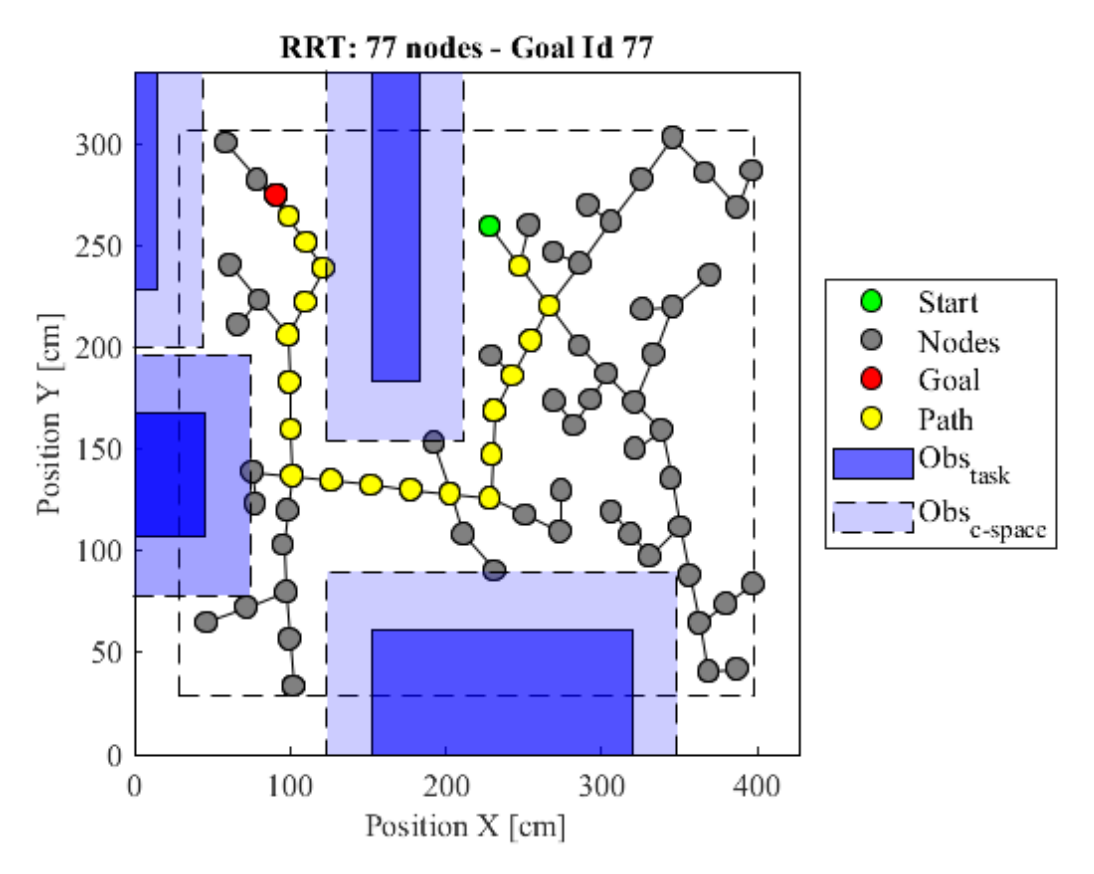

Figure 6.9: Output of the RRT showing the path required for the mobile base of CuRLE to navigate from the first shelf to the second shelf.

<span id="page-100-0"></span>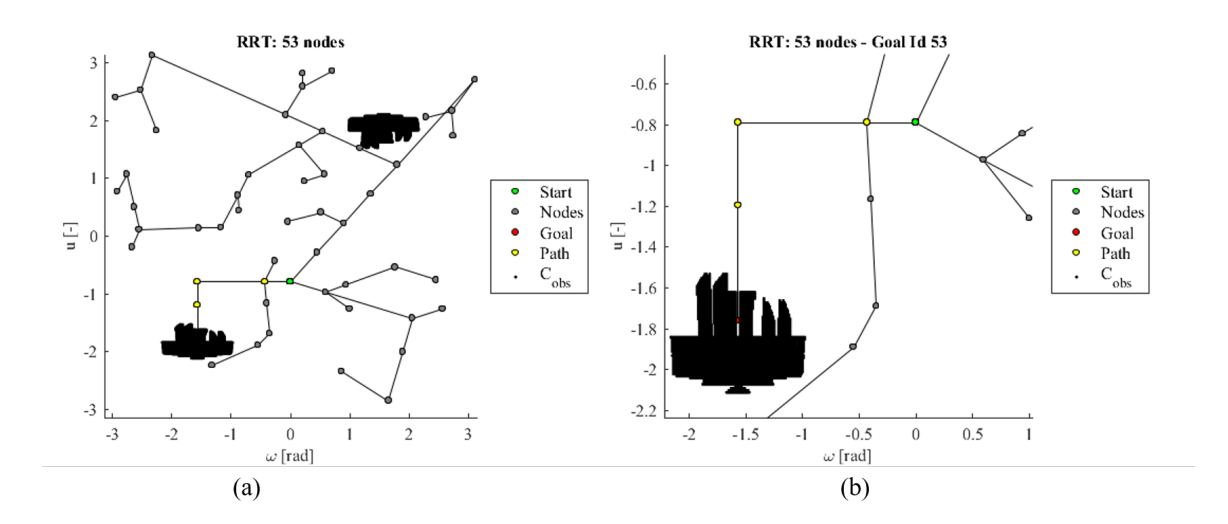

Figure 6.10: Output of the RRT showing the path required for CuRLE to place the cup on the second shelf.(b) is a magnified portion (a) to better show the start and goal configurations.

<span id="page-101-0"></span>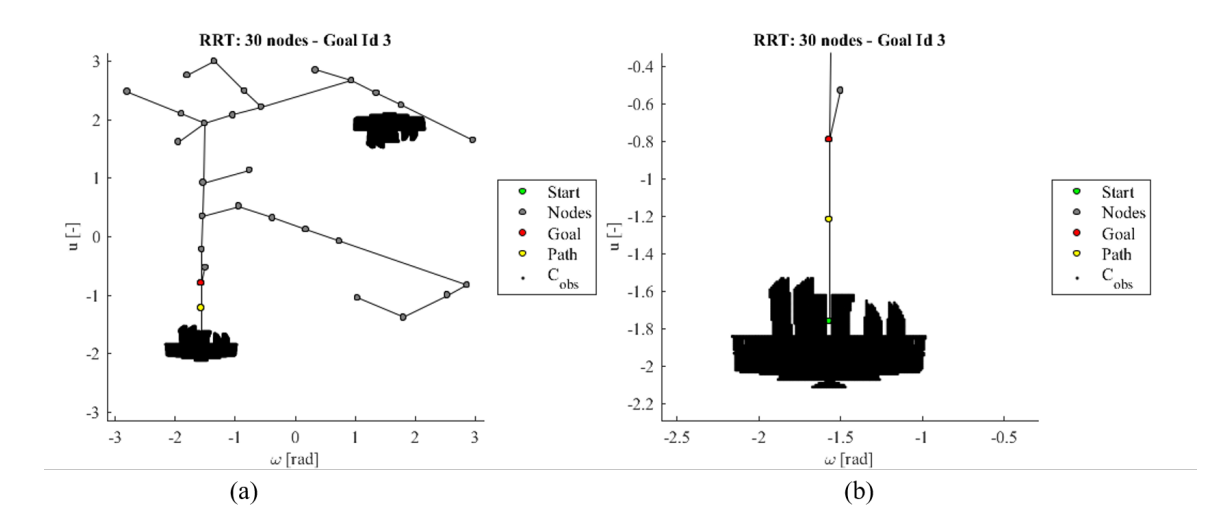

Figure 6.11: Output of the RRT showing the path required for CuRLE to release the cup on the shelf and move away.(b) is a magnified portion (a) to better show the start and goal configurations.

<span id="page-102-0"></span>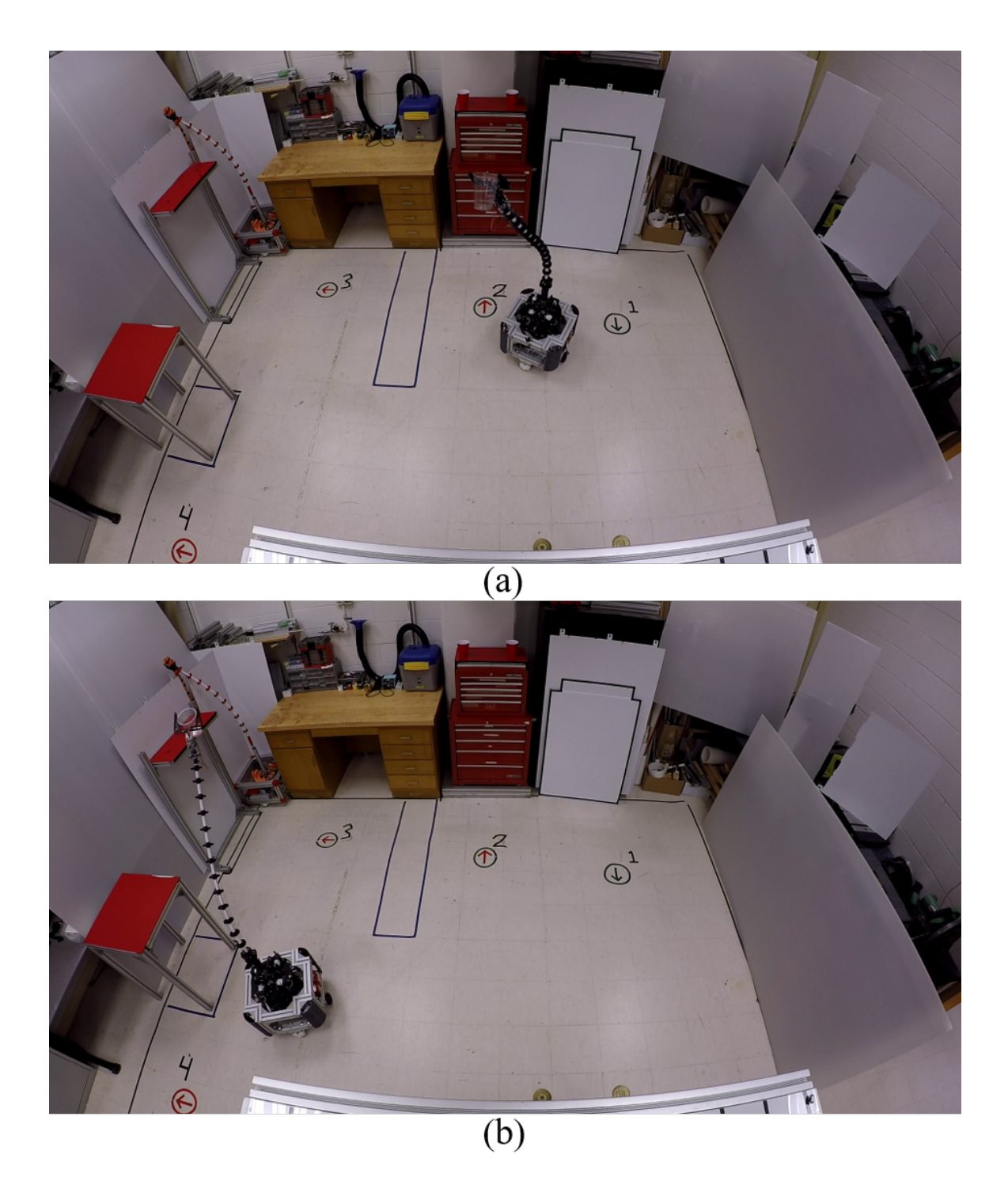

Figure 6.12: (a-b) Continued results from Sub-Scenario 2 showing the execution of the RRT from Fig. [6.9](#page-100-1) for the mobile base (i.e. CuRLE move from Location 2 to Location 3).

<span id="page-103-0"></span>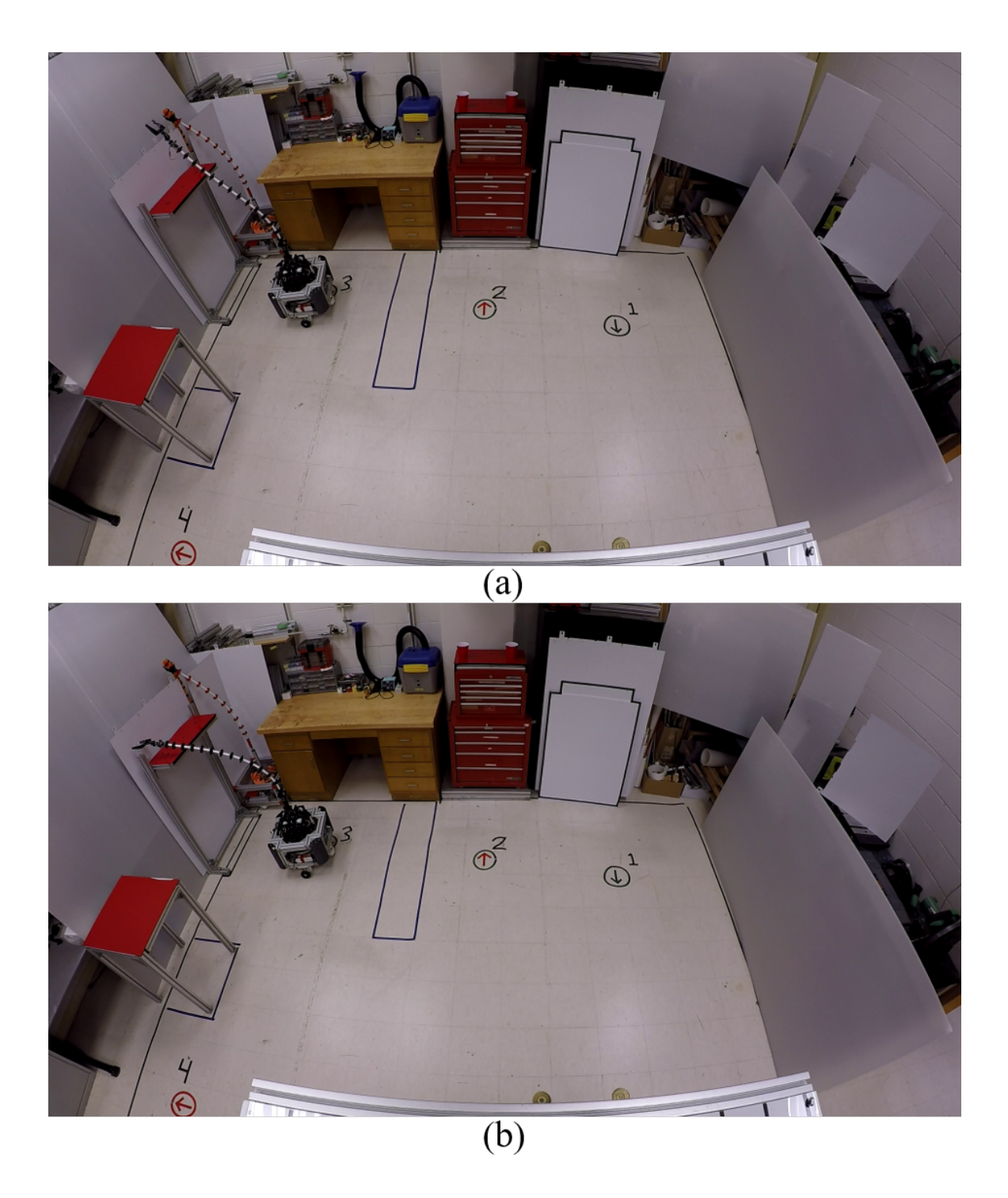

Figure 6.13: (a-b) Results from Sub-Scenario 2 showing the execution of the RRT from Fig. [6.10](#page-100-0) (i.e. CuRLE release the cup).

<span id="page-104-0"></span>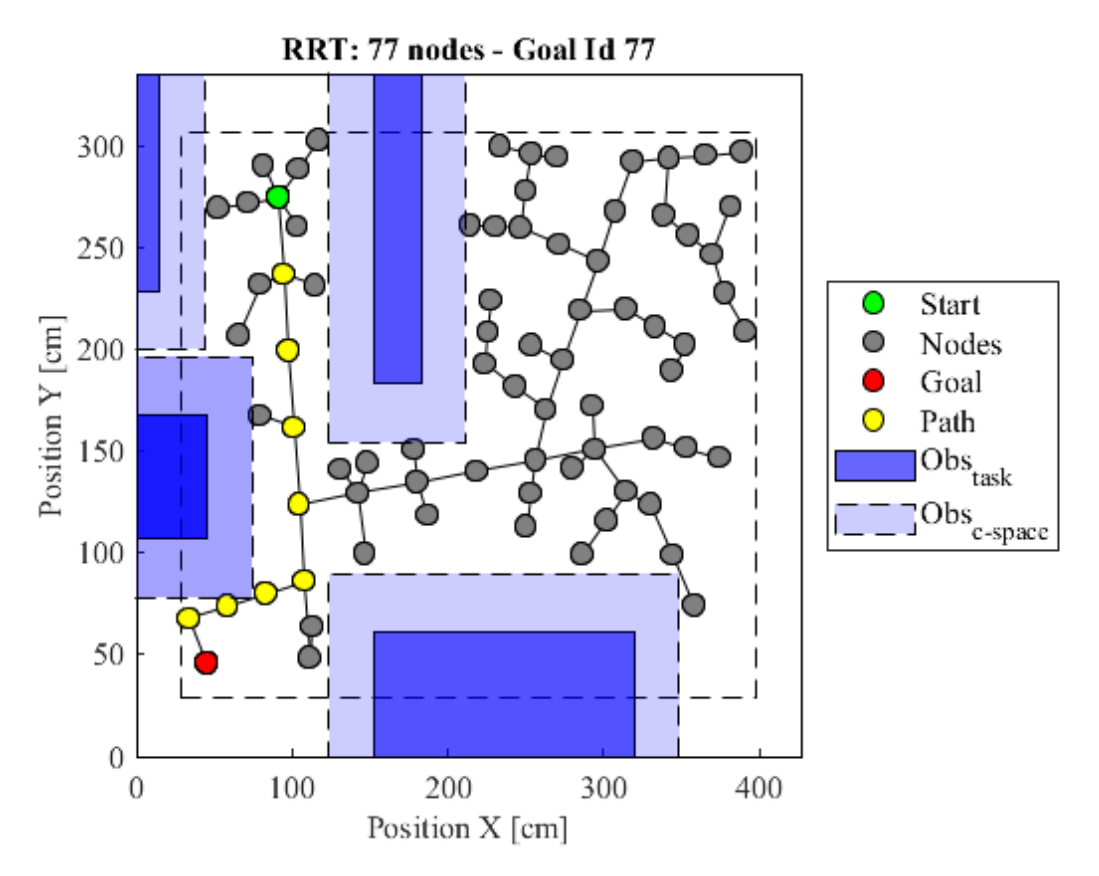

Figure 6.14: Output of the RRT showing the path required for the mobile base of CuRLE to navigate from the second shelf to the "docking station".

<span id="page-105-0"></span>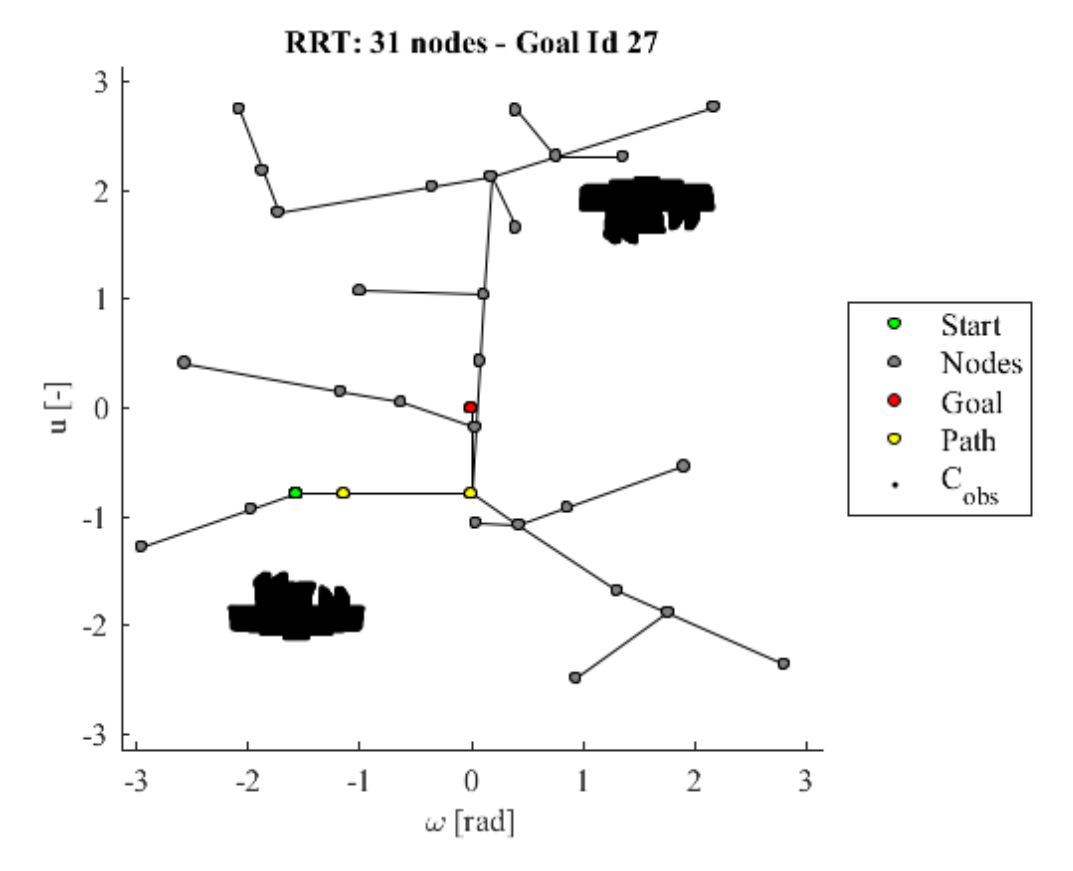

Figure 6.15: Output of the RRT showing the path required for CuRLE to return to its "home" state  $([u = 0, v = 0, w = 0])$ 

<span id="page-106-0"></span>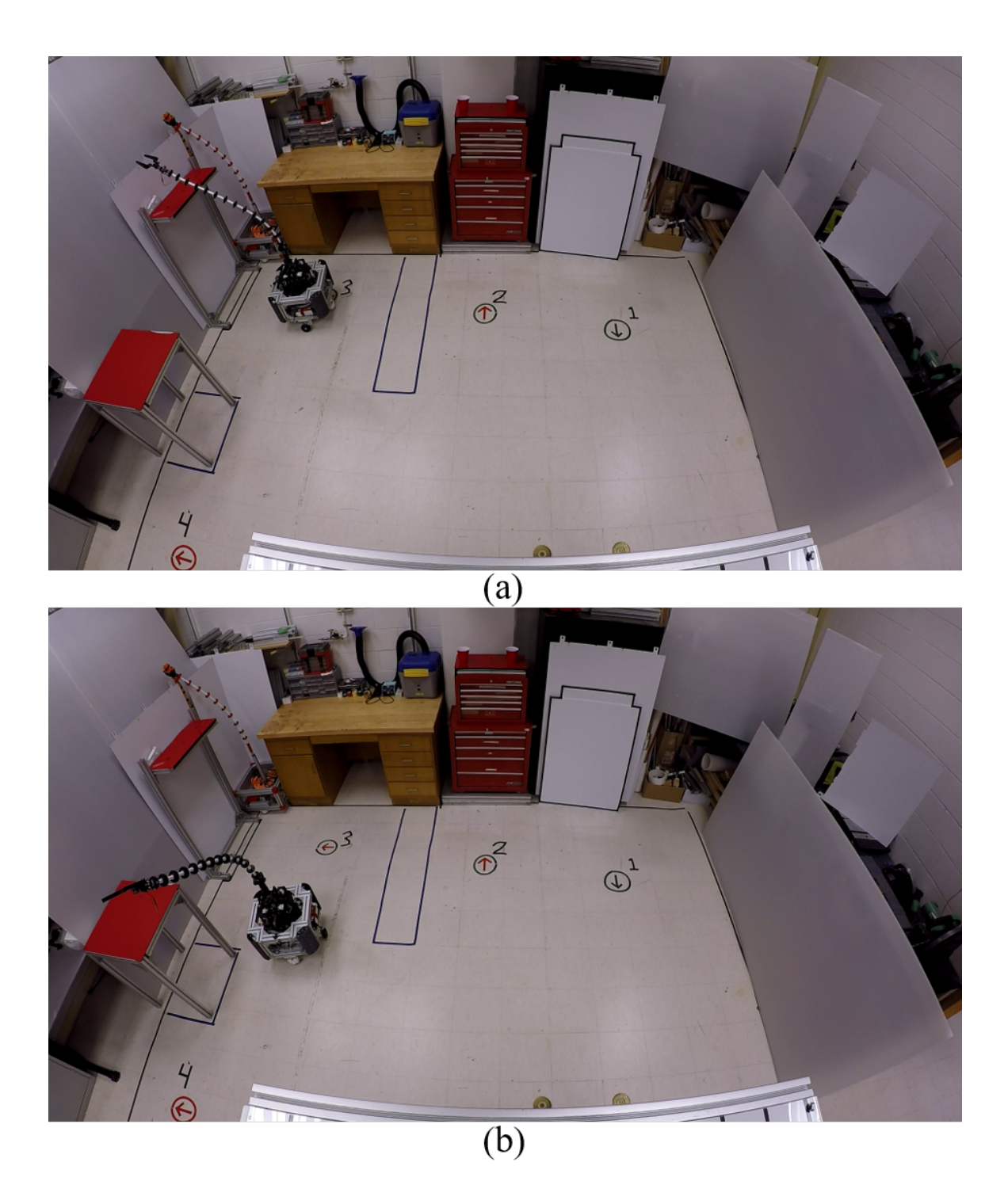

Figure 6.16: (a-b) Results from Sub-Scenario 3 showing the execution of the RRT from Fig. [6.14](#page-104-0) for the mobile base executing in parallel with the output of the RRT from Fig. [6.15](#page-105-0) (i.e. CuRLE return to "home" state while moving from Location 3 to Location 4).

<span id="page-107-0"></span>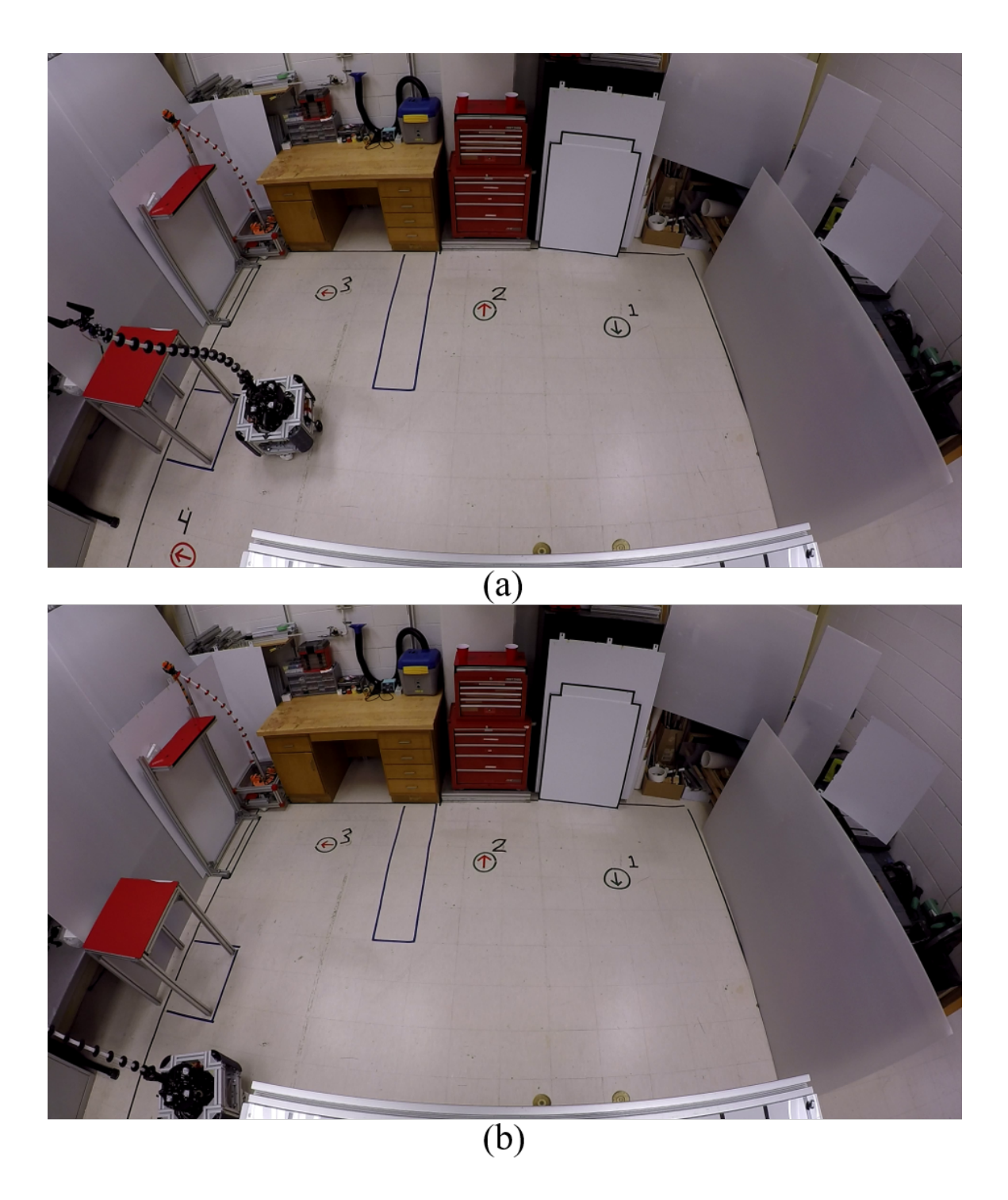

Figure 6.17: (a-b) Continued results from Sub-Scenario 3 demonstrating the parallel execution of the two RRTs.
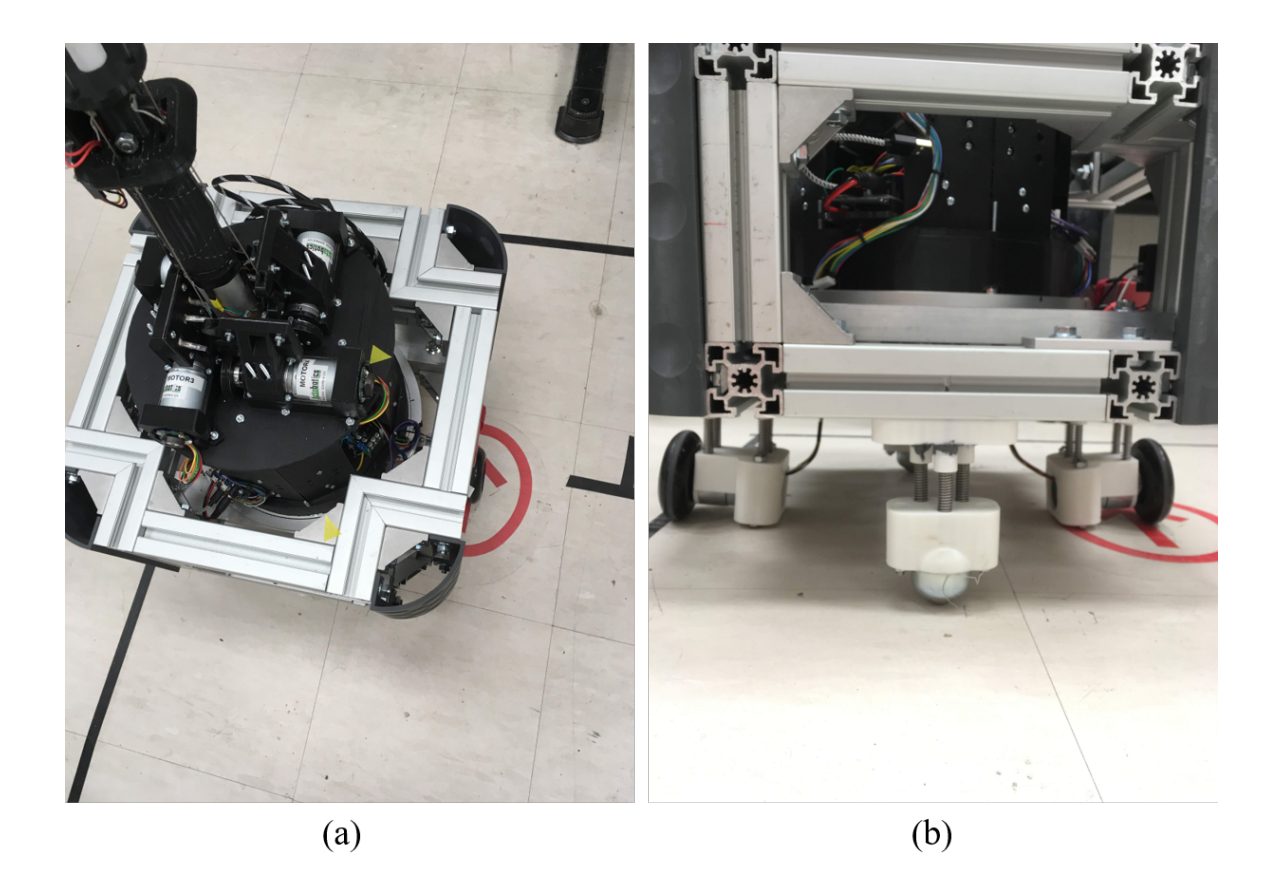

Figure 6.18: Final results of entire experimentation showing the small amount of error in the final position of the mobile base.

# Chapter 7

# Conclusions and Suggestions for Future Research

## 7.1 Conclusions

In Chapter [2,](#page-16-0) we detailed our first attempt at realizing our continuum robotic mobile lamp as an autonomous system. We recounted the wider history of the *home+* effort and described the motivation for the work later conducted and described in Chapters [4](#page-49-0) & [5.](#page-69-0) In evaluating the level of control the user should have when interacting with the *home+* suite of robots, a spectrum arises with tele-operation at one end and full autonomy at the other. We described work done to implement tele-operation (i.e. the user is in full control of the robot) via different hardware controllers. To move towards full autonomy in the robot, we implemented the RRT/A\* algorithms, detailed in Chapter [5,](#page-69-0) for the mobile base of the h+lamp. The robot successfully received and tried to execute the path through the in-home environment, but was partially unsuccessful due to hardware limitations and controller shortcomings.

In Chapter [3,](#page-29-0) we detailed the upgrades that we made to the original *home+* robot

hardware (i.e. h+lamp) to correct the issues seen in the experiments in Chapter [2.](#page-16-0) In addition, we expanded the robot's hardware and software, renaming it CuRLE in the process, to include the capacity to execute the output from motion planning algorithms, developed in Chapter [5,](#page-69-0) for the continuum element.

In Chapter [4,](#page-49-0) we defined the configuration space of a generic single-section extensible continuum element. To develop motion planning algorithms to control our CuRLE robot hardware, we first needed to understand and visualize the configuration space of the robot. While the c-space of a mobile robot is well understood, there has been no formal definition for the configuration space of a continuum element. This thesis presents the first definition of the configuration space in the general case, and then examines how the physical build of our continuum section introduces boundaries in the space. By understanding the unique features of continuum elements and how these features affect the c-space, we created a foundation to apply classical motion planning algorithms for a practical tendonactuated continuum element. Further, we showed how we can separate the configuration space of the continuum element from that of the mobile base, and thereby characterize the full, complex configuration space of a hybrid continuum, rigid-link, mobile robot in terms of two simple 3D spaces.

In Chapter [5,](#page-69-0) we used the configuration spaces laid out in Chapter [4](#page-49-0) to implement RRT/A\* algorithms to plan collision-free paths through the task space of our CuRLE robot. We chose RRTs since their ability to be an anytime-approach fits well with the dynamic nature of CuRLE's operating environment. Given a start and goal configuration, as well as the location of all obstacles, our motion planning algorithms successfully found a collisionfree path for both the mobile base and the continuum element. This is the first time that an RRT approach has been applied to a practical tendon-actuated continuum element. The hybrid nature of our CuRLE robot lends novelty to the motion planning of the mobile base, even though RRTs have widely been used to provide collision-free paths. We validated our approach by creating software models of our robot and running simulations of practical in-home scenarios, all of which were successful.

In Chapter [6,](#page-87-0) we implement the RRT/A\* algorithm for the first time on a practical robot featuring a tendon-actuated continuum element. Experiments described in this Chapter showed the robot successfully executing a path through the continuum task space. We integrated the controller from Chapter [2](#page-16-0) with the software controlling the continuum element to create a cohesive solution that was able to simultaneously navigate both configuration spaces of the CuRLE robot hardware. Experiments reported in this Chapter show CuRLE moving through the in-home scenario to successfully complete a complex series of tasks, guided by the RRT/A\* algorithms. The robot demonstrated its potential to provide in-home care and assist with aging-in-place.

### 7.2 Future Work

#### 7.2.1 Migrate CuRLE to a Fully Independent System

While the CuRLE hardware was able to autonomously follow the path generated by the motion planning software, the central computer was still required to run the  $RRT/A*$ and communicate the path to the robot. Since CuRLE already has the Raspberry Pi onboard to handle its wireless communication and interface with the Arduino Due, we recommend that the motion planning code be ported over to the Pi. The code already runs in C++ and uses the Boost Graph library, which is platform independent. If the Raspberry Pi handles all of the path planning, then the robot will no longer have to rely on another computer to handle the motion planning. This will help streamline the development process and take the next step towards CuRLE being an autonomous, stand-alone unit. In addition, we envision several added features that would allow users and developers to interact more directly with Raspberry Pi without relying on a SSH or Virtual Desktop connection. Having an LCD display and user input devices would facilitate future development and provide a method for future users to engage with the robot. In addition, having an audio system would allow CuRLE to provide added feedback to the user beyond the visual feedback of the LEDs described in Chapter [6.](#page-87-0) These relatively simple upgrades would allow future developers easier avenues for new system features and would provide users with a richer, more fulfilling experience.

#### 7.2.2 Further Simulation Software Development

In addition to the upgrades to make CuRLE a stand-alone unit, we recommend further development of the software model and simulation environment of CuRLE. Combining the interactive GUI described in Chapter [5](#page-69-0) for the continuum arm with the simulation code for the mobile base also detailed in that Chapter would allow future researchers to perform more comprehensive studies and experiments with the motion planning algorithms. In this thesis, we described the justification we used to separate the configurations spaces of the continuum element and the mobile base, and we were able to experiment in simulation with each individually, but we were unable to do so with both spaces in parallel. Having the capacities to run such studies would be useful in validating the motion planning output before implementing it on the hardware. In addition, while we studied different configurations of the RRT, more research can be done in this area, particularly in regards to optimization of the RRT using the RRT\* algorithm. Rather than simply find a path to the goal, the motion planning can be used to find the optimal path. Since the robot will be interacting with humans to accomplish tasks, it will be important for it to execute relatively quickly. Since the CuRLE hardware and controllers may continue to present limitations, the more comprehensive simulation software that we are proposing will allow these new experiments to be executed and tested before transporting them to the hardware.

#### 7.2.3 Remove Restrictions on Degrees of Freedom

In this work, we restricted several of the DoF of the robot, and in future development, we intend these restrictions to be lifted. One of the advantages of the limited DoF was that we were able to visualize the RRT output in the configuration space of the robot. While removing the restrictions will necessarily make visualization impossible, advancements in the simulation software, as we have suggested, will allow us to test the full, unlocked capacity of the robot. CuRLE will be able to function with all of its DoF and we can use the simulations to verify the motion planning before executing it on the hardware.

#### 7.2.4 Hardware Upgrades

Many of the existing hardware limitations would be eliminated by making upgrades to the CuRLE robot. First, the stiffness of the springs in the tension sensors should be increased. Given the magnitudes of the forces required in the tendons to realize the robot kinematics, the linear spring-loaded potentiometers saturated their tension readings without being able to accurately give a measurement of the tension in the tendon. While this allowed the controller to keep "slack" out of the tendon by keeping the tension above a threshold close to the saturation value, it prevented the controller from keeping the tension balanced between opposing tendons. As such, the tension feedback controller was only marginally useful, and largely left unused during experimentation.

In addition to upgrading the tension sensors, the spool mechanism for winding the tendons around the motor shaft should be upgraded. As we previously mentioned, the spools are integral for accurately tracking the length of the tendons, which is crucial for the kinematics and control of the robot. The current hardware design does not perfectly align the spool with the tendon as it travels up the backbone, meaning that there is a slight probability of the tendon slipping off of the spool. This occurred multiple times during testing, and were it not for the tension sensors, would have ruined controller's ability to estimate the tendon length. In addition to routing the tendons more accurately, a new, more reliable, method should be developed to track the tendon length. This issue could be potentially solved in software by creating a tracking model to account for dynamic noise (e.g. slipping) in the tendon winding, or it could solved with a more sophisticated hardware design. We envision a collection of passive spools that guarantee tendon alignment, with an optical encoder attached to one of the spools to measure the change in tendon length without having the current issue of a varying spool radius.

The final hardware upgrade that we propose for future research is to develop a new material to replace the PEX backbone. Over time, the material properties of the current backbone cause it to deform as it bends, especially when CuRLE bends to its extremes. In fact, even the constant strain of gravity causes the material to deform, which eliminates constant curvature. As the backbone strays from constant curvature, a foundational assumption for the kinematic model, the control of the robot degrades. Since we assume constant curvature, the actions needed to reach a configuration will evolve the robot into a shape that we do not model, which causes errors in the navigation. We recommend development or selection of a synthetic material (e.g. polyurethane, silicon rubber, etc.) to create a new backbone for CuRLE. The material must be elastic enough to return to its original shape after bending but also rigid enough to support its own weight (with the help of the tendons) without collapsing under gravity.

#### 7.2.5 Integrating with a Sensing Network

Since CuRLE is the realization of a key aspect of the "fully autonomous" end of the user control spectrum, integrating the robot with sensing technology will be vital for future development. In this thesis, the "sensing problem" was solved by assuming knowledge of the locations of the goal configurations and the exact layout of the environments *a priori*. For the robotic lamp to claim full autonomy, it must be able to process user commands (e.g. voice recognition system) and sense the environment (e.g. vision system) to avoid obstacles and locate its goal. To accomplish this, we envision at a least two vision systems: a "global" system that acts as a Moniter of the Operating Environment (MOE) that is mounted as an "eye-in-sky" and detects the environment and communicates with CuRLE. The second vision system is local, mounted at the end-effector of CuRLE. This would be primarily used with locating objects to pick up/place. In addition to these vision systems, we could imagine other sensors in the home as part of the "smart home" societal trend. Whether it be other members of *home+*, like the Linearly Actuated Robotic End-table Element (LAREE), or other devices that been integrated with "smart" technology, we hope that CuRLE will be fully integrated in the home to provide care and assist with aging-inplace.

Appendices

# Appendix A CuRLE Robot Software: Arduino

```
_1 #include <SPI.h>
2 \#include \langle \text{pwm} \rangle h>
3 # i n c l u d e " a u x . h "
 4
5 // Continuum State Variables
6 const float s = 1.03;
\frac{7}{7} const float d = 0.022;
 8
9 int 32_t eCount [5];
10 int 32_t prevCnt [] = { 0, 0, 0, 0, 0, 0};
11 const int 32_t eCountZero [] = \{ 77514, 72058, 70443, 73889, 0 \};12 float spooledLen[4];
_{13} f l o at K_tend on [ ] = { 0.15, 0.001, 0.02, 0.15, 0.001, 0.02};
14
15 float u = 0;
16 float v = 0;
17 float w = 0;
18
19 float u_set = 0;
20 float v_set = 0;
21 float w_set = 0;
2223 \text{ bool} debugPrint = false;
24 bool ESTOP = true;
25 bool initialized = false;
26 bool idle = true;
27
28 // Mobile Base
29 float mu[3];
```

```
30 int muPtr = MU_IDLE;
31 float stpt [] = { 0, 0 };
32 float K_mobile [] = { 0.15, 0.001, 0.023, 0.025};
33
34
35 // Motors
36 MotorList motors;
37
38 // Tension Sensors
39 TensionSensor tSensor [4];
40
41 // Clock for Encoder Chips
42 // defining pwm object using pin 53, pin PB14 mapped to pin 53 on the
     DUE
43 // this object uses PWM channel 2
44 using namespace arduino_due :: pwm_lib;
45 pwm<pwm_pin :: PWMH2_PB14> encoderCLK;
46
47 // Gripper
48 // servo 44-> PWMH5 (PC19)
49 servo <pwm_pin:: PWMH5_PC19> servo_wrist; // blue strip
50 // 25 \rightarrow u = -v, 65 \rightarrow v = 0, 95 \rightarrow u = v, 135 \rightarrow u = 0
51 int wristAngle = 65;
52 // servo 45-> PWMH6 (PC18)
53 servo<pwm_pin:: PWMH6_PC18> servo_claw;
54 // 0 \rightarrow open, 90 \rightarrow closed (clear Solo)
55 int clawAngle = 0;
56
57 // Comm
58 String msg = "";
59 String cmd = "";
```

```
60
61 // Time
62 unsigned long timeNow = 0;
63 unsigned long time Last = 0;
64 unsigned long time Last Save = 0;
65 unsigned long time Last Print = 0;
66 unsigned long time Wait = 0;
67 int timeStep = 50;
68 int time SaveInterval = 60000;
69 int timePrintInterval = 1000;
70
71 void setup () {
72 digital Write (RESET_PIN, HIGH);
73 pinMode (RESET_PIN, OUTPUT);
74
75 Serial . begin (9600);
76 while (! Serial);
77 Serial1.begin (9600);
78 while (! Serial 1);
79
80 Serial . println ("Lamp Test");
81
82 encoderCLK. start (ENC_CLK_PERIOD, ENC_CLK_DUTY);
83
84 servo_wrist.start (
85 SERVO_PWM_PERIOD, // pwm servo period
86 75000, // 1e-8 s. (1 msecs.), minimum duty value
87 225000, // 1e-8 s. (2 msecs.), maximum duty value
88 0, // minimum angle, corresponding minimum servo angle
89 140, // maximum angle, corresponding minimum servo angle
90 wristAngle // initial servo angle
```

```
108
```

```
91 );
92 servo_claw.start(
93 SERVO PWM PERIOD, // pwm servo period
94 75000, // 1e-8 s. (1 msecs.), minimum duty value
95 225000, // 1e-8 s. (2 msecs.), maximum duty value
96 0, // minimum angle, corresponding minimum servo angle
97 140, // maximum angle, corresponding minimum servo angle
98 clawAngle // initial servo angle
99 ) ;
100
101 // Switches
102 pinMode (SWLED, OUTPUT);
103 aux: \text{set} \text{switch}(\text{SWLED}, \text{OFF});
104
105 pinMode (SW_DRV, OUTPUT);
106 aux: \text{set} \text{switch}(\text{SW} \text{DRV}, \text{OFF});
107
108 // Have to start SPI before initializing motors (for the encoders)
109 SPI. begin ();
110 motors. in it ();
111
112 // Initialize the tension sensors (analog inputs)
113 analog Read Resolution (12);
114 t Sensor [0]. in it (T_SENSOR1);
115 t Sensor [1]. in it (T_SENSOR2);
116 tSensor [2]. init (T_SENSOR3);
117 t S e n s or [3]. in it (T_SENSOR4);
118
119 // status variables
120 ESTOP = true;
121 initialized = false;
```

```
109
```

```
123 // request the state data from the Raspberry Pi
124 sendRasPiMsg (RPI_LOAD);
125 }
126
127 void loop() {
128 float len[4], deltaLen[4];
129 float set [4]; // drive motors use stpt [], which is global
130 static int32_t errLast [] = { 0, 0, 0, 0, 0};
131
_{132} int tension Err;
133 float tensionK;
134
135 static RunningSum<int32_t > errSum [6];
136 static bool once = true;
137 int 32_t err [6];
138 int 32_t cnt [6], deltaC [6];
139 int CPR, i, k;
_{140} float pwm[6];
141 const float TENDON PWM SAT = 100.0;
142 const float DRIVE_PWM_SAT = 75;
143 const int32_t TENDON_ERR_THRESH = 40;
144 const int32_t DRIVE_ERR_THRESH = 60;
145 const int TENSION_THRESH = 4000;
146 bool complete [] = { false, false, false, false, false, false};
_{147} static int completeCnt = 0;
148
_{149} if (once) {
150 for (int i = T_MOTOR1; i \leq D_MOTOR2; ++i) {
151 errSum [i]. in it (10);
152 }
```

```
153 once = false;
154 }
155
156 timeNow = millis();
157
_{158} if (! initialized) {
159 if (timeNow – timeLast > 1000) {
160 // _aux :: toggle (SWLED);
161 timeLast = timeNow;
162 }
163 }
164 e l s e
165 {
166
167
168
169 // should occur every 50ms
170 if ( (timeNow-timeLast) >= timeStep) {
171 // Kinematics
172 // get lengths from the current state
173 len[TMOTOR1] = s - (v*d);174 len [T_MOTOR3] = s + (v*d);
175 len[TMOTOR2] = s + (u*d);176 len[T_MOTOR4] = s - (u*d);177
178 // update current state [u, v, w]
179 // get the current counts
180 for (i = T_MOTOR1; i \le T_MOTOR4; +i) {
181 cnt [i] = eCount [i] + motors [i]. getCount ();
182 deltaC [i] = cnt [i] - prevCnt [i];
183 // this is really the delta length
```

```
184 deltaLen[i] = _aux :: lengthOnSpool(motors[i].CPR(), prevCnt[i]) –
      \text{aux}: length On Spool (motors [i]. CPR(), cnt [i]);
185 len[i] += deltaLen[i];
186 }
187
188 // get counts from the drive motors
189 for (i = D'MOTOR1; i \le D'MOTOR2; ++i) {
190 cnt[i] = motors[i].getCount();
191 }
192
193
194 // Set points for tendon motors
195 \text{set}[\text{T}_M\text{OTOR1}] = s - (v_s \text{set} * d) ;196 set [T_MOTOR3] = s + (v_set *d);
197 set [T_MOTOR2] = s + (u_s e t * d);
198 \text{set [T_MOTOR4]} = s - (u\_set*d);199
200
201
202 // calculate errors
203 for (i = TMOTOR1; i \le TMOTOR4; ++i) {
204 CPR = motors [i]. CPR ();
205
206 / / calculate tension error (not used ...)
207 tension Err = t Sensor [i]. read ()-TENSION_THRESH;
208 tensionErr = (tensionErr > 0) ? 0 : tensionErr;
209
210 err [i] = _aux :: deltaLengthToSetCount (CPR, cnt[i], (set [i] - len [i
      | ) ) – cnt [i];
211
212 k = 0;
```

```
pwm[i] = (err[i]*K_tendon[0+k]) + (err[i] - errLast[i])/(static cast <float >(timeNow-timeLast)/1000.0) *K_tendon[1+k] + errSum [
      i]. add ( err[i]) * K_t tend on [2+k];
pwm[i] = (pwm[i] < 0) ? max(pwm[i], -TENDON.PWM SAT) : min(pwm[i],TENDON PWM SAT) ;
215 }
216
217 de l t a C [D_MOTOR1] = ( c n t [D_MOTOR1]−p r e v C n t [D_MOTOR1]) – ( c n t [D_MOTOR2]−
      prevCnt[DMOTOR2]);
218 de l t a C [D_MOTOR2] = ( c n t [D_MOTOR2]−p r e v C n t [D_MOTOR2]) – ( c n t [D_MOTOR1] –
      prevCnt [D_MOTOR1]);
219 for (i = D_MOTOR1; i \leq D_MOTOR2; ++i) {
220 err [i] = stpt [i-D_MOTOR1] – cnt [i];
221 // PID control and velocity control (i.e. try to keep them at the
      same speed)
pwm[i] = (err[i]*K\_mobile[0]) + (err[i] - errLast[i])/(static\_cast<f l o a t >(timeNow−t i m e L a s t ) / 1 0 0 0 . 0 ) * K m o bile [ 1 ] + e r rSum [ i ] . add ( e r r [ i
      ]) * K<sub>m</sub> obile [2] - delta C[i] * K<sub>m</sub> obile [3];
pwm[i] = (pwm[i] < 0) ? max(pwm[i], -DRIVE.PWM\_SAT) : min(pwm[i],DRIVE_PWM_SAT);
224 }
225
226 if (timeNow – timeLastPrint > timePrintInterval) {
227 if (debugPrint) {
228 / / Serial . println ("spl: ["+ String (spooledLen [0], 4) +"," + String (
      s pooled Len [1], 4) +"," + String (spooled Len [2], 4) +"," + String (spooled Len
      [3], 4) +"]");
\frac{1}{229} // Serial.println ("dCt: ["+ String (deltaC [0]) +","+ String (deltaC
      [1]) +"," + String (deltaC[2]) +"," + String (deltaC[3]) +"]");
230 Serial . println ("dCt: ["+String (deltaC [4])+", "+String (deltaC [5])+
      "]");
```

```
113
```
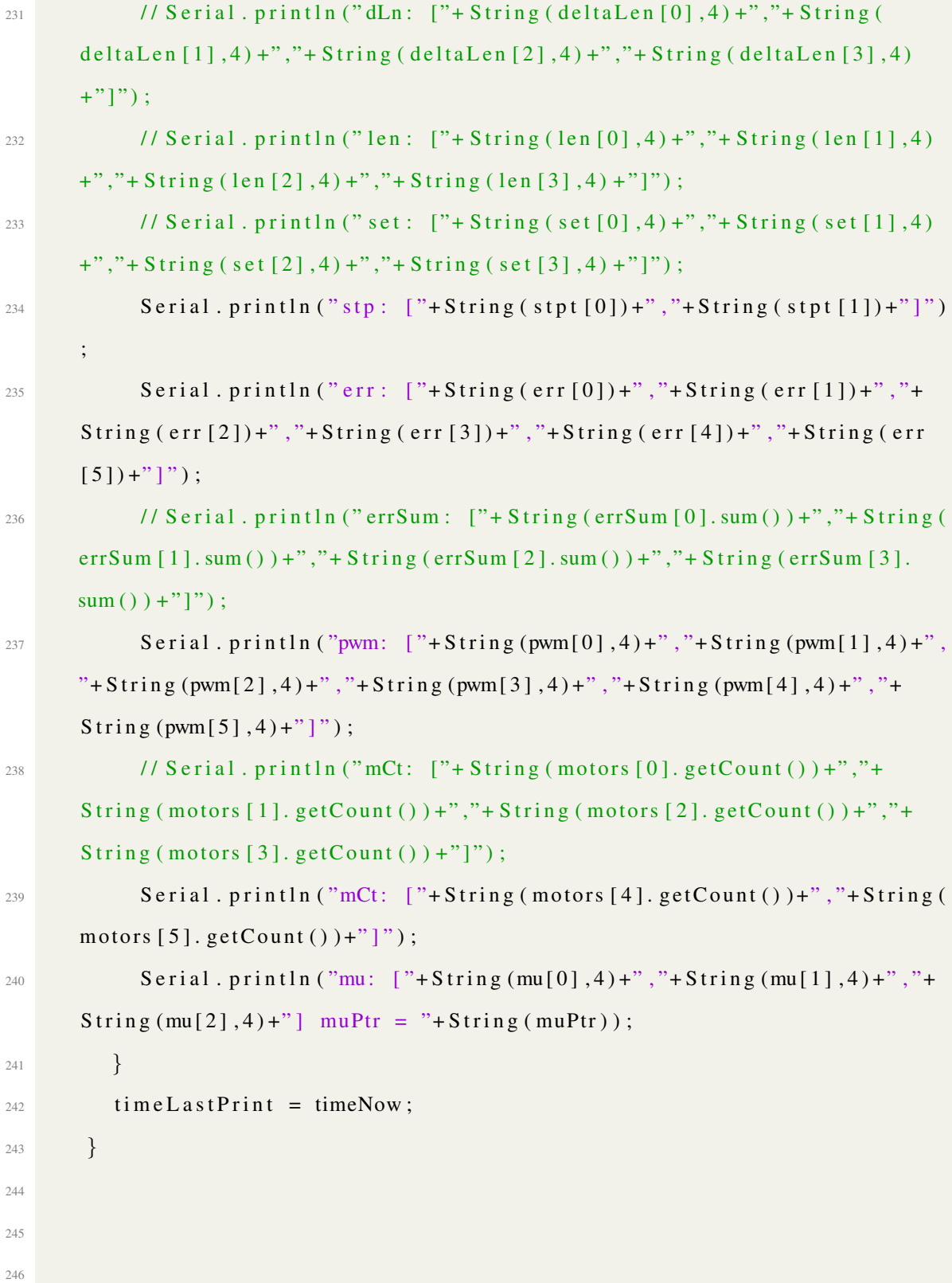

114

```
247 // update
248 for (i = T_MOTOR1; i \leq D_MOTOR2; ++i) {
_{249} if ( i <= T_MOTOR4) {
250 complete [i] = (abs (err [i]) < TENDON ERR THRESH);
251 }
252 e l s e \{253 complete [i] = (abs (err [i]) < DRIVE ERR THRESH);
254 }
255 if (!ESTOP) {
256 motors [i]. run (static_cast \langle int \rangle(pwm[i]) );
257 }
258 prevCnt[i] = cnt[i];
259 err Last [i] = err [i];
260 }
261 if (_aux::checkComplete (complete, 6) && !idle) {
262 completeCnt ++;
263 if (completeCnt >= 5) {
264 motors. stop all ();
265 if ( advanceMu () ) {
266 sendRasPiMsg (RPI_COMPLETE);
267 aux :: blink ();
268 idle = true;
269 }
270 completeCnt = 0;
271 }
272 }
273 e l s e {
274 completeCnt = 0;
275 }
276 u = (len [T_MOTOR2] – len [T_MOTOR4]) / (2*d);
v = (len [TMOTOR3] - len [TMOTOR1]) / (2*d);
```

```
278 timeLast = timeNow;
279 }
280
281 if (time Wait > 0 && timeNow >= time Wait) {
282 time Wait = 0;
283 sendRasPiMsg (RPI_READY);
284 }
285
286 // should occur every minute (60,000 \text{ ms})287 if (timeNow-timeLastSave >= timeSaveInterval) {
288 // save
289 sendRasPiMsg (RPI_SAVE);
290 timeLastSave = timeNow;
291 }
292 }
293 }
294
295 // return true if done with mu (action vector)
296 bool advanceMu()
297 {
298 int delta;
299 muPtr = min (muPtr+1, MU_IDLE);
300 if (muPtr == MU_IDLE) {
301 return true;
302 }
303 switch (muPtr) {
304 case MU_ROT1:
305 case MU ROT2:
306 delta = round ((mu[muPtr]) * ROBOT RADIUS / (WHEEL RADIUS*2*PI) *
      static_cast <float >(motors [D_MOTOR1]. CPR()) ;
307 stpt [0] = motors [DMOTOR1]. getCount () + delta;
```

```
116
```

```
308 stpt [1] = motors [D_MOTOR2]. getCount () + delta;
309 break;
310 case MU_TRAN:
311 delta = round ((mu[muPtr]) / (WHEEL RADIUS*2*PI) * static_cast <
      fl o at >(motors [D_MOTOR1]. CPR( )) ;
\text{stpt}[0] = \text{motors}[\text{DMOTOR1}]. getCount () + delta;
\text{stpt} [1] = motors [D_MOTOR2]. getCount () - delta;
314 break;
315 default
316 stpt [0] = motors [DMOTOR1]. getCount ();
\text{stpt} \left[ 1 \right] = \text{motors} \left[ \text{DMOTOR2} \right]. \text{getCount}();
318 break;
319 }
320 return false;
321 }
322
323
324 // COMM
325 void serial Event () {
326 byte buf [512];
327 char c;
328 while (Serial . available () ) {
329 c = Serial . read ();
330 msg += c ;
331 if (c == ' ; ')\text{msg.} \text{getBytes} \left( \text{buf} \right., 512);333 Serial 1. write (buf, msg. length () );
\text{msg} = \text{""};
335 }
336 e l s e {
337 // for debugging: user can select a motor to interface with
```

```
338 // mid = _aux :: process_char (motors, c) - 1;
339 Serial . println (_aux :: count To String (motors, -1));
340 if (c == '1') {
341 motors [0]. run (25);
342 }
343 else if (c == '2') {
344 motors [1]. run (25);
345 }
346 else if (c == '3') {
347 motors [2]. run (25);
348 }
349 else if (c == '4') {
350 motors [3]. run (25);
351 }
352 else if (c == '5') {
353 motors [0]. run(-25);
354 }
355 else if (c == '6') {
356 motors [1]. run (-25);
357 }
358 else if (c == '7') {
359 \text{ motors} [2] . \text{run}(-25);360 }
361 else if (c == '8') {
362 motors [3]. run (-25);
363 }
364 else if (c == '9') {
365 motors [4]. run (100);
366 motors [5]. run (-100);
367 }
368 else if (c == '0') {
```

```
369 \text{ motors} [4] \text{. run} (-100);370 motors [5]. run (100);
371 }
372 else if (c == 'f') {
373 motors [6]. run (255);
374 }
375 else if (c == 'r') {
376 motors [6]. run(-255);
377 }
378 else if (c == 's') {
379 motors. stop all ();
380 }
381 else if (c == 'o') {
382 aux: sets witch (SWLED, ON);
383 }
384 else if (c == 'p') {
385 aux: \text{sets with } (\text{SWLED}, \text{OFF});
386 }
387
388 else if (c == 't') {
389 Serial . println ("TS [:] = [ "+String (tSensor [0]. read ())+", "+
     String (tSensor [1]. read () )+", "+String (tSensor [2]. read () )+", "+String
     (t S ensor [3]. r e a d () + "' ' ");
390 }
391 else if (c == 'q') {
392 servo_claw.set_angle (90);
393 }
394 else if (c == 'a') {
\text{servo}<sub>claw.set_angle(45);</sub>
396 }
397 else if (c == 'z') {
```

```
398 servo_claw.set_angle(0);
399 }
400 else if (c == 'y') {
401 wristAngle += 5;402 Serial.println ("wristAngle = " + String (wristAngle));
403 }
404 else if (c == 'h') {
405 servo_wrist.set_angle(wristAngle);
406 Serial.println ("wristAngle = " + String (wristAngle));
407 }
408 else if (c == 'n') {
409 \text{wr} i \text{st} \text{Angle} = 5;
410 Serial . println ("wristAngle = " + String (wristAngle));
411 }
412 else if (c == 'u') {
_{413} clawAngle += 5;414 Serial . println ("clawAngle = " + String (clawAngle));
415 }
416 else if (c == 'j') {
417 servo_claw.set_angle(clawAngle);
418 Serial . println ("clawAngle = " + String (clawAngle));
419 }
420 else if (c == 'm') {
_{421} clawAngle -= 5;
422 Serial . println ("clawAngle = " + String (clawAngle));
423 }
424 }
425 }
426 }
427
428 void serial Event 1 () {
```

```
429 char c;
430 static int wordCount = 0;
431 while (Serial 1. available () ) {
432 c = Serial1.read ();
433 cmd += c ;434 if (c == ' /') {
435 ++wordCount;
436 }
437 if (c == ' ; ')438 Serial.println ("recv'd (raspi) \rightarrow " + cmd);
439 processRasPiMsg(cmd, ++wordCount);
440 cmd = "";
441 wordCount = 0;
442 }
443 }
444 }
445
446 void processRasPiMsg (String buf, int wordCount)
447 {
448 String msgWords [10];
449 String op = "";
450 String param = "";
451 String tmp = "";
452 float arg [6];
453 int enc [5];
454
455 int i, j, k, idx, c;
456
457 // split msg into words
458 j = 0; idx = 0;459 for (i = 0; i < buf. length (); ++i) {
```

```
460 if (buf[i] == '/' || buf[i] == ';') {
^{461} msgWords [idx + +] = buf. substring (j, i + 1);
462 j = i + 1;
463 }
464 }
465 for (c = 0; c < wordCount; ++c)
466 {
467 for (i = 0; i < msWords[c].length(); ++i) {
468 if (msgWords [c][i] == ' :')469 break,
470 }
_{471} op = msgWords [c]. substring (0, i);
472 param = msgWords [c]. substring (i+1);
473
474 if (op.compareTo("init") == 0) {
475 if (initialized) {
476 continue;
477 }
478 _aux :: blink ();
479 ESTOP = false;
480 initialized = true;
481 }
482 else if (op.compareTo("state") == 0) {
483 j = 0; id x = 0;
484 for (i = 0; i < param . length (i; +i) {
485 if (param[i] == ', ' || param[i] == ' ;' || param[i] == ''/ ]486 tmp = param.substring (j, i);
487 arg[i dx +1] = tmp.tofload();488 i = i + 1;489 }
490 }
```

```
u = arg [0];492 \quad \text{v} = \arg{1};493 w = arg[2];494 }
^{495} else if (op.compareTo("encoder") == 0) {
496 j = 0; idx = 0;497 for (i = 0; i < param . length (i; +i) {
498 if (param[i] == ', ' || param[i] == ' ;' || param[i] == ''/ )499 tmp = param . substring (j, i);
500 enc [id x + +] = tmp. t o In t ();
501 j = i + 1;
502 }
503 }
_{504} for (int _i = T_MOTOR1; _i <= T_MOTOR4; ++_i) {
505 eCount [ _i ] = enc [ _i ];
506 spooledLen[_i] = _aux::lengthOnSpool(motors[_i].CPR(), eCount[_i
     \left| \right) ;
507 prevCnt[_i] = eCount[_i];
508 }
509 eCount [4] = enc [4];
510 }
511 else if (op.compareTo("goto") == 0) {
512 j = 0; id x = 0;
513 for (i = 0; i < param . length (); ++i) {
514 if (param[i] == ', ' || param[i] == ' ;' || param[i] == ' '')515 tmp = param . substring (j, i);
516 arg [idx ++] = tmp.toFloat ();
517 j = i+1;
518 }
519 }
520 u set = arg [0];
```

```
521 \quad v  - s e t = arg [1];522 w -set = arg [2];523 idle = false;
524 }
525 else if (op.compareTo("drive") == 0) {
526 j = 0; id x = 0;
527 for (i = 0; i < param.length(); ++i) {
528 if (param[i] == ', ' || param[i] == ' ;' || param[i] == ''/ ]529 tmp = param . substring (j, i);
530 arg [idx ++] = tmp. to Float ();
j = i + 1;532 }
533 }
534 stpt [0] = motors [DMOTOR1]. getCount ();
535 stpt [1] = motors [D_MOTOR2]. getCount ();
536 mu [MU_ROT1] = arg [0];\text{mu}[\text{MU} \text{TRAN}] = -\text{arg}[1];538 mu [MU_ROT2] = arg [2];
539 muPtr = MU_PREP;
540 idle = false;
541 }
542 else if (op.compareTo("drive_gain") == 0) {
j = 0; \text{idx} = 0;544 for (i = 0; i < param . length (); ++i) {
545 if \{ param[i] == ', ' \mid { param[i] == ' ; ' \mid { param[i] == ' ''} } \}546 tmp = param . substring (j, i);
547 \quad \text{arg}[idx++] = \text{tmp}.\text{toFloat}();548 j = i + 1;
549 }
550 }
551 K_mobile [0] = \arg[0];
```

```
552 K_mobile [1] = arg[1];
553 K_mobile [2] = \arg [2];554 K_mobile [3] = arg[3];
555 }
556 else if (op.compareTo("tendon_gain") == 0) {
557 j = 0; id x = 0;
558 for (i = 0; i < param . length (i; +i) {
559 if (param[i] == ', ' || param[i] == ' ;' || param[i] == ''/ )560 tmp = param . substring (j, i);
561 arg \left[ i \frac{dx + 1}{ } \right] = \text{tmp} \cdot \text{to } \text{float}(x);
562 j = i + 1;
563 }
564 }
565 K_tendon [0] = \arg [0];566 K _tendon [1] = \arg [1];567 K_tendon [2] = arg [2];
568 K _tendon [3] = arg[0];
569 K _tendon [4] = arg [1];
570 K_tendon [5] = arg[2];
571 }
572 else if (op.compareTo("estop") == 0) {
573 motors. stop all ();
574 ESTOP = true;
575 }
576 else if (op.compareTo("resume") == 0) {
577 ESTOP = false;
578 }
579 else if (op.compareTo("status") == 0) {
580 sendRasPiMsg (RPLSTATUS);
581 }
582 else if (op.compareTo("grab") == 0) {
```

```
583 servo_claw.set_angle(90);
584 }
585 else if (op.compareTo("letgo") == 0) {
586 servo_claw.set_angle (0);
587 }
588 else if (op.compareTo("print_setpoint") == 0) {
589 sendRasPiMsg (RPI_SETPOINT);
590 }
591 else if (op.compareTo("print_state") == 0) {
592 sendRasPiMsg (RPI_STATE);
593 }
594 else if (op.compareTo("print_encoders") == 0) {
595 sendRasPiMsg (RPI_ECOUNT);
596 }
597 else if (op.compareTo("print_gain") == 0) {
598 sendRasPiMsg (RPI_GAIN);
599 }
600 else if (op.compileTo("poll") == 0) {
601 sendRasPiMsg (RPI_LOAD);
602 }
_{603} else if (op.compareTo("passive") == 0) {
_{604} aux: : sets witch (SW_DRV, ON);
605 }
_{606} else if (op.compareTo("active") == 0) {
607 aux :: sets witch (SW_DRV, OFF);
608 }
_{609} else if (op.compareTo("wait") == 0) {
610 time Wait = timeNow + param . to Int ();
611 }
_{612} else if (op.compareTo("led_on") == 0) {
613 aux: sets witch (SW_LED, ON);
```

```
614 }
615 e l s e if (op.compileTo("led_off") == 0) {
616 aux: : sets witch (SWLED, OFF);
617 }
618 else if (op.compileTo("reset") == 0) {
619 digital Write (RESET_PIN, LOW);
620 }
621 else if (op.compileTo("debug") == 0) { /* debug:0; OR debug:1; }* /
622 if (param.toInt()) {
623 debugPrint = true;
624 }
625 e l s e \{626 debugPrint = false;
627 }
628 }
629 e l s e {
\begin{array}{c} 630 \\  \end{array} Serial.println ("Invalid cmd..." + msgWords [c]);
631 }
632 }
633 }
634
635 void sendRasPiMsg(int op)
636 {
637 byte buf [512];
638 String message = "";
639 switch (op) {
640 case RPILOAD: // load
\begin{array}{ccc} \text{641} & \text{message} = (!\text{initialized}) ? "load:}:; " \text{``noop}: :; "; \end{array}b reak;
643 case RPI_SAVE: // save the current state and encoder values
```

```
644 message = "save: \sqrt{''};
645 message += " state : "+ String (u, 4) +", "+ String (v, 4) +", "+ String (w, 4) +" /
        " ;
646 message += "encoder:"+String (eCount [0] + motors [0]. getCount () )+",","
\begin{array}{lll} \text{message} & + = \text{String (eCount[1]+mators[1], getCount() ) + ", \end{array}\begin{array}{lll} \n\text{message} & +1 \quad \text{String (eCount[2]+motors [2]. getCount() ) +", \n\end{array}\begin{array}{lll} \n\text{message} & += \text{String}(\text{eCount}[3] + \text{motors}[3], \text{getCount}() + \text{''}, \text{''}; \n\end{array}650 message += String (eCount [4] + motors [4]. getCount () +";";
651 break;
652 case RPLSETPOINT: // send the current setpoint for all
\begin{array}{r} \n\text{653} \\
\text{653}\n\end{array} message = "print:...";
\text{message} += "\text{set point}: "+String (u_set, 4)+", "+String (v_set, 4)+", "+
        String (w_set, 4) +";";
655 break,
656 case RPLSTATE: // send current state
657 message = "print: \sqrt{ }";
\delta 658 message + = " state : "+String (u, 4) +", "+String (v, 4) +", "+String (w, 4) +";
        " ;
659 break;
660 case RPLECOUNT: // send encoder counts
_{661} message = "print:...";
\epsilon_{662} message += "encoder:"+String (eCount [0]+motors [0]. getCount () )+",";
\begin{array}{lll} \text{message} & + = \text{String}(\text{eCount}[1] + \text{motors}[1], \text{getCount}() + \text{''}', \text{''}, \end{array}\begin{array}{lll} \text{message} & \text{#} \\ \text{String}(\text{eCount}[2] + \text{motors}[2], \text{getCount}() + \text{''}', \text{''}, \end{array}\begin{array}{lll} \text{665} & \text{666} \\ \text{666} & \text{666} \end{array} message \text{+} = \text{String}(\text{eCount}[3] + \text{motors}[3], \text{getCount}(1) + \text{``''''}, \text{''}, \text{''}\begin{array}{lll} 666 & \text{message} & \text{+= String (eCount[4]+motors [4], getCount() )+";}; \end{array}667 break;
668 case RPI_GAIN: // send tendon gains
669 message = "print: \frac{1}{1}";
\sigma message += "tendon_gain:"+String (K_tendon [0], 4)+",";
\begin{array}{lll} \text{message} & \text{#} \\ \text{message} & \text{#} \\ \text{message} & \text{#} \\ \end{array}
```

```
\begin{array}{lll} \text{message} & \text{#} \\ \text{message} & \text{#} \\ \text{#} \end{array} (K_tendon [2], 4) + ", ";
\text{message} \leftarrow \text{String}(K_{\text{t}}(3], 4) + \text{''}, \text{''};674 message += String (K_tendon [4], 4) +",";
\text{message} += String (K_tendon [5], 4) +"/";
676 message = "print: \frac{1}{3}";
\begin{array}{lll} \text{message} & \text{+} = \text{``drive}\text{__gain}: \text{``+String (K}\text{__mobile [0]}, 4) + \text{''}, \text{''}; \end{array}\text{message} \leftarrow \text{String}(K\text{-mobile}[1], 4) + \text{''}, \text{''};\begin{array}{lll} \text{message} & \text{#} & \text{String (K_model[2], 4) +", "}; \end{array}680 message += String (K_mobile [3], 4) +";";
681 break;
682 case RPI_COMPLETE:
\begin{array}{c} 683 \end{array} message = "complete:.;";
684 break;
685 case RPI_STATUS:
686 message = "status:";
\begin{array}{ccc} \text{687} & \text{message} & \text{+=} & \text{(idle)} & \text{?} \text{ "idle}; \text{''} & \text{ "running}; \text{''}; \end{array}688 break;
689 case RPI_READY:
690 message = "wait_over:__ready__;";
691 break;
692 default
m \text{essage} = "nop : |;";694 break;
695 }
696 message.getBytes (buf, 512);
697 Serial1. write (buf, message.length());
698 }
```
Listing 1: Main CuRLE Arduino Code

<sup>1</sup> / / =========================HEADER =============================================================

```
2 / *3 Auxillary prototypes for Lamp
4
5 AUTHOR: Zach Hawks
6 DATE: March 13, 2019
7
8 This header contains all of the auxillary functions
9 for the lamp in the namespace _aux
10
11 License: CCAv3.0 Attribution – Share Alike (http://creativecommons.org/
     l i c e n s e s / by−s a / 3 . 0 / )
12 You're free to use this code for any venture. Attribution is greatly
      appreciated.
13
14 //============================================================================================
15 * /16 #if n d e f __LAMP_AUXILLARY__
17 \text{ #} define _LAMP_AUXILLARY_
18
19 # include " motor_list.h"
_{20} #include "motor.h"
_{21} #include "linear_actuator.h"
22 #include "tension_sensor.h"
23 #include "lamp_def.h"
24 # include " running_sum.h"
25 #include "running_sum.cpp"
26
27 namespace aux \28 void sets witch (int pin, int val);
29 void toggle (int pin);
```

```
30 void blink ();
31 bool checkComplete (bool* complete, int len);
32 String count To String (MotorList& motors, int idx);
33 int process_char (MotorList& motors, char c);
34 float get Radius (int CPR, int 32_t eCount);
35 float length On Spool (int CPR, int 32_t eCount);
36 int32_t deltaLengthToSetCount(int CPR, int32_t eCount, float deltaLen)
     ;
37 float tLengthAbs (MotorList& motors, int idx, int32_t eCount, int32_t
     eCountZero, float s);38 float tLength (int idx, float u, float v, float s, float d);
39 } ;
40
41
42 # endif /* __LAMP_AUXILLARY__ */
```
Listing 2: Auxillary header

```
_1 # include " _ux.h"
2
3 float _aux :: getRadius (int CPR, int32_t eCount)
4 {
5 int rev = eCount/CPR;
6 return SPOOL RADIUS BASE + (static cast \langlefloat \rangle(rev)/1000.0);
7 }
8 int 32_t _aux: : delt a Length To Set Count (int CPR, int 32_t eCount, float
     deltaLen)
9 {
10 // GOAL : to find the setCount value given a deltaLen and the current
     eCount
11 float setLen, boundaryLen, radius, tmpLen;
12 int 32_t cnt, deltaCnt;
```

```
13
14 // get the desired length
15 set Len = length On Spool (CPR, eCount) – delta Len;
16
17 // cnt is the iteration control variable
18 cnt = eCount;
_{19} if (deltaLen > 0) {
20 // find the lower boundary of the current window
21 boundaryLen = lengthOnSpool (CPR, (cnt/CPR) *CPR);
22 // check if in the same "window" (radius is constant per window)
23 if (boundaryLen > setLen) {
\frac{24}{1} / not in same window \rightarrow iterate by moving count into the next "
     window" (lower)25 cnt = ( ( cnt/CPR) *CPR ) - 1;
26 }
27 e l s e \{28 // in same window \rightarrow so can determine exactly where set Count is
r_{29} radius = getRadius (CPR, cnt);
30 tmpLen = lengthOnSpool(CPR, cnt);
31 deltaCnt = (tmpLen – setLen) / (2*PI*radius) * CPR;32 return (cnt – deltaCnt);
33 }
34 }
35 else {
36 while (1) {
37 // find the upper boundary of the current window
38 boundaryLen = lengthOnSpool(CPR, ( (cnt/CPR)+1 )*CPR);
39
40 // check if in the same "window" (radius is constant per window)
41 if (boundaryLen < setLen) {
\frac{42}{1} / not in same window \rightarrow iterate by moving count into next "
```

```
132
```
```
window" (upper)
43 cnt = ( ( cnt/CPR) +1 ) * CPR;
44 }
45 e l s e \{\frac{46}{10} / in same window \rightarrow so can determine exactly where set Count is
r_{47} radius = getRadius (CPR, cnt);
48 tmpLen = lengthOnSpool(CPR, cnt);
49 deltaCnt = (setLen - tmpLen) / (2*PI*radius) * CPR;50 return (cnt + deltaCnt);
51 }
52 }
53 }
54
55 return 0;
56 }
57
58 float _aux:: lengthOnSpool(int CPR, int32_t eCount)
59 {
60 float len = 0;
61 int cnt = 0;
62 f l o at r ad = SPOOL RADIUS BASE;
63 while (cnt < eCount) {
64 if (cnt + CPR < eCount) {
65 len += 2*rad * PI;\cot + = \text{CPR};
r \text{ rad } += 0.001;68 }
69 e l s e {
70 len += static_cast <float >(eCount − cnt) / static_cast <float >(CPR)
     * (2*rad*PI);
71 return len;
```

```
\left\{\begin{array}{c}1\end{array}\right\}7273
     \}74}
75 float _aux: : tLengthAbs (MotorList& motors, int idx, int32_t eCount,
       int32_t eCountZero, float s)
76 \begin{array}{c} 7 \end{array}float lenZero = lengthOnSpool(motors[idx].CPR(), eCountZero);
77
     float len = lengthOnSpool(motors [idx].CPR(), eCount);78
79return s + (lenZero - len);80
81}
82 float _aux:: tLength (int idx, float u, float v, float s, float d)
83 \frac{1}{2}switch(idx) {
84
       case T_MOTOR1:
85
          return s - (v * d);
86
       case T_MOTOR2:
87
          return s + (u * d);88
       case T_MOTOR3:
89
          return s + (v * d);90^{\circ}case T_MOTOR4:
91return s - (u * d);
92
        default:
93
          return -1;94
     \}95
96}
97
98 bool _aux:: checkComplete (bool* complete, int len)
99
  \{for (int i = 0; i < len; ++i) {
100
101
    if (!complete[i]) {
```

```
102 return false;
103 }
104 }
105 return true;
106 }
107
108 void aux::toggle(int phi)109 {
_{110} int val = digitalRead (pin);
_{111} if (val) {
112 sets witch (pin, OFF);
113 }
114 else {
115 set s witch (pin, ON);
116 }
117 }
118
119 void aux::blink()120 \begin{array}{c} 1 \end{array}121 sets witch (SWLED, ON);
122 de lay (100);
123 for (int i = 0; i < 5; ++i) {
124 toggle (SWLED);
125 de lay (100);
126 }
127 sets witch (SWLED, OFF);
128 }
129
130 void 2aux::setswitch(int pin, int val)131 \t{}_{132} if ( v a l = ON) {
```

```
133 digital Write (pin, HIGH);
134 }
135 e l s e {
136 digital Write (pin, LOW);
137 }
138 }
139
140
141
_{142} int _aux: process_char (MotorList& motors, char c)
143 \frac{1}{2}_{144} int i;
145 if (c \geq 1' && c \leq 7') {
146 i = c - '0';
147 return i;
148 }
_{149} return 0;
150 }
151
152 String _aux:: count To String (Motor List & motors, int idx)
153 \frac{153}{153}154 String str;
155 if (idx < 0) {/* all */
156 \text{str} = "count[:] = ['";157 for (int i = 0; i < M_CNT−1; ++i) {
158 str = str + String (motors[i].getCount()) + ", "159 }
160 str = str + String (motors [M_CNT-1].getCount ()) + " ]";
161 }
162 else {
163 str = "count[" + String(idx + 1) + "] = [" " + String(motors[idx]].
```

```
getCount() + " ]";
164 }
165 return str;
166 }
```
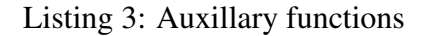

```
1 / / =========================HEADER
      =============================================================
2 / *3 LS7366 Quadrature Counter Interface Library
4 AUTHOR: Zach Hawks
5 DATE: March 9, 2019
6
7 This is a simple library program to read encoder counts
8 collected by the LS7366 chip (no breakout board). This code
9 is derived from code developed by Jason Traud.
10 ( https :// github .com/ SuperDroidRobots/Encoder-Buffer-Breakout)
11
12 License: CCAv3.0 Attribution – Share Alike (http://creativecommons.org/
     l i c e n s e s / by−s a / 3 . 0 / )
13 You're free to use this code for any venture. Attribution is greatly
     appreciated.
14
15 //============================================================================================
16 * l17
18 #ifndef __ENCODER_CHIP_H__
19 # define __ENCODER_CHIP_H__
20_{21} #include <inttypes.h>
```

```
22 \# include \langleWire.h>
23 \# include "Arduino.h"
24
25 class EncoderChip {
26 public:
27 EncoderChip (int ssPin);
28 EncoderChip (const EncoderChip& ec);
29
30 EncoderChip ();
31 EncoderChip& operator = (const EncoderChip &) = delete;
32
33 void init ();
34 int32_t read();
35 void clear ();
36
37 // debug method
38 int getpin () const { return _ssPin; }
39
40 private:
41 static int ID;
42 int id;
43 int -ss Pin;
44 } ;
45
46 # end if /* __ENCODER_CHIP_H__*/
```
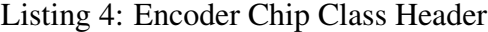

```
_1 # include "encoder_chip.h"
2 \#include \langleSPI.h>3
4 int EncoderChip:: ID = 0;
```

```
5
6 EncoderChip :: EncoderChip (int ssPin) : id (ID++), ssPin (ssPin)7 {
8 }
 9
10 EncoderChip :: EncoderChip (const EncoderChip& ec) : _id (ec._id), _ssPin (ec
      . \sqrt{s} s P i n )11 \frac{1}{2}12 }
13
14 EncoderChip :: EncoderChip () : id(-1), ssPin(-1)15 \frac{1}{2}16 }
17
18 void EncoderChip :: init ()
19 {
20 if (\text{-}id \leq 0) {
21 return;
22 }
23 // Set slave selects as outputs
24 pinMode (\text{ssPin}, OUTPUT);
25
26 // Raise select pins
27 // Communication begins when you drop the individual select signsl
28 digital Write (\text{--}ssPin, HIGH);
29
30 // Initialize encoder
31 // Clock division factor: 0
32 // Negative index input
33 / l free -running count mode
34 // x4 quatrature count mode (four counts per quadrature cycle)
```

```
139
```

```
35 // NOTE: For more information on commands, see datasheet
36 digital Write (_ssPin, LOW); // Begin SPI conversation
37 SPI . transfer (0x88); 11 Write to MDR0
38 SPI . transfer (0x03); \frac{1}{2} Configure to 4 byte mode
39 digital Write (_ssPin, HIGH); // Terminate SPI conversation
40 }
41
42 int 32_t EncoderChip :: read ()
43 {
44 if (\text{-}id \leq 0) {
45 return 0;
46 }
47 // Initialize temporary variables for SPI read
48 int32_t count_1, count_2, count_3, count_4;
49 int32_t cnt;
50
51 digital Write (_ssPin, LOW); // Begin SPI conversation
52 SPI. transfer (0x60); / Request count
53 count 1 = SPI. transfer (0x00); // Read highest order byte
54 count 2 = SPI. transfer (0x00);
55 count -3 = SPI. transfer (0x00);
56 count 4 = SPI. transfer (0x00); // Read lowest order byte
57 digital Write (_ssPin, HIGH); // Terminate SPI conversation
58
59 // Calculate encoder count
60 cnt = \text{(count-1} \ll 8) + \text{count-2};
61 cnt = (\text{cnt} \ll 8) + \text{count-3};
62 cnt = (\text{cnt} << 8) + \text{count-4};
63
64 return cnt;
65 }
```

```
66
67 void EncoderChip :: clear ()
68 {
69 if (_id < 0) {
70 return;
71 }
72 // Set encoder's data register to 0
73 digital Write (_ssPin, LOW); // Begin SPI conversation
74 // Write to DTR
75 SPI. transfer (0x98);
76 // Load data
77 SPI . transfer (0x00); // Highest order byte
78 SPI. transfer (0x00);
79 SPI. transfer (0x00);
80 SPI. transfer (0x00); // lowest order byte
81 digital Write (_ssPin, HIGH); // Terminate SPI conversation
82
83 delayMicroseconds (100); // provides some breathing room between SPI
     c on v e r s ations
84
85 // Set encoder current data register to center
86 digital Write (_ssPin, LOW); // Begin SPI conversation
87 SPI. transfer (0 \times 50);
88 digital Write (_ssPin, HIGH); // Terminate SPI conversation
89 }
```
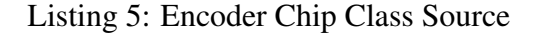

```
1 / / =========================HEADER
     =============================================================
2 / *3 Definition for home+ lamp: CuRLE
```

```
141
```

```
4
5 AUTHOR: Zach Hawks
6 DATE: March 13, 2019
 7
8 This header contains all of the definitions for the pin
9 mappings for the lamp
10
11 License: CCAv3.0 Attribution – Share Alike (http://creativecommons.org/
     l i c e n s e s / by−s a / 3 . 0 / )
12 You're free to use this code for any venture. Attribution is greatly
     appreciated.
13
14 * 115 / I=========================
16
17 \# if ndef __LAMP__
18 # define __LAMP__
19
20 // Frequencies for PWM
21 # define ENC_CLK_PERIOD 20 // in 1e-8s == period=200 ns, freq=5MHz
22 \text{ #define } ENC.CLK DUTY 10 // in 1e-8s == > duty=100 \text{ns}, duty_cycle
     =50%23 \text{ #define} SERVO_PWM_PERIOD 2000000 // in 1e-8s = > period = 20ms, freq = 50Hz
2425 // Other Constants
26 \text{ #define ON} 1
27 \text{ #define } OFF 0
28 \text{ #define } M_CNT 7
29 # define SPOOL_RADIUS_BASE (0.0125) // m
```

```
142
```

```
30 \text{ #define } \text{WHEREL}RADIUS (0.042) // m
31 # define ROBOT RADIUS (0.223) // m
32
33 // Action "States"
34 \text{ #} d e f i n e MU_PREP (-1)
35 \text{ #} d e f i n e MU ROT1 0
36 \text{ #} d e f i n e MUTRAN 1
37 \text{ #} d e f i n e MU ROT2 2
38 \text{ #} d e f i n e MU IDLE 339
40 // Opcodes for Raspberry Pi Messages
41 # d e f i n e RPI_LOAD 0
42 \text{ #define } RPL-SAVE 1
43 # define RPI_SETPOINT 2
44 # define RPI_STATE 3
45 # d e f i n e RPI_ECOUNT 4
46 \text{ # define } RPLGAIN 5
47 \text{ #} d e f i n e RPI_COMPLETE 6
48 \text{ # define } RPI\_STATUS 7
49 \text{ #} d e f i n e RPI_READY 850
51
52 // For Motor List Indexing
53 # define MOTOR1 0
54 # d e f i n e MOTOR2 1
55 \text{ #} d e f i n e MOTOR3 2
56 # define MOTOR4 3
57 # d e f i n e MOTOR5 4
58 # define MOTOR6 5
59 \text{ #} d e f i n e MOTOR7 6
60
```

```
62 /*===== PINS ====== */
64
65 // Reset Pin
66 #define RESET_PIN
                        A<sub>0</sub>67
68 // Tendon Motor Pins
\frac{40}{100} # define T_MOTOR1
                        MOTOR1
70 # define T_MOTOR1_PWM
                        <sup>11</sup>
71 #define T_MOTOR1_DIR
                        29
\pi # define TMOTOR1 ENC
                        30
73 #define T_MOTOR1_CPR
                       12659
74\,75 #define TMOTOR2
                        MOTOR2
76 # define TMOTOR2 PWM
                        \overline{2}\pi #define T_MOTOR2_DIR
                        35
78 # define T_MOTOR2_ENC
                        32
\pi # define T_MOTOR2_CPR
                        12659
80_{81} # define T_MOTOR3
                        MOTOR3
82 #define TMOTOR3_PWM
                                 1*10*14\overline{ }83 # define T_MOTOR3_DIR
                       39
                                 1*37*184 # define T_MOTOR3_ENC
                       36
                                 1*34*185 # define T_MOTOR3_CPR
                       12659
\frac{86}{10} /* due to wiring, had to switch motor3 and motor4 */
87 #define T_MOTOR4
                        MOTOR4
                       10
88 # define TMOTOR4_PWM
                                 1*4*13789 # define T_MOTOR4_DIR
                                1*39*190 #define T_MOTOR4_ENC
                       34
                                 1*36*191 #define T_MOTOR4_CPR
                      12659
```
92

```
93 // Drive Motor Pins
94 # define D_MOTOR1 MOTOR5
95 \text{ #define } D \text{MOTOR1.PWM} 1296 \text{ #define } D \text{.} MOTOR1 \text{.} DIR 31
97 \text{ #define } D \text{MOTOR1\_ENC} 38
98 \text{ #} d e f i n e D_MOTOR1_CPR 3200
99100 # d e f i n e D_MOTOR2 MOTOR6
101 \text{ #} d e f i n e D_MOTOR2_PWM 5
102 \text{ #} d e f i n e D_MOTOR2_DIR 41
103 # define D_MOTOR2_ENC 40
_{104} # d e f i n e D_MOTOR2_CPR 3200
105
106 // Worm Gear Motor Pins
107 # de fine W_MOTOR MOTOR7
108 \text{ #} d e f i n e W MOTOR PWM 3
109 \text{ #} d e f i n e W_MOTOR_DIR 43
110 \text{ #} d e f i n e W MOTOR ENC 42
111 # define W_MOTOR_CPR (6533*30)112
113 // Linear Actuator Pins
_{114} # define LMOTOR _{0}115 # define LMOTOR PWM 13
116 # define L_MOTOR_DIR 33
117 # define L_MOTOR_IR A5
118
119 // Gripper Servo Pin
120 \text{ # define WRIST-PIN} 44
121 \text{ #define CLAW-PIN} 45
122
```

```
123 // Tension Sensors
124 #define T_SENSOR1
                      A<sub>1</sub>125 #define T_SENSOR2
                      A2126 #define T_SENSOR3
                      A3 / * A2*/127 #define T_SENSOR4
                      A4 / * A3*/128
129 // Switches (Relay Control Pins)
130 #define SWLED
                      50
131 # define SW_DRV
                      52
133
134 #endif /*__LAMP__*/
```
Listing 6: Macros

```
//=========================HEADER
     2 / *Linear Actuator Library
\overline{a}AUTHOR: Zach Hawks
\overline{4}DATE: March 13, 2019
\overline{a}\overline{6}This is a simple library to interface with a linear actuator
\overline{7}controlled by a dual H-bridge (DIR and PWM).
8
\overline{Q}License: CCAv3.0 Attribution-ShareAlike (http://creativecommons.org/
10\,licenses/by-sa/3.0/)You're free to use this code for any venture. Attribution is greatly
11\,appreciated.
1213 //=====
               =============
```

```
14 * 115
16 #ifndef __LINEAR_ACTUATOR_H__
17 # define __LINEAR_ACTUATOR_H__
18
19 #include <inttypes.h>
_{20} #include <Wire.h>
_{21} #include "Arduino.h"
22
23 class LinearActuator {
24 public:
    LinearActuator(int dirPin, int pwmPin, int irPin);
25
    LinearActuator() = delete;
26\,LinearActuator (const LinearActuator&) = delete;
27\,28
    LinearActuator& operator=(const LinearActuator&) = delete;
29\,30
    void run(int val);
31int length();
32
33
34 private
    int _dirPin;
35
    int _pwmPin;
36
    int _irPin;
37\,int _zeroPt;
38
39
    int _read();
40\,41 };
42
```
 $43$  # endif /\* \_LINEAR\_ACTUATOR\_H\_\_\*/

```
Listing 7: Linear Actuator Class Header
```

```
_1 # include "linear_actuator.h"
2
3 Linear Actuator :: Linear Actuator (int dir Pin, int pwmPin, int ir Pin) :
4 dirPin (dirPin),
5 - pwmPin ( pwmPin ),6 \quad \text{irPin}(irPin),7 - zeroPt(0.0)8 {
9 pinMode (_dirPin, OUTPUT);
10 digital Write (_dirPin, LOW);
11
12 pinMode (_pwmPin, OUTPUT);
13 analog Write (_pwmPin, 0);
14
15 pinMode (\text{irPin}, INPUT);
16 _zero Pt = _read ();
17 }
18
19 void LinearActuator:: run (int val)
20 \frac{2}{ }21 // wind () unwind ()
22 int dir = (val \leq 0) ? LOW : HIGH;
23 int pwm = abs (val);
24
25 // direction
26 digital Write (-dirPin, dir);
27
28 // speed
```

```
29 analog Write (_pwmPin, pwm);
30 }
31
32 int LinearActuator:: length ()
33 {
34 int tmp = _read () - _zeroPt;
35
36 // TODO: convert the raw analog "int" to a distance
37
38 return tmp;
39 }
40
41 int Linear Actuator :: _read ()
42 \frac{1}{2}43 int tmp, i, cnt;
44 cnt = 5;
45 tmp = 0;
46 for (i = 0; i < crit; ++i) {
47 tmp += analogRead (\_irPin);
48 }
49 return tmp / cnt;
50 }
```
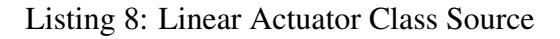

```
1 / / =========================HEADER
    =============================================================
2 / *
3 Encoded DC Gear-Motor Library
4 AUTHOR: Zach Hawks
5 DATE: March 13, 2019
6
```

```
This is a simple library to interface with a DC gear-motor with
\overline{7}a quadrature encoder, controlled by a dual H-bridge (DIR and PWM).
\, 8 \,\overline{Q}License: CCAv3.0 Attribution-ShareAlike (http://creativecommons.org/
10\,licenses/by-sa/3.0/)You're free to use this code for any venture. Attribution is greatly
11\,appreciated.
1213 //===
14 * 115
16 #ifndef _MOTOR_H__
17 #define _MOTOR_H__
18
\#include \ltinttypes.h>
_{20} #include <Wire.h>
_{21} #include "Arduino.h"
22 #include "encoder_chip.h"
2324 class Motor {
25 public:
    Motor(int dirPin, int pwmPin, int cntPerRev, int encSlaveSelectPin);
26
    Motor (const Motor& m);
27
28
    Motor();
29
    Motor & operator = (\text{const} \text{ Motor} \&\text{)} = \text{delete};30
31void init();
32
    void run(int val);
33\,34void stop();
```

```
35 int 32_t getCount () { return _encoder.read (); }
36 int CPR() const { return _cntPerRev; }
37 int getid () const { return id; }
38
39 String string () const;
40
41 private:
42 static int ID;
43 int -id;
44 EncoderChip _encoder;
45 int _cntPerRev;
46 int -dirPin;47 int _pwmPin;
48 } ;
49
50 \text{ # end if} /* __MOTOR_H__*/
```
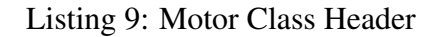

```
_1 # include "motor.h"
\overline{2}3 / motor index
4 int Motor:: ID = 0;
 5
6 Motor:: Motor (int dirPin, int pwmPin, int cntPerRev, int
      enc Slave SelectPin ) :
7 \quad \text{id} (\text{ID++}),8 encoder (encSlaveSelectPin),
9 cntPerRev (cntPerRev),
10 \text{d} ir Pin (dir Pin),
11 pwmPin ( pwmPin )
12 \frac{1}{2}
```

```
13 }
14
15 Motor :: Motor ( const Motor & m) :
16 -i d (m. -id),
17 encoder (m. _encoder),
18 cntPerRev (m. _cntPerRev),
19 dirPin (m. -dirPin),
20 pwmPin (m. pwmPin )
21 \frac{2}{2}22 }
23
24 Motor :: Motor() :
25 -i d (-1),
26 encoder (),
27 cntPerRev(1),
28 dirPin (-1),
29 -pwmPin (-1)
30 {
31 }
32
33 void Motor:: init ()
34 \begin{array}{c} 34 \end{array}35 if (_id < 0) {
36 return;
37 }
38 pinMode (_dirPin, OUTPUT);
39 digital Write (_dirPin, LOW);
40
41 pinMode (_pwmPin, OUTPUT);
42 analog Write (-pwmPin, 0);
43 encoder.init();
```

```
44 encoder.clear();
45 }
46
47 String Motor:: string () const
48 {
49 if (_id < 0) {
50 return "invalid";
51 }
52 String s = "motor ["+String (_id+1)+"] [dir="+String (-dirPin);
s = s + ", pwm=" + String(\text{--}pwmPin) + ", cpr = " + String(\text{--}cntPerRev) + ", enc = " +String (\text{\texttt{1}}encoder.getpin());
54 return s;
55 }
56
57 void Motor:: stop()58 {
59 run (0);
60 }
61
62 void Motor:: run (int val)
63 {
64 if (-i d < 0) {
65 return;
66 }
67 // direction
68 if ( v a l \leq 0) {
\begin{array}{ccc} \n\text{69} & \text{digitalWrite (a)} \\ \n\end{array} digital Write (alirPin, LOW); // wind ()
70 }
71 else {
72 digital Write (-dirPin, HIGH); // unwind ()
73 }
```

```
// speed
74analogWrite(\text{-}pwmPin, abs(\text{val}));
75\,76}
```
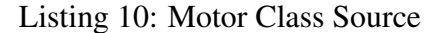

```
2 / *Encoded DC Gear-Motor List Library
\overline{3}AUTHOR: Zach Hawks
\overline{A}DATE: March 15, 2019
\, 5 \,6
    This is a simple class to hold multiple Motor objects
\overline{\tau}8
    License: CCAv3.0 Attribution-ShareAlike (http://creativecommons.org/
\overline{9}licenses/by-sa/3.0/)You're free to use this code for any venture. Attribution is greatly
10\,appreciated.
11\,13 * 1\overline{14}15 #ifndef _MOTOR_LIST_H__
16 # define _MOTOR_LIST_H__
1718 #include <inttypes.h>
\# include <Wire.h>
_{20} #include "Arduino.h"
_{21} #include "motor.h"
22\,
```

```
23 class MotorList {
24 public:
25 MotorList();
26
27 MotorList (const MotorList & ml) = delete;
28 MotorList& operator = (const MotorList &) = delete;
29
30 Motor & operator [ ] (int i);
31 void init ();
32 void stopall();
33
34 private
35 Motor _invalid;
36 Motor _tMotor1;
37 Motor _tMotor2;
38 Motor _tMotor3;
39 Motor _tMotor4;
40 Motor -dMotor 1;
41 Motor _dMotor2;
42 Motor _wMotor;
43 int -length;
44 } ;
45
46 # endif /* __MOTOR_H__*/
```
Listing 11: Motor List Class Header

```
_1 # include " motor_list.h"
2 \#include " 1 amp \text{def}. h"
3
4 MotorList:: MotorList () :
5 \quad \text{in valid}(),
```

```
6 tM otor1 (T_MOTOR1_DIR, T_MOTOR1_PWM, T_MOTOR1_CPR, T_MOTOR1_ENC),
1 tM ot or 2 ( T_MOTOR2_DIR, T_MOTOR2_PWM, T_MOTOR2_CPR, T_MOTOR2_ENC),
8 LtM ot or 3 (T_MOTOR3_DIR, T_MOTOR3_PWM, T_MOTOR3_CPR, T_MOTOR3_ENC),
9 tM otor 4 (T_MOTOR4_DIR, T_MOTOR4_PWM, T_MOTOR4_CPR, T_MOTOR4_ENC),
10 dM otor 1 (D_MOTOR1_DIR, D_MOTOR1_PWM, D_MOTOR1_CPR, D_MOTOR1_ENC),
11 dM otor 2 ( D_MOTOR2_DIR , D_MOTOR2_PWM, D_MOTOR2_CPR, D_MOTOR2_ENC ) ,
12 wMotor (W_MOTOR_DIR, W_MOTOR_PWM, W_MOTOR_CPR, W_MOTOR_ENC),
13 length (M_CNT)
14 \frac{1}{2}15
16 }
17
18 void MotorList:: init ()
19 \begin{array}{c} 1 \end{array}20 -tMotor1 . init();
21 \blacksquare tM otor 2 . in it ();
22 -tMotor3. init();23 -tMotor4. init();24 dMotor1. init ();
25 dMotor2. init ();
26 _wMotor. in it ();
27 }
28
29 Motor\& MotorList:: operator [](int i)
30 {
31 switch (i) {
32 case 0:
33 return _tMotor1;
34 case 1:
35 return _tMotor2;
36 case 2:
```

```
37 return _tMotor3;
38 case 3:
39 return _tMotor4;
40 case 4:
41 return _dMotor1;
42 case 5:
43 return dMotor2;
44 case 6:
45 return _wMotor;
46 de fault :
47 return invalid;
48 }
49 }
50
51 void MotorList: : stopall ()
52 {
53 -tMotor1 . stop();
54 -tMotor2 . stop();
55 -tMotor3 . stop();
56 \text{\texttt{tMotor4}}. stop();
57 dMotor1.stop();
58 dMotor2.stop();
59 wMotor.stop();
60 }
```
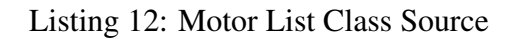

```
1 / / =========================HEADER
    =============================================================
2 / *3 Library for running sum/average
4 AUTHOR: Zach Hawks
```

```
5 DATE: March 13, 2019
6
7 This is a simple class/library that keeps a running sum/average
8
9 License: CCAv3.0 Attribution – Share Alike (http://creativecommons.org/
      l i c e n s e s / by−s a / 3 . 0 / )
10 You're free to use this code for any venture. Attribution is greatly
       appreciated.
11
12 //============================================================================================
13 * /14
15 #ifndef __RUNNING_SUM_H__
16 # define __RUNNING_SUM_H__
17
18 # include \langle inttypes.h>
19 \text{ H} include \langle Wire .h>
_{20} #include "Arduino.h"
21
22 template \langle \text{class} \rangle23 class RunningSum {
24 public:
25 RunningSum ();
26 RunningSum (int qty);
27 \tilde{R}unningSum ();
28
29 RunningSum& operator = (const RunningSum& rs) = delete;
30 RunningSum (const RunningSum \left(2\text{cm} \times \text{T} \right) and \left(1\text{cm} \times \text{T} \right) = delete;
31
32 void init ( int qty );
```

```
33 T add ( T item );
34 T sum () const { return _sum; }
35 int capacity () const { return _size; }
36 int size () const { return _cnt; }
37 void clear();
38 float avg () const;
39
40 private:
41 int size;
42 T* _{\text{-}queue};
43 int \text{cnt};
44 int ptr;
45 T _sum;
46 };
47
48 \# end if /*__RUNNING_SUM_H__*/
```
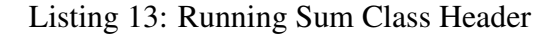

```
# include "running_sum.h"
\overline{2}\beta template \langle \text{class} \rangle4 RunningSum<T>:: RunningSum () : _size (-1), _queue (nullptr), _cnt (-1), _ptr
      (-1), _sum (0)5 {
6
7 }
\frac{1}{8} template \langle \text{class} \rangle9 RunningSum<T>:: RunningSum ( int qty ) : _size (qty), _queue (nullptr), _cnt
      (0), _{-}ptr(0), _{-}sum(0)10 {
11 queue = (T*) calloc (size, size of (T));
```

```
12 }
13 template < class T>
14 RunningSum<T>::~ RunningSum ()
15 \frac{1}{2}16 if (.size != -1) {
17 free (_{\text{queue}});
18 }
19 }
20
_{21} template < class T>
22 void RunningSum<T>:: init ( int qty )
23 \{24 -Size = qty;25 queue = (T*) calloc (size, size of (T));
26 cnt = 0;
27 ptr = 0;
28 _sum = 0;
29 }
30 template <class T>
31 T RunningSum \langle T \rangle: add (T item)
32 {
33 if ( \text{size} \le 0) {
34 return _sum;
35 }
36 sum = sum – queue [ ptr ] + item;
37 -queue [-ptr] = item;
38
39 ptr = (-ptr + 1)\%-size;
40 \text{cn } t = \max(\text{cn } t + 1, \text{ s } \text{ize});
41
42 return _sum;
```

```
43 }
44
45 template < class T>
46 void RunningSum<T>:: clear ()
47 {
48 if (.size < 0) {
49 return;
50 }
51 memset (\text{queue}, 0, \text{ size} * \text{size} of (T));
52 cnt = 0;
53 ptr = 0;
54 _sum = 0;
55 }
56
57 template < class T>
58 float RunningSum<T>:: avg () const
59 {
60 if (-cnt \le 0) {
61 return 0;
62 }
63 return (static_cast <float >(_sum) / static_cast <float >(_cnt));
64 }
```
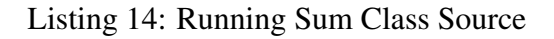

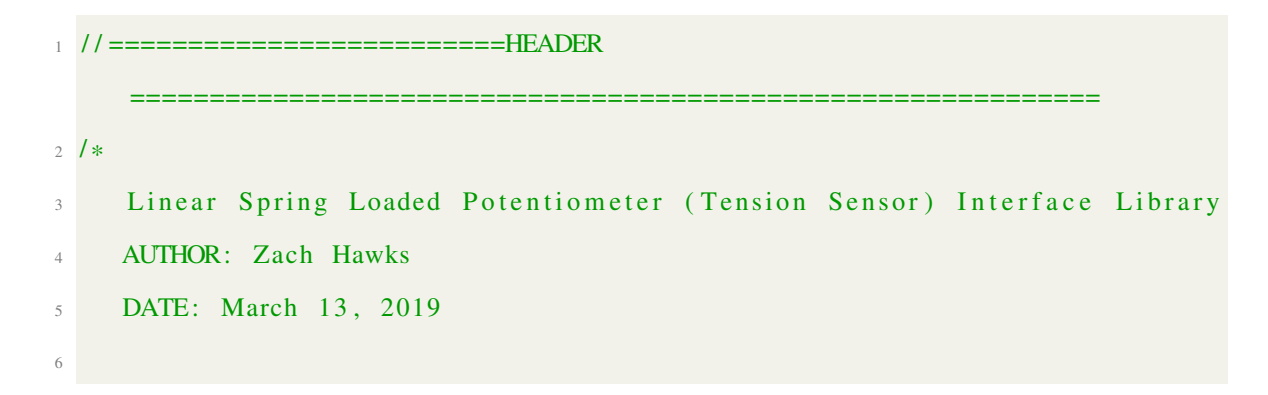

```
This is a simple library program to read "tension" from
\overline{7}a spring loaded linear potentiometer.
\, 8 \,\overline{Q}License: CCAv3.0 Attribution-ShareAlike (http://creativecommons.org/
10\,licenses/by-sa/3.0/)You're free to use this code for any venture. Attribution is greatly
11\,appreciated.
1213 //====
14 * 115
16 #ifndef __TENSION_SENSOR_H__
17 # define __TENSION_SENSOR_H__
18
\frac{19 \text{ }}{\text{#} \text{include}} \frac{19 \text{ }}{\text{#} \text{include}} \frac{19 \text{ }}{\text{#} \text{include}} \frac{19 \text{ }}{\text{#} \text{include}}_{20} #include <Wire.h>
_{21} #include "Arduino.h"
22
23 class TensionSensor {
24 public:
     TensionSensor();
25
     TensionSensor(int pin);
26
     TensionSensor(const TensionSensor&) = delete;
27
28
     TensionSensor& operator=(const TensionSensor&) = delete;
29
30
     int init(int pin);
31\,int init();
32
     int read();
33\,34
```

```
35 private:
36 int _pin;
37 } ;
38
39 # end if /*__TENSION_SENSOR_H__*/
```
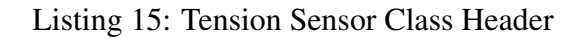

```
_1 # include " tension_sensor . h"
\overline{2}3 Tension Sensor :: Tension Sensor () : _pin (-1)
4 {
5 / / \text{pinMode} (\_ \text{pin}, INPUT);
6 }
7
8 Tension Sensor :: Tension Sensor (int pin) : _pin (pin)
9 {
10 // pinMode (-pin, INPUT);
11 }
12
13 int TensionSensor:: init (int pin)
14 \frac{1}{2}15 -pin = pin;
16 pinMode (-pin, INPUT);
17 }
18
19 int TensionSensor:: init ()
20 {
21 if ( pin == -1) {
22 return -1;
23 }
24 pinMode (-pin, INPUT);
```

```
25 }
26
27 int TensionSensor:: read ()
28 \frac{1}{2}29 int i, tmp, cnt;
30 cnt = 5;
_{31} tmp = 0;
32 for (i = 0; i < cnt; ++i) {
\text{sup} += analogRead(_pin);
34 }
35 return tmp / cnt;
36 }
```
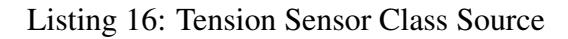

## Appendix B CuRLE Robot Software: Raspberry Pi

```
1 import signal
2 import serial
3 import time
4 import sys
5 import socket
6 import select
7 import json
8 import math
\overline{Q}10 global _serial, _socket, Kgain
11
12 def cleanup (sig, fram):
13 socket.close()
14 = \text{serial} \cdot \text{close} ()
```

```
15 with open (" / home / pi / lamp / gain . json", "w") as f:
16 json . dump (Kgain, f, indent=4)
17 print ("exiting ...")
18 sys. exit (0)19
20 def reply_arduino (msg):
21 word = msg. split ('')22 if (word[0] == "save:."):23 string = word [1]
24 string = string = string [-1] + ";" + word [2]25 s ave_state (_string)
26 \#27 elif (word [0] == "print:-"):
28 print ("arduino \rightarrow", word [1])
29
30 elif (word [0] == "load:_{-};"):
31 state = load_state()
32 text = replyForLoad (state, Kgain)
33 if ( text [-1] != '; ') :
134 t e x t = t e x t + \cdot; \cdot\frac{35}{25} serial . write (text . encode ('utf -8'))
36
37 elif (word [0] == "complete: \ldots;"):
38 print ("setpoint reached")
39
40 elif (word [0] == "noop:_{};"):
41 print ("arduino goofed...")
42
43
44 def relay_arduino (cmd):
45 if (\text{cmd}[-1] := ' ; '):
```

```
46 cmd = cmd + \cdot; \cdot\text{tmp} = \text{cmd} [: -1]. s p l i t (':')
48 if tmp[0] == "tendon_gain".49 K = \text{tmp}[1], \text{split}(^{\prime},^{\prime})50 i = 0
51 for k in K:
\text{Kgain} ["\text{K_tendon}"] [i] = float (k)
53 if (\text{len}(K) == 3):
Kgain['K_tendon''] [i+3] = float(k)55 i = i+1
_{56} elif tmp[0] == "drive_gain":
K = \text{tmp}[1], \text{split}(',')58 i = 0
59 for k in K:
60 Kgain [ "K_drive" ][ i ] = float (k)61 i = i + 162
\begin{array}{ccc} \n\text{63} & \text{print} \ (\text{' sending } \rightarrow \text{'}, \text{ cmd})\n\end{array}\begin{pmatrix} 64 \\ -\text{serial. write (cmd. encode('utf - 8')) \end{pmatrix}65
66 def load_state():
\begin{pmatrix} 67 \\ 0 \end{pmatrix} with open ("/home/pi/lamp/lamp.json", "r") as f:
68 data = f.read ()
69 # print (data)
70 o = json. loads (data)
71 return o
72
73 def save_state (state):
74 cmds = state.split(';')
75 if ( len ( cmds) != 3):
\gamma<sup>6</sup> print ("has to be 2 cmds ...")
```

```
77 return
78 # " state" : { "u": _u, "v": _v, "w": _w, "raw": [_u, _v, _w] }
\text{cm} \text{m} = \text{cm} \text{d} \text{s} \text{[0]}. \text{s} \text{plit} (\text{''} \text{''})80 if (\text{tmp}[0] != 'state'):
81 print ("state: command not present...")
82 return
\begin{array}{lll} \text{83} & \text{raw} = \text{tmp} [1], \text{split} ( \cdot , \cdot ) \end{array}84 u = \text{float}(\text{raw}[0])85 v = \text{float}(\text{raw}[1])86 w = \text{float}(\text{raw}[2])87 raw = [u, v, w]88
89 \t# " \text{spool\_rad}" : [-r1, r2, r3, r4]90 tmp = cmds [1].split (' : ' )91 if (tmp[0] != 'encoder'):
92 print ("encoder: command not present...")
93 return
94 cnts = tmp [1]. split (, ')
95 enc = []
96 for c in cnts:
97 enc. append (int (c))98
99 jstring = json.dumps({"state" : { "u": u, "v": v, "w": w, "raw": raw
        \}, " encoder" : enc \}, indent = 4)
100 # print (jstring)
101 with open ("/home/pi/lamp/lamp.json", "w") as f:
102 json.dump({"state": { "u": u, "v": v, "w": w, "raw": raw },"
       \text{encoder}" : \text{enc}}, f, indent=4)
103
104 return
105
```

```
167
```

```
def load<sub>-gain</sub>():
106
         with open("/home/pi/lamp/gain.json", "r") as f:
107
              data = f.read()108
        #print(data)109
        o = json. loads(data)110return o
1\,1\,1112
113 def replyForLoad (data, gain):
         state = data['state"]114
        raw = state['raw"]115
         _{\text{1}} string = "state:"+"%0.4f"%state["u"]+","
116
         _{\text{string}} += "%0.4 f"% state ["v"]+","
117
         -string + = "%0.4 f"%state ["w"]+"/"
118
119
         string 1 = "encoder: "120
         for r in data ["encoder"]:
121
              string1 = <math>string1 + str(r) + \cdots</math>122
         \text{string 1} = \text{string 1}\left[-1\right] + \frac{1}{2}123
124
         string2 = "tendon<sub>gain</sub>.
125
         for k in gain ["K_tendon"]:
126
              \text{string } 2 = \text{string } 2 + \text{str}(k) + \text{''},127
         _{\text{string2}} = _{\text{string2}} [:-1] + '/'
128
129
         string3 = "drive-gain;"130
         for k in gain ["K_drive"]:
131
              string3 = string3 + str(k) + ","132
         \text{string } 3 = \text{string } 3 \text{ } [-1] + \text{'} \text{/'}133
134
         \text{[string 4]} = \text{"goto : "+" % 0.4 f \text{"% state ["u" ]+", "}135
         _{\text{-}}string4 += "%0.4f"%state ["v"]+","
136
```
```
_{\text{1}} string 4 += "%0.4 f"% state ["w"]+"/"
137
138
       _string 5 = "init:.;"
139
140
       return _string+_string1+_string2+_string3+_string4+_string5
141142
143
144 signal.signal(signal.SIGINT, cleanup)
145
146 TIMEOUT = 3
147 # Setup serial comm
148 serial = serial. Serial (port='/dev/ttyUSB0', baudrate=9600, timeout=
      TIMEOUT)
149 msg = b''
150
151 # Setup wireless comm
152 PORT = 16996
153 _socket = socket.socket(socket.AF_INET, socket.SOCK_STREAM)
154 _socket.setblocking(0)
155 _socket.bind(('',PORT))
156 _socket. listen (2)157
158
159 Kgain = load\_gain()160
161 read_list = [_socket, sys.stdin]
162 #read_list = [_socket]
163 connected = False
164 while True:
       readable, writable, errored = select.select(read_list, [], [],
165
      TIMEOUT)
```

```
for s in readable:
166
            # new connection available
167
             if s is _socket:
168
                  \text{client}, \text{addr} = \text{socket}.\text{accept}()169
                  read_list.append(_client)
170
                  connected = True171
            # existing connection has data available
172
             elif s is sys.stdin:
173
                  userIn = sys. stdin.readlines ()174
                  for line in userIn:
175
                       print ("echo \Rightarrow", line [:-1])
176
                       if line == \langle n' \rangle:
177
                            line = ';;'
178
                       relay_arduino (\text{line }[-1])179
             else180
                 cmd = s \cdot recv(1024)1\,8\,1print ("recv'd (client) \rightarrow", cmd)
182
                  if (cmd):183
                       relay_arduino (cmd. decode ("utf-8"))
184
                  else185
                       s. close()186
                       read\_list . remove(s)187
                       connected = False188
189
       # Read data from Arduino
190
       while (_serial.in_waiting):
191
            c = _serial.read(1)
192
            msg += c193
             if (c == b';'):
194
                  print("recv'd \rightarrow (arduino)", msg.decode("utf-8"))195
                  if (connected):
196
```

```
197 client. sendall (msg)
198 e l s e :
199 reply_arduino (msg. decode ("utf -8"))
200 msg = b<sup>'</sup>
```
Listing 17: Python script that controls the robot running on Raspberry Pi

## Appendix C CuRLE Robot Software: Central Computer

```
1 import socket
2 import sys
3 import select
4 import signal
 5
6 def cleanup (sigint, frame):
7 \quad _socket.close()
8 print 'exiting ...'
9 sys.exit(0)
10
11 signal.signal (signal.SIGINT, cleanup)
12
13 keepGoing = True
_{14} HOST = ' 198.21.183.61'
15 PORT = 16996
16 TIMEOUT = 5
17
18 _socket = socket.socket(socket.AF_INET, socket.SOCK_STREAM)
19 s o c k e t . s e t t i m e o u t (TIMEOUT )
20
21 try :
22 socket.connect ((HOST, PORT))
```

```
r \cdot rad = 1 is t = [-s \cdot c \cdot k \cdot t]24 socket . sendall ('init;' . encode ("utf -8"))
25 while keepGoing:
26 shouldReply = False
27 \# read replies
28 readable, writable, errored = select.select (read_list, [], [],
     TIMEOUT )
29 for s in readable:
\text{msg} = \text{s} \cdot \text{recv} (1024)31 print "recv'd (raspi) \rightarrow ", msg
32 shouldReply = True
33
34 if (should Reply):
15 text = raw_input ('reply \rightarrow')
^{36} if ( text [0] == '/'):
37 keepGoing = False
38 if (\text{text}[-1] := ' ; '):
199 t e x t = t e x t + \cdot; \cdot40 socket . sendall (text . encode ("utf -8"))
41
42 except Exception as e:
43 print 'exception \rightarrow', e
44 finally:
45 socket . close ()
```
Listing 18: Python script to communicate RRT output to CuRLE

## Appendix D Motion Planning Software

```
#if n d e f __CONFIG_SPACE_H__
2 \# \text{define } \text{-CONFIG\_SPACE}.3
4 # include "RobotState.h"
\frac{1}{5} #include <vector>
6
7 class ConfigSpace {
8 public:
9 Config Space (std: : string fname, int d);
10 \degree ConfigSpace ();
11
12 int collision Points () const;
13 bool collided State (Robot State &st);
14 bool collidedEdge (RobotState &st1, RobotState &st2);
15
16 private:
17 const double _pi = 3.1415926535897;
18 int dim;
19 int \ast size;
20 int total_size;
21 uint 8 _t \ast c space;
2223 ConfigSpace () = delete;
24 ConfigSpace (const ConfigSpace &cs) = delete;
25 Config Space & operator = (const Config Space &cs) = delete;
26 } ;
27
28
```
 $29$  # endif  $11$  ! \_ CONFIG\_SPACE\_H\_\_

Listing 19: ConfigSpace Class header

```
_1 # include "ConfigSpace.h"
2 \#include \times iostream >3 \#include \times string >
4 #include <fstream>
 5
\circ Config Space :: Config Space (std: string frame, int d) : dim (2), size (new
      int [ dim ] ), total_size(1), cspace(nullptr)
7 {
\sin t -dim;
9 FILE *fptr;
10 char buf [256];
11 fopen_s(& fptr, fname. c_str(), "rb");
_{12} if (fptr == nullptr) {
13 std:: cout \ll "Could not open file: " \ll fname \ll std:: endl;
14 return;
15 }
16 fgets (buf, 256, fptr);
17 s sc an f _s (buf, "%d %d %d", &_dim, size + 0, size + 1);
18 for (int i = 0; i < dim; ++i) {
19 total_size *= size [i];
20 }
21 c space = new u int 8 _t [ to tal_size ];
22 fread (cspace, 1, total_size, fptr);
23 f c l o s e (fptr);
24 }
25
26 Config Space :: ~ Config Space ()
27 \frac{1}{2}
```

```
delete [] cspace;
28delete [] size;
29
30 \}3132 bool ConfigSpace:: collidedState (RobotState &st)
33 \frac{1}{2}// since C-Space is only 2-dimensional, only worry about first 2 state
34
       variables (X = [x1, x2, ..., xn]')double x1, x2;
35int d0, d1; // d0 -> "row", d1 -> "col"
36
    st.get(0, x1);37
    st.get(1, x2);
38
    // theta is stored in x1, and this is the "column" of the "image"
39
    //d1 = static_cast <int > ((x1 + p1) * 100); // resolution is 0.01
40d1 = (int) std::round(x1 * 100) + 314;41// u is stored in x2, and this is the "row" of the "image"
42
    //d0 = static_cast <int > ((x2 + p i) * 100); // resolution is 0.01
43
    d0 = (int) std::round(x2 * 100) + 314;\overline{A}A45
    // size [1] \rightarrow COLS, size [0] \rightarrow ROWS
46return (cspace[d0*size[1] + d1] == 1);\overline{47}48\overline{49}so bool ConfigSpace:: collidedEdge (RobotState &st1, RobotState &st2)
51 \begin{array}{c} 51 \end{array}// Sample along the edge from both directions
52const double DELTA = 0.001; // radians (~3 degrees)
53
    double dist = st1. euclidDist(st2);
54double \text{cnt} = 0.0;
55
    // get the unit vector
56
    RobotState v = ((st1) - (st2));57
```

```
58 RobotState n = v / v. magnitude ();
59
60 RobotState sample 1 = (st1) - n*DELTA;
61 RobotState sample 2 = (st2) + n*DELTA;
62 while (cnt \le dist / 2) {
63 if (collided State (sample 1) | collided State (sample 2) ) {
64 return true;
65 }
66 sample 1 = sample 1 - n*DELTA;
67 sample 2 = sample 2 + n *DELTA;
68 cnt += DELTA;
69 }
70 return false;
71 }
72
73 int ConfigSpace:: collisionPoints () const
74 {
75 if (cspace == nullptr) {
76 return -1;
77 }
78 int cnt = 0;
79 for (int i = 0; i < total_size; ++i) {
80 if (cspace[i] == 1) {
81 c n t ++;
82 }
83 }
84 return cnt;
85 }
```
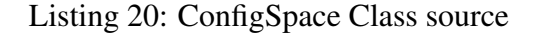

```
_1 #include "MotionPlanner.h"
```

```
2 \# include "RobotCom.h"
\frac{1}{3} #include "StopWatch.h"
4
5 std :: ostream& operator << (std :: ostream& out, const RobotState& s);
\epsilon void print A ction Path (std: : vector < Robot Action > actions, bool to File);
7
\frac{1}{8} int main(int argc, char* argv[]) {
9 Motion Planner & planner = Motion Planner :: get Instance ();
10 bool unit Testing = false;
11 int seed = 101;
12 // std :: string configFileName ("../ RRTPlanner/config/config2a");
13 // std :: string configFileName ("../ RRTPlanner/config/config2b");
14 std: : string configFileName ("../ RRTPlanner/config/config1a");
15 // std :: string configFileName ("../ RRTPlanner/config/config1b");
16 / / std :: string configFileName ("../ RRTPlanner/config/config1c");
17 StopWatch<std:: chrono:: milliseconds> stopwatch;
18 RobotCom comm (1011, "192.168.0.111", 50);
19 \; std :: vector <RobotAction > actions;
20 std: : of stream c s v file, datfile;
21 std :: if stream unittest file;
22 std :: stringstream strm;
23 int bytes, minNodes, lookForGoalAfter, nodeLimit;
24 double delta, theta, thetaOpt, maxDist, minDist;
25 bool success, run;
26 Motion Planner :: RRTtype type;
27 std: : string output, buffer, fname;
28
29 b y t e s = 0;
30 theta = thetaOpt = delta = 0.0;
31 if (unit Testing) {
32 auto inc = [ (MotionPlanner :: RRTtype t) {
```

```
\text{33} if (t == Motion Planner :: RRTtype :: VERTEX) { return Motion Planner ::
     RRTtype :: EXT_VERTEX; }
34 if (t == MotionPlanner:: RRTtype:: EXT_VERTEX) { return
     Motion Planner :: RRTtype :: EDGE; }
35 return MotionPlanner:: RRTtype:: VERTEX;
36 };
37 dat file . open ("analysis / experiment_data . csv", std:: ios:: out | std::
     ios :: app);38 if (l \text{ attribute } \text{is\_open}(l) ) \{ \text{ std} :: \text{count} << \text{ "ERROR!} " << \text{std} :: \text{endl}; \}39 else {
40
41 dat file \ll "seed, type, success, vlimit, goal_look, min_nodes, num_nodes
     , num misses, t RRT, t A *, path Nodes, path Dist, the ta Dist, the ta Opt \nightharpoonup n;
42 run = true;
\text{type} = \text{Motion} Planner :: RRTtype :: VERTEX;
44 while (run) {
100kForGoal After = 50;
46 minNodes = 75;
47 nodeLimit = 150;
48 maxDist = 30.48;
^{49} minDist = 15.24;
50 // 20 loops
51 for (seed = 1111; seed < 1331; seed += 11) {
52 planner.configure (configFileName);
53 stopwatch. start ();
54 success = planner.runRRT (type, maxDist, minDist,
     lookForGoalAfter, nodeLimit, minNodes);
55 stopwatch.stop();
56 auto r rt T ime = stop watch . readback ();
57 stopwatch.save (std: : string ("rrt_time"));
58 if (success) {
```

```
stopwatch.start();
59actions = planner.runAstar();60
                 stopwatch.stop();
61
                 stopwatch.save(std::string("a*_-time"));
62
                 // theta = getTotalRotation (actions);
63
                 planner.optimizeActions (actions);
64
                 //thetaOpt = getTotalRotation(actions);
65
                 // delta = getTotalTranslation (actions);66
              \left\{ \right\}67
               datfile \ll seed \ll "," \ll type \ll "," \ll success \ll "," \ll68
      nodeLimit \ll ",";
               datfile \ll lookForGoalAfter \ll ',' \ll minNodes \ll ',';
69
               datfile \ll planner.getNumV() \ll "," \ll planner.
70getNumMissedNodes() \ll, ","datfile \ll rrtTime.count() \ll ",";
71
               datfile \ll stopwatch.readback().count() \ll ",";
72
               datfile \ll actions. size () \ll "," \ll delta \ll "," \ll theta \ll "
73
       \mathcal{C}, \mathcal{C} thetaOpt \mathcal{C} std: : endl;
               planner.resetGraph();
74
               actions. clear();75
76
            \}77
            type = inc(type);78
            run = !( type == MotionPlanner :: RRTtype :: VERTEX);
79
          \}80
          datfile.close();
81
       \left\{ \right\}82
83
    \rightarrow84
     else {
85
       auto radians = [](\text{double deg)} - \text{double } \{\text{const double } \text{pi} =86
```

```
3.14159265; return (deg / 180.0 * pi); };
87 planner.configure (configFileName);
88
89 stopwatch.start();
90 planner.runRRT (MotionPlanner:: RRTtype:: EXT_VERTEX, radians (40),
      radians (10), 25, 100, 30);
91 stopwatch.stop();
92 stopwatch.save(std::string("rrt_time"));
93
94
95 stop watch. start();
96 actions = planner.runAstar();
97 stopwatch.stop();
98 stopwatch.save(std::string("a *_1time"));
99
100 planner.optimizeActions (actions);
101
102 output = planner.buildcsv();
103 strm . str (std: : string ()); strm . clear ();
_{104} strm \ll "analysis/path.csv";
_{105} fname = strm.str();
106 c s v file . open (fname . c _ s tr (), std :: i o s :: out | std :: i o s :: trunc );
_{107} if (!\, \text{c} \, \text{s} \, \text{v} \, \text{file} \, . \, \text{is} \, \text{-open} \, ())
108 \quad \text{std} :: \text{c} \text{out} \ll \text{"ERROR!"} \ll \text{std} :: \text{end!};109 else {
110 c s v file \ll output \ll std :: endl;
111 c s v file . close ();
112 }
113 /* c s v file . open (" analysis / experiment log . csv", std :: i os :: out | std ::
      ios :: app);114 if (!csvfile.is.open()) { std::cout < "ERROR!" < std::end!; }
```

```
180
```
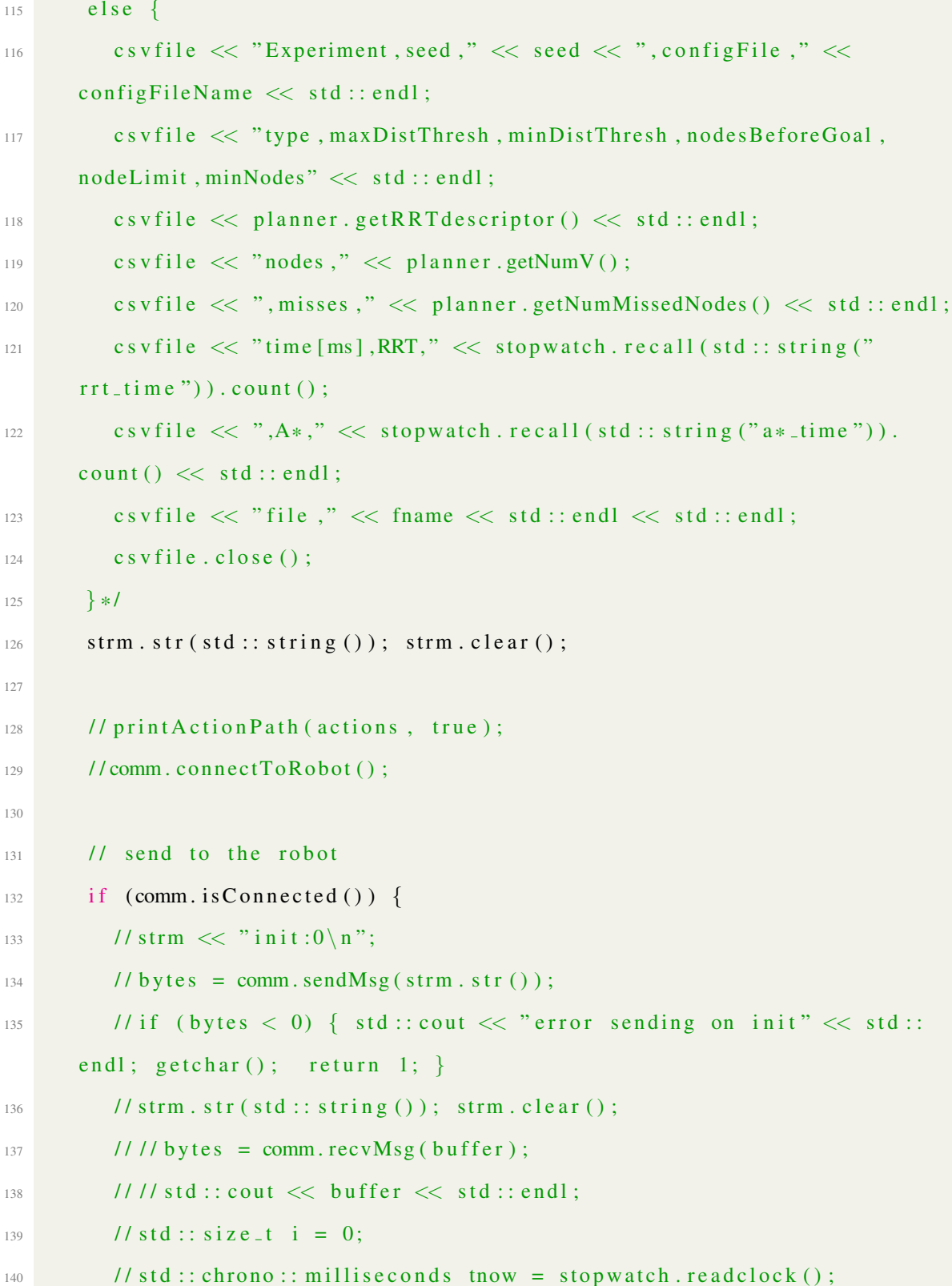

```
// std :: chrono :: millisecond s alarm = thow + std :: chrono ::141milliseconds (500);
            //while (tnow < alarm) { tnow = stopwatch.readclock(); }
142
            // while (bytes > 0 & i < actions . size ()) {
143
            \frac{1}{2}11 compose
144
            \frac{1}{2}\text{now} = \text{stopwatch}.\text{readclock}();145
            \frac{1}{2}if (\text{now} > \text{alarm}) {
146
            \frac{1}{2}strm \ll "action:" \ll actions [i]. getRotation1() \ll ",";
147
            \frac{1}{2}strm \ll actions [i]. getTranslation () \ll ",";
148
            \frac{1}{2}strm \ll actions [i]. getRotation2() \ll "\n";
149
            \frac{1}{2}std::count \ll strm . str();
150\frac{1}{2}bytes = comm. sendMsg(\text{strm. str}());151
                     if (bytes \langle 0 \rangle { std:: cout \langle \langle "error sending on index " \langle \langle i
            \frac{1}{2}152
         << std:: endl; break; }
            \frac{1}{2}buffer = (std::string());
153
            \frac{1}{2}bytes = comm. revMsg(buffer);154
            \frac{1}{2}if (bytes \geq 0)
155
                       std::cout << buffer << " [" << bytes << "]" << std::endl;
            \frac{1}{2}156
            \frac{1}{2}strm. str (std::string()); strm. clear();
157
            \frac{1}{2}++i;158
                    \text{alarm} = \text{tnow} + \text{std} :: \text{chrono} :: \text{millisecons} (1000);
            \frac{1}{2}159
            \frac{1}{2}160
                \rightarrow11161
            //comm.closeConnection();
162
         \}163
         else {
164
            std :: count \ll "comm error" \ll std::end;165
         \left\{ \right.166
      \mathcal{F}167
      std::count \ll "complete..." \ll std::end;168
169
      getchar();
```

```
return 0;170
171
  <sup>}</sup>
172
  double getTotalTranslation (std:: vector <RobotAction > actions) {
173
     double delta = 0.0;
174
     for (std::size_t i = 0; i < actions.size(); ++i)175
      // delta += actions[i]. getTranslation();176
     \left\{ \right.177
178
     return delta;
179double getTotalRotation (std:: vector<RobotAction> actions) {
180
     double theta = 0.0;
181
     for (std::size_t i = 0; i < actions.size(); ++i) {
182
       //theta += std::fabs(actions[i].getRotation1()) + std::fabs(actions[
183
      i]. getRotation2());
184
     \}return theta;
185
186187
  // print action vector
188
  void printActionPath(std::vector<RobotAction> actions, bool toFile) {
189
     std:: stringstream strm;
190
     std:: ofstream file;
191
     if (toFile) {
192
       file.open("analysis/action_list.csv");
193
       if (! file. is -open ()) {
194
         std::cout << "error opening file ... using std::cout instead" << std
195
      :: endl;
         to File = false;
196
       \}197
198
```

```
strm.str(std::string()); strm.clear();
199
     if (toFile) {
200
        for (std::size_t i = 0; i < actions.size(); ++i) {
201
          // strm \ll actions [i]. getRotation1 () \ll ",";
202
          // strm \ll actions [i]. getTranslation () \ll ",";
203// strm \ll actions [i]. getRotation2() \ll "\n";
204
          // file \ll strm. str();
205
          \frac{1}{3} strm. str (std:: string ()); strm. clear ();
206
        \}207
     \}208
     else {
209
        for (std::size_t i = 0; i < actions.size(); ++i)210
          // strm \ll "action:" \ll actions [i]. getRotation1() \ll ",";
211// strm \ll actions [i]. getTranslation () \ll ",";
212
          // strm \ll actions [i]. getRotation2() \ll "\n";
213
          \frac{1}{s} std:: cout \ll strm. str();
214
          \frac{1}{\sqrt{2}} strm. str (std:: string ()); strm. clear ();
215
        \}216
     \left\{ \right\}217
     if (toFile) {
218
        file.close();
219
220
     \left\{ \right.221}
```
Listing 21: Main Execution Function

```
\#ifndef _MOTION_PLANNER_H__
```

```
2 #define _MOTION_PLANNER_H_
```

```
\frac{1}{3} #include <br/> <br/>boost/config.hpp>
```

```
4 #include <fstream>
```

```
\frac{1}{2}#include <iostream>
```

```
6 \#include \times string >
```

```
\pi#include <sstream>
\frac{1}{8}#include <random>
9 #include <functional>
10 #include \langleutility >
\#include <deque>
\#include <chrono>
13
<sup>14</sup> #include <boost/graph/adjacency_list.hpp>
15 #include <boost/graph/graph_utility.hpp>
\frac{16 \text{ }}{\text{#} \text{include}} <br/>boost/property_map/property_map.hpp>
17 #include <boost/tuple/tuple.hpp>
18
<sup>19</sup> #include "RobotAction.h"
20 #include "ConfigSpace.h"
21 #include "RobotState.h"
22 #include "PriorityQueue.h"
23
24 class RobotAction;
25 class ConfigSpace;
26 class RobotState;
27 class PrioityQueue;
28 class MotionPlanner;
29
30 namespace RRT {
    const int DIM = 3;
31struct VertexProperties {
32std :: size_t index;
33
       RobotState *state;
34
       double heuristic;
35
       double cost;
36
37
     \};
```

```
struct EdgeProperties {
38double dist;
39
      RobotAction *action;
40^{1}\};
41typedef boost:: adjacency_list<br/>boost:: vecS, boost:: listS, boost::
42
      directedS, VertexProperties, EdgeProperties > Graph;
    typedef boost:: graph_traits <Graph >:: vertex_descriptor Vertex;
43
    typedef boost:: graph_traits <Graph >:: edge_descriptor Edge;
44typedef boost:: graph_traits <Graph >:: vertex_iterator V_iter;
45typedef boost:: graph_traits <Graph >:: out_edge_iterator E_iter;
46
    typedef std::map<std::pair<std::size_t, std::size_t>, RobotState>
47
      EdgeMeasured;
48 };
49
50
51
52 class MotionPlanner { /* Meyers Singleton Class */
53 public:
    // Functor
54
    class LowerCost {
55
    public:56bool operator () (RRT:: Vertex v1, RRT:: Vertex v2) {
57
         double tmp = MotionPlanner:: getInstance ().getCost(v1);
58
         double tmp2 = MotionPlanner::getInstance().getCost(v2);59
         return (tmp \leq tmp2);
60
      \left\{ \right\}61
    \};
62
63
    enum RRTtype { VERTEX=0, EXT_VERTEX, EDGE };
64
    static MotionPlanner& getInstance ();
65
    ~\tilde{}MotionPlanner();
66
```

```
\sigma void configure (std: string configfile);
68 std::string buildcsv();
69
70 Motion Planner (const Motion Planner &) = delete;
71 Motion Planner & operator = (const Motion Planner &) = delete;
72
73 double get Cost (RRT:: Vertex v) { if (configured) { return v_cost [v]; }
     e l s e \{ r e t u r n 0.0; \} \}74 int getNumV() const { return numv; }
75 int getNumMissedNodes () const { return missedNodes; }
76 std:: string getRRT descriptor () const { return descriptor; }
77
78 bool runRRT (RRTtype type, double maxDistThresh, double minDistThresh,
\frac{79}{79} int numBeforeLookForGoal, int vLimit, int minNodes);
80 void resetGraph ();
81 std: : vector <RobotAction > runAstar (\frac{\# \text{params} \cdot t}{t});
82 void optimize Actions (std: : vector <RobotAction > & actions);
83
84 private:
85 Motion Planner ();
86
87 // Scenario parameters
88 RobotState startState;
89 RobotState goalState;
90 std:: size_t goalId;
91 ConfigSpace *cSpace;
92
93 // Random generator params
94 std:: random_device rd;
95 std:: mt19937 gen;
96 std:: uniform_real_distribution \diamond disTh;
```

```
187
```

```
97 std:: uniform_real_distribution \Diamond disU;
98 std :: uniform_real_distribution \diamond disV;
99
100 // Booleans (state vars)
101 bool goalIsConnected;
102 bool failed To Connect To Goal;
_{103} bool inserted:
104
105 // Graph variables
106 RRT:: Graph rrt;
107 std: : string descriptor;
108 int numv;
109 int missedNodes;
110 bool configured;
111 RRT:: Vertex vptr, vptr2, vstart;
112 RRT:: Vertex src, tgt;
113 RRT:: Edge eptr, eptr2, estart;
114 boost :: property_map<RRT:: Graph, std :: size_t RRT:: Vertex Properties
      ::* >:: type v_id;
115 boost:: property_map<RRT:: Graph, RobotState * RRT:: Vertex Properties
      ::* >:: type v _state;
116 boost:: property_map<RRT:: Graph, double RRT:: Vertex Properties ::* >:: type
       v_h = h e u r;
117 boost:: property_map<RRT:: Graph, double RRT:: Vertex Properties ::* >:: type
       v _ c o s t;
\mu boost:: property_map <RRT:: Graph, double RRT:: EdgeProperties ::* >:: type
      e -d is t;
119 boost:: property_map<RRT:: Graph, RobotAction * RRT:: EdgeProperties:: * >::
      type e_action;
120 RRT:: V<sub>-</sub>iter vi, viend;
```

```
188
```
 $121$  RRT:: E\_iter ei, eiend;

```
122
123 // A* variables
124 bool* closed List;
125 Priority Queue <RRT:: Vertex, std:: deque <RRT:: Vertex >, LowerCost >
      o p e n L i s t;
126 Priority Queue <RRT :: Vertex, std :: deque <RRT :: Vertex >, LowerCost >::
      constiterator pqPtr;
127 std :: vector <RRT:: Edge> path;
128 std :: vector <RRT:: Edge> pathOptimal;
129 std :: vector <RRT :: Edge >:: const_iterator pathPtr;
130
131 // Methods
132 private:
133 double extVertDelta (double min_dist, double thresh);
134 friend class LowerCost;
135 };
136
137 # e n d i f // ! __ MOTION_PLANNER_H__
```
Listing 22: MotionPlanner Class header

```
_1 #include "MotionPlanner.h"
\mathcal{L}3 // Meyers Singleton
4 Motion Planner & Motion Planner :: get Instance () {
5 static MotionPlanner instance;
6 return instance;
7 }
8 // disTh(-std :: _Pi, std :: _Pi), disU(-std :: _Pi, std :: _Pi), disV(-std :: _Pi,
     std :: P_i,
9 Motion Planner :: Motion Planner () :
```

```
10 start State (RRT:: DIM), goal State (RRT:: DIM),
```

```
11 goalId (-1),
```

```
12 cSpace (nullptr),
```

```
13 rd ( ), gen(),
```

```
14 disTh(-314, 314), disU(-314, 314), disV(-314, 314),
```

```
_{15} configured (false),
```

```
16 goalIsConnected (false),
```

```
17 failed To Connect To Goal (false),
```

```
18 inserted (false),
```

```
19 r r t (), descriptor (), numv(0), missedNodes (0),
```

```
20 vptr(), vptr2(), vstart(),
```

```
21 src(), tgt(),
```

```
22 eptr(), eptr2(), estart(),
```

```
23 v_id (get (&RRT :: Vertex Properties :: index, rrt)),
```

```
v_{\text{1}} v _ state (get (&RRT :: Vertex Properties :: state, rrt)),
```

```
v_{\text{other}} v _ heur (get (&RRT :: Vertex Properties :: heuristic, rrt)),
```

```
v_{\texttt{1}} v_cost (get (&RRT :: Vertex Properties :: cost, rrt)),
```

```
27 e_d i st (get (&RRT :: Edge Properties :: dist, rrt)),
```

```
28 e_action (get (&RRT :: EdgeProperties :: action, rrt)),
```

```
29 vi(), viend(),
```

```
30 ei (), eiend (),
```

```
31 closed List (nullptr),
```

```
32 openList(), pqPtr(),
```

```
33 path (), pathOptimal (), pathPtr ()
```

```
34 {
35 }
36
37 Motion Planner :: ~ Motion Planner () {
38 // Clean up
```

```
39 if (cSpace) {
```

```
40 delete cSpace;
```

```
41 }
```

```
if (closedList) {
42delete [] closedList;
43
    \left\{ \right\}44for (boost:: tie(vi, viend) = boost:: vertices(rrt); vi != viend; ++vi)
45\,\{for (boost:: tie(ei, eiend) = boost:: out_edges(*vi, rrt); ei != eiend
46
      ; + +ei) {
         // check that edge not already deleted (v_id[0] will have edge
47
      0 \rightarrow 3, so at v_id [3], edge already deleted)
         if (e_aation[*ei]) {
48
           delete (e<sub>-</sub>action[*ei]);
49
            e action [* e] = nullptr;50
         \}5152
       \left\{ \right\}delete v_{-}state[*vi];53
54
    \left\{ \right\}55 \frac{1}{2}56
57
ss bool MotionPlanner::runRRT(RRTtype type, double maxDistThresh, double
      minDistThresh,
                                 int numBeforeLookForGoal, int vLimit, int
59
      minNodes) {
    auto discrete = [](\text{double } d) ->double \{ int i = (\text{int})d; return (double)
60
      i / 100.0; };
    RobotState qr(3); // random node
61
    RobotState qGoalLine(3);
62
    RobotState vEdge(3);
63
    bool collided, edgeUsed, usingGoal, goalLineConnected;
64
    int iterations, indexToUse;
65
66
    double min_dist;
```

```
double omega;
67
68
     // create the descriptor
69
     std:: stringstream strm; strm.str(std:: string()); strm.clear();
70
     if (type == VERTEX)\{ \text{strm} << \text{``VERTEX''}; \}\}71else if (type == EDGE)\{ \text{strm} << "EDGE",\}72
                                     \{ \text{strm} << \text{"EXT\_VERTEX";} \}else
73
     strm \langle\langle \,","\rangle \langle\langle maxDistThresh \langle \,","\rangle \langle\langle minDistThresh \langle \,",";
74strm << numBeforeLookForGoal << "," << vLimit << "," << minNodes;
75descriptor = strm . str () ;76
77
     // Add the start node to the graph
78
     vstart = boost::add_vertext(rrt);79
     v_id[vstart] = 0;80
     v_{s} state [vstart] = new RobotState (startState);
81
     v_{\text{other}}[v_{\text{start}}] = startState \cdot dist(goalState);82
     v_{\texttt{1}}\cos t [vstart] = 0.0;
83
84
     goalLineConnected = false;85
86
     numv = 1;
87
     iterations = missedNodes = 0;
88
     while (numv \le vLimit) {
89
       ++iterations;90
       if (iterations > = 3000000) return false;
91
       // generate new random node
92
       if (numv % numBeforeLookForGoal == 1 \& 1 \& 2 \& 3 !goallsConnected) {
93
          if (failedToConnectToGoal) {
94
             double st [ ] = { \text{discrete}(\text{disTh}(\text{gen}))}, \text{discrete}(\text{disU}(\text{gen})),95^{\circ}discrete (0) };
96
             // double st [] = { disTh(gen), disU(gen), disV(gen) };
```

```
192
```

```
qr = RobotState(3, st);Q7usingGoal = false;98
            indexToUse = -1;QQ\}100
         else f101qr = goalState;102
            usingGoal = true;103
           indexToUse = 0; // theta = 0, u = 1, v = 2104
         \}105\}106
       else {
107
         double st [] = \{ discrete (disTh(gen)), discrete (disU(gen)),
108
      discrete (0) };
         // double st [] = { disTh(gen), disU(gen), disV(gen) };
109
         qr = RobotState(3, st);110
         failedToConnectToGoal = false;1\,1\,1usingGoal = false;112
         indexToUse = -1;113
114
       \left\{ \right\}// check for qr collisions
115
       collided = cSpace \rightarrow collidedState(qr);116
       if (collided) { ++missedNodes; continue; }
117
118
       // find closest vertex
119
       min\_dist = -1;120
       vptr2 = vstart;121
       edge Used = false;122
       for (boost:: tie(vi, viend) = boost:: vertices(rrt); vi != viend; ++vi
123
      \lambda124
       \{125
         double distance V = qr. dist (v_state [*vi], indexToUse);
```

```
193
```

```
126 if (distance V < min_dist || min_dist < 0) {
127 min_dist = distance V;
128 \t\t vptr2 = *vi;129 edgeUsed = false;
130 }
_{131} if ( type == RRTtype ::EDGE) {
132 std:: pair < std:: size_t, std:: size_t > el, e2;
133 RRT:: EdgeMeasured emap;
134 RRT:: EdgeMeasured :: iterator pos;
135 // find closest edge
136 for (boost:: tie (ei, eiend) = boost:: out_edges (*vi, rrt); ei !=
     e i e n d ; ++e i ) {
137 // grab the edge (defined by the 2 vertex ids)
138 e1 = std :: make_pair (v_id [boost :: source (*ei, rrt)], v_id [boost
      :: target(*ei, rrt) :);
139 // grab its "mirror" \left( \begin{array}{c} 2,0>1 is same edge as \leq 0,1>1 \end{array} \right)e2 = std::make\_pair (e1. second, e1. first);141
142 // check if the edge has already been used
143 if (emap. find (e1) == emap. end ()) {
144 / / check if the "mirror" of the edge has been used
145 if (d) \text{im} \mathfrak{a} ( e2 ) = \text{im} \mathfrak{a} \text{im} \mathfrak{a} ( ) \{146 // insert the edge into the map
147 boost:: tie (pos, inserted) = emap. insert (std:: make_pair (e1,
      RobotState());
148 // calculate the distance (normal intersect)
149 pos−>second = qr.intersect (v_state [boost :: source (* ei, rrt)
     ], v\_state[boost::target(*ei, rrt)];;
150 double distance E = qr. dist (pos ->second);
151 if (pos->second.onTheLine (v_state [boost :: source (* ei, rrt)
     ], v_{}state[boost::target(*ei, rrt)])
```

```
\overline{152} \overline{152}153 if (distance E < min_dist || min_dist < 0) {
154 m in \Delta i st = distance E;
155 edgeUsed = true;
vEdge = pos \rightarrow second;_{157} eptr2 = *ei;
158 }
159 }
160 }
161 // means the mirror was found (edge used)
\{162\} // means the edge was found (edge used)
163
\left\{\n \begin{array}{ccc}\n 164 \\
 \end{array}\n\right\} // end looping for edges for node (i)
165 } /* RRTtype == EDGE */
166
167 } // end find closest distance for all nodes
168
169
170 // check if the new edge will pass through an obstacle (between *
     v<sub>-</sub> state [vptr2] and qr)171 if (type == RRTtype::EDGE && edgeUsed) {
172 collided = cSpace ->collidedEdge (vEdge, qr);
173 }
174 e l s e {
175 // modifiy the desired node to the one that is one the goalLine
176 if (using Goal && min_dist >= 0.005 && !goal Line Connected) {
177 qGoalLine = RobotState (* (v_state [vptr2]));
178 goalState.get (0, \text{omega});
qGoalLine . set (0, \text{omega});
180 using Goal = false;
181 goalLineConnected = true;
```

```
195
```

```
182 \text{ } qr = qGoalLine;
183 }
184 collided = cSpace->collidedEdge(*(v_state[vptr2]), qr);
185 }
186
_{187} if (collided) {
188 if (qr == goalState) {
189 / / set flag to know try to select more random nodes
190 // otherwise will continuously try (and fail) to connect to the
     g o al node
191 failed To Connect To Goal = true;
192 }
193 + + \text{missedNodes};194 continue;
195 }
196 if (using Goal && (goalLine Connected | | min_dist \leq 0.001)) {
197 min_dist = goalState.dist(qGoalLine, -1);
198 }
199
200 // add qr to the graph if greater than mininum threshold distance
201 / if qr is the goal node, we don't care if it's "too" close
202 // this accounts for the case where we randomly picked a node that
     is basically the goal location
203 if (min_dist <= minDistThresh && !(qr == goalState) { ++ missedNodes
     ; continue; \}204
205 // make sure that if using edges, the new edges aren't less than the
      minimum distance
206 if (type == RRTtype ::EDGE && edgeUsed && ! (qr == goalState)) {
207 src = boost:: source (eptr2, rrt);
208 tgt = boost:: target (eptr2, rrt);
```

```
196
```

```
209 if ((v<sub>-</sub>state[src] \rightarrow dist(vEdge) \leq minDistThresholdv state [ tgt] \rightarrow dist (vEdge) \le minDistThresh ) )
211 \left\{\right.212 ++ missedNodes; continue;
213 }
214 }
215 // if we aren't using edges but the new distance is "far", let's
      break it up into mulitple nodes/edges
216 // this can be faster for checking "closest" node, rather than using
      edges (at higher resource cost)
217 if (type == RRTtype::EXT_VERTEX && min_dist >= maxDistThresh) {
\frac{218}{10} // Try to keep new distances less than 1 ft (30.5 cm)
219 RobotState q = qr - (* v_state [vptr2]);
220 RobotState n = q / q. magnitude ();
221 double delta = extVertDelta(min_dist, maxDistThresh);
222 double d = 0;
223 while (d < (min\_dist - delta)) {
vptr = boost::add\_vertex(rrt);225 v = id [ vptr ] = numv++;v_{s} v state [ vptr ] = new RobotState ((* v_{s} state [ vptr2 ]) + n* delta );
227 v heur [ v p t r ] = v _ state [ v p t r ] - > d i st ( g o al State );
228 boost:: tie (eptr, inserted) = boost:: add_edge (vptr2, vptr, rrt);
229 if (inserted) {
230 e_d i s t [ eptr ] = delta;
e_{a} e \epsilon_{a} action [ e ptr ] = new RobotAction (v_{a} state [vprr2], v_{a} state [vprr]\left| \right) ;
232 }
vptr2 = vptr;234 d += delta;
235 }
236 min_dist = delta;
```

```
237 } /* end RRTtype :: EXT_VERTEX */
238
239 if (qr == goalState) {
\frac{1}{240} // at this point, the goal can now be connected
\frac{241}{1} // the loop will most likely still run, since having more nodes in
      the graph
242 // helps plan paths
_{243} goalIsConnected = true;
_{244} goalId = numv;
245 }
246 // add new node to the tree
247 vptr = boost:: add_vertex (rrt);
v = id [ vptr ] = numv ;v_{1} v _ state [ vptr ] = new RobotState (qr);
v_{250} v _ heur [ vptr ] = qr. dist (goal State);
251
252 // check if edge or vertex used
253 if (type == RRTtype::EDGE && edgeUsed) {
254 + + + +numv;
vptr2 = boost::add\_vertex(rrt);v_i = v_i id [ v p t r 2 ] = numv;
v state [ vptr2 ] = new RobotState (vEdge);
v_{258} v _ heur [ vptr2 ] = vEdge . dist ( goal State );
259 // grab vertex end points
260 src = boost:: source (eptr2, rrt);
261 t g t = boost:: target (eptr2, rrt);
262 // remove old edge (and delete the action)
263 delete e_action [eptr2];
264 e _action [eptr2] = nullptr;
265 boost :: remove_edge (eptr2, rrt);
266 // add new edges
```

```
267 boost:: tie (eptr, inserted) = boost:: add_edge (src, vptr2, rrt);
268 if (inserted) {
269 e_dist [eptr] = v_state [src]->dist (v_state [vptr2]);
270 e_action [eptr] = new RobotAction (v_state [src], v_state [vptr2]);
271 }
272 boost:: tie (eptr, inserted) = boost:: add_edge (vptr2, tgt, rrt);
273 if (inserted) {
274 e_dist [eptr] = v_state [vptr2]->dist (v_state [tgt]);
275 e action [eptr] = new RobotAction (v state [vptr2], v state [tgt]);
276 }
277 boost:: tie (eptr, inserted) = boost:: add_edge (vptr2, vptr, rrt);
278 if (inserted) {
279 e_d ist [eptr] = min_d ist;
e_{280} e _action [ eptr ] = new RobotAction (v_{s} state [vptr2], v_{s} state [vptr]);
281 }
<sup>282</sup> // increment vLimit, since we want to add 10 new nodes, not
      including ones I added into edges
283 + + v Limit ;
284 }
285 e l s e {
286 boost:: tie (eptr, inserted) = boost:: add_edge (vptr2, vptr, rrt);
287 if (inserted) {
288 e_d ist [eptr] = min_d ist;
e_{289} e _action [ eptr ] = new RobotAction (v_{s}-state [vptr2], v_{s}-state [vptr]);
290 }
291 else {
292 \qquad \qquad \text{std} :: \text{c} \text{out} \ll \text{``error''} \ll \text{std} :: \text{endl};
293 }
294 }
295 ++numv;
296 if (goalIsConnected && numv >= minNodes) {
```

```
break,
297
       \} /* quit the loop */
298
     \}299
     return goalIsConnected;
300
301}
302
  void MotionPlanner:: resetGraph() {
303
     goalId = -1;304goalIsConnected = false;305failedToConnectToGoal = false;306
     // Delete all nodes and edges (along with their properties)
307
     int i = numv-1;
308
     // while (i >= 0) {
309// for (boost:: tie (ei, eiend) = boost:: out_edges (boost:: vertex (i, rrt
310
      ), rrt; ei != eiend; ++ei) {
     IIif (e_action [* e]) {
311
              delete (e<sub>-</sub>action[*ei]);
     \frac{1}{2}312
               e-action [* e] = nullptr;\frac{1}{2}313
     \frac{1}{2}\left\{\begin{array}{c} \end{array}\right\}314
     11}
315
        delete v_-state [boost:: vertex(i, rrt)];
     \frac{1}{2}316
     11 \text{ v-state} [boost:: vertex (i, rrt)] = nullptr;
317
         // boost::clear\_vertex(boost::vertex(i, rrt), rrt);\frac{1}{2}318
     // //boost::remove_vertex(boost::vertex(i,rrt),rrt);
319
     11 \quad -i;
320
     11321
     rrt. clear();322
323 }
324
325 std:: vector<RobotAction> MotionPlanner:: runAstar() {
326
     std:: vector<RobotAction> actions;
```

```
327 path Optimal. clear ();
328 path. clear ();
329 path.reserve (numv);
330 if (goalIsConnected) {
331 // initialize the closed List to empty
332 if (!closedList) { closedList = new bool[numv]; }
333 memset ( closed List, 0, numv);
334
335 // initialize the openList with the start node
336 openList.push (vstart);
337 bool keepPlanning = true;
338 while (keepPlanning) {
\text{yptr} = \text{openList.top}();
340 openList.pop();
341 // add node to the closed list
342 closed List [v_id [vptr]] = true;
343 // for all neighbors
344 for (boost:: tie (ei, eiend) = boost:: out_edges (vptr, rrt); ei !=
     e i e n d ; ++ e i ) {
345 t g t = boost:: target (* ei, rrt);
346 std:: size_t smacky = v_id[tgt];347 // check if neighbor (tgt) is in the closed list
\frac{348}{10} if \left(! closed List [ v_id [ tgt ]]) {
349 // find cost of the neighbor
350 // f(n') = (g(n) + g(n'))) + h(n')351 double cost = (v\_{cost}[vptr] + v\_{state}[vptr] \rightarrow dist(v\_{state}[tgt
     \left\{ \begin{array}{ll} 1 \end{array} \right) + v_heur [tgt];
352
353 // check if tgt is currently in the openList
pqPtr = openList.find(tgt);
```

```
355 if (pqPtr == openList.end ()) {
v_c cost [tgt] = cost;357 openList.push(tgt);
358 / / add edge to the path
359 path . push_back (* ei);
360 }
361 else if (cost < v_cost[*pqPtr]) {
362 // delete the old edge in the path, since we found a better
     one
RRT: E<sub>1</sub> \neq RRT: E<sub>1</sub> \neq ei\neq ei\neq ei\neq ei\neq ei\neq ei\neq ei\neq ei\neq ei\neq ei\neq ei\neq ei\neq ei\neq ei\neq ei\neq ei\ne364 for (boost:: tie (ei2, eiend2) = boost:: out_edges (*pqPtr, rrt)
     ; ei2 != eiend2; ++ei2) {
365 pathPtr = std:: find (path.begin (), path.end (), *ei2);
366 if ( pathPtr != path . end ( ) ) {
367 path . erase (path Ptr);
368 b r e a k ;
369 }
370 }
\frac{371}{2} // update the cost & add new edge to the path
v_c cost[*pqPr] = cost;373 path.push_back(*ei);
374 }
375 }
376 }
377 RobotState q = *v-state [openList.top ()];
378 int id = v_id [openList.top ()];
379 keep Planning = !(*v_{s}stat{e} [openList,top()]==goalState);380 }
381
382 // Grab optimal path from the
383 int pathLen = 0;
```

```
std :: size_t srcId, tgtId;384
        for (\text{std}::\text{size}_t i = \text{path}.\text{size}() - 1; i >= 0 \& i < \text{path}.\text{size}(); -i385
       \left( \begin{array}{c} 1 \\ 1 \end{array} \right)srcId = (pathLen == 0) ? goalld : v_id [boost : : source (pathOptimal [
386
       pathLen - 1, rrt);tgtId = v_id[boost::target(path[i], rrt)];387
          if (srcId == tgtId) {
388
             pathOptimal.push_back(path[i]);
389
             actions. push-back(*e<sub>-</sub>action[path[i]]);390++pathLen;391
          \}392
        \}393
     \left\{ \right\}394
     openList.clear();
395
     //while (! \text{openList. empty}() )396
     11 openList.pop();
397
     return actions;
398
399
   \mathbf{I}400void MotionPlanner:: optimizeActions (std:: vector<RobotAction>& actions) {
401
     auto min_angle = [](double delta) ->double {
402
        if ((delta) > std::Pi) return (delta - (2 * std::Pi));403
        if ((delta) < -std :: P_i) return ((delta) + (2 * std :: P_i));404
        return (delta);
405
     \};
406
     // reverse the path
407
     RobotAction tmp;
408
     std:: size_t i = 0;
409
     std:: size_t j = \arctan s. size () - 1;
410
411while (i \le j) {
412
```

```
413tmp = actions[i];\text{actions}[\text{i}] = \text{actions}[\text{j}];414
        \text{actions}[j] = \text{tmp};415
        if (j == 0) {
416
         break;
417
        \}418
       ++i;
419
       \frac{-i}{i}420
     \}421
422
     // optimize by removing the second rotation action
423
     // assumptions: start node is first, goal node is last
424
     /*for (i = 0; i < actions.size()-1; ++i) {
425
        delta = actions [i]. getRotation2() + actions[i + 1]. getRotation1();
426
        if (fabs(delta) \leq epsilon) {
427
           delta = 0.0;428
        \left\{ \right\}429
        actions [i]. setRotation2 (min_angle (delta));
430
        actions[i + 1].setRotation1(0.0);431
     \} */
432
433
434}
435
  /* Config File Format
436
     (1) seed
437
     (2) dim
438
     (3) c_space.conf
439
     (4) start
440
     (5) goal_cnt (2)441
     (6) goal<sub>-1</sub>
442
443
     (7) goal<sub>-2</sub>
```
```
444 * /
445 void MotionPlanner:: configure (std:: string configfile) {
     FILE * fptr;446
     char buf [256];
447
     char cspaceFname [80];
448
     int seed;
449
     int cspace_dim;
450
     double st[3];
451
     int goal_cnt;
452
453
     fopen_s(&fptr, configfile.c_str(), "r");
454
     if (fptr == NULL) {
455
       std::cout \ll "Error! couldn't open file " \ll configfile \ll std::
456
       end1;return;
457
458
     \}11 seed
459
     fgets(buf, 256, fptr);460sscanf_s(buf, "%d", &seed);
461
     // dimension of cspace
462
     fgets (buf, 256, fptr);463
     sscanf_s(buf, "%d", &cspace_dim);
464
     // cspace file name
465
     fgets (buf, 256, fptr);466
     \text{sscanf}_s(\text{buf}, \text{``\%s''}, \text{cspaceFrame}, \text{80)};
467
     // start state
468
     fgets (buf, 256, fptr);469
     sscanf_s(buf, \sqrt[m]{a} of \sqrt[m]{a} of \sqrt[m]{a} of \sqrt[m]{a} of t + 0, st + 1, st + 2;
470
     startState = RobotState(3, st);471
     // number of goals
472
     fgets(buf, 256, fptr);473
```

```
205
```

```
474 sscanf _s (buf, \sqrt[3]{6}d', \&goal_cnt);
475 // goal state: 1
476 fgets (buf, 256, fptr);
477 s s c a n f _s ( buf, "%l f %l f %l f", st + 0, st + 1, st + 2);
478 goalState = RobotsState (3, st);
479 // goal state: 2
480 // fgets (buf, 256, fptr);
481 // sscanf_s (buf, "%lf %lf %lf", st + 0, st + 1, st + 2);
482 // goalState2 = RobotState(dim, st);
483 f c l o s e (fptr);
484
485 // Set up the random number generator (re-seed it)
486 if (seed \le -1) { gen.seed(rd()); }
487 else { gen.seed (seed); }
488
489 if (cSpace) {
490 delete cSpace;
491 cSpace = nullptr;
492 }
493 cSpace = new ConfigSpace (std: string (cspaceFname), cspace_dim);
494
495 configured = true;
496 }
497
498 std:: string MotionPlanner:: buildcsv() {
499 std:: stringstream csvfile;
500 c s v file. str (std: string ());
501 c s v file . clear ();
502 double x [3];503 // Output the tree
504 c s v file << "Id, state .th, state .u, state .v, e_dist, e_id," << std::
```

```
206
```

```
end1;
     for (boost:: tie(vi, viend) = boost:: vertices(rrt); vi != viend; ++vi)
505
      \{v_{-}state[*vi] \rightarrow get(0, x[0]);506
       v_{-}state[*vi] \rightarrow get(1, x[1]);507
       v_{-}state[*vi] \rightarrow get(2, x[2]);508
       csvfile \ll v_id[*vi] \ll ", " \ll x[0] \ll ", " \ll x[1] \ll ", " \ll x
509
       [2] \ll ", ";
510for (boost::tie(ei, eiend) = boost::out_eqges(*vi, rrt); ei != eiend; + + ei) {
          csvfile \ll e_dist[*ei] \ll ", " \ll v_id[boost::target(*ei, rrt)]
511
      << ", ";
512
       \left\{ \right.c s v file \ll std :: end1;513
     \}514
     // Output the path (in nodes)
515
     for (std::size_t i = pathOptimal.size() - 1; i >= 0 & & i < pathOptimal516
      .size(); -i) {
       csvfile \ll v-id[boost::source(pathOptimal[i], rrt)] \ll ", ",
517
     \left\{ \right\}518
     if (pathOptimal.size()) {
519
       csvfile \langle v \rangle v_id [boost:: target (pathOptimal [0], rrt)] \langle v \rangle std:: endl;
520
     \}521
     // Output the path (in actions)
522
     11 TODO523
524
     return csvfile.str();
525
526527
528 // Private methods
s29 double MotionPlanner:: extVertDelta (double min_dist, double thresh) {
```

```
530 double delta;
531 if (min_dist >= 5 * thresh) { delta = min_dist / 6; }
532 else if (min_dist >= 4 * thresh) { delta = min_dist / 5; }
533 else if (min_dist >= 3 * thresh) { delta = min_dist / 4; }
534 else if (min_dist >= 2 * thresh) { delta = min_dist / 3; }
535 else { delta = min_dist / 2; }
536 return delta;
537 }
```
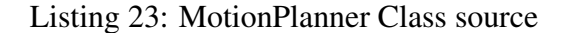

```
1 #ifndef _PRIORITY_QUEUE_H_
2 \# \text{define } _PRIORITY_QUEUE_H__
3
4 # include <queue>
5 template <6 class T,
    class Container = std: : vector (T>,
    class Compare = std::less <sub>typename</sub> Container:: value_type>
9 > class Priority Queue : public std :: priority queue <T, Container, Compare
     >
10 \frac{1}{2}11 public:
12 typedef typename
13 std:: priority_queue <
14 T,
15 Container,
16 Compare >:: container_type :: const_iterator const_iterator;
17
18 constiterator find (const T&val) const {
19 auto first = this \rightarrowc. cbegin();
20 auto last = this \rightarrowc.cend();
```

```
21 while (first != last) {
22 if (* first == val) return first;
23 + + f i r s t;
24 }
25 return last;
26 }
27 constiterator end () const {
28 return this \rightarrow c. cend ();
29 }
30 void clear () {
31 while (! this \rightarrowempty ()) {
32 this \rightarrowpop();
33 }
34 }
35 } ;
36
37 #endif /* __PRIORITY_QUEUE_H__*/
```
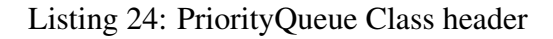

```
1 #ifndef __ROBOT_ACTION_H__
2 \# \text{define} __ROBOT_ACTION_H__
3
4 #include <random>
5 #include "RobotState.h"
6 #include <algorithm>
7
8 class RobotAction {
9 public:
10 RobotAction();
11 RobotAction (int d);
12 RobotAction (int d, double *act);
```

```
RobotAction (const RobotAction& act);
13
    RobotAction (const RobotState* s1, const RobotState* s2);
14^{\circ}15
    \tilde{R} Robot Action ();
16
17// Operator Overloads
18\,RobotAction& operator=(const RobotAction& act)
19
    \{20\,if (\text{dim} == \text{act.dim}) {
21memcpy(action, act. action, dim * size of (double));
22
       \}23
     return (* this);24
25
    \}26
    int get (int idx, double &val) const;
27
    int set (int idx, double val);
28
29
30 private
    int dim;
31double *action;32\,33 \};
34 #endif // !_ROBOT_ACTION_H_
```
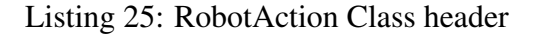

```
#include "RobotAction.h"
2 \#include \times random >\frac{1}{3} #include <algorithm>
4 #include \langlefunctional\rangle\overline{a}6 RobotAction:: RobotAction() : dim(0), action(nullptr)
7 \left\{
```

```
8
9}
10 RobotAction:: RobotAction (int d) : dim(d), action (new double [dim])
11 \frac{1}{2}std:: memset (action, 0, dim * size of (double));
12^{1}13<sup>14</sup> RobotAction:: RobotAction (int d, double *act) : dim(d), action (new double
      \lceil \dim \rceil)
15 \frac{2}{3}std:: memcpy(action, act, dim*sizeof(double));
16
17}
18 RobotAction:: RobotAction (const RobotAction & act) : dim (act.dim), action (
      new double [dim])
19 \begin{array}{c} 1 \end{array}std:: memcpy(action, act. action, dim * size of(double));
20\,21}
22
23 RobotAction:: RobotAction (const RobotState* s1, const RobotState* s2) :
      RobotAction(s1 \rightarrow dimension()) {
     const double epsilon = 0.0001;
24
25
     double src, dst;
     auto min-angle = [](double \, dst, double \, src) ->double {
26
       if ((dst - src) > std::Pi) return ((dst - src) - (2 * std::Pi));27
       if ((dst - src) < -std :: Pi) return ((dst - src) + (2 * std :: Pi));28
       if ((dst - src) == std::Pi || (dst - src) == -std::Pi) return (0);29
       return (dst - src);
30^{\circ}\};
31
     for (int i = 0; i < dim; ++i) {
32
       (void)s1 \rightarrow get(i, src);33
       (void)s2 \rightarrow get(i, dist);34
35\,\text{action}[i] = \min_{\text{angle}}(dst, src);
```

```
211
```

```
36 }
37 }
38
39 RobotAction :: ~ RobotAction ()
40 \frac{1}{2}41 if (action != nullptr) {
42 delete [] action;
43 }
44 }
```
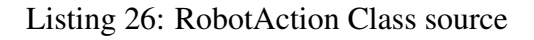

```
#ifndef __ROBOT_COM_H__
2 \text{ #define} __ROBOT_COM_H__
3 \#include \times winsock.h>
4 #include <string>
5
6 class RobotCom {
7 public :
8 RobotCom (int port, std:: string ip, std:: size_t len) :
9 socket (), connected (false), portNo (port), ipAddr (ip),
10 msgLen(len), buffer(new char[msgLen]) { }
11
12 \qquad \text{RobotCom}() \quad \{13 if (connected) { closeConnection(); }
14 delete [] buffer;
15 }
16 // unused (so restrict)
17 RobotCom () = delete;
18 RobotCom(const RobotCom&) = delete;
19 RobotCom& operator = (\text{const} \text{ RobotCom\&}) = \text{delete};20
```

```
21
22 bool is Connected () const { return connected; }
23 int getPortNumber () const { return portNo; }
24 std:: string getIpAddr() const { return ipAddr; }
25
26 bool connectToRobot();
27 void close Connection ();
28 int sendMsg (const std: : string msg);
29 int recvMsg (std:: string & msg);
30
31 private:
32 SOCKET _socket;
33 bool connected;
34 int portNo;
35 std:: string ipAddr;
36 const int msgLen;
37 char * buffer;
38 } ;
39
40 # endif // !_ROBOT_COM_H_
```

```
Listing 27: RobotCom Class header
```

```
\# include "RobotCom.h"
2
3 bool RobotCom:: connectToRobot() {
4 // start up Winsock...
5 WSADATA w s ad at a;
6
7 int error = WSAStartup (0 \times 0202, &wsadata);
8
9 if (error) {
```

```
connected = false;10<sup>1</sup>return false;
11\,\}12
    // verify version
13
    if (wsadata.wVersion != 0x0202) {
14WSACleanup();
15
      connected = false;
16
     return false;
17
    \left\{ \right\}18
19
    SOCKADDR_IN target;
20^{\circ}target \cdot sin-family = AF_INET;21
    target \cdot sin\_port = htons(portNo);22target.sin_addr.s_addr = inet_addr(ipAddr.c_str());
23\,24
    _socket = socket(AF_INET, SOCK_STREAM, IPPROTO_TCP); // create socket
25\,if (.socket == INVALID.SOCKET) {
26
      connected = false;
27
     return false;
28
    \}29
30^{\circ}11 try connecting...
31connected = !(connect(_socket, (SOCKADDR*)&target, sizeof(target)) ==
32
     SOCKET_ERROR);
    return connected;
3334}
35
36 void RobotCom:: closeConnection() {
    if (socket) {
37
      closesocket (_socket);
38
39
    \}
```

```
214
```

```
40 WSACleanup ();
41 }
42
43 int RobotCom:: sendMsg (const std:: string msg) {
44 int bytes = -1;
45 strcpy_s (buffer, msgLen, msg. c_str());
46 if (connected) {
47 by tes = send (_socket, buffer, strlen (buffer), 0);
48 if (bytes == SOCKET_ERROR)
49 return WSAGetLastError ();
50 }
51 return bytes;
52 }
53
54 int RobotCom:: recvMsg (std::string& msg) {
55 int bytes = recv(_socket, buffer, msgLen, 0);
56 if (bytes < 0)
57 return WSAGetLastError ();
58
59 // return by reference
60 msg = (buffer);
61 return bytes;
62 }
```
Listing 28: RobotCom Class source

```
1 # if n d e f __ROBOT_STATE_H__
2 \# define __ROBOT_STATE_H__
3
4 \text{ }# include \ltiostream >5
6 class RobotState {
```

```
7 public:
    RobotState ();
8
    RobotState(int d);
\overline{Q}RobotState(int d, double *st);
10^{\circ}RobotState (const RobotState& st);
11\tilde{\phantom{a}} RobotState ();
12
13
    // Operator Overloads
14\,RobotState& operator=(const RobotState& st)
15\{16
       if (\text{dim} == \text{st.dim}) {
17
         memcpy(state, st. state, dim * size of (double));
18
       \}19return (* this);20
    \}21
22
    RobotState operator-(const RobotState& st) const;
23
    RobotState operator+(const RobotState& st) const;
24
    RobotState operator * (double a) const;
25
    RobotState operator/(double a) const;
26
    bool operator==(const RobotState& st) const;
27
28
    // Get/Set functions
29
    int get (int idx, double &val) const;
30^{\circ}int set (int idx, double val);
31int dimension() const { return dim; }
3233
    // Other operations
34
    double dot (const RobotState& st) const;
35
    double magnitude () const;
36
37
```

```
// distance function
38RobotState intersect (const RobotState* st1, const RobotState* st2)
39
     const;
    bool onTheLine(const RobotState* st1, const RobotState* st2) const;
40\,// distance function
41double dist(const RobotState* st, int indexToUse = -1) const;
42
    double dist(const RobotState st, int indexToUse = -1) const;
43
    double euclidDist(const RobotState st) const;
444546 private:
    const double pi = 3.1415926535897;
47
    int dim;
48
    double *state;
49
    double min_angle(double dst, double src) const;
50
51
    // implementation specific
52
    int weights (double *a) const;
53
54 \};
55
56 #endif // !__ROBOT_STATE_H__
```
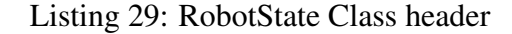

```
#include "RobotState.h"
2 \#include \leq algorithm >
4 // Constructors
5 RobotState:: RobotState () : dim(2), state (new double [dim])
6\left\{std:: memset (state, 0, dim * size of (double));
\overline{\tau}8 }
9 RobotState:: RobotState(int d) : dim(d), state(new double[dim])
```

```
10<sup>10</sup>std::member({ state, 0, dim * sizeof(double)});11\,12}
13 RobotState:: RobotState(int d, double *st): dim(d), state(new double[dim
      \left| \right)14 \frac{1}{2}std:: memcpy(state, st, dim * sizeof(double));
15
16}
RobotState:: RobotState (const RobotState& st) : dim (st.dim), state (new
      double[dim])
18 \left\{ \right.std:: memcpy(state, st. state, dim * size of (double));
19
20}
21\,22 // Destructor
23 RobotState:: ~ RobotState ()
24 \frac{1}{2}if (state != nullptr) {
25\,delete [] state;
26
27\,\left\{ \right\}28}
29
30 int RobotState:: get (int idx, double &val) const
31 \left\{if (\text{idx} < 0 \mid | \text{idx} > = \text{dim}) {
32
     return -1;33
     \}34
     val = state [idx];35\,return 0;
36\,37}
38
```

```
39 int RobotState:: set (int idx, double val)
40 \left\{ \right.if (\text{idx} < 0 \mid | \text{idx} > = \text{dim}) {
41\,return -1;42\}43state [idx] = val;44\,return 0;45
46}
47
48 // Operator Overloads
49 bool RobotState:: operator==(const RobotState& st) const
50 \frac{5}{2}if (\dim := st.dim) {
51
     return false;
52
    \}53
    for (int i = 0; i < dim; ++i) {
54
      if (\text{state}[i] := st.\text{state}[i]) {
55
        return false;
56
       \}57
    \left\{ \right\}58
    return true;
59
60}
61
62 RobotState RobotState:: operator - (const RobotState& st) const
63 \frac{1}{2}RobotState rs(dim);
64
    for (int i = 0; i < dim; ++i) {
65
      rs. state[i] = this \rightarrow state[i] - st. state[i];66
    \}67
68
    return rs;
69}
```

```
70 RobotState RobotState:: operator + (const RobotState& st) const
71 \text{ }RobotState rs(dim);
72
     for (int i = 0; i < dim; ++i) {
73
       rs . state [i] = this \rightarrow state[i] + st. state [i];
74
75
     \left\{ \right.return rs;
76
77}
78 RobotState RobotState: : operator * (double a) const
79 \frac{1}{2}RobotState rs(dim);
80<sup>°</sup>for (int i = 0; i < dim; ++i) {
81
      rs. state [i] = this \rightarrow state [i] * a;
82
83
     \left\{ \right.return rs;
84
85}
86 RobotState RobotState: : operator / (double a) const
87 \frac{2}{10}RobotState rs(dim);
88
     for (int i = 0; i < dim; ++i) {
89
       rs. state [i] = this \rightarrow state [i] / a;
90
91
     \left\{ \right.return rs;
92
93}
94
95 // Other operations
96 double RobotState:: dot (const RobotState& st) const
97 \frac{1}{2}double result = 0.0;
98
     for (int i = 0; i < dim; ++i) {
99
100
        result \leftarrow this \rightarrow state [i] \ast st. state [i];
```

```
\}101return result;
102
103104
105 double RobotState:: magnitude () const
106
  \left\{ \right\}double result = 0.0;
107
     for (int i = 0; i < dim; ++i) {
108
       result += this \rightarrow state [i] * this \rightarrow state [i];
109\}110
     return std:: sqrt(result);
111
112}
113
114 // return the the node that is the projection onto the line segment
      defined by 2 node parameters
115 RobotState RobotState::intersect(const RobotState* st1, const RobotState
      * st2) const
116 \t{5}return RobotState(dim);
117
118}
119 bool RobotState:: onTheLine (const RobotState* st1, const RobotState* st2)
       const120 \frac{2}{ }return false;
121
122 }
123124 // distance function
125 double RobotState:: dist (const RobotState *st, int indexToUse) const
126 \quadauto SQR = [](double x) ->double \{ return x*x; \};
127
128
   // implementation specific
```

```
double *a = new double [dim];129double tmp;
130
     // set the values of a (implementation specific)
131
     (void) weights (a);
132
     double d = 0;
133
     if (indexToUse >= 0) {
134
       (void) st \rightarrow get (index ToUse, tmp);
135
       d = a[indexToUse] * SQR(state[indexToUse] - tmp);136
     \left\{ \right\}137
     else f138
       for (int i = 0; i < dim; ++i) {
139
          (void) st \rightarrow get (i, tmp);
140
         d \leftarrow a[i] * SQR(\text{state}[i] - \text{tmp});141142
       \}\}143
144
     delete[] a;145
     return std::sqrt(d);146
147double RobotState:: dist (const RobotState st, int indexToUse) const
148\,149
  \{auto SQR = [](double x) ->double { return x*x; };
150
     // implementation specific
151
     double *a = new double [dim];152
     double tmp;
153
     // set the values of a (implementation specific)
154
     (void) weights (a);
155
     double d = 0;
156
     if (indexToUse \geq 0) {
157
       (void) st. get (indexToUse, tmp);
158
159
       d = a[indexToUse] * SQR(\text{state}[indexToUse] - tmp);
```

```
\}160
     else f161
        for (int i = 0; i < dim; ++i) {
162
          (void) st. get (i, tmp);
163
          d == a[i] * SQR(\text{state}[i] - \text{tmp});164
       \}165
     \}166
167
     delete[] a;168
     return std::sqrt(d);169
170171 double RobotState:: euclidDist (const RobotState st) const
172 \frac{1}{2}auto SQR = [](\text{double } x) ->double \{ \text{return } x*x; \};
173
     double tmp, d;
174
     d = 0;175
     for (int i = 0; i < dim; ++i) {
176
        (void) st. get(i, \text{tmp});
177
       d += SQR(state [i] - tmp);
178
     \left\{ \right\}179
     return std::sqrt(d);180
181}
182 double RobotState:: min_angle(double dst, double src) const
183 \begin{array}{c} 1 \end{array}if ((dst - src) > pi) return ((dst - src) - (2 * pip));184
     if ((dst - src) < -pi) return ((dst - src) + (2 * -pi));
185
     return (dst - src);
186
187188
189 int RobotState:: weights (double *a) const
190 \begin{array}{c} 1 \end{array}
```
 $191$  // dim = 3;  $192 \quad a [0] = 0.3;$  $193$  a [ 1 ] = 0.7;  $a [2] = 0.0;$ 195 return 1; <sup>196</sup> }

Listing 30: RobotState Class source

## Appendix E Continuum Element Simulation Software

```
1 function [L] = allen_lengths (X)
d = 0.0438;
3 \text{ alpha} = d * s q r t (3) / 2;4 A = [0, -2, 2/(d*sqrt(3))], 0;1, 1, 2/(d*sqrt(3)), 0;6 -1, 1, 2/(\frac{d*sqrt(3)}{3}), 0;
\begin{array}{ccc} 7 & 0, & 0, & 0, \end{array}\begin{array}{ccc} \text{8} & \text{1} \\ \text{8} & \text{1} \end{array}9 in v(A)10 1 = (alpha * A * X);11 = 1(1); 12 = 1(2); 13 = 1(3);
12 end
```
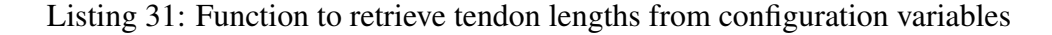

```
1 function col = check_collision(arm, off, gripper, all_obs)
2 \text{ col} = \text{false};
3 X = 1; Y = 2; Z = 3;
4 \text{ rad} = 0.025;5 [r, \tilde{\ }] = size (arm);6 c = max ( size ( all - obs ) );7 % for each obstacle
8 for j = 1: c
9 obs = 211 - obs \{j\};10 % check gripper
11 for g = 1:312 grp = gripper{g};
13 col = is_inside (grp.p, obs);
14 if (col)15 return;
```

```
16 end
17 col = is_inside (obs.p, grp);
18 if (col)19 return,
20 end
21 end
22 % check along the backbone, so inflate by backbone radius
23 obs \cdot w = \text{obs} \cdot w + 2 * \text{rad};
24 \t{obs}.1 = obs.1 + 2*rad;25 obs.h = obs.h + 2*rad;\text{col} = \text{is} \text{-} \text{inside} (\text{arm} + [\text{zeros}(r, 1), \text{zeros}(r, 1), \text{offs}(r, 1)], \text{obs};27 if (col)28 return;
29 end
30 end
31 end
```
Listing 32: Function to check for collisions

```
1 function execute_timestep_ind (obj, \tilde{ })
\overline{2}3 S = 1; U = 2; V = 3; W = 4;
4 data = get (obj, 'UserData');
5 data.t = data.t + data.tau;
6 data.t;
7 % data has the following properties
8\% t :
9\% tau :
10\% state : [s, u, v, w]
11\% setpt : [s, u, v, w]
12 % K : [kp, kd, ki]
13 % ravg : [ras, rau, rav, raw]
```

```
14\% samples :
15\% elast : [es, eu, ev, ew]
16 S_0 = 0.95; d = 0.022;
u = data. state (U); v = data. state (V); s = data. state (S);18 \quad 1 = [S_0 + (-2)*d*v];s_0 + (2)*d*u ;19
        s_0 + (2)*d*v ;20
        s_0 + (-2)*d*u21\,\overline{\mathfrak{D}}\exists:
23 u = data.setpt(U); v = data.setpt(V); s = data.setpt(S);
24 1 set = [ s_0 + (-2)*d*v ;
       s_0 + (2)*d*u ;25
       s_0 + (2)*d*v;26s_0 + (-2)*d*u27
      \exists:
28
29 out = zeros(1, 4);
30 err = 1 set - 1;
31 for i = 1:4data.ravg(i) = (data.\ravg(i)*data.samples+err(i))/(data.samples+1);32
      out(i) = err(i) * data.K(1) + ...33
                (err(i) - data.elast(i))/data.t * data.K(2) + ...34(data.\r{rayg(i)) * data.K(3);35
      % saturate
36
      if (out(i) > 12)37
           out(i) = 12;38
      elseif (out(i) <-12)
39
           out(i) = -12;40
      end
4142 end
4344 % simulate
```

```
45 l-next = 1 + (out) 7/12*(32/60)*data \t + 0.44*pi;4647 state_next = (1/(4*d)) * [-1, 0, 1, 0; 0, 1, 0, -1; d, d, d, d] * 1.next\vdots48
49 data. state = [state_next(3), state_next(1), state_next(2), data. state (W)
     \exists:
50 data.samples = data.samples + 1;
51\% if (data.samples > 20)
52\% data.samples = 20;
53 % end
54
55 obj. UserData = data;
```
Listing 33: Function that executes a time-step in simulation

```
1 clear; cle;
 \overline{c}3 W = 1; U = 2; V = 3;
4 \text{ } \text{v} = 0.000001; \text{ s} = 1.0;5 id x = 1;
6 step = 0.01;
\frac{1}{7} points = [];
s start = tic;
9 for w = -pi: step: pi
        for u = -pi: step: pi
10
             collision = lamp\sin(s, u, v, w);11[r, \tilde{ } ] = size(collision);12\,if (r > 0)13points (\text{idx}, :)= collision;
14^{\circ}idx = idx + 1;15
             end
16
```

```
17 end
18 end
19 t = toc (start)
_{20} % figure (1);
21\% hold on
22 % axis ([-pi pi -pi pi -pi pi]);
23\% x l a b e l ('Omega')
_{24} % y l a b e l ('U')
25\% [r,c] = size (points);
26 % for i = 1:r
\alpha \% plot 3 (points (i,W), points (i,U), points (i, V), 'ko', 'MarkerSize', 1, '
      MarketFaceColor', [0 0 0]);28 % end
```
Listing 34: Script that explores the space to generate the occupancy map

```
1 c l e ar ; c l c ;
2
3 %load ('cspace_shelf_grp.mat');
4 load ('cspace_shelf_grp2.mat');
5 \text{ cspace} = \text{uint8} (\text{zeros} (629, 629, 629));
6 [len, \tilde{ }] = size (points);
 7
8 for i=1: len
9 \t r = \text{int}32 ((\text{points} (i, 1) + \text{pi}) * 100) + 1;10 c = int 32 ((points (i, 2) + pi) * 100) +1;
11 d = int32 ((points (i,3) + pi) * 0) + 1; % v should always be 0
      (1)12
13 c s p a c e (r, c, d) = 1;
14 end
15
```

```
16 img = uint8 (cspace (:, :, 1) * 255);
17 imshow (img);
18
19 fid = fopen ('cspace2.conf','w');
20 fprintf (fid, '2 629 629\n');
21 fwrite (fid, uint8 (cspace (:,:,1)));
22 f c l o s e (fid);
2324 fid = fopen ('cspace2.ppm','w');
25 fprintf (fid, 'P5 629 629 255\n');
26 fwrite (fid, img);
27 f c l o s e (fid);
```
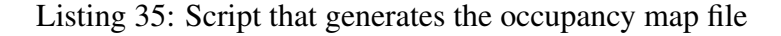

```
1 function b = is\_inside( points, obj)2 xyz = [false false false false];3 X = 1; Y = 2; Z = 3;
4 upperb = zeros (3);
5 \text{ lowerb} = \text{zeros}(3);
6
7 for i = X:Z\text{supperb}(i) = \max(\text{obj}.p(:,i));\mathfrak{g} lowerb(i) = \min(\text{obj}.p(:,i));10 end
11
12 [r, \tilde{ } ] = size ( points);13 for i = 1 : r14 for j = X:Zxyz(j) = (points(i, j)) = lowerb(j) & points (i, j) < = upperb(j);16 end
b = xyz(X) & xyz(Y) & xyz(Z);
```

```
18 if (b)19 break;
20 end
21 end
22
23
24 end
```
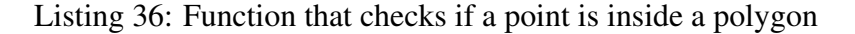

```
1 function varargout = KinematicGui (varargin)
2 % KINEMATICGUI MATLAB code for KinematicGui. fig
3 % KINEMATICGUI, by itself, creates a new KINEMATICGUI or raises the
      e x i s t i n g
4\% singleton *.
5 %
6\% H = KINEMATICGUI returns the handle to a new KINEMATICGUI or the
     handle to
7\% the existing singleton *.
8 %
9 % KINEMATICGUI ('CALLBACK', hObject, event Data, handles , ...) calls the
     l o c a l
10 % function named CALLBACK in KINEMATICGUI.M with the given input
     arguments.
11 %
12 % KINEMATICGUI('Property','Value',...) creates a new KINEMATICGUI
     or raises the
13 % existing singleton *. Starting from the left, property value
     pairs are
14\% applied to the GUI before KinematicGui Opening Fcn gets called.
     An
15\% unrecognized property name or invalid value makes property
```

```
231
```

```
a p p l i c a t i o n
16 % stop. All inputs are passed to KinematicGui Opening Fcn via
      varargin.
17 \frac{q}{6}18 % *See GUI Options on GUIDE's Tools menu. Choose "GUI allows only
      one
19\% instance to run (singleton)".
20 \frac{q}{20}21 % See also : GUIDE, GUIDATA, GUIHANDLES
2223 % Edit the above text to modify the response to help KinematicGui
2425 % Last Modified by GUIDE v2.5 13–Feb - 2019 13:58:08
26
27 \% Begin initialization code – DO NOT EDIT
28 gui-Singleton = 1;29 \text{ gui-State} = \text{struct('gui Name'}, \text{mfilename, ...}30 Singleton', gui-Singleton', gui-Singleton, ...
31 Sui OpeningFcn ', @KinematicGui OpeningFcn, ...
32 ' g ui O ut p ut F c n ' , @Ki nematicG ui O ut p utFc n , . . .
\sum_{33} ' gui Layout F cn', [ ], ...
\frac{34}{9} ' gui_Callback', []);
35 if nargin && ischar (varargin \{1\})
36 gui_State.gui_Callback = str2func (varargin \{1\});
37 end
38
39 if nargout
\begin{array}{lll} \text{40} & \text{[varargout] } \{1:\text{nargout}\}\} & = & \text{gui\_mainfon} \left(\text{gui\_State}\right., & \text{varargin}\left\{\cdot\right\}; \end{array}41 e l s e
42 gui_mainfcn(gui_State, varargin\{:\});
43 end
```

```
44\% End initialization code – DO NOT EDIT
45
46 % --- Executes just before KinematicGui is made visible.
47 function KinematicGui_OpeningFcn(hObject, eventdata, handles, varargin)
48\% This function has no output args, see Output F cn.
49 % hObject handle to figure
50 % eventdata reserved – to be defined in a future version of MATLAB
51 % handles structure with handles and user data (see GUIDATA)
52 % varargin command line arguments to KinematicGui (see VARARGIN)
53
54 % Choose default command line output for KinematicGui
55 handles. output = hObject;
56 handles. S = 1;
57 handles . U = 2;
58 handles .V = 3;
59 handles .W = 4;
60 h and l e s X = 6:
61 h and les. Y = 7;
62 h and les. Z = 8;
63
64 h and les. UV = 3;
65 handles .UW = 2;
66 handles . W = 1;
67
68 h and l e s . state = [1.03, 0.0001, 0.0001, 0];
69 handles . rigid = 0;
70
71 h and les. delta = 2 * (pi / 180);
72 \text{ handles } \cdot \text{max\_angle} = 4 * \text{pi};73 handles . min_angle = -4*pi;
```

```
74
```

```
\pi handles. cpoints = zeros(1,4);
76 handles.collided = false;
77
78 h and les. sim = false;
79 handles . node = false;
80 % Update handles structure
81 guidata (hObject, handles);
8283 set (handles.axesLamp, 'Units', 'pixels', 'Position',
      [-1275, -1250, 3000, 3000];
s<sub>4</sub> set ( handles a <sub>axes</sub> Cspace3, ' Units', 'pixels', 'Position', [-850, -1250,3000, 3000];
85 set (handles. axesCspace, 'Units', 'pixels', 'Position', [-475, -1250,
      3000, 3000];
86
87
88\% decent values ...
89 %set (handles.axesLamp, 'Units', 'pixels', 'Position',
      [-1150, -1200, 3000, 3000];
90 %set (handles . axes Cspace, 'Units', 'pixels', 'Position', [-450, -950,
      3000, 3000]);
91\%s et (handles . axes Cspace 3, 'Units', 'pixels', 'Position', [-450, -1300,3000, 3000];
92
93 axes (handles . axesLamp);
94 rotate3d (handles.axesLamp, 'on');
95
96 axes (handles.axesCspace);
97
98 axes (handles. axes Cspace 3);
99 % rotate 3d (handles. axes Cspace 3, 'on');
```

```
234
```

```
101 view (handles . axes Cspace , 0, -90)
102 view (handles.axesCspace3, 30, 22)
103 view (handles . axesLamp, -46,22)
104
105 if (handles rigid == 0)
106 Lamp_Sim_GUI (1.03, 0.0001, 0.0001, 0, handles);
107 e l s e
108 rigidLamp_Sim_GUI(1.03, 0.0001, 0.0001, 0, handles);
109 end
110 handles.configTable.Data (handles .S) = \{1.03\};
111 handles.configTable.Data(handles.U) = \{0.0001\};
112 h and l e s . c on f i g T a b l e . Data (h and l e s . V) = \{0.0001\};
113 handles.configTable.Data (handles .W) = \{0.0000\};
114
115 updatePlot (handles);
116
117 %set (handles.rotThVal,'string', 0.0000)
118 %set (handles.rotUVal, string ', 0.0001)
119\%s et (handles.rotVVal,'string', 0.0001)
120
121
122 % UIWAIT makes KinematicGui wait for user response (see UIRESUME)
123\% u i wait (handles. figure 1);
124
125
126 % ––– Outputs from this function are returned to the command line.
127 function varargout = KinematicGui_OutputFcn (hObject, eventdata, handles)
128\% varargout cell array for returning output args (see VARARGOUT);
129\% hObject handle to figure
130 % eventdata reserved – to be defined in a future version of MATLAB
```
100

```
235
```

```
131 % handles structure with handles and user data (see GUIDATA)
132
133 % Get default command line output from handles structure
134 varargout \{1\} = handles . output;
135
136 % --- Executes on button press in viewPoint.
137 function viewPoint_Callback(hObject, eventdata, handles)
138\% hObject handle to viewPoint (see GCBO)
139\% eventdata reserved – to be defined in a future version of MATLAB
140 % handles structure with handles and user data (see GUIDATA)
141 v en = get (handles . view Point, 'Value');
142 [ az, el ] = view;
_{143} if v en == 1
144 omega = handles.configTable.Data{handles.W};
vi e w _az = 180*( omega) /(pi) –30;
146 view (handles . axesLamp, view_az, 30);
\frac{147}{20} %rotate 3d off:
148 e l s e
149 rotate 3d (handles . axesLamp);
150 end
151 % Hint: get (hObject, 'Value') returns toggle state of viewPoint
152
153
154 function assignValuesAllen (handles)
155
156 \text{ s} = h and les. config Table. Data { h and les. S };
157 \text{ u} = handles.configTable.Data{handles.U};
158 \text{ V} = handles.configTable.Data{handles.V};
159 \text{ W} = handles.configTable.Data{handles.W};
160
161 cla (handles . axesLamp)
```

```
236
```

```
162 % handles . collided = Lamp_Sim_GUI(s, u, v, w, handles);
_{163} if (handles.rigid == 0)
_{164} handles.collided = Lamp_Sim_GUI(s, u, v, w, handles);
165 e l s e
_{166} handles.collided = rigidLamp_Sim_GUI(s, u, v, w, handles);
167 end
168 handles.collided = false;
169 updatePlot (handles);
170
171
172
173 function updatePlot (handles)
174 u = handles.configTable.Data{handles.U};
175 \text{ V} = h and les. config Table. Data { h and les. V };
176 \text{ w} = handles.configTable.Data{handles.W};
177 i = getDrawPlane (handles);
178
179 % 3D Plot
180 cla (handles.axesCspace3)
181 axis (handles . axes Cspace 3, 18*[-1, 1, -1, 1, -1, 1], 'square') % set axis
       to square
182 plot_torus (u, v, w, handles.axesCspace3);
183 \% plot\_donut (handles . axes Cspace 3, u, v, w, i);
184 axis (handles . axes Cspace 3, 18*[-1, 1, -1, 1, -1, 1], 'square') % set axis
       to square
185 set (handles.axesCspace3, 'XTick', [], 'YTick', [], 'ZTick', []);
186 % 2D Plot
187 fig = handles. axesCspace;188 if ("handles.sim)
189 cla (fig)
190 end
```

```
237
```

```
191 hold (fig, 'on')
_{192} grid (fig, 'on')
193 axis ( fig , 1.75 * [ - pi pi - pi pi - pi pi], 'square ')
_{194} if (i == handles .UW)
195 axis (fig, 1.75*(-pi pi -pi pi pi -pipi), 'square')
_{196} if (handles.sim)
197 if (handles node)
198 plot 3 ( fig, w, u, v, 'ko', 'MarkerSize', 3, 'MarkerFaceColor'
      , [1.0, 1.0, 0.0]);
199 e l s e
200 plot 3 (fig, w, u, v, 'ko', 'MarkerSize', 1, 'MarkerFaceColor'
      , [0.0, 0.0, 0.0]);
201 end
202 e l s e
203 plot 3 (fig, w, u, v, 'ko', 'MarkerSize', 3, 'MarkerFaceColor', [0.0,
     0.0, 0.0];
204 end
205 x l a b e l (fig, ' \ omega')
_{206} y label (fig, 'u')
207 elseif (i == handles .UV)
208 axis ( fig , 1.75 * [ - pi pi - pi pi - pi pi], 'square ')
_{209} if (handles . sim)
210 if (handles.node)
211 plot 3 (fig, v, u, w, 'ko', 'Marker Size', 3, 'Marker Face Color'
      , [1.0, 1.0, 0.0]);
212 e l s e
213 plot 3 (fig, v, u, w, 'ko', 'MarkerSize', 1, 'MarkerFaceColor'
      , [0.0, 0.0, 0.0];
214 end
215 e l s e
216 plot 3 ( fig, v, u, w, 'ko', 'MarkerSize', 3, 'MarkerFaceColor', [0.0,
```

```
238
```

```
0.0, 0.0];
217 end
\% plot 3 ( fig, v, u, w, 'ko', 'MarkerSize', 3, 'MarkerFaceColor', [0.0, 0.0]0.0, 0.0];
x \cdot \text{label} (fig., 'v')
_{220} y label (fig, 'u')
221 e l s e
222 axis ( fig , 1.75 \text{*}[ - pi pi - pi pi - pi pi], 'square ')
223 if (handles.sim)
224 if (handles . node)
225 plot 3 (fig, w, v, u, 'ko', 'MarkerSize', 3, 'MarkerFaceColor'
      , [1.0, 1.0, 0.0]);
226 e l s e
227 plot 3 (fig, w, v, u, 'ko', 'Marker Size', 1, 'Marker Face Color'
      , [0.0, 0.0, 0.0]);
228 end
229 e l s e
230 plot 3 (fig, w, v, u, 'ko', 'MarkerSize', 3, 'MarkerFaceColor', [0.0,
      0.0, 0.0];
231 end
\%p l o t 3 ( fig, w, v, u, 'ko', 'Marker Size', 3, 'Mark er Face Color', [0.0, 0.0]0.0, 0.0];
233 x l a b e l (fig, ' \ omega')
_{234} y label (fig., 'v')
235 end
236 hold (fig, 'off')
237
238
239 function idx = getDrawPlane(handles)
240 if (handles . uibuttongroup1. Selected Object == handles . uw Plane Button)
_{241} id x = handles .UW;
```

```
242 elseif (handles uibuttongroup1. SelectedObject == handles . uvPlaneButton)
_{243} idx = handles. UV;
244 e l s e
245 id x = h and les . VW;
246 end
247
248 % --- Executes on button press in plotButton.
249 function plotButton_Callback (hObject, eventdata, handles)
250\% hObject handle to plotButton (see GCBO)
251 % eventdata reserved – to be defined in a future version of MATLAB
252 % handles structure with handles and user data (see GUIDATA)
253 [r, c] = size (handles . cpoints);
254 u = handles.configTable.Data{handles.U};
255 \text{ v} = \text{ handles } . \text{configTable } . \text{Data} \{\text{ handles } .\text{V} \};256 \text{ w} = \text{ handles } . \text{configTable } . \text{Data} \{ \text{ handles } .\text{W} \};257 \text{ c} = \text{handles} \cdot \text{collided};
258 handles. cpoints (r+1, ...) = [w, u, v, c];259 guidata (hObject, handles)
260
261
262\% \longrightarrow Executes on button press in saveButton.
263 function saveButton_Callback(hObject, eventdata, handles)
_{264} % h O bject handle to save Button (see GCBO)
265 % eventdata reserved – to be defined in a future version of MATLAB
266 % handles structure with handles and user data (see GUIDATA
267268
269\% — Executes when entered data in editable cell(s) in configTable.
270 function configTable_CellEditCallback(hObject, eventdata, handles)
271\% hObject handle to configTable (see GCBO)
272 % eventdata structure with the following fields (see MATLAB. UI.CONTROL.
```

```
240
```
TABLE)

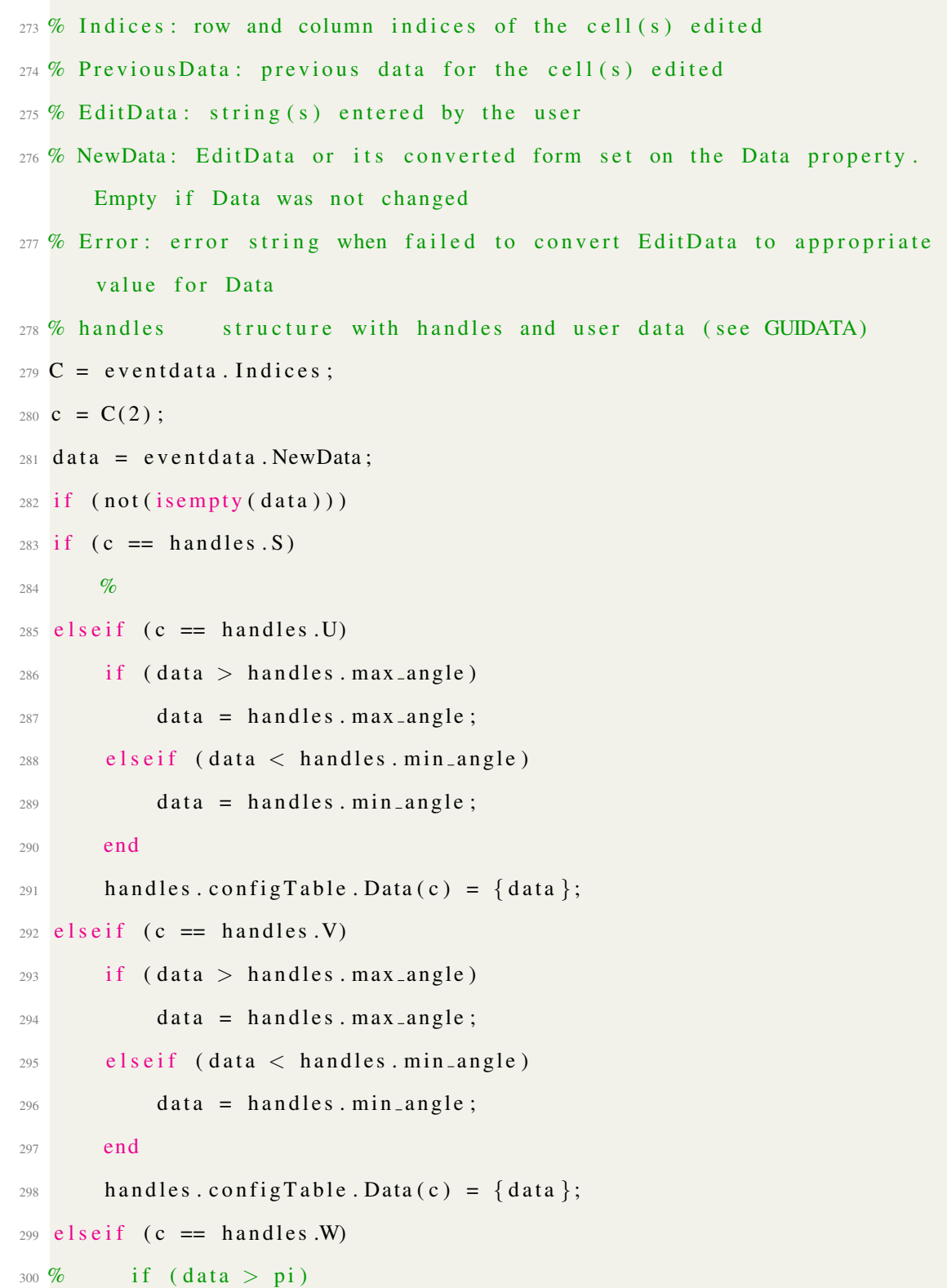

```
301\% data = pi;
302\% elseif (data < -pi)
303\% data = -pi;
304 % end
305 data = mod(data, 2*pi);
306 handles.configTable.Data(c) = \{data\};307 end
308 assignValuesAllen(handles)
309 end
310
311
312 % - Executes on button press in sEditToggle.
313 function sEditToggle_Callback(hObject, eventdata, handles)
314\% hObject handle to sEditToggle (see GCBO)
315 % eventdata reserved – to be defined in a future version of MATLAB
316 % handles structure with handles and user data (see GUIDATA)
317 \text{ V} = \text{get} \left( \text{hObject} \right), 'Value');
318 handles. configTable. ColumnEditable (handles. S) = v;
319 if (v == 0)
320 h and les. s minus. Enable = ' off';
321 h and les. s-plus. Enable = 'off';
322 e l s e
323 h and les . s_minus . Enable = 'on';
324 h and les. s _p lus. Enable = 'on';
325 end
326 % Hint: get (hObject, 'Value') returns toggle state of sEditToggle
327
328
329 % - Executes on button press in uEditToggle.
330 function uEditToggle_Callback (hObject, eventdata, handles)
331\% hObject handle to uEditToggle (see GCBO)
```

```
242
```

```
332 % eventdata reserved – to be defined in a future version of MATLAB
333 % handles structure with handles and user data (see GUIDATA)
334 \text{ v} = \text{get}(\text{hObject}, \text{ 'Value'});335 handles.configTable.ColumnEditable (handles .U) = v;
336 if (v == 0)
337 h and les . u_minus . Enable = 'off';
338 h and les . u plus . Enable = ' off';
339 e l s e
340 h and les . u_minus . Enable = 'on';
341 h and les. u-plus. Enable = 'on';
342 end
343 % Hint: get (hObject, 'Value') returns toggle state of uEditToggle
344
345
346 % - Executes on button press in vEditToggle.
347 function vEditToggle_Callback(hObject, eventdata, handles)
348\% hObject handle to vEditToggle (see GCBO)
349 % eventdata reserved – to be defined in a future version of MATLAB
350 % handles structure with handles and user data (see GUIDATA)
351 \text{ V} = \text{get} (\text{hObject}, \text{ 'Value'});352 handles. configTable. ColumnEditable (handles .V) = v;
353 if (v == 0)
354 h and les . v_minus . Enable = ' off';
355 handles . v_plus . Enable = 'off';
356 e l s e
357 h and les . v_minus . Enable = 'on';
358 h and les. v-plus. Enable = 'on';
359 end
360 % Hint: get (hObject, 'Value') returns toggle state of vEditToggle
361
362
```

```
363 % - Executes on button press in wEditToggle.
364 function w Edit Toggle_Callback (hObject, eventdata, handles)
365 % hObject handle to wEditToggle (see GCBO)
366 % eventdata reserved – to be defined in a future version of MATLAB
367 % handles structure with handles and user data (see GUIDATA)
368 \text{ V} = \text{get} \left( \text{hObject} \right), 'Value');
369 h and les. config Table. Column Editable (handles .W) = v;
370 if (v == 0)
371 h and les . w_minus . Enable = 'off'.
372 h and les. w_plus. Enable = 'off';
373 e l s e
374 h and les . w_minus . Enable = 'on';
375 h and les. w_plus. Enable = 'on';
376 end
377 % Hint: get (hObject, 'Value') returns toggle state of wEditToggle
378
379
380 % - Executes during object creation, after setting all properties.
381 function configTable_CreateFcn(hObject, eventdata, handles)
382\% hObject handle to configTable (see GCBO)
383 % eventdata reserved – to be defined in a future version of MATLAB
384 % handles empty – handles not created until after all CreateFcns
      c a l l e d
385 set (hObject, 'Data', cell(1, 8));386 set (hObject, 'ColumnName', {'S', 'U', 'V', 'Omega (W)', '', 'X', 'Y', 'Z
      '});
387
388 % - Executes on button press in s_plus.
389 function s_plus_Callback (hObject, eventdata, handles)
390\% hObject handle to s_plus (see GCBO)
391 % eventdata reserved – to be defined in a future version of MATLAB
```

```
244
```

```
392 % handles structure with handles and user data (see GUIDATA)
393 \text{ s} = \text{ handles } . \text{ConfigTable } . \text{Data} \{ \text{ handles } . S \};394 h and les. config Table. Data (h and les. S) = \{s + 0.5\};
395 assignValuesAllen(handles)
396
397 % --- Executes on button press in u_plus.
398 function u_plus_Callback (hObject, eventdata, handles)
399 % hObject handle to u_plus (see GCBO)
400 % eventdata reserved – to be defined in a future version of MATLAB
401 % handles structure with handles and user data (see GUIDATA)
402 u = handles.configTable.Data{handles.U} + handles.delta;
403 if (u > handles . max_angle)
404 u = handles . max_angle;
405 end
406 handles.configTable.Data (handles .U) = \{u\};
407 assignValuesAllen(handles)
408
409 % --- Executes on button press in v_plus.
410 function v_plus_Callback (hObject, eventdata, handles)
411\% hObject handle to v_plus (see GCBO)
412 % eventdata reserved – to be defined in a future version of MATLAB
413 % handles structure with handles and user data (see GUIDATA)
_{414} v = handles.configTable.Data{handles.V} + handles.delta;
415 if (v > handles . max_angle)
416 v = handles . max _angle;
417 end
418 handles.configTable.Data (handles .V) = \{v\};
419 assignValuesAllen(handles)
420
421\% \rightarrow Executes on button press in w_plus.
422 function w_plus_Callback (hObject, eventdata, handles)
```

```
245
```

```
423\% hObject handle to w_plus (see GCBO)
424\% eventdata reserved – to be defined in a future version of MATLAB
425 % handles structure with handles and user data (see GUIDATA)
426 \text{ w} = \text{ handles } . \text{configTable } . \text{Data} \{ \text{ handles } .W \} + \text{ handles } . \text{delta } ;427 \text{ w} = \text{mod}(\text{w}, 2 \cdot \text{pi});428 handles.configTable.Data (handles .W) = \{w\};429 assign V alues Allen (handles)
430
431\% --- Executes on button press in s_minus.
432 function s_minus_Callback (hObject, eventdata, handles)
433\% hObject handle to s_minus (see GCBO)
434 % eventdata reserved – to be defined in a future version of MATLAB
435 % handles structure with handles and user data (see GUIDATA)
436 \text{ s} = \text{ handles } . \text{configTable } . \text{Data} \{ \text{ handles } . \text{S } \};437 handles.configTable.Data (handles .S) = \{s - 0.05\};
438 assignValuesAllen(handles)
439
440\% \longrightarrow Executes on button press in u_minus.
441 function u_minus_Callback (hObject, eventdata, handles)
442\% hObject handle to u_minus (see GCBO)
443 % eventdata reserved – to be defined in a future version of MATLAB
444 % handles structure with handles and user data (see GUIDATA)
445 u = handles.configTable.Data{handles.U} - handles.delta;
446 if (u < handles . min angle)
447 u = handles . min_angle;
448 end
449 handles.configTable.Data (handles .U) = \{u\};
450 assignValuesAllen(handles)
451
452
453\% \leftarrow Executes on button press in v_minus.
```

```
246
```

```
454 function v_minus_Callback (hObject, eventdata, handles)
455\% hObject handle to v_minus (see GCBO)
456 % eventdata reserved – to be defined in a future version of MATLAB
457 % handles structure with handles and user data (see GUIDATA)
458 \text{ V} = handles.configTable.Data{handles.V} – handles.delta;
459 if (v < handles . min_angle)
460 \quad v = \text{ handles } . \text{ min\_angle};
461 end
462 handles.configTable.Data (handles .V) = \{v\};463 assignValuesAllen(handles)
464
465\% \leftarrow Executes on button press in w_minus.
466 function w_minus_Callback(hObject, eventdata, handles)
467\% hObject handle to w_minus (see GCBO)
468 % eventdata reserved – to be defined in a future version of MATLAB
469 % handles structure with handles and user data (see GUIDATA)
470 \text{ w} = handles.configTable.Data{handles.W} – handles.delta;
471 \text{ w} = \text{mod}(\text{w}, 2 \cdot \text{pi});472 handles.configTable.Data (handles .W) = \{w\};473 assignValuesAllen(handles)
474
475 % --- Executes during object creation, after setting all properties.
476 function axesLamp_CreateFcn(hObject, eventdata, handles)
477\% hObject handle to axesLamp (see GCBO)
478 % eventdata reserved – to be defined in a future version of MATLAB
479 % handles empty – handles not created until after all CreateFcns
      c a l l e d
480
481 % Hint: place code in OpeningFcn to populate axesLamp
482
483
```

```
247
```

```
484\% \rightarrow Executes when selected object is changed in uibuttongroup1.
485 function uibuttongroup1_SelectionChangedFcn (hObject, eventdata, handles)
486 % hObject handle to the selected object in uibuttongroup1
487\% eventdata reserved – to be defined in a future version of MATLAB
488 % handles structure with handles and user data (see GUIDATA)
489 updatePlot (handles);
490
491
492 % --- Executes on button press in continuum Select Button.
493 function continuum Select Button_Callback (hObject, eventdata, handles)
494\% hO bject handle to continuum Select Button (see GCBO)
495 % eventdata reserved – to be defined in a future version of MATLAB
496 % handles structure with handles and user data (see GUIDATA)
497
498 % Hint: get (hObject, 'Value') returns toggle state of
      c on tinuum Select Button
499
500
501\% \text{---} Executes when selected object is changed in uibuttongroupRobot.
502 function uibuttongroupRobot_SelectionChangedFcn (hObject, eventdata,
      h and les)
503 % h O bject handle to the selected object in uibuttongroup Robot
504 % eventdata reserved – to be defined in a future version of MATLAB
505 % handles structure with handles and user data (see GUIDATA)
506 if (hObject == handles.continuumSelectButton)
507 h and les. rigid = 0;
508 e l s e
509 h and les. rigid = 1;
510 end
511 assignValuesAllen(handles)
512 guidata (hObject, handles)
```

```
248
```

```
513
514
515\% \leftarrow Executes on button press in sim_enable.
516 function sim_enable_Callback (hObject, eventdata, handles)
517\% hObject handle to sim-enable (see GCBO)
518 % eventdata reserved – to be defined in a future version of MATLAB
519 % handles structure with handles and user data (see GUIDATA)
520521\% Hint: get (hObject, 'Value') returns toggle state of sim-enable
522 val = get (hObject, 'Value');
523 if (val)
524 % enable the "load sim file" button
525 set (handles . file_button, 'Enable', 'on');
526
527 h and les. sim = true;
528
529 % d is a b l e " interactive mode"
530 set (handles.sEditToggle, 'Value', 0);
531 set (handles . u Edit Toggle, 'Value', 0);
532 set (handles . v Edit Toggle, 'Value', 0);
533 set (handles . wEditToggle, 'Value', 0);
534
535 set (handles.sEditToggle, 'Enable', 'off');
536 set (handles.uEditToggle, 'Enable', 'off');
537 set (handles . v Edit Toggle, 'Enable', 'off');
538 set (handles . wEditToggle, 'Enable', 'off');
539
540 set (handles.s_minus, 'Enable', 'off');
541 set (handles splus, 'Enable', 'off');
_{542} h and les. config Table. Column Editable (handles . S) = 0;
543 set (handles . u_minus, 'Enable', 'off');
```

```
249
```

```
544 set (handles . u plus, 'Enable', 'off');
_{545} handles.configTable.ColumnEditable (handles .U) = 0;
546 set (handles . v_minus, 'Enable', 'off');
547 set (handles . v_plus, 'Enable', 'off');
h and les. config Table. Column Editable (handles . V) = 0;
549 set (handles . w_minus, 'Enable', 'off');
550 set (handles . w_plus, 'Enable', 'off');
551 h and les. config Table. Column Editable (handles .W) = 0;
552 e l s e
553 % disable the "load sim file" button
554 set (handles . file_button, 'Enable', 'of');
555
556 h and les . sim = false;
557
558 % enable "interactive mode"
559 set (handles. sEditToggle, 'Enable', 'on');
560 set (handles . u Edit Toggle, 'Enable', 'on');
561 set (handles. vEditToggle, 'Enable', 'on');
562 set (handles . wEditToggle, 'Enable', 'on');
563
564 set (handles. sEditToggle, 'Value', 0);
565 set (handles . u Edit Toggle, 'Value', 1);
566 set (handles . vEditToggle, 'Value', 1);
567 set (handles . wEditToggle, 'Value', 1);
568
569 set (handles . s_minus, 'Enable', 'off');
570 set (handles . s_plus, 'Enable', 'off');
571 h and les. config Table. Column Editable (handles . S) = 0;
572 set (handles . u_minus, 'Enable', 'on');
573 set (handles . u_plus, 'Enable', 'on');
\mu handles.configTable.ColumnEditable(handles.U) = 1;
```

```
250
```

```
575 set (handles . v_minus, 'Enable', 'on');
576 set (handles . v_plus, 'Enable', 'on');
577 handles.configTable.ColumnEditable (handles .V) = 1;
578 set (handles . w_minus, 'Enable', 'on');
579 set (handles \cdot w_plus, 'Enable', 'on');
580 handles.configTable.ColumnEditable (handles .W) = 1;
581 end
582
583 guidata (hObject, handles)
584
585 % --- Executes on button press in file_button.
586 function file_button_Callback (hObject, eventdata, handles_in)
587\% hObject handle to file_button (see GCBO)
588 % eventdata reserved – to be defined in a future version of MATLAB
589 % handles in structure with handles and user data (see GUIDATA)
590 handles = guidata (hObject);
591
592\% get the path
593 [file, path ] = uigetfile ('simfiles/*.csv');
594 h and les. r aw path = c s v r e ad ([path, file], 1, 0);
595 \lceil r, \tilde{ } \rceil = size (handles . rawpath);
596 p ath-len = h and les. r awpath (r, 1);
597 path_idx = handles.rawpath(r, 2:(path_length+1)) + ones(1, path_length);598 handles . path = zeros (path len, 4);
599 for i = 1: path-len
600 h and les . p ath (i, ...) = [h and les . state (1), h and les . r aw p ath (\text{path}_i \cdot d x(i)), 3), ...
h and les . rawpath (path_idx(i),4), handles . rawpath (path_idx(i),2)];
602 end
603
604 % User Data for the Timer Object
```

```
605 data.t = 0;
606 data.tau = 0.01;
607 data. state = handles. state;
608 data . path = handles . path;
609 data. path-idx = 1;
610 data. path len = path len;
611 data K = [100, 0, 0; 200, 0, 0];
612 data.ravg = zeros (5,20);
613 data. samples = 1;
614 data.elast = [0, 0, 0, 0, 0];
615 data.gui = hObject.Parent;
616 data.handles = handles;
617
618 xtimer = timer;
619 xtimer. TimerFcn = @execute_timestep;
620 xtimer. StopFcn = @ cleanup_timer;
621 xtimer. ExecutionMode = 'fixedSpacing';
622 xtimer. Period = 0.01;
623 xtimer. StartDelay = 3;
624 x timer. Tag = 'exe_timer';
625 xtimer. UserData = data;
626 guidata (hObject, handles);
627
628 %function
629 start (xtimer);
630
631
632 function execute_timestep (obj, ~)
633 S = 1; U = 2; V = 3; W = 4;
634 epsilon = 0.01;
635 data = get (obj, 'UserData');
```

```
252
```

```
636 data.t = data.t + data.tau;
637 data.t;
638 setpt = data.path(data.path_idx,:);
639 % data has the following properties
640 % t
             \sim 1
641 % tau
              \mathbb{C}^2642 % state
             \colon [s, u, v, w]
             : [kp, kd, ki]643 % K
644 % ravg
             \vdots [ [], [], [], [] ]
645\% samples :
646 % elast : [el1, el2, el3, el4]
647 s = 0 = 0.95; d = 0.022;
648 u = data. state (U); v = data. state (V); s = data. state (S);649 | = [0, -2*d, 1; 2*d, 0, 1; 0, 2*d, 1; -2*d, 0, 1] *[u;v;s];
650 u = setpt(U); v = setpt(V); s = setpt(S);651 l _set = [0, -2*d, 1; 2*d, 0, 1; 0, 2*d, 1; -2*d, 0, 1] * [u; v; s];652 out = zeros(1,5);653 err = [1_set - 1; setpt(W)-data.state(W)];for i = 1:5654
       if (data \, samples < 20)655
            data.\r{rayg(i, data.samples)} = err(i);656
            data \cdot samples = data \cdot samples + 1;657
       else
658
            data.ravg(i, :) = [data.ravg(i, 2:20), err(i)];659
       end
660
       if (i < 5) % tendons
661
       out(i) = err(i) * data.K(1,1) + ...662
                 (err(i) - data.elast(i))/data.t * data.K(1,2) + ...663
                 (sum(data.\r{rayg(i)})/data.\r{samples}) * data. K(1,3);
664
       else % turntable
665
       out(i) = err(i) * data.K(2,1) + ...666
```

```
253
```

```
(err(i) - data.elast(i))/data.t * data.K(2,2) + ...667
                 (sum(data.ravg(i))/data.samples) * data.K(2,3);668
       end
669
      % saturate
670
       if (out(i) > 12)671
           out(i) = 12;672
       elseif (out(i) < -12)
673
           out(i) = -12;674
       end
675
676 end
677
678 %% simulate
679\% tendon lengths
680 l next = 1 + (out(1:4)) 12*(32/60)*data. tau *0.44*pi;
681
  state_next = (1/(4*d)) * [0, 1, 0, -1; -1, 0, 1, 0; d, d, d, d] * 1.next682
      \mathbf{I}683
684 % turntable
                  (pi/9) rad/s at 12V
685 w_{n} = data. state (W) + (out(5)/12) * (pi/9) * data. tau * 15;
686
  data.state = [state_next(3), state_next(1), state_next(2), w_next];
687
688
689 % update the GUI
690 handles = guidata(data.gui);691 handles. state = data. state;
692 handles.configTable.Data(S) = {handles.state(S)};
693 handles.configTable.Data(U) = {handles.state(U)};
694 handles.configTable.Data(V) = {handles.state(V)};
695 handles.configTable.Data(W) = {handles.state(W) };
696
```

```
254
```

```
698
699 % increment the path index and stop if reached end of path
700 delta = abs (data.state - setpt);
701 b = (delta < epsilon) ilon * ones (1, 4) ;
702 i f (b)703 data. path_idx = data. path_idx + 1;
704 h and les. node = true;
705 if (data.path_idx > data.path_len)
706 stop(obj)
707 end
708 e l s e
709 h and les. node = false;
710 end
711
712 guidata (data.gui, handles);
713 assignValuesAllen(handles);
714
715 obj. UserData = data;
716
717
718 function cleanup-timer (obj, ~)
719 de lete (obj);
```
## Listing 37: Kinematic GUI Source

```
1 function collided = Lamp_Sim_GUI(s, u, v, w, handles)
2 num spheres = 29;
3 \text{ big\_rad} = 30;4 lil ra d = 15;
5 point -a = zeros(num-spheres, 3);6
```

```
7 %Rotation matrix (by theta)
S = [ \cos(w), -\sin(w), 0,0;
        sin(w), cos(w), 0, 0;
\overline{Q}0,0, 1, 0;\overline{10}0.0, 0, 111];12
13 for i=1:num spheres
\frac{1}{4}scale = i / num_spheres;1516
      H_a = T*tranMatrix A (u*scale, v*scale, s*scale);17
1\,8point_a(1,1,i)=H_a(1,4);
19 %
         point_a(1,2, i)=H_a(2,4);
20\,96point_a(1,3, i)=H_a(3,4);
21 \, \%point_a(i,1)=H_a(1,4);
22point_a(i,2)=H_a(2,4);
23
      point_a(i,3)= H_a(3,4);
24
25
26 end
27 fig = handles. axesLamp;
28
29 % update position of end effector
30 handles.configTable.Data(handles.X) = {H_a(1,4)};
31 handles.configTable.Data(handles.Y) = {H_a(2, 4)};
\alpha handles.configTable.Data(handles.Z) = {H_a(3,4)};
33
34 hold (fig, 'on')
35 \text{ grid (fig , 'on') }36 axis (fig, [-1 1 -1 1 0 2])37 xlabel(fig, 'x')
```

```
38 ylabel (fig, 'y')
394041 R = [cos(w), -sin(w), 0;\sin(w), \cos(w), 0;
42
               0,0, 1;43
      \exists:
44
45 % plot base
46 ext = 0.12; %read_la
47 % "read in" points for objects
48 % points;
49 %h; o; la; point_base; point_base_la; point_arm_la; point_orient;
50 [offset, point_base, point_orient,...
     point_grp1, point_grp2, point_grp3, ...
51
     point_base_la, point_arm_la, ...
52
     point_shelf1, point_cup1, point_cup2, point_cup3] = points (ext,
53
      point_a(num_spheres, :), H_a);
54 % [offset, point_base, point_orient,...
        point_grp1, point_grp2, point_grp3, ...
55\%point_base_la, point_arm_la, ...
56 %
        point\_shellf1, point\_shellf2, point\_cup1, point\_cup2, point\_cup3] =
57\%points2 (ext, point_a (num_spheres,:), H_a);
58 % Lamp box/base
59 \text{ V} = \text{zeros}(8,3);60 for i = 1:8V(i,:) = (R * point \text{base} . p(i,:) )61
62 end
\alpha F = [1,2,4,3; 5,6,8,7; 1,2,6,5; 2,4,8,6; 3,4,8,7; 1,3,7,5];
64 patch (fig. 'Faces', F. 'Vertices', V. 'FaceColor', [1.0 0 0], 'EdgeColor'
      , [0 \ 0 \ 0]);65 % p = patch (fig, 'Faces', F, 'Vertices', V, 'FaceColor', [1.0 \ 0 \ 0], '
```

```
EdgeColor', [0 \ 0 \ 0], ...
66\% 'FaceVertexAlphaData', 0.2, 'FaceAlpha', 'flat');
67 % Lamp orientation
68 for i = 1:4V(i, :) = (R * point\_orient(i, :));
70 end
71 \text{ plot } 3 \text{ (fig, V(1:2,1), V(1:2,2), V(1:2,3), 'k-'', 'LineWidth', 2);}72 plot3 (fig, V(2:3,1), V(2:3,2), V(2:3,3), 'k−', 'LineWidth', 1.5);
73 plot3 (fig, V(2:2:4, 1), V(2:2:4, 2), V(2:2:4, 3), 'k−', 'LineWidth', 1.5);
74\% Gripper
75 for i = 1:8V(i, :) = (eye(3) * point\_grp1.p(i, :));
77 end
78 patch (fig, 'Faces', F, 'Vertices', V, 'FaceColor', [1.0 \ 0 \ 0], 'EdgeColor'
      , [0 \ 0 \ 0 ];
\% %patch (fig, 'Faces', F, 'Vertices', W(:,1:3), 'FaceColor', [1.0 0.8 0.8],
       'EdgeColor', [0 \ 0 \ 0];
80 for i = 1:881 V(i, :) = (eye(3) * point\_grp2.p(i, :));
82 end
83 patch (fig, 'Faces', F, 'Vertices', V, 'FaceColor', [1.0 \ 0 \ 0], 'EdgeColor'
      , [0 \ 0 \ 0]);
84 %patch ( fig, ' Faces ', F, ' Vertices ', W(:, 1:3), ' FaceColor', [1.0 0.8 0.8],
       'EdgeColor', [0 \ 0 \ 0];
85 for i = 1:886 V(i, :) = (eye(3) * point\_grp3.p(i, :))';87 end
88 patch (fig, 'Faces', F, 'Vertices', V, 'FaceColor', [1.0 0 0], 'EdgeColor'
      , [0 \ 0 \ 0]);
89 %patch (fig, 'Faces', F, 'Vertices', W(:,1:3), 'FaceColor', [1.0 \ 0.8 \ 0.8],
       'EdgeColor', [0 \ 0 \ 0];
```

```
90 % LA base
91 for i = 1:892 \tV(i,:) = (R * point\_base\_la.p(i,:))';93 end
94 patch (fig, 'Faces', F, 'Vertices', V, 'FaceColor', [0.25 \ 0.25 \ 0.25], '
      EdgeColor', [0 0 0]);95 % LA arm
96 for i = 1:897 V(i, :) = (R * point \text{ and } p(i, :));
98 end
99 patch (fig, 'Faces', F, 'Vertices', V, 'FaceColor', [0.5 \ 0.5 \ 0.5], '
      EdgeColor', [0 \ 0 \ 0]);
100 % shelf1
101 for i = 1:8V(i, :) = (eye(3, 3) * point = shelf1, p(i, :))';103 end
104 patch (fig, 'Faces', F, 'Vertices', V, 'FaceColor', [0.4 0.4 0.4], '
      EdgeColor', [0 \ 0 \ 0]);
105 % shelf2
106 % for i=1:8107\% V(i,:) = (eye(3,3)*point_shelf2.p(i,:)')';
108 % end
109 % patch (fig, 'Faces', F, 'Vertices', V, 'FaceColor', [0.4 0.4 0.4], '
      EdgeColor', [0 \ 0 \ 0]);
110 %cup1
111 for i = 1:8112 V( i , : ) = (eye (3,3) * point_cup 1 . p(i,:)')';
113 end
114 patch (fig, 'Faces', F, 'Vertices', V, 'FaceColor', [0.8 0.2 0.2], '
      EdgeColor', [0 \ 0 \ 0]);
115 %cup2
```

```
116 for i=1:8V(i,:) = (eye(3,3) * point\_cup2.p(i,:));
117
118 end
119 patch (fig, 'Faces', F, 'Vertices', V, 'FaceColor', [0.8 0.8 0.8], '
      EdgeColor', [0 \ 0 \ 0]);
120 %cup3
121 for i=1:8V(i,:) = (eye(3,3) * point\_cup3.p(i,:));
122
123 end
124 patch (fig, 'Faces', F, 'Vertices', V, 'FaceColor', [0.8 0.2 0.2], '
      EdgeColor', [0 \ 0 \ 0]);
125
126 % Plot the continuum arm
127 for k=1:num_spheres-1if (mod (k, 4) == 1)128
           rad = big\_rad;129
       else
130
            rad = 1i1 _rad;
131
       end
132
       plot3 (fig., point_a(k,1), point_a(k,2), point_a(k,3)+offset, '.k','
133
      MarkerSize', rad);
134 end
135
136 % C-Space
137\% fig = handles.axesCspace;
138 % hold (fig, 'on')
139\% grid (fig, 'on')
140 % axis (fig, [-2*pi 2*pi -2*pi 2*pi -2*pi 2*pi])
_{141} % xlabel (fig, 'Omega')
_{142} % ylabel (fig, 'U')
143
```

```
260
```

```
144 % check for collisions
145 \text{ c}_-obs = \{\text{point\_shell}1, \text{point\_cup1}, \text{point\_cup2}, \text{point\_cup3}\};146 collided = check_collision (point_a, offset, {point_grp1, point_grp2,
      point_{grp3}, c_{obs};
147
148 % plotting c−space
_{149} % if ( \degree collided)
\frac{150}{\%} plot 3 (fig, w, u, v, 'ko', ...
151\% 'MarkerSize', 3, 'MarkerFaceColor', [0.0, 0.0, 0.0];
152 % e l s e
153\% plot 3 (fig, w, u, v, 'rx', ...
\frac{154}{6} % \frac{1}{2};
155 % end
156\% [r, ~] = size (handles . cpoints);
157 % for i = 2:r158\% if (handles . cpoints (i, 4))
159\% plot 3 ( fig, handles . c points (i, 1), handles . c points (i, 2), handles
      . c points (i, 3),...
160 % 'x', 'LineWidth', 2, 'LineColor', [0.2, 0.2, 0.8]);
161\% else
\frac{162}{6} plot 3 ( fig, handles . c points (i, 1), handles . c points (i, 2), handles
      . c points (i, 3),...
\frac{1}{63} % \ldots 'o', 'MarkerSize', 3, 'MarkerFaceColor', [0.2, 0.2, 0.8];
164 % end
165 % end
166 end
```
Listing 38: Main continuum simulation file of the Kinematic GUI

```
_1 function plot_torus (u, v, w, fig)
\overline{2}3 R = 3 * sqrt(2) * pi;
```

```
4 r = sqrt(2) * pi;5 theta = (0:0.01:2*pi);
6 phi = 0:0.01:2*pi;7 \text{ len} = \text{length} (\text{phi});
s X = (R + r * cos(theta)) * cos(\pi h i);\varphi Y = (R + r * cos(theta)) * sin(\pi h i);10 Z = r * sin(theta) * ones(1, len);1112 \text{ s} = surface (fig, X, Y, Z);
13 \text{ set}(s, \text{ 'FaceColor', } [0, 0, 1]);
14 set (s, 'FaceAlpha', 0.2);
15 set (s, 'FaceLighting', 'gouraud');
16 set (s, 'EdgeColor', 'none');
17 \text{ set}(s, \text{ 'EdgeAlpha', 0.1)};18
19\%X = (R + r * cos(theta)) * cos(phi);20 \%Y = (R + r * cos(theta)) * sin(\pi h i);_{21} %Z = r * sin(theta) * ones(1, len);22
23\% end plane
24 endx = (R + r * cos(theta')) * cos(-pi);25 endy = (R + r * cos(theta')) * sin(-pi);
2627 \text{ psi} = \text{w};28 X = (R + r * cos(theta')) * cos(psi);29 y = (R + r * cos(theta')) * sin(psi);30 Z = r * sin (theta');3132 patch (fig, 'XData', endx, 'YData', endy, 'ZData', z, 'FaceColor', [0 0 0],
      'EdgeColor', [0 \ 0 \ 0], 'FaceAlpha', 1.0);
33 patch (fig, 'XData', x, 'YData', y, 'ZData', z, 'FaceColor', [1 0 0], '
```

```
EdgeColor', [0 \ 0 \ 0], 'FaceAlpha', 0.7;
34\%p a t c h ( ' XData ' , R* c o s ( p hi ) , ' YData ' , R* s in ( p hi ) , ' ZData ' , z e r o s ( 1 , l e n ) , '
       FaceColor', [0 \ 0 \ 1], 'EdgeColor', [0 \ 0 \ 0], 'FaceAlpha', 0);
35 hold on
36 \text{ m} = \text{sqrt}(u^2 + v^2);37 \text{ th} = \text{atan2 (v, u)};38 \text{ cx} = \text{R} * \cos(\text{psi}); \text{cy} = \text{R} * \sin(\text{psi}); \text{cz} = 0;
39 \text{ XX} = (\text{R} + \text{m} * \cos(\text{th})) * \cos(\text{psi}); yy = (\text{R} + \text{m} * \cos(\text{th})) * \sin(\text{psi}); zz = \text{m} * \sin(\th);
40
41\% edge of the slice
42 cxx = (R + r * cos(pi)) * cos(psi);
43 cyy = (R + r * cos(p i)) * sin(p si);44 czz = r * sin(pi);
45
46\% center of slice
47 \text{ plot } 3 \text{ (fig , cx , cy , cz , 'k.' , 'MarkerSize', 12)};
48
49 % configuration c = [u \ v \ w]50 \text{ plot } 3 \text{ (fig , xx , yy , zz , 'k.' , 'MarkerSize', 16)};51
52\% \omega = 0 axis for reference
53 p l o t 3 ( fig , [ 0, R-r], [ 0, 0], [ 0, 0], 'k-', 'LineWidth', 1.3);
54
55 \% \omega line
56 plot3 (fig, [0, cxx], [0, cyy], [0, czz], 'k—', 'LineWidth', 1.3);
57
58 % u
59 p l o t 3 ( fig, [cx, xx], [cy, yy], [0, 0], 'k-');60
61 % v
```

```
62 p l o t 3 ( fig, [xx, xx ], [yy, yy ], [0, zz ], 'k-');
63 end
```

```
Listing 39: Function to plot the c-space of CuRLE
```

```
function [ht, point_base, point_orient,...
p point_grp1, point_grp2, point_grp3,...
\beta point_base_la, point_arm_la, ...
4 point_shelf, point_cup1, point_cup2, point_cup3] = points (ext,
      arm end, Ha)
5 % extra vars
6 T = [7 -0.5, -0.5, -0.5;8 -0.5, 0.5, -0.5;9 0.5, -0.5, -0.5;
10 0.5, 0.5, -0.5;
11 -0.5, -0.5, 0.5;12 \qquad -0.5, \quad 0.5, \quad 0.5;13 0.5, -0.5, 0.5;
14 \hspace{1.5cm} 0.5 \hspace{1.5cm}, \hspace{1.5cm} 0.5 \hspace{1.5cm}, \hspace{1.5cm} 0.5 \hspace{1.5cm};15 \ \};
h = 0.242; o = 0.055; la = 0.252;
17 ht = h - + o + la + ext;
18 % lamp base
19 \text{ W} = 0.495; 1 = 0.495; h = h<sub>-</sub>;
20 \text{ } c = [0, 0, 0 + h]/2;
21 point base . p = T* diag ([w 1 h]) + ones (8, 3) * diag(c);
22 point base .w = w;
23 point base . 1 = 1;
24 point base. h = h;
25 point base. c = c;
26 % lamp arrow (orientation)
```

```
27 point\_orient = [0, o+h:
            0,28
            0, -1/2 + 0.1, o+h;
29
                   -1/8, o+h<sub>-</sub>;
        -w/8,
30W/8.
                   -1/8, o+h<sub>-</sub>;
3132 \text{ };
33 %% gripper1
34 \text{ w} = 0.088; 1 = 0.02; h = 0.01;
\frac{35}{2} %c = [arm_end(1), arm_end(2), arm_end(3)+h/2+ht];
36 \text{ } c = [0, 0, 0];37 c_rot = (Ha*[c';0]);
38 p = T * diag([w 1 h]);39 for i = 1:8temp = (Ha*[p(i, :)'; 0]) ;
40point_grp 1 . p(i,:) = temp(1,1:3) + arm_end + c_rot(1:3,1)' + [0, 0,
41ht];
42 end
43 point\_grp1.w = w;44 point\_grp1. 1 = 1;
45 point\_grp1.h = h;46 point\_grp1.c = c;47 % gripper2
48 \mathbf{w} = 0.02; 1 = 0.01; \mathbf{h} = 0.10;49 \%c = [\text{arm-end}(1) + 0.033 + w/2, \text{arm-end}(2), \text{arm-end}(3) - 0.01 + h/2 + ht];50 \text{ } c = [0.044+w/2, 0, h/2];51 \text{ c}_{\text{-}} \text{rot} = (\text{Ha} * [c'; 0]);\frac{52}{2} %p = T*diag([w 1 h]) + ones(8,3)*diag(c_rot(1:3,:));
53 p = T * diag([w 1 h]);54 for i = 1:8temp = (Ha*[p(i,:), '; 0]);
55
       point_grp2.p(i,:) = temp(1,1:3)+ arm_end + c_rot(1:3,1)' + [0, 0, ht
56
```

```
\exists:
```

```
57 end
58 point_grp2 .w = w;
59 point_grp2.1 = 1;
60 point_2.h = h;
61 point_{-}grp2.c = c;62 % gripper 3
63 w = 0.02; 1 = 0.01; h = 0.10;
\% \% = [arm_end(1)-0.033-w/2, arm_end(2), arm_end(3)-0.01+h/2+ht];
65 c = [-0.044-w/2, 0, h/2];66 c_rot = (Ha*[c';0]);
67 % p = T * diag ([w 1 h]) + ones (8,3) * diag (c_rot (1:3,:));
68 p = T * diag([w 1 h]);69 for i = 1:8temp = (Ha*[p(i,:), '; 0]);
70
      point_grp3.p(i,:) = temp(1,1:3)+ arm_end + c_rot(1:3,1)' + [0, 0, ht
71
      \exists:
72 end
73 point_{-}grp3.w = w;74 point_grp3.1 = 1;
75 point\_grp3.h = h;76 point_grp3.c = c;
77 % la_base
78 \text{ w} = 0.035; 1 = 0.035; h = 1a;
79 \text{ } c = [0,0,0+h+1a/2];80 point_base_la.p = T*diag([w 1 h]) + ones(8,3)*diag(c);81 point base - la .w = w;
82 point_base_la.1 = 1;
83 point_base_la.h = h;84 point base la.c = c;
85 %% la_arm
```

```
86 \text{ w} = 0.0175; 1 = 0.0175; h = ext;
s_7 c = [0, 0, o+h_+la+ext/2];
88 point_arm_la.p = T*diag([w 1 h]) + ones(8,3)*diag(c);89 point_arm_1a.w = w;90 point_arm_1a_1 = 1;91 point_arm_la.h = h;
92 point_arm_1a.c = c;93 %% shelf
94 \text{ w} = 0.26; 1 = 0.66; h = 0.045;
95 c = [0.75, 0, 1.14];\% point_shelf.p = T*diag([w 1 h]) + ones(8,3)*diag(c);
97 point_s helf.w = w;98 point_s\text{helf.1} = 1;
99 point_s\,h = h;
100 point_s\,helf.c = c;101
102 %% cup1
103 \text{ w} = 0.07; 1 = 0.07; \text{ h} = 0.20;104 \text{ } c = [0.75, -0.17, 1.265];105 point_cup1.p = T*diag([w 1 h]) + ones(8,3)*diag(c);
106 point_cup1.w = w;
107 point_cup1. 1 = 1;
108 point_cup1.h = h;109 point_cup1.c = c;110
111 % cup2
112 \text{ w} = 0.07; 1 = 0.07; \text{ h} = 0.11;113 c = [0.75, 0, 1.22];114 point_cup2.p = T*diag([w 1 h]) + ones(8,3)*diag(c);115 point_cup2.w = w;116 point_cup2.1 = 1;
```

```
267
```

```
117 point_cup2 .h = h;
118 point_cupp. c = c;
119
120 %% cup3
121 \text{ w} = 0.06; 1 = 0.06; h = 0.17;
122 \text{ } c = [0.75, 0.26, 1.25];123 point_cup3.p = T*diag([w 1 h]) + ones(8,3)*diag(c);
124 point_cup3 .w = w;
125 point_cup3.1 = 1;
126 point_cup3.h = h;
127 point_cup3.c = c;
128
129 end
```
Listing 40: Function that returns all the vertex points of the simulation environment

```
1 function collided = rigidLamp_Sim_GUI(s, u, v, w, handles)
2 num spheres = 29;
3 \text{ big\_rad} = 30;4 \ln 1 - rad = 15;
5 point a = zeros(num-spheres, 3);6\% rigidDiameter = 8; % big Balls
\tau rigid Diameter = 5; % small Balls
8
9 %Rotation matrix (by theta)
10 T = [ \cos(w), -\sin(w), 0, 0;11 sin (w), cos (w), 0, 0;
\begin{array}{cccc} 12 & 0 \\ 0, & 1, & 0 \\ \end{array}\begin{array}{ccc} 13 & 0, & 0, & 1 \end{array}14 ];
15
16
```

```
17 % Mod by 2*pi to "achieve full c-space"
18 % theta = sqrt((mod(u,2*pi)/2)^2 + (mod(v,2*pi)/2)^2);
19 %phi = atan2(-mod(v, 2*pi), -mod(u, 2*pi));
2021 % Acutal equation for chords
22 theta = sqrt((u/2)^2 + (v/2)^2);
23 phi = atan2(-v, -u);
24 % equation of chord length
\frac{25}{125} %L=2*(arcLength/angleOfArc)*sin(angleOfArc/2);
_{26} L = 2 * (s / (theta *2)) * sin( (theta *2) /2);
27 \text{ L} = \text{s};
28
_{29} PHI = [ cos(\pi h i), -sin(\pi h i), 0, 0;
           sin(\pi h i), \cos(\pi h i), \theta, \theta;30^{\circ}0,0, 1, 0;31
                                 0, 0, 1];320,33
34 THETA = [ 1,
                             0,0, 0;0, \cos(\theta), \sin(\theta), \sin(\theta), 0;
35
              0, -\sin(\theta), \cos(\theta), 0;36
                             0.0, 1];
37
              \overline{0}.
38
39 S = [1, 0, 0, 0;0, 1, 0, 0;40^{\circ}0, 0, 1, L;410, 0, 0, 1;
4243
44 for i=1:num_spheres45
       scale = i / num_spheres;46\,47
```

```
H_a = T*tranMatrix A (u*scale, v*scale, s*scale);49
50 % point_a(1,1,i)= H_a(1,4);
51\% point_a(1,2,i)= H_a(2,4);
52\% point_a(1,3,i)= H_a(3,4);
53 point_a(i, 1) = H_a(1,4);
54 point_a(i,2)= H_a(2,4);
55 point_a(i,3)= H_a(3,4);
56
57 end
58
59 %H<sub>a</sub> for rigidLink chord
60 H_a = T*PHI*THETA*S*THETA*PHI;61 end Point = transpose (squeeze (H_a(1:3,4)));
62
63 fig = handles axesLamp; ;64
65 % update position of end effector
66 handles.configTable.Data (handles .X) = {H_a(1, 4)};
67 h and l e s . c on f i g T a b l e . Data ( h and l e s . Y ) = {H_a(2, 4)};
68 handles.configTable.Data (handles .Z) = {H_a(3, 4)};
69
70 hold (fig, 'on')
71 \text{ grid (fig , 'on') }72 \text{ axis} (\text{fig}, [-1 \ 1 \ -1 \ 1 \ 0 \ 2])73 x l a b e l (fig, 'x')
74 y label (fig, 'y')
75
76
77 R = [ \cos(w), -\sin(w), 0;78 sin(w), cos(w), 0;
```

```
270
```

```
\begin{array}{ccc} 79 & 0, & 0, & 1; \end{array}80 ];
81 % plot base
82 ext = 0.12; %read_la
83 % "read in" points for objects
84\%points;
85 %h; o; la; point_base; point_base_la; point_arm_la; point_orient;
86 % [ offset, point_base, point_orient,...
87\% point_grp1, point_grp2, point_grp3, ...
88\% point_base_la, point_arm_la, ...
89 % point_shelf, point_cup1, point_cup2, point_cup3] = points (ext,
      point_a(num_spheres, :), H_a;
9091 [ offset, point_base, point_orient,...
92 point_grp1, point_grp2, point_grp3, ...
93 point_base_la, point_arm_la, ...
94 point_shelf, point_cup1, point_cup2, point_cup3] = points (ext,
      endPoint, H_a);
95
96 % Lamp box/base
97 \text{ V} = \text{zeros}(8, 3);
98 for i = 1:899 V(i,:) = (R * point \text{base } p(i,:));
100 end
101 F = [1, 2, 4, 3; 5, 6, 8, 7; 1, 2, 6, 5; 2, 4, 8, 6; 3, 4, 8, 7; 1, 3, 7, 5];102 patch (fig, 'Faces', F, 'Vertices', V, 'FaceColor', [1.0 0 0], 'EdgeColor'
      , [0 \ 0 \ 0]);
103\% Lamp orientation
_{104} for i = 1:4105 V(i, :) = (R * point \text{ -} or i \text{ -} n t (i, :) );
106 end
```

```
271
```

```
107 plot 3 ( fig, V(1:2, 1), V(1:2, 2), V(1:2, 3), 'k-', 'LineWidth', 2);
108 plot3 (fig, V(2:3, 1), V(2:3, 2), V(2:3, 3), 'k-', 'LineWidth', 1.5);
109 plot 3 (fig, V(2:2:4,1), V(2:2:4,2), V(2:2:4,3), 'k-','LineWidth', 1.5);
110\% Gripper
111 for i = 1:8112 V(i,:) = (eye(3)*point_grp1.p(i,:)')';
113 end
114 patch (fig, 'Faces', F, 'Vertices', V, 'FaceColor', [1.0 0 0], 'EdgeColor'
       , [0 \ 0 \ 0]);
115 %patch (fig, 'Faces', F, 'Vertices', W(:, 1:3), 'FaceColor', [1.0 \ 0.8 \ 0.8],
       'Edgecolor', [0 \ 0 \ 0]);
116 for i = 1:8117 V(i, :) = (eye(3) * point\_grp2.p(i, :));
118 end
119 patch (fig, 'Faces', F, 'Vertices', V, 'FaceColor', [1.0 0 0], 'EdgeColor'
       , [0 \ 0 \ 0]);
120 % patch (fig, 'Faces', F, 'Vertices', W(:, 1:3), 'FaceColor', [1.0 \ 0.8 \ 0.8],
       'EdgeColor', [0 \ 0 \ 0]);
121 for i = 1:8122 V(i, :) = (eye(3) * point\_grp3.p(i, :)');123 end
124 patch (fig, 'Faces', F, 'Vertices', V, 'FaceColor', [1.0 \ 0 \ 0], 'EdgeColor'
       , [0 \ 0 \ 0]);
125 % patch (fig, 'Faces', F, 'Vertices', W(:, 1:3), 'FaceColor', [1.0 \ 0.8 \ 0.8],
       'EdgeColor', [0 \ 0 \ 0];
126 % LA base
127 for i = 1:8128 V(i, :) = (R * point \text{base} \text{_a}, p(i, :));
129 end
130 patch (fig, 'Faces', F, 'Vertices', V, 'FaceColor', [0.25 0.25 0.25], '
      EdgeColor', [0 \ 0 \ 0]);
```

```
131 % LA arm
132 for i = 1:8133 V(i, :) = (R * point \text{ and } p(i, :) );
134 end
135 patch (fig, 'Faces', F, 'Vertices', V, 'FaceColor', [0.5 \ 0.5 \ 0.5], '
      EdgeColor', [0 0 0]);136 % shelf
137 for i = 1:8138 V(i, :) = (eye(3, 3) * point-shell f.p(i, :) ');139 end
140 patch (fig, 'Faces', F, 'Vertices', V, 'FaceColor', [0.4 0.4 0.4], '
      EdgeColor', [0 \ 0 \ 0]);
_{141} for i = 1:8V(i, :) = (eye(3, 3) * point\_cup1.p(i, :));
143 end
144 patch (fig, 'Faces', F, 'Vertices', V, 'FaceColor', [0.8 0.2 0.2], '
      EdgeColor', [0 \ 0 \ 0]);
145 for i = 1:8146 V(i, :) = (eye(3, 3) * point \text{sup2.p}(i, :));
147 end
148 patch (fig, 'Faces', F, 'Vertices', V, 'FaceColor', [0.8 0.8 0.2], '
      EdgeColor', [0 \ 0 \ 0]);
149 for i = 1:8150 V(i, :) = (eye(3, 3) * point\_cup3 . p(i, :));
151 end
152 patch (fig, 'Faces', F, 'Vertices', V, 'FaceColor', [0.8 0.2 0.2], '
      EdgeColor', [0 \ 0 \ 0]);
153
154\% Plot the continuum arm
155\% for k=1:num_spheres -1
156 % if (mod (k, 4) == 1)
```

```
157\% rad = big_rad;
158 % else
159\% rad = lil_rad;
160 % end
\frac{1}{161} % plot 3 ( fig, point a (k, 1), point a (k, 2), point a (k, 3) + offset, '.k','
       MarkerSize ', rad );
162 % end
163
164 \text{ %Plot} the rigid link arm
165 plot 3 (fig, [0 endPoint(1)], [0 endPoint(2)], [offset endPoint(3)+offset], '-
      k','LineWidth',rigidDiameter)
166
167 %% C-Space
168 fig = handles. axesCspace;
_{169} hold (fig, 'on')
170 \text{ grid} (fig \text{, 'on'})171 axis ( fig , [ - pi pi - pi pi - pi pi ])
172 x l a b e l (fig, 'Omega')
_{173} y label (fig, 'U')
174
175 \% check for collisionss
176\%c_obs = \{point_s, point_cup1, point_cup2, point_cup3\};177\% collided = check_collision (point_a, offset, {point_grp1, point_grp2,
       point_{grp3}, c_{obs};
178 c o l l i d e d = f a l s e;
179
180\% if (\degree collided)
181\% plot 3 (fig, th, u, v, 'ko', ...
182\% 'MarkerSize', 3, 'MarkerFaceColor', [0.0, 0.0, 0.0];
183 % e l s e
\frac{184 \text{ }\%}{184 \text{ }\%} plot 3 (fig, th, u, v, 'rx', ...
```

```
\frac{185}{6} \% \frac{1}{2};
186 % end
187\% [r, ~] = size (handles. cpoints);
188 % for i = 2: r
\frac{189}{6} if (handles . cpoints (i, 4))
190\% plot 3 (fig, handles. cpoints (i, 1), handles. cpoints (i, 2), handles
      . c points (i, 3), ...
191 % x', ' LineWidth', 2, 'LineColor', [0.2, 0.2, 0.8]);
192 \, \% e l s e
193\% plot 3 ( fig, handles . c points (i, 1), handles . c points (i, 2), handles
      . cpoints (i, 3),...
^{194} % ^{196} 'o', 'MarkerSize', 3, 'MarkerFaceColor', [0.2, 0.2, 0.8]);
195 % end
196 % end
197 end
```
Listing 41: Main rigid-link simulation file of the Kinematic GUI

```
1 function R = rot_m at (th, u, v)
2 \text{ c1} = \text{cos}(u); \quad s1 = \text{sin}(u);3 \text{ c2} = \text{cos}(v); s2 = \text{sin}(v);
4 \text{ c3} = \text{cos}( \text{ th}) ; \text{ s3} = \text{sin}( \text{ th}) ;5 \text{ Rz} = [c3, -s3, 0; s3, c3, 0; 0, 0, 1];6 \text{ Ry} = [c2, 0, s2; 0, 1, 0; -s2, 0, c2];7 \text{ Rx} = [1, 0, 0; 0, c1, -s1; 0, s1, c1];8 R = Rx * Ry * Rz;
9 end
```
Listing 42: Function to generate a rotation matrix

```
1 function v_prime = rotate (v, R)
2 \text{ v-prime} = \text{zeros}(\text{size}(v));3 [r, \tilde{ } ] = size (v);
```

```
4
5 for i = 1:
6 v_prime (i, :) = (R * v(i, :));
7 end
8 end
```
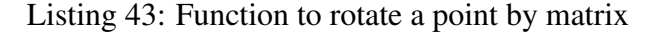

```
_1 function Ha = tranMatrixA(u,v,s)
\overline{2}3 \text{ theta} = \text{sqrt}(u^2 + v^2);4 \text{ gam} = (\cos(\theta \text{ theta}) - 1) / (\theta \text{ theta}^2);5 \text{ zet } = \sin(\text{theta})/\text{theta};
6
7 \text{ Ha} = [ \text{gam} * (v^2) + 1 , - \text{gam} * v * u , z \text{ et} * v , - \text{gam} * s * v ;8 -gam*u*v, gam*(u^2)+1, -zet*u, gam*s*u;9 -zet*v, zet *u, cos(theta), zet *s;
\begin{array}{ccccccccccc} & & & & & 0 & & & & & , & 0 & & & & & , & 1 & & & ]; \end{array}11
12
13 end
```
Listing 44: Function that returns the transformation matrix of the continuum element

```
1 function plot_graph (fig, data, goal, task)
2 figure (fig);
3 limits = [-pi] pi -pi pi];
4\%go al = [1.57, 1.76, 0];
5 \text{ goalsConnected} = false;6 goalId = -1;
7 \text{ id } = \text{ data } (: , 1);
s state.th = data(:,2);
9 \text{ state.} u = \text{data}(:,3);
```
```
10 state.v = data(:, 4);11
12
13
_{14} epsilon = 0.0001;
15
16 if (task == 1)
17 load ('C: \ Users \ zhawks \ Documents \ robotics Lab \ matlab \ gui_sim \
      c s p a c e _ s h e l f _ g r p . mat ', ' p o ints ' ) ;
18 elseif (task == 2)
19 load ('C: \ Users \zhawks \Documents \roboticsLab \ matlab \ gui_sim_thesis \
      cspace\_shellf_{-}grp2 . mat', 'points');
20 end
21 [r, \tilde{ } ] = size ( points);22 \text{ cspace} = [\text{points}(:,1:2), \text{ zeros}(r,1)];23
24\% determine edges
25 [r, c] = size(data);26
27\% index of the path is the last row
28 id x - p = r;
29
30\% preset all edges to -131 \text{ } \text{r} = \text{r} - 1;32 \text{ edges} = \text{ones}(r, c-4) *(-1);33
34\% determine which id is the goal id
35 for i = 1 : r\delta delta = [abs(state.th(i) – goal(1)); abs(state.u(i) – goal(2)); abs(
      state .v(i) - goal(3) ) ];
37 if (delta(1) \leq epsilon &&...
```

```
delta(2) \le epsilon & &...
38
           delta(3) \le epsilon )
39
          goalIsConnected = true;40goalId = id(i) + 1;41end
42
43 end
4445 opt_path = data(idx_p,:);
4647 for i=1:rj = 5;48
      while (j < c \&amp; d \text{ data } (i, j) = 0)49
           edges(i, j-4) = data(i, j);50
           edges (i, j+1-4) = data(i, j+1);51
           j = j + 2;52
53
      end
54 end
55 hold on
56
57 MarkerSize = 4;
58 % plot the start state
59 plot(state.th(1), state.u(1), 'go', ...
      'MarkerSize', MarkerSize, ...
60
      'MarkerEdgeColor', 'k', ...
61
      'MarkerFaceColor',[0,1.0,0]);
62
63 % plot all the other states
64 plot (state.th(2:r), state.u(2:r), 'bo', ...
      'MarkerSize', MarkerSize, ...
65
      'MarkerEdgeColor', 'k', ...
66
      'MarkerFaceColor', [0.5, 0.5, 0.5];
67
68 % plot the goal state
```

```
69 plot (g \text{o} \text{a} 1(1), g \text{o} \text{a} 1(2), r \text{o}, \ldots70 MarkerSize ', MarkerSize , ...
71 MarkerEdgeColor', 'k', ...
\gamma_2 ' MarkerFaceColor', [1.0,0,0]);
73
74 % plot first part of path & c-obs (for legend)
\frac{75}{15} plot (state.th (opt_path (1)+1), state.u (opt_path (1)+1), \frac{1}{5} o', ...
76 MarkerSize ', MarkerSize , ...
77 'MarkerEdgeColor', 'k', ...
78 ' MarkerFaceColor', [1.0, 1.0, 0]);
79 plot ( c space (1,1) , c space (1,2) , 'k.');
80
81 % plot edges
s_2 [er, ec] = size (edges);
83 for i = 1: er
\begin{array}{lll} \text{84} & \text{pt} \text{1} & = [\text{state}, \text{th}(\text{i}), \text{state}. \text{u}(\text{i})]; \end{array}85 for j = 2:2:ec\text{val} = \text{edges}(i, j);87 if val \tilde{=} -1 && val \lt r
88 pt 2 = [ state . th ( v al + 1 ) , state . u ( v al + 1 ) ];
89 plot ([ \text{pt1 (1), pt2 (1)}], [ \text{pt1 (2), pt2 (2)}], 'k-');90 end
91 end
92 end
93
94 plot (state.th(2:r), state.u(2:r), 'bo', ...
<sup>95</sup> MarkerSize ', MarkerSize , ...
96 ' MarkerEdgeColor', 'k', ...
97 ' MarkerFaceColor', [0.5, 0.5, 0.5];
98
99 % plot path
```

```
_{100} for i=1: length (opt_path)
101 plot (state . th ( opt-path(i)+1) , state . u ( opt-path(i)+1 , 'go', ...
102 'MarkerSize', MarkerSize, ...
103 MarkerEdgeColor', 'k', ...
104 MarkerFaceColor ', [1.0, 1.0, 0]);
105 end
106
107
108\% re−plot the start
109 plot (state . th(1), state .u(1), 'go', ...
110 'MarkerSize', MarkerSize, ...
111 MarkerEdgeColor', 'k', ...
112 ' MarkerFaceColor', [0, 1.0, 0];
113\% re−plot the goal
_{114} p l o t (goal (1), goal (2), 'ro', ...
115 'MarkerSize', MarkerSize, ...
116 ' MarkerEdgeColor', 'k', ...
117 MarkerFaceColor ', [1.0,0,0]);
118
119\% plot the cspace
_{120} p l ot ( c space (:,1) , c space (:,2) , ' k . ');
121
122 if (goalIsConnected)
123 title (sprintf ('RRT: %d nodes – Goal Id %d', r, goalId));
124 e l s e
125 title (sprintf ('RRT: %d nodes',r))
126 end
127
128 x l a b e l (' \cmega [rad ]')
_{129} y l a b e l ( ' u [-]')
130 legend ('Start', 'Nodes', 'Goal', 'Path', 'C<sub>-</sub>{obs}', 'Location', '
```

```
e a stoutside ');
```

```
132 axis (limits)
```
<sup>134</sup> end

133 hold off

131

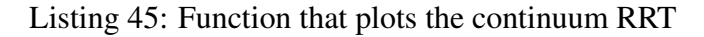

```
1 clear, clc;
2\% generic (for rapid testing ...)
3\%Start = [1.57, 1.76, 0];4 \text{ Goal} = [-1.57, -1.76, 0];5 data = csvread ('../path.csv', 1,0);
6 plot_graph(9, data, Goal, 1);7
8 % %% Scenario 2 (which comes first)
9\% % (a)
10\% Start = [0, 0, 0];
11\% Goal = [0, -1.47, 0];
12\% data = csvread ('../path_arm2a.csv', 1,0);
13 % plot_graph (1, data, Goal, 2);
14 \% \% (b)
15\% Start = [0, -1.47, 0];16\% Goal = [0, -0.79, 0];
17\% data = csvread ('../path_arm2b.csv', 1,0);
18\% plot_graph(2, data, Goal, 2);19 \frac{q}{6}20 % %% Scenario 1 (which comes second)
21 \, % \, % \sqrt{a} \, 21 %
22\% Start = [0, -0.79, 0];
23\% Goal = [-1.57, -1.76, 0];24\% data = csvread ('../path_arm1a.csv', 1,0);
```

```
25\% plot_graph(3, data, Goal, 1);
26 \, % \sqrt[6]{\sqrt{6}} % (b)
27\% Start = [-1.57, -1.76, 0];28\% Goal = [-1.57, -0.79, 0];
29\% data = c s v r e ad ( '../ p at h_arm 1 b . csv ', 1,0);
30\% plot_graph(4, data, Goal, 1);31 \, \% \, \%32\% Start = [-1.57, -0.79, 0];33\% Goal = [0, 0, 0];
34\% data = c svread ('../path_arm 1 c . csv', 1,0);
35\% plot_graph(5, data, Goal, 1);
```
Listing 46: Script that executes the continuum RRT visualization

## Appendix F Mobile Base Simulation Software

```
1 function M = animateRRTpath (fig, scenario, data, Goal, dosave, fname)
2 if nargin < 6
       fname = \text{`rrtPath .mp4'};
4 elseif nargin < 5
       d o s a v e = f a l s e;
6 fname = \text{'blank .mp4'};
7 end
s [r, c] = size (data);9 id x -p = r;
10 \text{ r} = \text{r} -1;11 figHandle = figure (fig);
12 frameCount = 1;
13 vertex = 1;
14 set (figHandle, 'units', 'inches', 'pos', [0 0 15 11.5]);
15
```

```
16 %% prep graph
17 cnv = 12 *2.54;
18 \text{ xmax} = 15 \text{ * env}; xmin = -1 \text{ * env};
19 ymax = 11*env; ymin = -1*env;
20 id = data (:, 1);
21 state .x = data(:,2);22 state.y = data(:,3);
23 edges = zeros(r,c-4);
24 for i = 1:rfor j = 1:c-425
           edges (i, j) = -1;26
       end
27
28 end
29 for i=1:rj = 5;30while (j < c \&amp; d \text{ata}(i, j) = 0)3\sqrt{1}edges (i, j-4) = data(i, j);32
           edges (i, j+1-4) = data(i, j+1);33
           j = j + 2;34
       end
35
36 end
37 if scenario == 1
38 build_config_obstacles;
39 elseif scenario == 2
40 build_config_obstacles2;
41 elseif scenario = 042 build_config_obstaclesNone;
43 end
44 opt-path = data(idx_p, :);45 % boundary vertices
46 \%v = [0, 0; 14, 0; 14, 10; 0, 10] * 12 * 2.54 + [1, 1; -1, 1; -1, -1; 1, -1] * 35.56;
```

```
47
48 % loop
49 for i = 1 : rfigure (figHandle);
50
       xlim([xmin xmax]);
51ylim ([ymin ymax]);
52
53
       hold on
54
      % plot obstacles
55for u=1:numObs56
            fill(Cobs(u) . vert(:,1) , Cobs(u) . vert(:,2) , [1.0, 0.5, 0.5]);
57
       end
58
       for v = (1 + numObs): (1 + numObs * 2)59
            for j=1:460
                x (:,:) = Cobs(v). line (j, 1,:);
61
                y (:,:) = Cobs(v). line (j,2,:);
62
                plot(x, y, 'k-');63
           end
64
       end
65
      % plot boundary
66
       for i=1:467
                x (:,:) = Cobs (y+1). line (j, 1,:);
68
                y(:,:) = Cobs(v+1).line(j,2,:);
69
                plot(x, y, 'k-', 'LineWidth', 2);70^{\circ}end
71
      % plot the edges
72
       [er, ec] = size(edges);73
       for m = 1:i74\,pt1 = \left[ state.x(m), state.y(m) ];
75
           for n = 2:2:ec76\,77\,val = edges(m, n);
```

```
78 if val \tilde{=} -1 && val \leq i
79 pt2 = [state.x(val+1), state.y(val+1)];
80 plot ([pt1(1), pt2(1)], [pt1(2), pt2(2)], 'k-');81 end
82 end
83 end
84
85 % plot the start
86 plot (state .x(1), state .y(1), 'go', ...
87 ' MarkerSize', 8, ...
88 'MarkerEdgeColor', 'k', ...
\mathbb{R}^8 ' MarkerFaceColor', [0,1,0];
90
91 % plot the rest up to this point
92 for j = 2:i93 p l ot ( state .x(j), state .y(j), 'bo', ...
94 ' MarkerSize', 8, ...
<sup>95</sup> ' MarkerEdgeColor', 'k', ...
% MarkerFaceColor ', [0,0,1]);
97 end
98
99 % plot the goal
100 plot (Goal (1), Goal (2), 'go', ...
101 MarkerSize , 8, ...
102 MarkerEdgeColor', 'k', ...
103 MarkerFaceColor ', [1, 0, 1]);
104
105 hold off
106 M(frameCount) = getframe;
107 clf (figHandle);
108 frameCount = frameCount + 1;
```

```
109 end
110\% plot path
111 figure (figHandle);
112 xlim ([xmin xmax]);
113 ylim ([ymin ymax]);
114 hold on
\frac{115}{20} % plot obstacles
116 for u=1: numObs
117 f i l | \text{Cobs}(u) \cdot \text{vert}(:,1) \cdot \text{Cobs}(u) \cdot \text{vert}(:,2) \cdot | [1.0, 0.5, 0.5];
118 end
119 for v = (1 + numObs) : (1 + numObs * 2)120 for j = 1:4121 x(:,:) = \text{Cobs}(v) \text{ line}(j,1,:);122 y(:,:) = \text{Cobs}(v) \cdot \text{line}(j,2,:);123 p l o t (x, y, 'k−');
124 end
125 end
126 % plot boundary
127 for j = 1:4128 x(:,:) = \text{Cobs}(v+1) \text{. line}(j,1,:);y(:,:) = \text{Cobs}(v+1) \text{. line}(j,2,:);130 p l o t (x, y, 'k-', ' Line Width ', 2);
131 end
\frac{132}{2} % plot the edges
[er, ec] = size (edges);134 for m = 1 : r135 pt 1 = [ state \cdot x(m), state \cdot y(m) ];
136 for n = 2:2:ecval = edges(m, n);138 if val \tilde{=} -1 && val \leq r
139 pt 2 = \left[ \text{state} \cdot x \left( \text{val} + 1 \right), \text{state} \cdot y \left( \text{val} + 1 \right) \right];
```

```
140 p l o t ( [ pt 1 ( 1 ), pt 2 ( 1 ) ], [ pt 1 ( 2 ), pt 2 ( 2 ) ], 'k-' );
141 end
142 end
143 end
144
145 % plot the rest up to this point
146 for j = 2:i147 p l o t ( state .x(j), state .y(j), 'bo', ...
^{148} MarkerSize ',8, ...
^{149} ' MarkerEdgeColor', 'k', ...
150 ' MarkerFaceColor ', [0,0,1]);
151 end
\frac{152}{20} % plot the start
_{153} p l ot ( state .x(1), state .y(1), 'go', ...
^{154} 'MarkerSize', 8, ...
155 MarkerEdgeColor', 'k', ...
\sum_{156} ' MarkerFaceColor', [0,1,0]);
157
158 % plot the goal
_{159} p l ot ( Goal ( 1), Goal ( 2), \frac{1}{2} go', ...
160 ' MarkerSize ' , 8, ...
^{161} 'MarkerEdgeColor','k', ...
162 MarkerFaceColor', [1,0,1]);
163
_{164} for i=2: length (opt_path)-1
_{165} plot (state .x (opt path (i) +1), state .y (opt path (i) +1), 'go', ...
166 MarkerSize ',8, ...
167 MarkerEdgeColor', 'k', ...
\frac{168}{168} ' MarkerFaceColor', [1,1,0]);
169 end
170 hold off
```

```
171 M(frameCount) = getframe;
172 clf (figHandle);
173 frameCount = frameCount + 1;
174
175 figure (figHandle)
176 xlim ([xmin xmax]);
177 ylim ([ymin ymax]);
178 x l a b e l ('X [ cm]')
179 y label ('Y [cm]')
180 title ('RRT Growth')
181 movie (M, 1);
182
183 if dosave
184 vid = VideoWriter (fname, 'MPEG-4');
185 vid . FrameRate = 15;
186 open ( vid )
187 write Video (vid, M)
188 close (vid)
189 end
190
191 end
```
Listing 47: Function that animates the growth of the mobile base RRT

```
1 numObs = 2;
2 t_cn v = 12 * 2.54;
3 t = agent = 35.56;4 \text{ Cobs} (1) \cdot \text{vert} = [4, 0;5, 0;6 5, 2;7 \t 4, 2 \t 1 * t \text{-cnv};
8 \text{ v} = \text{Cobs}(1) \cdot \text{vert};
```

```
9 \text{Cobs}(1). line (1, :,:) = [v(1,1), v(2,1); v(1,2), v(2,2)];
10 Cobs(1). line (2, :,:) = [v(2,1), v(3,1); v(2,2), v(3,2)];
\Box Cobs (1). line (3, :, :) = [ v(3,1), v(4,1); v(3,2), v(4,2)];
12 \text{ Cobs} (1). line (4, :,:) = [v(4,1), v(1,1); v(4,2), v(1,2)];
13
14 \text{Cobs} (2) \text{. vert } = [7, 6;15 9.6;
16 9, 10;
17 \t 7, 10 \t \text{ } * \text{ t} - \text{cn} \text{ v};
18 \text{ V} = \text{Cobs}(2) \cdot \text{vert};
19 Cobs(2). line (1, :,:) = [v(1,1), v(2,1); v(1,2), v(2,2)];
20 Cobs(2). line (2, :,:) = [v(2,1), v(3,1); v(2,2), v(3,2)];
21 Cobs(2). line (3, :,:) = [v(3,1), v(4,1); v(3,2), v(4,2)];
22 \text{Cobs}(2). line (4, :,:) = [v(4,1), v(1,1); v(4,2), v(1,2)];
23
24 \text{ Cobs}(3). vert = \text{Cobs}(1). vert + [-t_{\text{agent}}, 0; t_{\text{agent}}, 0; t_{\text{agent}}, t_{\text{agent}}]-t _agent, t _agent];
25 \text{ v} = \text{Cobs}(3). vert;
26 Cobs(3). line (1, :,:) = [v(1,1), v(2,1); v(1,2), v(2,2)];
27 \text{Cobs}(3) \text{ line}(2, ; ;) = [ v(2,1), v(3,1) ; v(2,2), v(3,2) ];28 Cobs(3). line (3, :,:) = [v(3,1), v(4,1); v(3,2), v(4,2)];
29 \text{Cobs}(3). line (4, :,:) = [v(4,1), v(1,1); v(4,2), v(1,2)];
30
31 \text{ Cobs } (4). vert = \text{Cobs } (2). vert + [ -t_agent, -t_agent; t_agent, -t_agent;
      t = agent, 0; -t = agent, 0];
32 \text{ v} = \text{Cobs}(4) \cdot \text{vert};
33 Cobs (4). line (1, :,:) = [v(1,1), v(2,1); v(1,2), v(2,2)];
34 Cobs(4). line (2, ;,:) = [v(2,1), v(3,1); v(2,2), v(3,2)];
35 \text{Cobs} (4). line (3, :,:) = [v(3,1), v(4,1); v(3,2), v(4,2)];
36 \text{Cobs} (4). line (4, :,:) = [v(4,1), v(1,1); v(4,2), v(1,2)];
37
```

```
289
```

```
38 \text{ Cobs} (5) \text{. vert } = [ 0, 0;14, 0;^{40} 14, 10;
^{41} 0, 10 ] * t_cnv;
42 \text{ Cobs} (5). vert = \text{Cobs} (5). vert + [ t_agent, t_agent; -t_agent, t_agent; -
       t<sub>-</sub> agent, -t<sub>-</sub> agent; t<sub>-</sub> agent, -t<sub>-</sub> agent];43 \text{ } v = \text{Cobs}(5) \text{ . vert};
44 Cobs(5). line (1, ;,:) = [v(1,1), v(2,1); v(1,2), v(2,2)];
45 Cobs(5). line (2, :,:) = [v(2,1), v(3,1); v(2,2), v(3,2)];
46 Cobs(5). line (3, :,:) = [v(3,1), v(4,1); v(3,2), v(4,2)];
47 Cobs(5). line (4, :,:) = [v(4,1), v(1,1); v(4,2), v(1,2)];
48
49 \text{ Cobs} (6). vert = \text{Cobs} (5). vert - [ t_agent, t_agent; -t_agent, t_agent; -
       t<sub>-</sub> agent, -t<sub>-</sub> agent; t<sub>-</sub> agent, -t<sub>-</sub> agent];50 \text{ V} = \text{Cobs}(6) \cdot \text{vert};
51 Cobs (6). line (1, ;,:) = [v(1,1), v(2,1); v(1,2), v(2,2)];
52 \text{ Cobs}(6) \text{ . line } (2, :,:) = [ v(2,1), v(3,1) ; v(2,2), v(3,2) ];
53 Cobs (6). line (3, ;,:) = [v(3,1), v(4,1); v(3,2), v(4,2)];
54 Cobs (6). line (4, :,:) = [v(4,1), v(1,1); v(4,2), v(1,2)];
```
Listing 48: Script that "builds" the configuration obstacle structures

```
1 function scenario = mobile_config (fname)
2 \text{ data} = \text{csvread}(\text{frame}, 0, 1);3 [r, c] = size(data);4 scenario. x_lim = data (1, 1:2);
5 scenario. y-lim = data (2, 1:2);
6 scenario. agent_rad = data(3,1);
\tau delta = scenario.agent_rad *[
      -1, -1, 1, -1, 1, 1, -1, 1;9 -1, -1, 1, -1, 1, 1, -1, 1;10 -1, -1, 1, -1, 1, 1, -1, 1;
```

```
290
```

```
11 -1, -1, 1, -1, 1, 1, -1, 1;
12 scenario.obs = data (4:7,2:c);
13 scenario.cobs = scenario.obs+delta;
14
15 scenario.nodes = data (8:r, 2:4);
16 end
```
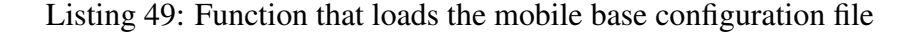

```
1 c l e ar ; c l c ;
2 scenario = mobile_config ('C: \ Users \ zhawks \ Documents \ c++ \ RRTplanner1 -0\
       RRTplanner \ (-config . csv');3\%Actions = csvread ('action_list.csv');
4
5 data = csvread ('../ mobilepath.csv', 1,0);
6 scenario. startId = 2;
\frac{7}{2} scenario.goalId = 3;
\frac{8}{10} m o b i l e _p l o t _g r a p h (5, data, scenario);
 9
10 data1 = \text{csvread} ('../ mobilepath1.csv', 1,0);
11 scenario. startId = 1;
12 \text{ scenario.} goal 1d = 2;
13 \text{ mobile.plot-graph}(1, data1, scenario);14
15 data 2 = c s v r e ad ( \cdot ... / m o bile path 2 . c s v \cdot , 1,0);
16 scenario. startId = 2;
17 \text{ scenario.} goalId = 3;
18 mobile_plot_graph(2, data2, scenario);
19
20 data3 = csvread ('../ mobilepath3. csv', 1,0);
21 scenario. startId = 3;
22 scenario.goalId = 4;
```

```
23 m o bile -plot -graph (3, data3, scenario);
24\%M = animateRRTpath (1, scenario, data, Goal, true, 'ani_seed_101_nodes_100.
     mp4');
25
\% Trajectory, error ] = robot Trajectory (0.05, 127, Start, Goal, Actions);
27 %e r r o r
28\% = simulation (2, scenario, Start, Goal, Trajectory, true,'
      sim_seed_101_nodes_100.mp4');
```
Listing 50: Script that executes the mobile base RRT visualization

```
_1 function mobile_plot_graph (fig, data, S)
2 figure (fig);
 3
4 \text{ goal} = S \cdot \text{nodes} (S \cdot \text{goalId} , :);
5 \text{ goalsConnected} = false;6 go al I d = -1;
7 \text{ id } = \text{ data } ( : 1 ) ;s \text{ state .x = data } (: , 2) ;9 \text{ state . } y = \text{ data } ( : 0, 3 ) ;10 \text{ state}. th = data (:,4);
11
12 epsilon = 0.0001;
13
14\% determine edges
15 [r, c] = size(data);16 id x _p = r;
r = r - 1;18 edges = zeros (r, c-4);
19 for i = 1: r
20 for j = 1:c-421 edges (i, j) = -1;
```

```
22
       end
       delta = [abs(state.x(i) - goal(1)); abs(state.y(i) - goal(2)); abs(
23
      state.th(i) - goal(3));
       if (detta(1) \leq epsilon \&&...\overline{24}delta(2) \le epsilon & &...
25
           delta(3) \le epsilon )
26
          goalIsConnected = true;27
          goalId = id(i) + 1;28\,end
2930 end
31
32 opt_path = data(idx_p,:);
33
34 for i=1:rj = 5;35
       while (j < c \&amp; d \text{ata}(i, j) = 0)36
           edges (i, j-4) = data(i, j);37
           edges (i, j+1-4) = data(i, j+1);38
           j = j + 2;39
       end
40^{\circ}41 end
42 hold on
43 plot(state.x(1), state.y(1), 'go', ...
       'MarkerSize', 8, ...
\overline{44}'MarkerEdgeColor', 'k', ...
45
       'MarkerFaceColor',[0,1.0,0]);
4647 plot(state.x(2:r), state.y(2:r), 'bo', ...
       'MarkerSize', 8, ...
48
       'MarkerEdgeColor', 'k', ...
49
       'MarkerFaceColor', [0.5, 0.5, 0.5];
50
```

```
51 plot(goal(1), goal(2), 'ro', ...
```

```
52 ' MarkerSize', 8, ...
\mathcal{I}_{53} 'MarkerEdgeColor', 'k', ...
54 MarkerFaceColor ', [1.0,0,0]);
55 \text{ plot} (\text{goal}(1), \text{goal}(2), \text{'ro'}, \dots)56 'MarkerSize', 8, ...
57 MarkerEdgeColor', 'k', ...
58 ' MarkerFaceColor', [1.0, 1.0, 0];
59
60
61 % plot Cobs
62 %patch ('Faces', F, 'Vertices', V1, 'FaceColor', [0 0 1], 'EdgeColor',
       [0, 0, 0], 'LineStyle', '-.', 'FaceAlpha', 0.4);
63 V = [S. obs(1,1), S. obs(1,2); S. obs(1,3), S. obs(1,4); S. obs(1,5), S. obs(1,6); S. obs (1, 7), S. obs (1, 8)];
64 patch ('Faces', [1, 2, 3, 4], 'Vertices', V, ...
65 \blacksquare ' FaceColor', [0,0,1], 'EdgeColor',[0,0,0], 'LineStyle', '-', '
       FaceAlpha', 0.6;
66 V = [S.\cosh(1,1), S.\cosh(1,2); S.\cosh(1,3), S.\cosh(1,4); S.\cosh(1,5), S.\cosh(1,5)](1, 6); S. cobs (1, 7), S. cobs (1, 8)];
\sigma patch ('Faces', [1,2,3,4], 'Vertices', V, ...
68 ' FaceColor', [0,0,1], 'EdgeColor', [0,0,0], 'LineStyle', '--', '
       FaceAlpha', 0.2);69
70\% plot boundary
71 \text{ x1 = } S \cdot x \cdot \text{lim}(1); x2 = S \cdot x \cdot \text{lim}(2);72 \text{ y1} = S \cdot \text{y} \cdot \text{lim}(1); \text{ y2} = S \cdot \text{y} \cdot \text{lim}(2);73 patch ('Faces', [1, 2, 3, 4], 'Vertices', [x1, y1; x2, y1; x2, y2; x1, y2], ...
<sup>74</sup> ' FaceColor', [1,1,1], 'EdgeColor', [0,0,0], 'LineStyle', '-', '
       FaceAlpha', 0.0;
75 \text{ x1 = S} \cdot \text{x} lim(1); x2 = S \cdot \text{x} lim(2);
76 \text{ y1 } = \text{S} \cdot \text{y} \cdot \text{lim}(1); \text{y2 } = \text{S} \cdot \text{y} \cdot \text{lim}(2);
```

```
294
```

```
77 \text{ rad} = S \cdot \text{agent\_rad};
78 patch ('Faces', [1,2,3,4], 'Vertices', [x1+rad, y1+rad; x2-rad, y1+rad; x2-rad
      , y2-rad; x1+rad; y2-rad; ...'FaceColor', [1,1,1], 'EdgeColor', [0,0,0], 'LineStyle', '--', '
79
      FaceAlpha', 0.0;
80 % plot edges
s_1 [er, ec] = size (edges);
82 for i = 1: er
       pt1 = [state.x(i), state.y(i)];83for j = 2:2:ec84
            val = edges(i, j);85
            if val \tilde{=} -1 && val \langle r
86
                pt2 = [state.x(val+1), state.y(val+1)];87
                plot([pt1(1), pt2(1)], [pt1(2), pt2(2)], 'k-');
88
            end
89
       end
90
91 end
92
  plot (state .x(2:r), state .y(2:r), 'bo', ...
93
       'MarkerSize', 8, \ldots94
       'MarkerEdgeColor', 'k', ...
95^{\circ}'MarkerFaceColor', [0.5, 0.5, 0.5];
96
Q798 % plot path
99 for i=1: length (opt_path)
       plot(statex(opt-path(i)+1), state.y(opt_path(i)+1), 'go', ...
100'MarkerSize', 8, ...
101
       'MarkerEdgeColor', 'k', ...
102
       'MarkerFaceColor', [1.0, 1.0, 0];
103
104 end
105
```

```
106 plot (state .x(1), state .y(1), 'go', ...
107 MarkerSize ', 8, ...
108 ' MarkerEdgeColor', 'k', ...
109 ' MarkerFaceColor', [0, 1.0, 0]);
110
111 p l ot (goal (1), goal (2), 'ro', ...
112 'MarkerSize', 8, ...
113 MarkerEdgeColor', 'k', ...
114 ' MarkerFaceColor', [1.0,0,0]);
115
116
117 % plot Cobs
118 for i = 1:4119 V = [S \cdot obs(i, 1), S \cdot obs(i, 2); S \cdot obs(i, 3), S \cdot obs(i, 4); S \cdot obs(i, 5), S \cdot obs(i, 6); S. obs(i, 7), S. obs(i, 8)];
120 patch ('Faces', [1,2,3,4], 'Vertices', V, ...
121 ' FaceColor', [0,0,1], 'EdgeColor', [0,0,0], 'LineStyle', '-', '
       FaceAlpha', 0.6;
122 V = [S \cdot \cosh(s(i), 1), S \cdot \cosh(s(i), 2); S \cdot \cosh(s(i), 3), S \cdot \cosh(s(i), 4); S \cdot \cosh(s(i), 5), S \cdot \cosh(s(i), 5)i, 6); S. cobs (i, 7), S. cobs (i, 8)];
123 patch ('Faces', [1, 2, 3, 4], 'Vertices', V, ...
124 ' FaceColor', [0,0,1], 'EdgeColor', [0,0,0], 'LineStyle', '--', '
       FaceAlpha', 0.2;
125 end
126
127 if (goalIsConnected)
128 title (sprintf ('RRT: %d nodes – Goal Id %d', r, goalId));
129 e l s e
_{130} title (sprintf ('RRT: %d nodes',r))
131 end
132
```

```
_{133} x label ('Position X [cm]')
_{134} y label ('Position Y [cm]')
135
136 legend ('Start', 'Nodes', 'Goal', 'Path',...
137 ' Obs { t a s k }', ' Obs {c-space }', ' Location', ' e a stout side');
138
139 xlim (S. x_llim)140 ylim (S. y_llim)141 hold off
142 end
```
Listing 51: Function that plots the mobile base RRT

```
1 c l e ar ; c l c ;
2 \text{ env} = 12 * 2.54;3 \text{ goal} = [1.5, 1.5] * env;4 \text{ start } = [11.0, 8.0] * env;5 \text{ xmax} = 15 * \text{cnv}; \text{ xmin} = -1 * \text{cnv};
6 ymax = 11*env; ymin = -1*env;
 7
8 build_config_obstacles2;
 9
10 figure (1);
11 hold on
12 \text{ plot} (\text{start}(1) , \text{start}(2) , 'go', ...13 MarkerSize ',8, ...
14 ' MarkerEdgeColor', 'k', ...
15 MarkerFaceColor ', [0, 1.0, 0]);
_{16} plot (goal (1), goal (2), \cdot ro\cdot, ...
17 ' MarkerSize', 8, ...
18 MarkerEdgeColor', 'k', ...
19 ' MarkerFaceColor', [1.0,0,1.0]);
```

```
_{20} if (numObs > 0)
_{21} fill (Cobs(1). vert (:,1), Cobs(1). vert (:,2), [1.0, 0.5, 0.5]);
22 end
23 for j = 1:4x(:,:) = \text{Cobs}(1+\text{numObs}) \cdot \text{line}(i,1,:);25 y (:,:) = Cobs(1+numObs). line (j, 2,:);
26 p l o t ( x , y , k-') ;
27 end
28\% plot Cobs
29 for i = 1: numObs30 \text{ fill} (Cobs(i).vert(:,1).Cobs(i).vert(:,2).vert(:,2).]);
31 end
32
33 for i = (1 + numObs) : (1 + numObs * 2)34 for j = 1:4x(:,:) = \text{Cobs}(i) \text{ line}(j,1,:);36 y(:,:) = \text{Cobs}(i) \text{ line}(j,2,:);37 p l o t ( x , y , ' k—') ;
38 end
39 end
40\% plot boundary
41 for j = 1:442 x(:,:) = Cobs(i+1). line (j,1,:);
43 y(:,:) = \text{Cobs}(i+1) \text{. line}(j,2,:);44 plot(x, y, 'k−', 'LineWidth', 2);
45 end
46
47 title (sprintf ('Configuration Space'))
48 x l a b e l (X [cm]')
49 y l a b e l ('Y [cm]')
50 legend ('start', 'goal', 'Obs_t_a_s_k','Obs_c_-_s_p_a_c_e', 'Location', '
```

```
e a s t o u t s i d e ');
51 axis ([xmin xmax ymin ymax])
52 hold off
```
Listing 52: Script that plots the mobile base configuration space obstacles

```
1 c l e ar ; c l c ;
2 \text{ env} = 12 * 2.54;3 \text{ goal} = [1.5, 1.5] * env;4 \text{ start } = [11.0, 8.0] * env;5 \text{ xmax} = 15 * \text{cnv}; \text{ xmin} = -1 * \text{cnv};
6 ymax = 11*env; ymin = -1*env;
 7
8 build_config_obstacles2;
9
10 figure (1);
11 hold on
12 \text{ plot}(\text{start}(1), \text{start}(2), 'go', ...13 ' MarkerSize', 8, ...
14 MarkerEdgeColor', 'k', ...
15 ' MarkerFaceColor', [0, 1.0,0]);
_{16} p l ot (goal (1), goal (2), 'ro', ...
17 ' MarkerSize', 8, ...
18 MarkerEdgeColor', 'k', ...
19 MarkerFaceColor, [1.0,0,1.0]);
20\% plot Cobs
21 for i = 1: numObs
_{22} fill (Cobs(i). vert (:,1), Cobs(i). vert (:,2), [1.0, 0.5, 0.5]);
23 end
24
25 for i = (1 + numObs) : (1 + numObs * 2)26 % for j = 1:4
```

```
27 % x(:,:) = \text{Cobs}(i) \text{ line}(j,1,:);
28 % y(:,:) = \text{Cobs}(i) \text{ . line}(j,2,:);29 % p l o t ( x , y , ' k−−');
30\% end
31 end
32 % plot boundary
33 for i = 1:4x(:,:) = \text{Cobs}(i+1) \text{ line}(j,1,:);35 y(:,:) = \text{Cobs}(i+1) \text{ line}(j,2,:);pl o t ( x , y , 'k−' , ' Line Width ' , 2 ) ;
37 end
38
39 title (sprintf ('Task Space'))
40 x l a b e l ('X [cm]')
_{41} y l a b e l ('Y [cm]')
42 legend ('start', 'goal', 'obstacles', 'Location', 'eastoutside');
43 axis ([xmin xmax ymin ymax])
44 hold off
```
Listing 53: Script that plots the mobile base task space obstacles

```
1 function M = simulation (fig, scenario, Start, Goal, Trajectory, dosave,
      fname )
2 if nargin < 73 fname = '\text{simulation.mp4'};
4 elseif nargin < 6
5 dosave = false;
6 fname = \text{'blank} \text{-} \text{sim} \text{ .mp4'};
7 end
8
9 figHandle = figure (fig);
10 frameCount = 1;
```

```
\text{11 } \text{set} (figHandle, 'units', 'inches', 'pos', [0 \ 0 \ 15 \ 11.5]);
12
13 if scenario == 1
14 build_config_obstacles;
15 elseif scenario == 2
16 build_config_obstacles2;
17 elseif scenario = 018 build_config_obstaclesNone;
19 end
20 \text{cnv} = 12 * 2.54;21 xmax = 15* cnv; xmin = -1* cnv;
22 \text{ ymax} = 11 * \text{cnv}; \text{ymin} = -1 * \text{cnv};
23 %
24 figure (figHandle);
25 xlim ([xmin xmax]);
26 ylim ([ymin ymax]);
27 hold on
28 plotRobot (Start, [0,0,1]);
29 hold off
30 [r, c] = size (Trajectory);31 \frac{96}{6} \cdot 100p32 for i=1:r33 figure (figHandle);
34 xlim ([xmin xmax]);
35 ylim ([ymin ymax]);
36
37 hold on
38 % plot obstacles
39 for u=1:numObs40 fill (Cobs(u) \cdot vert(:, 1) \cdot Cobs(u) \cdot vert(:, 2) \cdot [1.0 \cdot 0.5 \cdot 0.5]);
41 end
```

```
42 for v = (1 + numObs) : (1 + numObs * 2)43 for j = 1:444 x(:,:) = \text{Cobs}(v) \text{. line}(j,1,:);45 y(:,:) = \text{Cobs}(v) \cdot \text{line}(j,2,:);plet(x, y, 'k-');
47 end
48 end
49 % plot boundary
50 for j = 1:4x(:,:) = \text{Cobs}(v+1) \text{. line}(j,1,:);
y(:,:) = \text{Cobs}(v+1) \text{. line}(j, 2, :);pl o t ( x , y , 'k<sup>-'</sup> , ' Line Width' , 2 ) ;
54 end
55 state = Trajectory (i, 2:4);
56 plotRobot (state, [0, 0, 1]);
57 p l ot \text{Robot}(\text{Goal}, [1, 0, 1]);
58
59 hold off
60 M(frameCount) = getframe;
61 clf (figHandle);
62 frameCount = frameCount + 1;
63 end
64
65 figure (figHandle)
66 xlim ([xmin xmax]);
67 ylim ([ymin ymax]);
68 x l a b e l ('X [ cm]')
69 y l a b e l ( 'Y [ cm] ')
70 title ('Robot Path')
71 movie (M, 1);
72
```

```
73 if dosave
v = \text{VideoWriter}(\text{frame}, \text{MPEG-4'});
75 vid . FrameRate = 15;
76 open (vid)
77 write Video (vid, M)
78 close (vid)
79 end
80
81 end
```
Listing 54: Function that simulates the mobile base executing the RRT output

```
1 clear, clc;
2 data = csvread ('experiment_data.csv',1,0);
3 labels = {'seed','type','success','vlimit','goal_look','min_nodes','
     num_nodes','num_misses','t_RRT','t_A*','pathNodes','pathDist','
     theta Dist','theta Opt' };
4 type \{1\} = data (1:20,:);5 \text{ type } \{2\} = \text{data } (21:40,:);6 type \{3\} = data (41:60,:);
7
s for i=1:39 d = type{i};10 mu(i, : ) = mean(d);11 sig(i,:) = std(d);12 end
```
Listing 55: Script that analyzes the statistics from the RRT experiments

## Bibliography

- [1] S. Verma, P. Gonthina, Z. Hawks, D. Nahar, J. O. Brooks, I. D. Walker, Y. Wang, C. de Aguiar, and K. E. Green, "Design and evaluation of two robotic furnishings partnering with each other and their users to enable independent living," in *Proceedings of the 12th EAI International Conference on Pervasive Computing Technologies for Healthcare*. ACM, 2018, pp. 35–44.
- [2] P. S. Gonthina, A. D. Kapadia, I. S. Godage, and I. D. Walker, "Modeling variable curvature parallel continuum robots using euler curves," in *2019 IEEE International Conference on Robotics and Automation (ICRA)*. IEEE, 2019, p. to appear.
- [3] D. Trivedi, C. D. Rahn, W. M. Kier, and I. D. Walker, "Soft robotics: Biological inspiration, state of the art, and future research," *Applied bionics and biomechanics*, vol. 5, no. 3, pp. 99–117, 2008.
- [4] R. J. Webster III and B. A. Jones, "Design and kinematic modeling of constant curvature continuum robots: A review," *The International Journal of Robotics Research*, vol. 29, no. 13, pp. 1661–1683, 2010.
- [5] J. Burgner-Kahrs, D. C. Rucker, and H. Choset, "Continuum robots for medical applications: A survey," *IEEE Transactions on Robotics*, vol. 31, no. 6, pp. 1261–1280, 2015.
- [6] I. D. Walker, H. Choset, and G. S. Chirikjian, "Snake-like and continuum robots," in *Springer Handbook of Robotics*. Springer, 2016, ch. 20, pp. 481–498.
- [7] M. M. Tonapi, I. S. Godage, A. Vijaykumar, and I. D. Walker, "A novel continuum robotic cable aimed at applications in space," *Advanced Robotics*, vol. 29, no. 13, pp. 861–875, 2015.
- [8] M. Csencsits, B. A. Jones, W. McMahan, V. Iyengar, and I. D. Walker, "User interfaces for continuum robot arms," in *2005 IEEE/RSJ International Conference on Intelligent Robots and Systems*. IEEE, 2005, pp. 3123–3130.
- [9] C. G. Frazelle, A. Kapadia, and I. Walker, "Developing a kinematically similar master device for extensible continuum robot manipulators," *Journal of Mechanisms and Robotics*, vol. 10, no. 2, p. 025005, 2018.
- [10] J.-C. Latombe, *Robot motion planning*. Springer Science & Business Media, 2012, vol. 124.
- [11] S. M. LaValle and J. J. Kuffner Jr, "Rapidly-exploring random trees: Progress and prospects," 2000.
- [12] S. Karaman and E. Frazzoli, "Incremental sampling-based algorithms for optimal motion planning," *Robotics Science and Systems VI*, vol. 104, no. 2, 2010.
- [13] S. M. LaValle, *Planning algorithms*. Cambridge university press, 2006.
- [14] L. A. Lyons, R. J. Webster, and R. Alterovitz, "Planning active cannula configurations through tubular anatomy," in *2010 IEEE international conference on robotics and automation*. IEEE, 2010, pp. 2082–2087.
- [15] A. D. Marchese, R. K. Katzschmann, and D. Rus, "Whole arm planning for a soft and highly compliant 2d robotic manipulator," in *2014 IEEE/RSJ International Conference on Intelligent Robots and Systems*. IEEE, 2014, pp. 554–560.
- [16] J. Xiao and R. Vatcha, "Real-time adaptive motion planning for a continuum manipulator," in *2010 IEEE/RSJ International Conference on Intelligent Robots and Systems*. IEEE, 2010, pp. 5919–5926.
- [17] J. Li, Z. Teng, J. Xiao, A. Kapadia, A. Bartow, and I. Walker, "Autonomous continuum grasping," in *2013 IEEE/RSJ International Conference on Intelligent Robots and Systems*. IEEE, 2013, pp. 4569–4576.
- [18] M. Neumann and J. Burgner-Kahrs, "Considerations for follow-the-leader motion of extensible tendon-driven continuum robots," in *2016 IEEE International Conference on Robotics and Automation (ICRA)*. IEEE, 2016, pp. 917–923.
- [19] L. G. Torres and R. Alterovitz, "Motion planning for concentric tube robots using mechanics-based models," in *2011 IEEE/RSJ International Conference on Intelligent Robots and Systems*. IEEE, 2011, pp. 5153–5159.
- [20] L. G. Torres, C. Baykal, and R. Alterovitz, "Interactive-rate motion planning for concentric tube robots," in *2014 IEEE International Conference on Robotics and Automation (ICRA)*. IEEE, 2014, pp. 1915–1921.
- [21] L. G. Torres, A. Kuntz, H. B. Gilbert, P. J. Swaney, R. J. Hendrick, R. J. Webster, and R. Alterovitz, "A motion planning approach to automatic obstacle avoidance during concentric tube robot teleoperation," in *2015 IEEE International Conference on Robotics and Automation (ICRA)*. IEEE, 2015, pp. 2361–2367.
- [22] A. Kuntz, A. W. Mahoney, N. E. Peckman, P. L. Anderson, F. Maldonado, R. J. Webster, and R. Alterovitz, "Motion planning for continuum reconfigurable incisionless surgical parallel robots," in *2017 IEEE/RSJ International Conference on Intelligent Robots and Systems (IROS)*. IEEE, 2017, pp. 6463–6469.
- [23] C. Bergeles and P. E. Dupont, "Planning stable paths for concentric tube robots," in *2013 IEEE/RSJ International Conference on Intelligent Robots and Systems*. IEEE, 2013, pp. 3077–3082.
- [24] J. Xu, V. Duindam, R. Alterovitz, and K. Goldberg, "Motion planning for steerable needles in 3d environments with obstacles using rapidly-exploring random trees and backchaining," in *2008 IEEE international conference on automation science and engineering*. IEEE, 2008, pp. 41–46.
- [25] Z. Hawks, C. Frazelle, K. E. Green, and I. D. Walker, "Motion planning for a continuum robotic mobile lamp: Defining and navigating the configuration space," in *2019 IEEE/RSJ International Conference on Intelligent Robots and Systems (IROS)*. IEEE, 2019, p. submitted.
- [26] W. Felt, M. J. Telleria, T. F. Allen, G. Hein, J. B. Pompa, K. Albert, and C. D. Remy, "An inductance-based sensing system for bellows-driven continuum joints in soft robots," *Autonomous Robots*, vol. 43, no. 2, pp. 435–448, 2019.
- [27] M. W. Hannan and I. D. Walker, "Kinematics and the implementation of an elephant's trunk manipulator and other continuum style robots," *Journal of robotic systems*, vol. 20, no. 2, pp. 45–63, 2003.
- [28] J. Siek, A. Lumsdaine, and L.-Q. Lee, *The boost graph library: user guide and reference manual*. Addison-Wesley, 2002.